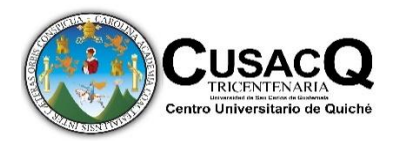

**Universidad de San Carlos de Guatemala Centro Universitario de Quiché –CUSACQ-Sección Santa María Nebaj Licenciatura en Pedagogía y Administración Educativa con Especialidad en Medio Ambiente** 

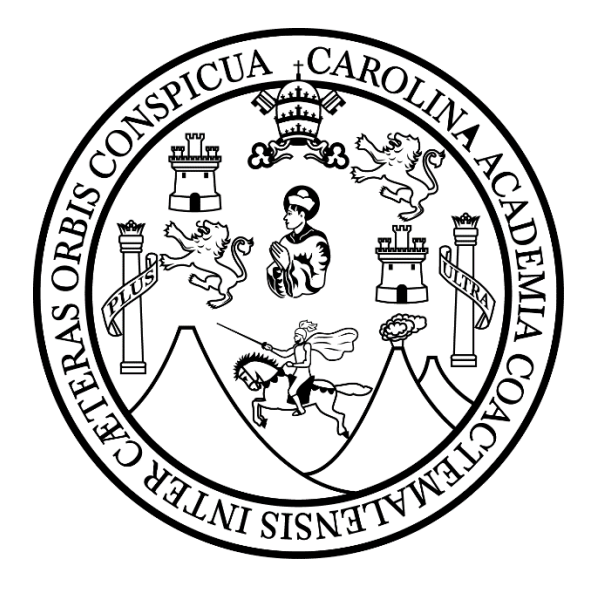

**USO DE LA INFORMÁTICA PARA EL APRENDIZAJE DE LOS ESTUDIANTES DEL INSTITUTO NÚCLEO FAMILIAR EDUCATIVO PARA EL DESARROLLO NUFED. No. 74, ALDEA RÍO AZUL, MUNICIPIO DE NEBAJ, QUICHÉ.**

> **Sebastian de Paz Matóm. 201144309 Carné No.**

**Asesor. Lic. Asdrúbal Sani del Valle Muñoz.**

**Colegiado. 12831**

**Nebaj, Quiché, abril de 2017**

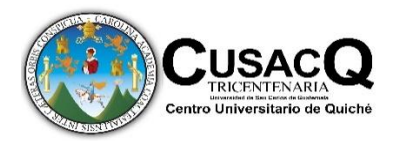

**Universidad de San Carlos de Guatemala Centro Universitario de Quiché –CUSACQ-Sección Santa María Nebaj Licenciatura en Pedagogía y Administración Educativa con Especialidad en Medio Ambiente** 

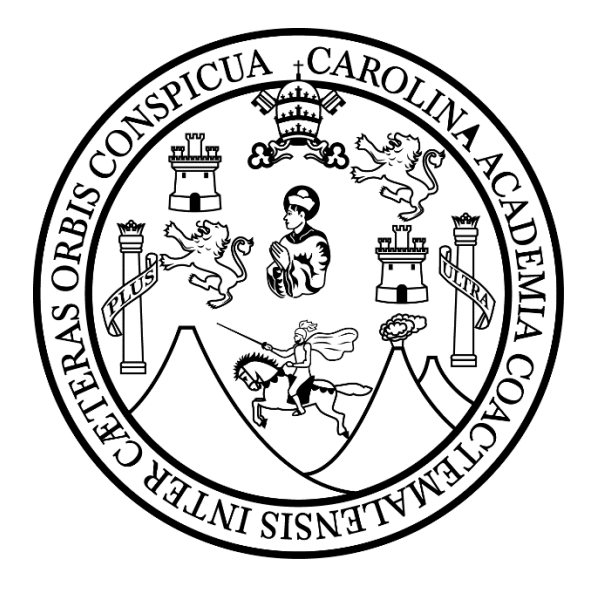

**USO DE LA INFORMÁTICA PARA EL APRENDIZAJE DE LOS ESTUDIANTES DEL INSTITUTO NÚCLEO FAMILIAR EDUCATIVO PARA EL DESARROLLO NUFED. No. 74, ALDEA RÍO AZUL, MUNICIPIO DE NEBAJ, QUICHÉ.**

> **Sebastian de Paz Matóm. 201144309 Carné No.**

**Asesor. Lic. Asdrúbal Sani del Valle Muñoz.**

**Colegiado. 12831**

**Nebaj, Quiché, abril de 2017**

# **AUTORIDADES DE LA UNIVERSIDAD.**

Rector: Dr. Carlos Guillermo Alvarado Cerezo

Secretario General: Dr. Carlos Enrique Camey Rodas

# **AUTORIDADES DEL CENTRO UNIVERSITARIO DE QUICHÉ, CUSACQ CONSEJO DIRECTIVO.**

Ing. Agr. Mario Antonio Godínez López Lic. Carlos Roberto Cabrera Morales Arq. Israel López Mota Br. Kevin Christian Carrillo Segura Br. Alejandro Israel Estrada Cabrera

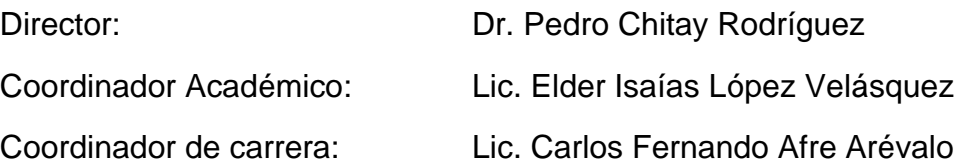

Nebaj, 05 de abril del 2017

Licenciado: Carlos Fernando Afre Arévalo Coordinador Sección Santa María Nebaj Centro Universitario Quiché Universidad de San Carlos

Licenciado Afre:

Por medio de la presente me permito informar a usted, que he concluido con la asesoría de trabajo de graduación titulado: "USO DE LA INFORMÁTICA PARA EL APRENDIZAJE DE LOS ESTUDIANTES EN EL INSTITUTO NÚCLEO FAMILIAR EDUCATIVO PARA EL DESARROLLO, NUFED No. 74, ALDEA RIO AZUL, MUNICIPIO DE NEBAJ, QUICHÉ", elaborado por:

Estudiante Sebastian de Paz Matóm

carnet No. 201144309

CARRERA: LICENCIATURA EN PEDAGOGÍA Y ADMINISTRACIÓN EDUCATIVA CON **ESPECIALIDAD EN MEDIO AMBIENTE.** 

Considerando que el informe reúne los requisitos establecidos por el Centro Universitario de Quiché, emito DICTAMEN FAVORABLE, le solicito continuar con los trámites correspondientes.

Atentamente:

Asdrúbal Sani del Valle Muñoz Lic. Colegiado No. 12831 **DOCENTE ASESOR** 

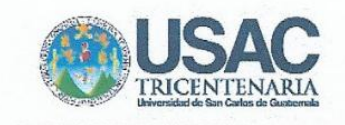

#### Santa María Nebaj, 05 de julio de 2017

Lic. Elder Isaías López Velásquez Coordinador Académico Presente. Hago de su conocimiento que el alumno (a)

De Paz Matóm, Sebastian

(Apellidos y nombres completos, según DPI)

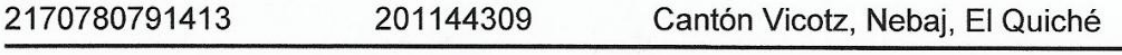

**DPI** Carné No. Dirección para notificación

Teléfono 57725232 de Licenciatura en Pedagogía y Administración Educativa con Especialidad en Medio Ambiente; ha realizado las correcciones sugeridas por una servidora como revisora del informe final de trabajo de graduación titulado: "Uso de la informática para el aprendizaje de los estudiantes del Instituto Núcleo Familiar Educativo Para el Desarrollo NUFED No. 74. Aldea Río Azul, municipio de Nebaj, El Quiché".

Por tanto se le brinda Dictamen Favorable para que proceda con tramitación correspondiente previo a la solicitud de examen privado.

Atentamente.

Licda. Narcisa Yolanda López de León.

Colegiado 12934

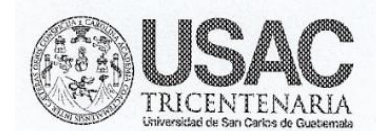

Santa María Nebaj, El Quiché, 19 de agosto de 2017 Orden de impresión Sec. Nebaj No. 14-2017

EL INFRASCRITO COORDINADOR DE CARRERA DE LICENCIATURA EN PEDAGOGÍA Y ADMINISTRACIÓN EDUCATIVA CON ESPECIALIDAD EN MEDIO AMBIENTE DE LA SECCIÓN UNIVERSITARIA DE SANTA MARIA NEBAJ, EL QUICHÉ, DEL CENTRO UNIVERSITARIO DE QUICHÉ "CUSACQ", DE LA UNIVERSIDAD DE SAN CARLOS DE GUATEMALA.

Con base en el dictamen favorable emitido por el asesor y revisor del trabajo de graduación intitulado "Uso de la informática para el aprendizaje de los estudiantes en el Instituto Núcleo Familiar Educativo para el Desarrollo NUFED No. 74, Aldea Río Azul, Municipio de Nebaj, Quiché" presentado por el (la) estudiante: Sebastian de Paz Matóm con número de carné: 201144309 y CUI 2170 78079 1413 en donde se hace constar que se ha cumplido con las recomendaciones y observaciones pertinentes; por tanto esta Coordinación de carrera AUTORIZA LA IMPRESIÓN DEL TRABAJO DE GRADUACIÓN.

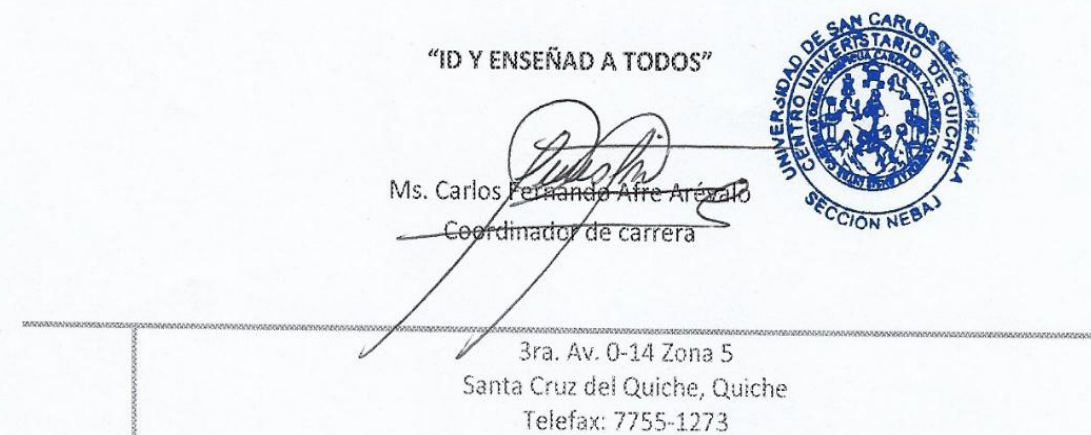

cusacq@usac.edu.gt

### **Dedicatoria**

### **A Dios:**

Por brindarme salud, vida, sabiduría y las fuerzas suficientes hasta este momento y poder llegar a la culminación de mi trabajo de graduación.

### **A mi familia.**

Por demostrarme la importancia de la vida, educación, el estudio y por ser la base que estructura mi vida.

## **Al Centro Universitario de Quiché, CUSACQ:**

Por permitirme ser parte de una generación más en tan prestigiosa y gloriosa casa de estudios.

### **A mi asesor y revisor:**

Por su tiempo compartido al guiarme durante el proceso y las diferentes fases del trabajo de graduación.

### **Al tribunal examinador:**

Por las observaciones y sugerencias realizadas para que éste trabajo cumpla los requisitos pertinentes.

A todos los Profesores que he tenido desde el inicio de mi vida escolar, por su valioso tiempo y por educarme arduamente.

Trabajo previo a optar el título de Licenciado en Pedagogía y Administración Educativa con Especialidad en Medio Ambiente.

Las opiniones y doctrinas sustentadas en el presente informe son responsabilidad exclusiva del autor, Articulo 31 del Reglamento de Exámenes Técnicos Profesionales del Centro Universitario de Quiché de la Universidad de San Carlos de Guatemala.

# **Índice.**

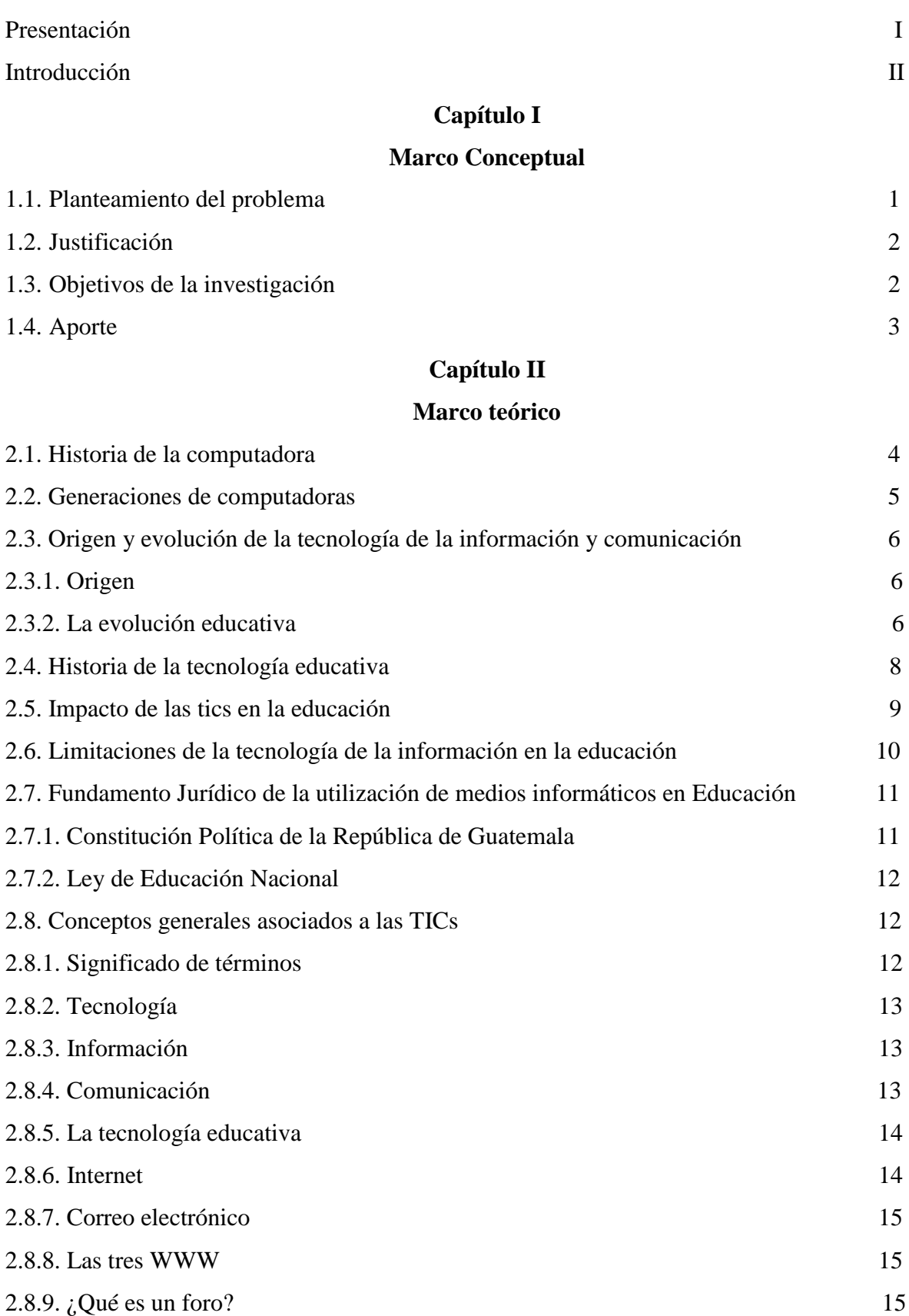

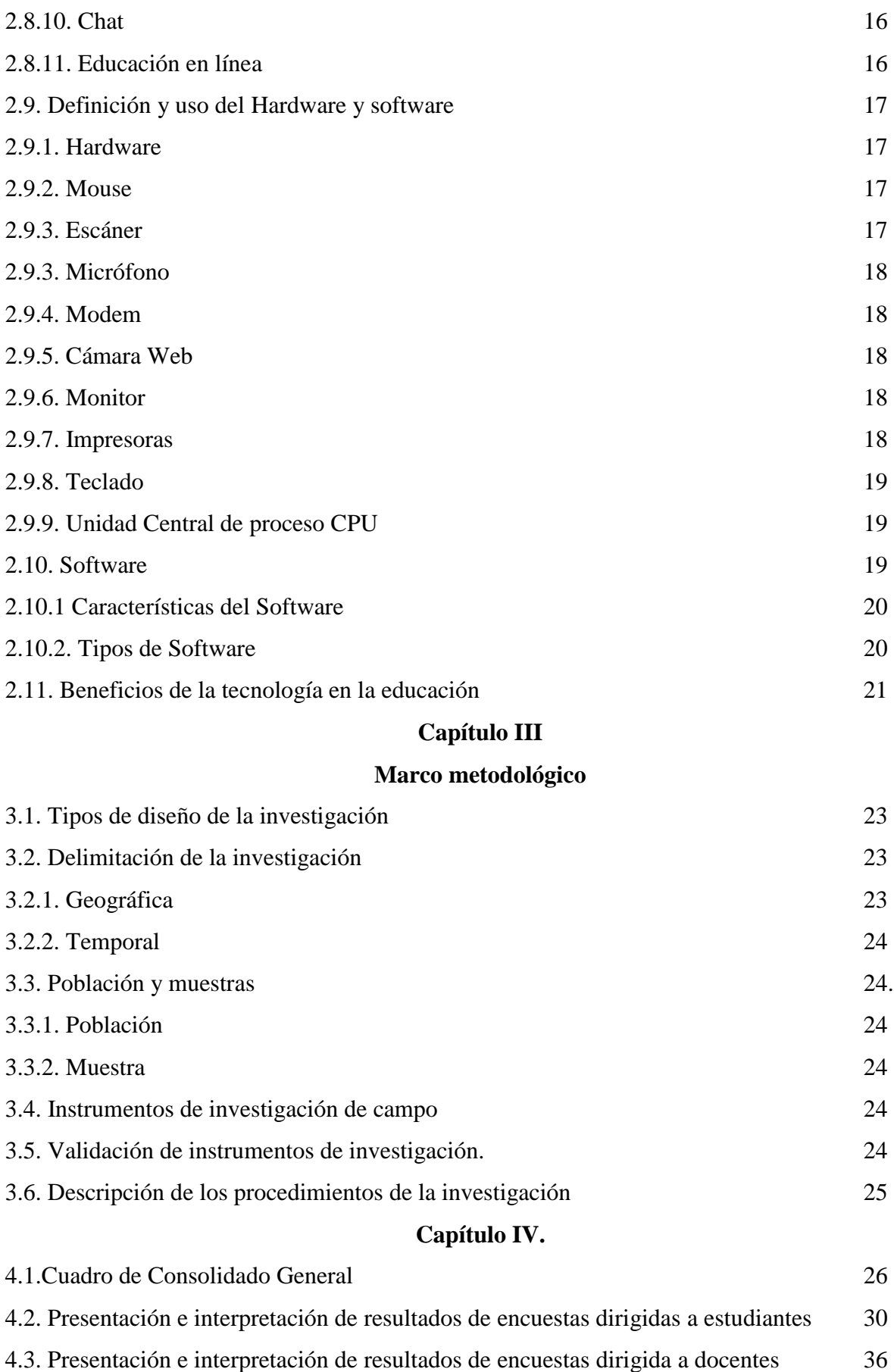

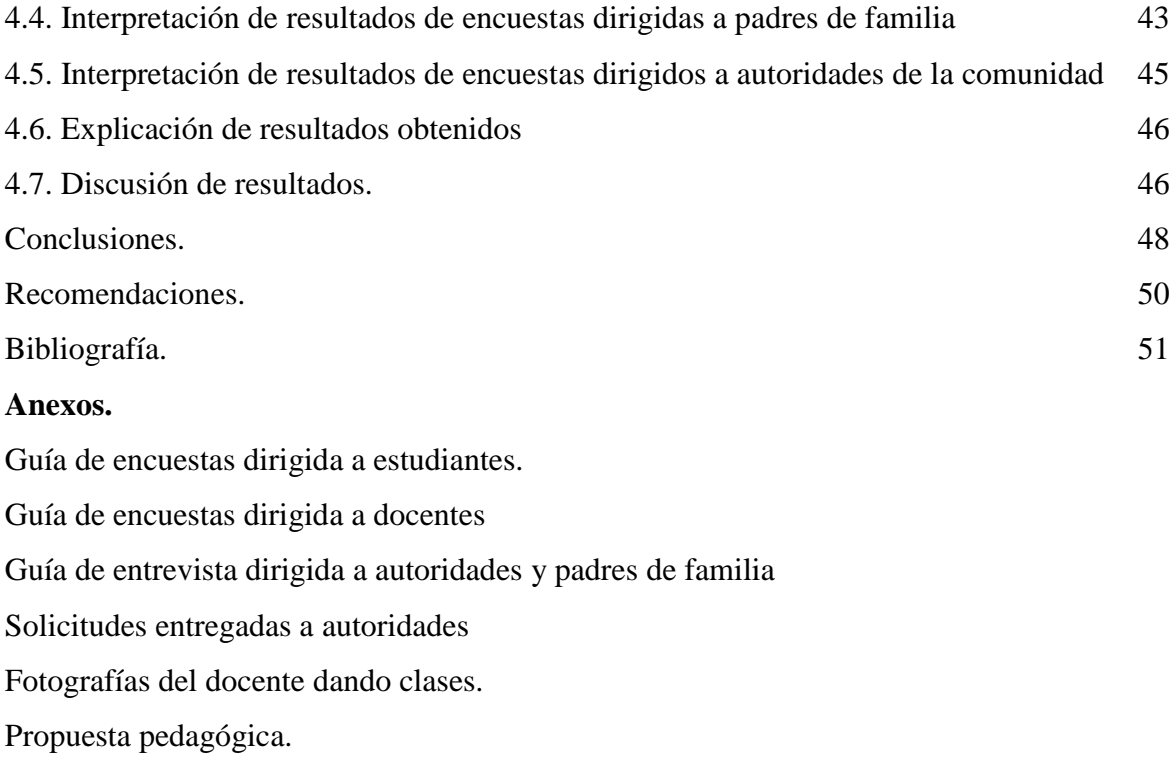

#### **Presentación.**

 La presente investigación da a conocer el uso de la informática en el aprendizaje de los estudiantes del Instituto Núcleo Familiar Educativo para el Desarrollo NUFED No. 74 de la aldea Rio Azul, municipio de Nebaj, Quiché, con el objetivo de recabar información sobre el tema mencionado, que es parte del contenido del trabajo de graduación y que se realiza a través de diferentes pasos y procesos, entre ellos se pueden mencionar el diagnostico, elaboración del marco conceptual, marco teórico, metodológico, aplicación de encuestas, análisis de resultados y elaboración de conclusiones y recomendaciones.

 Se desarrolló esta investigación viendo la necesidad de fomentar y fortalecer el uso de la tecnología como una de las herramientas que facilita el proceso de enseñanza aprendizaje.

 Cabe mencionar, que es muy importante que los estudiantes del centro educativo valoren y pongan en práctica la utilización de las herramientas tecnológicas ya que contribuye a la facilidad de realizar cualquier actividad y sobre todo aporta nuevos conocimientos no solo locales sino que es universal.

 Hemos abordado el tema de las TICs como un recurso pedagógico que en la actualidad ya es una necesidad que se utilice en el proceso educativo, por ello consideramos que es necesario identificar los aspectos positivos y negativos que influyen para que esta herramienta sea beneficiosa hacia los estudiantes.

 Por lo cual se pretende que este trabajo proporcione resultados favorables a manera de contribuir con el fortalecimiento de la educación de nuestro medio.

#### **Introducción.**

 El presente trabajo de investigación denominado "uso de la informática para el aprendizaje de los estudiantes del Instituto Núcleo Familiar Educativo para el Desarrollo NUFED. No. 74, aldea Rio Azul, municipio de Nebaj, Quiché" es una investigación de tipo descriptiva, que consiste en conocer y saber la forma de trabajo específicamente en el curso de Tecnología de la Información y Comunicación.

 El presente estudio se enfoca en el uso de la tecnología durante el proceso de enseñanza aprendizaje y se espera que los resultados sean beneficiosos no solo para ese centro educativo sino que también hacia otros centros educativos.

 Este informe contiene de forma detallada la información sobre la investigación enfocada en determinar el conocimiento y el uso de la tecnología en dicho centro educativo; con el fin de que contribuya con los alumnos para que ellos hagan uso de la tecnología de forma consciente como un recurso que aporta nuevos conocimientos y experiencias.

 La investigación se realizó en tres fases, la primera consiste en realizar un diagnóstico en base a la técnica de los 8 sectores, en la misma se diagnosticaron los diferentes problemas que afronta la comunidad, en base a lo mismo se seleccionó el tema de investigación en el centro educativo mencionado con antelación.

 La segunda fase consistió en una investigación bibliográfica y para ello fue necesario recurrir a la biblioteca y buscar información bibliográfica en libros, revistas, manuales, folletos e internet.

 En la última etapa consistió en la investigación de campo donde se encuestaron a catedráticos, alumnos y personal administrativo, como también se entrevistó a autoridades de la comunidad y padres de familia de los estudiantes para conocer su punto de vista sobre el tema. Se analizaron los resultados obtenidos para llegar a plantear las conclusiones y recomendaciones necesarias.

 Después de ello se formuló una propuesta pedagógica con el propósito de desarrollar estrategias para impartir el curso de informática y así mismo que sepan cómo utilizar de forma adecuada las herramientas tecnológicas, finalmente se presenta la referencia bibliográfica.

 Por lo cual este informe se enmarca como un proceso para optar al título de Licenciatura en Pedagogía y Administración Educativa con Especialidad en Medio Ambiente, el cual se ha elaborado con la metodología específica para que este trabajo cumpla su finalidad.

# **Capítulo I MARCO CONCEPTUAL**

#### **1.1. Planteamiento del problema**

 El uso de la informática en Guatemala es una práctica muy importante, misma que es considerada como una estrategia de enseñanza aprendizaje dentro del sistema educativo de nuestro país. La Tecnología de la Información y Comunicación -TIC- facilitan el acceso rápido en el pensamiento, ideas, conocimientos, opiniones y experiencias vividas de personas de diferentes países, comunidades y culturas. Cabe mencionar que las TIC también permiten y facilitan a los educandos la creación e intercambio de información de gran magnitud, sin embargo no todos los centros educativos son afortunados en tener suficientes herramientas tecnológicas.

 La informática ha permitido avances significativos en todos los ámbitos como también en la educación, se ha dado ya un avance que está abriendo brechas en todos los aspectos, pero todo esto está generando situaciones que los docentes y alumnos no han podido manejar por lo cual no existe una armonía entre el recurso humano y recurso informático.

 El Instituto NUFED de la aldea Rio Azul, cuenta con un laboratorio de computación con tan solo siete computadoras que no son suficientes para atender a los alumnos, ya que 15 alumnos trabajan en una computadora haciendo difícil el aprendizaje de los mismos y prácticamente no se está dando una educación de calidad.

 Ante esta situación consideramos necesario crear un centro de computación con todas las herramientas para que provea una formación en las TICs con calidad y así suplir esta necesidad que existe en este centro educativo.

 Por lo que en esta investigación se pretende establecer ¿Cómo es el uso de la informática para el aprendizaje de los estudiantes y su incidencia en el curso de computación del Instituto Núcleo Familiar Educativo para el Desarrollo NUFED. No. 74, de la aldea Río Azul, Nebaj, Quiché? así como la metodología que se aplica para lograr buenos resultados en este proceso para un aprendizaje significativo de los mismos.

 Como consecuencia de lo anterior inferimos que la informática en nuestro medio tiene deficiencias grandes que afectan su desarrollo y aplicación, siendo entonces una problemática educativa en el proceso educativo del Instituto NUFED No. 74, de la aldea Rio Azul, Nebaj, Quiché.

# **1.2. Justificación**

Siendo nuestro país el que cuenta con un alto índice de analfabetismo y que en nuestra área se marca más por múltiples factores que intervienen para que este flagelo no disminuya.

 En cambio en otros países se han deshecho de este fenómeno y han apostado a otros recursos, como la informática que los ha llevado a grandes avances en su desarrollo socioeconómico y educativo.

 En nuestro país se está avanzando muy lentamente incidiendo en una educación baja en calidad, que se sustenta en la escasez de recursos en los centros educativos que evita revertir este proceso.

 Por ello como estudiante de la Universidad de San Carlos de Guatemala, del Centro Universitario de Quiché, Sección Santa María de Nebaj, queremos conocer cuál es la problemática de la informática y aplicación de las TICs en el centro educativo NUFED No. 74, para darle una posible solución al componente de la informática en el desarrollo de los contenidos programáticas de las áreas del pensum de estudios del ciclo básico de este establecimiento, según sean los resultados se obtengan de esta investigación.

# **1.3. Objetivos.**

#### **General**

Analizar el uso de la informática para el aprendizaje de los estudiantes en el instituto Núcleo Familiar Educativo para el Desarrollo NUFED No. 74.

### **Específicos**

a. Verificar los tipos de computadoras que se utilizan en el laboratorio de computación del Instituto.

- b. Valorar la importancia de la aplicación de la informática en el proceso de enseñanza aprendizaje de los educandos del nivel básico.
- c. Identificar las técnicas y métodos aplicados en la utilización de la informática en el Instituto.
- d. Establecer las técnicas y métodos empleadas por el docente titular de informática.
- e. Identificar las formas de utilización de las TICs por los estudiantes en su proceso educativo.
- f. Inferir cuál es la actitud de los docentes ante el planteamiento de la informática como herramienta en el proceso educativo.

#### **1.4. Aporte**

Esta investigación tuvo por objetivo y finalidad el estudio a fondo sobre el tema principal del uso de la tecnología del Instituto NUFED No. 74, en donde se evidencia la existencia de información sobre el uso y la importancia que tiene la tecnología en el proceso de enseñanza aprendizaje, como también una herramienta que facilita el acceso a informaciones de carácter universal.

 Es muy importante mencionar que los docentes del centro educativo tendrán como recurso una guía didáctica que les servirá para promover el uso correcto de la tecnología específicamente en el curso de computación y no solo la guía didáctica que se aportará, sino que también se logró adquirir 7 computadoras más, mismo que fue financiado por los padres de familia como también aporte económico del investigador.

 La investigación realizada otorgará a la comunidad educativa, información sobre el estudio realizado sobre el uso de la tecnología de la información y comunicación.

# **Capítulo II MARCO TEÓRICO**

# **2.1. Historia de la computadora**

 La informática es una de las disciplinas más importantes en la actualidad, ya que de ella depende, en gran medida, el desarrollo de la ciencia y la tecnología; por ello es muy indispensable conocer los momentos más relevantes en la historia de las computadoras.

 En el ámbito de la tecnología existen tres hechos recientes que sin duda han cambiado nuestra forma de relacionarnos y comunicarnos: el teléfono, el ordenador personal e internet. Estos hechos descubiertos o creaciones del hombre han generado un cambio radical en el comportamiento y la relación que tienen los seres humanos el uno para el otro y por ende de forma profunda, la sociedad.

 Según el libro de mantenimiento y reparación de computadoras del grupo cultural Madrid España, manifiesta que "entre los años 1,939 y 1942, construyeron la primera computadora digital electrónica, en la universidad de lowa (lowa State University). Basada en el primer prototipo, construyeron un sistema que pesaba más de 300 kilos y contaba con 300 válvulas electrónicas y más de un kilómetro y medio de cableado" De esta manera es como vemos que las computadoras en la antigüedad eran más grandes, que necesitaban de un espacio físico muy amplio, pero sobre todo un poquito complicado de utilizar por su tamaño.

 Por su parte, en la "universidad de Harvard, Howard Aiken y Grace Hopper, crearon el Mark I, basado en un sistema electromecánico, compuesto de más de 760,000 piezas y que pesaba más de 5 toneladas. El Mark I, que tenía una capacidad de hacer una operación cada cinco segundos, fue empleado para resolver problemas de cálculo de tiro balístico (inclinación de los cañones) por la Marina de los Estados Unidos, y se mantuvo en servicio hasta el año 1959. En 1947, el Mark II se construyó totalmente de forma electrónica". Por consiguiente, se evidencia que en esta universidad se dieron los primeros pasos para entrar en el mundo de la tecnología, obviamente necesitaban de un espacio muy amplio para construir el Mark I con los sistemas mencionados.

### **2.2. Generaciones de computadoras**

 Mónica (2009) informa que existen cinco generaciones de computadoras y a lo largo de la historia de la misma podemos apreciar momentos tan importantes hasta llegar a la actualidad.

# **2.2.1. Primera Generación**

 El concepto de primera generación se asocia a las computadoras de bulbos y al concepto de programa almacenado. En esta generación también aparecen los dispositivos de almacenamiento secundario. La UNIVAC fue la primera máquina digital producida comercialmente.

## **2.2.2. Segunda Generación**

En esta generación se construye el transistor, con ello se reduce el tamaño a milímetros en comparación a la de los bulbos que ocupaban centímetros. En esta generación aparecen como dispositivos de memoria, los discos magnéticos fijos así como unidades de discos y se da la aparición del monitor.

En esta generación se encuentran la GE 210, IBM 7090, IBM 1401, NCR 304 entre otras.

## **2.2.3. Tercera Generación**

Se caracteriza por la aparición de circuitos integrados llamados chips, con el cual se reducía notablemente el tamaño de todas las máquinas. En esta generación también aparece el software portátil. La computadora de esta generación fue la 360 de la IBM. (International Business Machines Corp. (IBM). es una reconocida empresa multinacional estadounidense de tecnología y consultoría con sede en Armonk, Nueva York.

### **2.2.4. Cuarta Generación**

Aparece el microprocesador, el cual permite la introducción de más transistores en un solo chip.

El reconocimiento de voz

Reconocimiento de formas gráficas

Utilización de software para aplicaciones específicas.

#### **2.2.5. Quinta generación**

 En esta generación se emplean microcircuitos con inteligencia, en donde las computadoras tendrán la capacidad de aprender, asociar, deducir y tomar decisiones para la resolución de un problema. Es diseñado con el objetivo de establecer comunicación entre el hombre y una computadora. Es llamada también "Generación de Inteligencia Artificial"

# **2.3. Origen y evolución de la tecnología de la información y comunicación**

#### **2.3.1. Origen**

Según el diccionario Cumbre de la Lengua Española (2008), establece el significado de la palabra origen, que es "aquello de que una cosa procede o arranca", Por consiguiente es muy importante conocer el origen de la tecnología por ello se definió el significado de la palabra "origen"

 Levinson, 1990; Harnad, 1991; Bosco 1995, Afirman que "Desde los años sesenta, diversos autores han dividido la historia humana en fases o periodos caracterizados por la tecnología dominante que son: codificación, almacenamiento y recuperación de la información" La idea fundamental es, que los cambios tecnológicos han originado cambios radicales y la organización del conocimiento, en las prácticas y formas de organización social y en la propia cognición humana.

 La tecnología se ha constituido en uno de los elementos más importantes para el desarrollo de la humanidad. Paau, Mónica (2009) Afirma que "el primer cambio radical inicia hace varios cientos de años cuando surge el lenguaje en la evolución de los homínidos y los miembros de nuestra especie" (p.7). Por consiguiente, su importancia radica en la generación y en el desarrollo de la humanidad, sabiendo que cuando las personas superan su estatus social pues de igual forma la tecnología siempre se desarrolla a la par de la humanidad.

#### **2.3.2. La evolución educativa**

La figura del docente se encuentra desde hace miles de años en la India Antigua. Los niños recibían educación por parte de los sacerdotes, éstos últimos eran los encargados de transmitir conocimientos de su sociedad, impartían esos conocimientos en sus propias casas y los niños fueron obligados a recibir esas clases mientras que las niñas eran obligadas a realizar trabajos en el hogar y sin oportunidades de superación.

 Mónica Paau, (2009) Afirma que "con el surgimiento de Roma, los principios de la educación griega se extendieron por el imperio y perduraron hasta la llegada de la edad media" (p.10). Eso quiere decir que durante los primeros siglos de la misma la educación que se impartía tomó forma de escuelas pero; esas escuelas siempre dependían de la iglesia romana, de esa forma se tuvo que inculcar los principios morales, éticos pero principalmente los principios religiosos hasta llegar a la universidad.

 Siglos después el Renacimiento promueve el humanismo y nace la necesidad de mejorar la educación y cambiarla implementando nuevas estrategias y método de enseñanza.

 Es hasta finales del siglo XVIII que los principios educativos tradicionales son cuestionados, es en esa época cuando aparecen con fuerza los sistemas de formación, por ello entonces se divide la enseñanza en: enseñanza primaria, enseñanza secundaria y enseñanza superior.

 Aníbal, Martínez, (2015) afirma que el "sistema educativo guatemalteco establece 4 niveles de enseñanza" (p. 53) las cuales son:

- $\triangleright$  Educación inicial.
- Educación Preprimaria: Se divide en Párvulos 1, 2 y 3.
- Educación primaria. Abarca los grados de primero a sexto.
- Educación Media: Se divide en Ciclo de Educación Básica y ciclo de educación Diversificada.

 La Escuela Nueva, que se inicia a finales del siglo XIX y se consolida en la primera mitad del siglo XX, representa el más vigoroso movimiento de la educación en la Modernidad. Se fundamenta en la idea de que el acto pedagógico reside en la actividad infantil, donde se valora de manera sustancial la autoformación y la actividad espontánea; por esta razón también se le conoce como escuela activa, como oposición a la escuela tradicional, centrada en la pasividad del sujeto. Esta mirada renovadora de la escuela sintió el impacto del desarrollo de la psicología y la sociología de la educación.

 En conclusión, se menciona que la educación ha evolucionado a largo de la historia de la humanidad y por ende la tecnología también ha logrado un gran avance, gracias a los inventos e investigaciones que ha hecho el hombre durante el transcurso de su vida.

#### **2.4. Historia de la tecnología educativa**

En los años cuarenta "La formación militar en EEUU durante su participación en la II Guerra Mundial es considerada tradicionalmente como el embrión a partir del cual nació un enfoque de la enseñanza caracterizado por la búsqueda de procesos eficaces de formación en general y por la utilización de medios y recursos técnicos y sofisticados como rasgo particular. Este enfoque, que posteriormente será conocido como Tecnología Educativa, surgió a partir de la necesidad de tener que formar y convertir a un gran número de ciudadanos en soldados y oficiales preparados para asumir tareas y acciones en la organización y actividad bélica" Area Moreira Manuel, Introducción a la Tecnología Educativa, Universidad de La Laguna, España 2009.

 La Tecnología Educativa como campo de estudio dentro de la educación surge en el contexto americano de los años cincuenta. El por qué de su aparición pudiéramos achacarlo a la agrupación de tres factores:

- a. La difusión e impacto social de radio, cine, tv y prensa.
- b. El desarrollo de los estudios y conocimientos en torno al aprendizaje del ser humano bajo los parámetros de la psicología conductista.
- c. Los métodos y procesos de producción industrial

 Fue en los años cincuenta cuando se inicia y en los sesenta cobra su máxima plenitud la primera aceptación y concepción de la Tecnología Educativa que tiene como objeto de estudio la introducción de materiales y recursos de comunicación para incrementar la eficacia de los procesos de enseñanza aprendizaje.

 El fax, el teléfono, la radio, el video, las computadoras son ejemplos de lo valioso que es la tecnología del siglo XX, que ha contribuido en la tarea de transmisión de información y conocimientos.

 A principios de los años 70 las computadoras se convierten en la base de los sistemas de enseñanza computarizada y en Estados Unidos se desarrollaron proyectos como "Computer Applications Laboratory" para la enseñanza de los números y los proyectos "CLASS y PLATO" en donde los educandos podrían responder preguntas de elección múltiple, mientras que en la Universidad Complutense en Madrid hasta en 1965 se desarrolló el primer proyecto de esta magnitud.

 A finales de los 70, inicia una época de pesimismo ya que se habla de un, fracaso y critica sobre el uso de la tecnología en los procesos de enseñanza aprendizaje, aunque la mayor parte de los proyectos ejecutados habían conseguido sus objetivos y avances importantes.

 Esta situación tomó otro rumbo y cambió en los años 80, esto gracias a la aparición de las computadoras personales. A partir de ese momento, la tecnología informática invade todas las facetas de la sociedad incluyendo el mundo educativo.

 En el comienzo del siglo XXI la Tecnología Educativa está viviendo un periodo de reformulación provocado por una parte, por la emergencia de nuevos paradigmas sobre las ciencias sociales y el currículum de naturaleza crítica y por otra, por la revolución impulsada por la tecnología de información y comunicación.

 Juan Arturo Pérez Oliva señala que en 1982, "la revista Time nombró "hombre del año" a una computadora. Desde entonces, estas complejas maquinas (construidas con silicio, metal y plástico) han venido en casi todos los aspectos de nuestras vidas". En cualquier parte del mundo en donde el ser humano vaya y donde quiera que coincida la capacidad humana y la tecnología, seguramente allí encontraremos las grandes computadoras creadas por el hombre.

#### **2.5. Impacto de las tics en la educación**

 Aníbal Martínez (2015) afirma que, en Guatemala la carta magna establece en su artículo 74, que el "Estado promoverá la educación científica, tecnológica y humanística" (p.7). Por ello es muy importante conocer cuál es la función de la misma en la educación.

 Hoy en día el uso de la tecnología en la educación es necesario y se considera que si se utiliza adecuadamente es indispensable. Estamos viviendo una época en que gracias a la electrónica y las comunicaciones acortan distancias y tiempos, haciendo que cada vez más nos llegue información de lugares lejanos, lo que produce un conocimiento global.

 No hay duda de que los niños de la actualidad tienen más conocimientos que los niños de hace 20 o 30 años, esto debido a la gran cantidad de información que reciben por los diferentes medios de comunicación que existen. Con la dirección y la guía adecuada por parte de los padres de familia y docentes, seguramente un estudiante puede apropiarse de conocimientos en forma eficiente.

 Es muy importante reconocer que lo importante aquí no es si se utiliza el computador en el aula; lo importante es como se utiliza, ya que si se le da uso en exceso puede traer como consecuencia hacer mal uso del equipo, inclusive hasta se llega a conflictos, desconfianza, tareas copiadas por parte de los alumnos y lo peor, sin analizarlas. La educación de ahora no es la misma de hace una década, por tanto también los educadores deben de estar anuentes y consecuentes de las actualizaciones de las tics, con el propósito de contribuir y de formar a los educandos con calidad, de tal forma que se produzca un aprendizaje significativo.

 Aparte de ello, la función de la tecnología educativa en la educación, facilita el acceso a la información, comunicación, gestión y manejo de datos, sobre todo la relación entre docentes de diversos centros educativos para el intercambio de experiencias, recursos o información.

# **2.6. Limitaciones de la tecnología de la información y comunicación en la educación**

 De acuerdo con Miguel Ángel Prats, en la revista de Intervención Socioeducativa, en los últimos años, se han "experimentado un gran impulso y un crecido interés en el uso de la tecnología de la informática en la enseñanza" Por tanto el uso de la tecnología debe provocar en los estudiantes deseos de aprender a aprender, de saber hacer y en la adquisición de nuevos conocimientos, pero, sobre todo; consiente de la misma. Es muy interesante mencionar que como en toda área, si se hace mal uso de alguna de sus herramientas, los usuarios salen perjudicados, razón por la cual se describen algunas
limitaciones o desventajas de la tecnología educativa en el proceso de enseñanza aprendizaje.

- a. Distracción: Esto debido a que los alumnos se dedican a jugar y se olvidan de otras tareas importantes.
- b. Pérdida de tiempo: Muchas veces se invierte mucho tiempo en buscar información que se necesita y al final no se logra lo que se pretende indagar y por ende se llega a copiar y pegar archivos de otros autores.
- c. Si no se tiene sustento pedagógico, puede frenar el aprendizaje.
- d. Elimina la posibilidad de desarrollar habilidades físicas.
- e. Si hay fallas en los equipos provoca frustración.
- f. Si hay fallas en la energía eléctrica es necesario cambiar de estrategia.
- g. Tanto docentes como dicentes se acostumbran a utilizarla y se pierde la habilidad de la escritura.
- h. Es de alto costo.
- i. Está sólo al alcance de algunos sectores de la sociedad, quedando marginada las áreas rurales de nuestro municipio, departamento y país.
- j. Si el facilitador o docente no está preparado para utilizarla se excluye.
- k. Genera marginación. Si es en línea:
- l. No hay interacción entre docente-discente o al menos disminuye.
- m. Las labores se dejan para el último momento.
- n. Si no se cuenta con tecnología móvil, se limita el avance.
- o. Si no se cuenta con una disciplina adecuada genera malos hábitos (desidia, engaño, fraude)
- p. Si no se eligen sitios o portales adecuados se puede caer en el engaño o lo que es peor caer en el no aprender o hacerse de conocimientos falsos.

## **2.7. Fundamento Jurídico de la utilización de medios informáticos en educación**

#### **2.7.1. Constitución Política de la República de Guatemala**

El artículo 74 establece que "la educación científica, la tecnológica y la humanística constituyen objetivos que el Estado deberá orientar y ampliar permanentemente" y por otro

lado el Artículo 80 dice: "Promoción de la ciencia y la tecnología. El Estado Reconoce y promueve la ciencia y la tecnología como bases fundamentales del desarrollo nacional".

#### **2.7.2. Ley de Educación Nacional**

El artículo 2 menciona: "Fines: Los fines de la Educación en Guatemala son los siguientes: a) Proporcionar una educación basada en principios humanos, científicos, técnicos, culturales y espirituales que formen integralmente al educando, lo preparen para el trabajo, la convivencia social y le permitan el acceso a otros niveles de vida… e) Impulsar en el educando el conocimiento de la ciencia y la tecnología moderna como medio para preservar su entorno ecológico o modificarlo planificadamente a favor del hombre y la sociedad. … i) Desarrollar una actitud crítica e investigativa en el educando para que pueda enfrentar con eficacia los cambios que la sociedad le presenta. …"

 El artículo 33 establece: "Obligaciones del Estado: Son obligaciones del Estado las siguientes: …k)… estimular la formación científica, artística, deportiva, recreativa, tecnológica y humanística. …"

 El artículo 36 aclara: "Obligaciones de los educadores. Son obligaciones de los educadores que participan en el proceso educativo, las siguientes: d) actualizar los contenidos de la materia que enseña y la metodología educativa que utiliza. …"

De esta forma se puede fundamentar el uso de la tecnología en las aulas de parte de los educandos y educadores ya que con ella se logra un avance en lo académico, en lo histórico y en la sociedad.

#### **2.8. Conceptos generales asociados a las TICs**

#### **2.8.1. Significado de términos**

Existen varias maneras en que las computadoras nos afectan de forma positiva o negativa y no solo en el ámbito educativo que es el principal enfoque que pretende dar este trabajo, es por ello que es conveniente que con antelación se analice información sobre las máquinas para ver en realidad qué las hace funcionar.

#### **2.8.2. Tecnología**

La palabra "tecnología", tiene varios significados según la Real Academia Española. Por una parte, como indica su etimología, puede significar "tratado de los términos técnicos" o el "lenguaje propio de una ciencia o de un arte". Considerando que la tecnología tiene un amplio y diverso significado, para efectos de esta investigación, se refieres de manera única y exclusiva a las TIC y entender la tecnología como un conjunto de instrumentos, teorías, técnicas o procesos para interaccionar con su mundo que le rodea.

 Por otra parte nos encontramos con la siguiente definición. La tecnología "Es una actividad social centrada en el saber hacer, que mediante el uso racional, organizado, planificado y creativo de los recursos materiales y la información propio de un grupo humano, en una cierta época, brinda respuesta a las necesidades y a las demandas sociales, en lo que respecta a la producción, distribución y uso de bienes, procesos y servicios" (Tecnología de la Información y Comunicación aplicada a la educación, Editora Educativa, Guatemala Centro América)

 También la tecnología ha contribuido con el desarrollo de un país puesto que la misma ha impulsado o provocado una reacción en cadena en los aspectos económicos y políticos, no solo ello sino que también, provoca el impulso de la actividad social, mediante el "saber Hacer", que es ese conocimiento, trasladado a la práctica y que permite el desarrollo de las habilidades y destrezas que motivan al hombre a ser mejor cada día.

#### **2.8.3. Información**

 Etimológicamente, informar proviene del Latín "Informare", que significa generalmente "dar forma, formar una idea o describir". Por tanto la información es la descripción detallada de determinada cosa con el fin de que el lector conozca, comprenda y analice lo que quiere decir.

#### **2.8.4. Comunicación.**

 Por naturaleza los seres humanos la posee y esto ayuda a interactuar con las semejanzas, compartiendo experiencias, estado emocional, situaciones que afecta o fortalece nuestro vivir.

 El uso del lenguaje, representaciones visuales, gestos o imitaciones son formas útiles para intercambiar informaciones entre emisor y receptor.

#### **2.8.5. La tecnología educativa**

En años anteriores la educación era impartida por un maestro, mismo que daba su clase de una forma muy aburrida y repetitiva, sin cambiar su técnica y metodología de enseñanza, todo ello era muy preocupante por lo que a través de la reforma educativa se implementa en las escuelas nuevas modalidades para impartir el pan del saber.

 Esa implementación es una propuesta del MINEDUC, establecida en el Currículum Nacional Base (CNB), que sugiere una innovación completa y olvidar todo aquello que era muy cotidiano y muy tradicional por ello entonces se implementa la Tecnología Educativa.

 La tecnología educativa es considerada como una disciplina integradora, viva y significativa de la educación, puesto que nos permite facilitar el proceso de enseñanza aprendizaje de los educandos, haciendo uso de las computadoras, cañoneras, impresoras, internet, entre otros.

 Como su nombre lo indica, la tecnología educativa es aquella que el docente usa para educar y se utiliza cuando se quiere educar a los alumnos de una manera innovadora.

#### **2.8.6. Internet**

 Es una red conectada a computadoras y distribuye señal por todo el mundo, facilita la comunicación, subir y bajar información para que otros usuarios hagan uso de ella.

 Se puede utilizar computadoras de todo tipo incluyendo el teléfono móvil, así mismo participan instituciones gubernamentales, educativas, científicas, sin fines de lucro. Cada vez más empresas privadas ofrecen sus productos para que los usuarios puedan comprarlos.

 A través del internet nos podemos comunicar con nuestros familiares que residen en el extranjero, sea por mensaje, chat o video conferencia.

#### **2.8.7. Correo electrónico**

 Es el servicio más utilizado en internet, nos permite crear una cuenta y a través de ella nos podemos comunicar con los demás. Actualmente la mayoría de los servidores ofrecen E-mail gratuitamente a todos las personas que lo deseen sean clientes o no del mismo y todos los que uno quiera tener. Los servidores que ofrecen E-mail son, Yahoo!, y Gmail.

#### **2.8.8. Las tres WWW**

 Mónica Pauu (2009), lo llama "triple www o telaraña mundial" (p.16) El "Wodr Wide Web" (www), permite al usuario desplegar gráficos y usar el mouse para navegar o visitar las diferentes páginas que existe en internet, así mismo el usuario podrá conocer e identificar las diferentes culturas, educaciones, políticas y seguridad, ya que la internet se ha globalizado y se encuentra en todos los países del mundo.

#### **2.8.9. ¿Qué es un foro?**

En la educación tradicional un foro es un nombre que recuerda las grandes asambleas romanas, en ellas se tienen oportunidad de participar todos los representantes o integrantes en una reunión, organizada y planificada para tratar o debatir un tema o problema determinado. Suele realizarse después de una actividad de interés general observada por el auditorio.

 Su finalidad es permitir la libre expresión de ideas y opiniones a todos los integrantes de un grupo, suelen tener la participación de un coordinador, un secretario quienes dirigen la actividad y los panelistas que serían los expositores.

 El foro permite obtener las opiniones de un grupo más o menos acerca de un tema, hecho, problema o actividad; llegar a ciertas conclusiones generales y establecer los diversos enfoques que pueden darse a un mismo hecho o tema; incrementar la información de los participantes a través de aportes múltiples; desarrollar el espíritu participativo de los miembros" (Escobar de Del Cid, Esther, Lenguaje 3 para Básicos, editora TEXDIGUA, Edición 2008, Guatemala C.A. pag.72)

 Ahora bien, como se está tratando términos sobre tecnología educativa las definiciones anteriores son los mismos, con la única diferencia que esto se realiza mediante el uso de una computadora personal, portátil o teléfono celular, tomando en cuenta que los participantes deberá tener internet, cámara web, sobre todo ganas de participar.

 En el foro debe de haber un administrador, moderador y usuarios y ellos se tienen que conectar a la misma hora ya que esto es en vivo y a todo color, con el fin de evitar situaciones tensas y desagradables.

#### **2.8.10.Chat**

Es un diálogo que se da entre dos o más personas, pueden comunicarse a través de internet, sin importar la ubicación geográfica, hora, tiempo y espacio ya que éste se da a cualquier hora, los requisitos son: tener una computadora personal, portátil, teléfono celular y señal de internet.

 La comunicación se puede dar entre amigos, familiares, compañeros de clases o relaciones amorosas e incluso se puede dar con personas desconocidas, pero hay que tener mucho cuidado ya que con el mal uso habrá repercusiones en la vida personal de los usuarios.

#### **2.8.11.Educación en línea**

 Debido al gran avance de la tecnología en los países desarrollados, diferentes instituciones han creado un sitio virtual o plataforma virtual, para proporcionar educación en línea a diferentes docentes, alumnos y personas interesadas para conocer y adquirir más conocimientos sobre determinado tema.

 La educación en línea, es posible gracias a la red de internet con todas sus herramientas de la tecnología de la información y la comunicación, como medio para realizar el proceso de enseñanza aprendizaje. Se llama educación en línea o a distancia, ya que los dicentes no se encuentran en el lugar donde se está desarrollando la actividad, sino que lo pueden hacer desde su casa, oficina o en cualquier lugar donde se encuentre, considerando que se tenga acceso a internet y contar con una computadora o teléfono móvil.

#### **2.9. Definición y uso del Hardware**

 El hardware también es conocido como periférico, ésta última son todos aquellos dispositivos que se pueden ver y tocar y que estén conectados a la computadora, su función principal es permitir la realización de una tarea determinada y sin ello no es posible el buen funcionamiento del equipo de cómputo; entre ellos se puede mencionar los siguientes:

#### **2.9.1. Mouse**

"Se dice que todo inició en el año 1968, con Douglas Engelbart y sus colegas del instituto de investigación de Standford, ellos presentaron un dispositivo que utiliza dos ruedas en la parte inferior, una para el horizontal y otra para el vertical, así los movimientos de la mano del usuario eran interpretados por la computadora y representados en el monitor. Esta tecnología fue utilizada durante dos décadas por grandes empresas ya que su costo era elevado" Tecnología de la información y comunicación aplicada a la educación, editora educativa, Guatemala, C.A.

 Desde hace más de 20 años, este producto fue mejorado y popularizado por la empresa Microsoft y por Apple, usando modelos de una sola rueda. Este dispositivo de entrada está diseñado únicamente para ser utilizado o tomado con una mano y más se utilizan en una computadora de escritorio, ya que las laptop ya traen su mouse incorporado y es táctil, manejado por la punta de los dedos del usuario. El mouse también conocido como ratón en español, permite al usuario controlar el movimiento de un cursor en la pantalla deslizando el ratón sobre una superficie plana por ende permite seleccionar archivos, objetos o elegir instrucciones en la pantalla, el usuario pulsa un botón del ratón sea secundario o primario.

#### **2.9.2. Escáner**

 Un escáner permite introducir cualquier tipo de documento dentro de la computadora sea de texto o de imagen, con todo esto el usuario evitará realizarla de nuevo y ahorra tiempo, la desventaja de este dispositivo es que si se escanea una fotografía, ésta última pierde su resolución.

#### **2.9.3. Micrófono**

Es un dispositivo que permite el reconocimiento de voz, sonido y reproducirlo en la computadora a través de las bocinas, esto permite al usuario grabar o comunicarse con los demás que están conectados utilizando alguna de las redes sociales que existen.

#### **2.9.4. Modem**

Es un dispositivo de entrada que está diseñado específicamente para dar señal de internet, los señales son facilitados por alguna empresa de línea telefónica los más conocidos son: Tigo, Claro y Movistar, la ventaja de las señales del modem es que puede ser distribuido en la casa o en algún centro de internet a través de la red LAN.

#### **2.9.5. Cámara Web**

 Este es un dispositivo que puede ser instalado por aparte o en la actualidad ya existen monitores con cámara Web incorporada, su desempeño es capturar imágenes en vivo y transmitirla a través de la internet o también se pueden realizar video conferencias o educación en línea y ver a todo color las imágenes o los otros usuarios quienes están interactuando.

#### **2.9.6. Monitor**

Es el encargado de convertir la información generada por la computadora en información visual, se pueden apreciar dos tipos de monitores, el primero es parecido como la televisión y es conocido con el nombre de pantalla de rayos catódicos, las informaciones que este da a visualizar procede directamente del CPU y el último es llamado pantallas de cristal líquido "LCD, siglas en ingles" este es lo más utilizable en la actualidad ya que permite el ahorro de espacios y permite dar una resolución de imágenes y textos de buena calidad a comparación del anterior, se emplean frecuentemente computadoras portátiles.

#### **2.9.7. Impresoras**

La función principal de la impresora es mostrar la información de la computadora, produce una copia permanente de textos o gráficos, a través del uso de papel, cartuchos, tinta o tecnología láser. (Tinta en polvo).

#### **2.9.8. Teclado**

Permite el ingreso de instrucciones o datos a la computadora a la que está conectado, el teclado está conectado a través del puerto serial o al USB.

#### **2.9.9. Unidad Central de proceso CPU**

Es el encargado de procesar los datos contenidos en los programas e interpretar las instrucciones del usuario, aparte de procesar la información también protege los componentes que están instalados en la computadora y evitar perjuicios que se puedan ocasionar.

#### **2.10. Software**

Para Manuel Area Moreira, el software es "el conjunto de programas o aplicaciones informáticas". Otra definición más formal de software, hace énfasis en el "conjunto de programas de cómputo, procedimientos, reglas, documentación y datos asociados que forman parte de las operaciones de un sistema de cómputo, (extraído del estándar 729 del IEEE2) en el libro Viviendo el futuro en el aula de Mónica Rebeca Paau Cho.

 En consecuencia se pude decir que el software es todo lo contrario que los hardware, ya que este último es palpable y visible ante los ojos del usuario, mientras que el software son programas; quiere decir que son los que no se pueden tocar ya que son programas diseñados para el equipo de cómputo, por ejemplo la televisión, su hardware es la pantalla, tubo de rayos catódicos y demás aparatos que configuran el aparato y su software son los programas que por los mismos son emitidos; así también es la función de estos dos grandes componentes de la computadora, cabe mencionar que sin una de estos componentes; el equipo de cómputo no puede funcionar por más que el usuario quiera hacer uso de ella.

 "El software permite comunicar al computador los problemas y hace posible que nos comunique las soluciones. Los programas son el software del computador. Es una estructura de instrucciones (o programas) que la máquina es capaz de leer. Son programas que dirigen las actividades del sistema de computación" (Extraído en el manual de computador sus elementos periféricos y aplicaciones)

#### **2.10.1. Características del Software**

En función educativa es muy importante que se tome en cuenta las siguientes características.

- **a.** Que permita desarrollar diversos tipos de aprendizaje. De acuerdo con el pedagogo Robert Gane, "el alumno aprenderá tanto, como sea capaz de poner en marcha diversas actividades intelectuales", empezando por actividades lúdicas y que sean acorde a la edad de los dicentes.
- **b.** Que sea abierto, es decir flexible por el usuario y modificable para utilizarlo en diversos ámbitos y niveles educativos, según el sistema educativo de cada país.
- **c.** Que articule la funcionalidad y versatilidad con la ciencia y la tecnología.

#### **2.10.2. Tipos de Software**

Las aplicaciones más utilizadas por los docentes son los Software multiusos, estos paquetes de software integrados cuentan con varias aplicaciones diseñadas para trabajar en conjunto; estos paquetes suelen incluir como mínimo, 5 tipos de aplicaciones: procesador de textos, base de datos, planilla de cálculo, gráficos y telecomunicaciones.

 Su finalidad es proporcionar y facilitar la creación de textos, su modificación y su edición quiere decir que todo ello es flexible; en la enseñanza se aprovecha para apoyar los procesos de aprendizajes de escritura.

 Existen diferentes procesadores de texto, los más comunes: Microsoft Word, Excel y Power Point, para ello los procesadores de texto debe cumplir varias funciones en el aprendizaje del alumno, ya que es una herramienta que mejora la presentación de lo escrito y su integración con las imágenes, reelaboración y por ende del aprendizaje a través de la corrección por parte del docente, como instrumento que mejora la forma e intercambio de comunicación y por último como medio colaborativo, para la realización de tareas sea de forma individual o en equipos de trabajo.

 Aparte de lo mencionado con antelación es muy importante conocer otros tipos y así mismo la funcionalidad de cada una de ellas, por ello tenemos:

- a. Software de traducción: Con el que los programadores pueden crear otro software.
- b. Software de uso general: Ofrece la estructura para un gran número de aplicaciones empresariales, científicas y personales. La mayoría del software de este tipo se vende como paquete, es decir, con software y documentación orientada al usuario. La creación de la aplicación depende del usuario, del uso que le dé.
- c. Software de aplicación: Sirve como herramienta para elevar la productividad de los usuarios en la resolución de problemas. Está diseñado y escrito para realizar tareas específicas personales, empresariales o científicas. El software de este tipo procesa datos y genera información.
- d. Software del sistema: Coordina las operaciones de hardware y lleva a cabo las tareas ocultas que el usuario rara vez observa. Controla o respalda a los otros tipos de software.
- e. Software vertical: Aplicaciones diseñadas específicamente para una empresa o industria particular. Son mucho más costosas que las aplicaciones de mercado masivo.
- f. Software a medida: Es el que se programa específicamente para determinados clientes.

#### **2.11. Beneficios de la tecnología en la educación**

Al utilizar la tecnología en el ámbito educativo, permite el uso de herramientas más interactivas y que mantienen la atención de los educandos con más facilidad. Además, las redes sociales y la Web ayuda a que los alumnos compartan puntos de vista y debatir sobre las ideas, lo que ayudan a que los niños y adolescentes desarrollen un pensamiento crítico en una época en la que sus cerebros se están desarrollando.

Además, los catedráticos pueden beneficiarse mucho de los avances tecnológicos para hacer su trabajo más atractivo y para ser más eficientes. Muchas actividades de las que forman parte de su rutina diaria se pueden optimizar con la ayuda de aplicaciones y dispositivos informáticos, permitiendo que puedan dedicar más tiempo a su propia formación, lo que a largo plazo no solo les beneficiará a ellos sino a sus estudiantes.

 Actualmente el avance y la influencia de la tecnología en la educación han sido acelerados, puesto que en los diferentes centros educativos de Guatemala, se imparte el área de Tecnología de la Información y Comunicación. La mayor parte de las personas, desde niños de preescolar hasta ancianos pueden poner a trabajar computadoras para su beneficio intelectual. Como se menciona a principios de este párrafo, las computadoras lo podemos encontrar en salones de clase (laboratorio de computación), un maestro dando su clase proyectando diapositivas, también en museos y bibliotecas.

 El papel principal del equipo de cómputo es que los estudiantes descubran y experimenten, en diferentes áreas ese interés en crear sus propios modelos de aprendizaje y que les sirva en la vida. El aporte de la tecnología en la educación también ha facilitado el acceso rápido a diferentes aspectos entre ellos, la comunicación entre dos o más personas sin importar la ubicación geográfica, investigaciones, foro, chat y sobre todo la computadora permite al hombre hacer lo que desea realizar.

# **Capítulo III MARCO METODOLÓGICO.**

#### **3.1. Tipos de diseño de la investigación**

El tipo de estudio que se realizó en el proceso de investigación fue de tipo descriptivo, ya que se está tratando de explicar el uso de la informática en la educación y los beneficios que la misma puede aportar hacia la educación de los educandos.

#### **3.2. Delimitación de la investigación**

#### **3.2.1. Geográfica**

 Este trabajo se llevó acabo en la aldea Rio Azul, del municipio de Nebaj, departamento del Quiché, se sitúa a nueve kilómetros de la cabecera municipal, la comunidad fue fundada el 01 de marzo de 1983, colinda con: Al norte con Vatzsajá, al sur con Cocop, al oriente con Pulay y al poniente con El Paraíso, todas son comunidades del municipio de Nebaj. Su extensión territorial es de 16 kilómetros cuadrados.

 La comunidad cuenta con tres centros educativos, dos públicos que atiende a los niños desde preprimaria hasta tercero básico y el otro centro educativo es privado y atiende a los jóvenes egresados de sexto primaria e ingresan al ciclo básico.

 La investigación se realizó en uno de los centros educativos públicos, que es el Instituto Núcleo Familiar Educativo para el Desarrollo NUFED No. 74.

 Este instituto fue fundado en el año 2,004, bajo resolución No. 179-2,004. A principios del año 2,005 se inició con un grado con 19 alumnos atendidos por el docente Francisco Sánchez Pérez y con una organización de comités de padres de familia quienes son: José Velasco Pérez, presidente, Carlos Romeo Guzmán Cruz, vicepresidente, Vicente Marcos Marcos, secretario, Juan Hermoso Hermoso, tesorero. Después de una década la cantidad de alumnos fue de 111, atendidos por cuatro docentes incluyendo al director que también atiende a una sección.

#### **3.2.2. Temporal**

La investigación tuvo una duración de 7 meses que fue de agosto del año 2016 a febrero de 2017.

#### **3.3. Población y muestra**

#### **3.3.1. Población**

Cuando se realizó el trabajo de campo nuestro universo se conformó por 111 alumnos, 4 catedráticos incluyendo el director con grado, alcalde auxiliar y su corporación conformado por 5 miembros, 4 pastores y 60 padres de familia de los estudiantes inscritos legalmente en el centro educativo, dando un total de 184 sujetos.

#### **3.3.2. Muestra**

Se tomó el 51% del universo y la investigación se realizó en base a 56 alumnos 2 docentes un alcalde auxiliar de la comunidad, 2 pastores de las iglesias locales, 2 integrantes de la corporación del alcalde auxiliar y 30 padres de familia de los alumnos inscritos en el instituto.

#### **3.4. Instrumentos de investigación de campo**

Con el objetivo de recabar información necesaria en la investigación, se diseñaron los siguientes instrumentos elaborado por el investigador, en el que a través de algunos ítems se enfocó en identificar la actitud de los docentes y los alumnos en relación al uso de la tecnología de la información y comunicación; las cuales son:

- a. Encuestas para estudiantes, docentes y padres de familia para determinar el conocimiento sobre el tema que se investigó.
- b. Entrevista libre, ya que no se utilizará ningún esquema prediseñado, sino que únicamente se utilizarán preguntas abiertas.
- c. Observación directa. El investigador llegó al lugar para poder observar el fenómeno y determinar posibles soluciones.

#### **3.5. Validación de instrumentos de investigación.**

Para que los instrumentos de investigación fueran entendibles y fáciles de contestar los mismos fueron validados en el Instituto NUFED de la aldea Xexuxcap del municipio de Nebaj, empleando las encuestas y entrevistas a alumnos, docentes, padres de familia y autoridades locales.

#### 3.6. **Descripción de los procedimientos de la investigación**

La presente investigación por ser de tipo descriptivo inicia con la logística para visitar la comunidad, girar solicitudes al alcalde auxiliar y también al director del centro educativo para luego conseguir los avales con las autoridades de la comunidad y del centro educativo, se realizaron visitas periódicas al NUFED. No. 74 para constatar los procesos educativos que llevan a cabo.

 Después de conseguir los avales de las autoridades inmediatamente se procedió a realizar un diagnóstico, con el objetivo de conocer la realidad del contexto del centro educativo.

 En el diagnóstico realizado se obtuvieron resultados y de esa forma nació el tema de investigación.

Durante el proceso se realizó una investigación bibliográfica con temas relacionados con la temática de investigación para formar el primer capítulo de este trabajo.

 Así a la hora de utilizar los instrumentos para conocer los datos que interesa, se hizo un proceso de encuestado a los que conforman la comunidad educativa, así como autoridades y padres de familia.

 Por la dificultad al expresarse en el idioma español fue difícil que comprendieran lo que se estaba investigando, por lo cual fue necesaria la traducción al idioma ixil.

 También el analfabetismo influyó, ya que muchas personas no pudieron escribir sus respuestas, por lo que me apoyé en los estudiantes.

 Otra dificultad durante el proceso de investigación de campo fué la negación a dar información ya que las personas manifiestan que han tenido malas experiencias con otras investigaciones.

 Al final se logró conseguir los datos que necesitaba y de ahí es el resultado que se presenta a continuación.

## **Capitulo IV**

# **PRESENTACIÓN, ANÁLISIS Y DISCUSIÓN DE RESULTADOS**

# **4.1. Cuadro de Consolidado General**

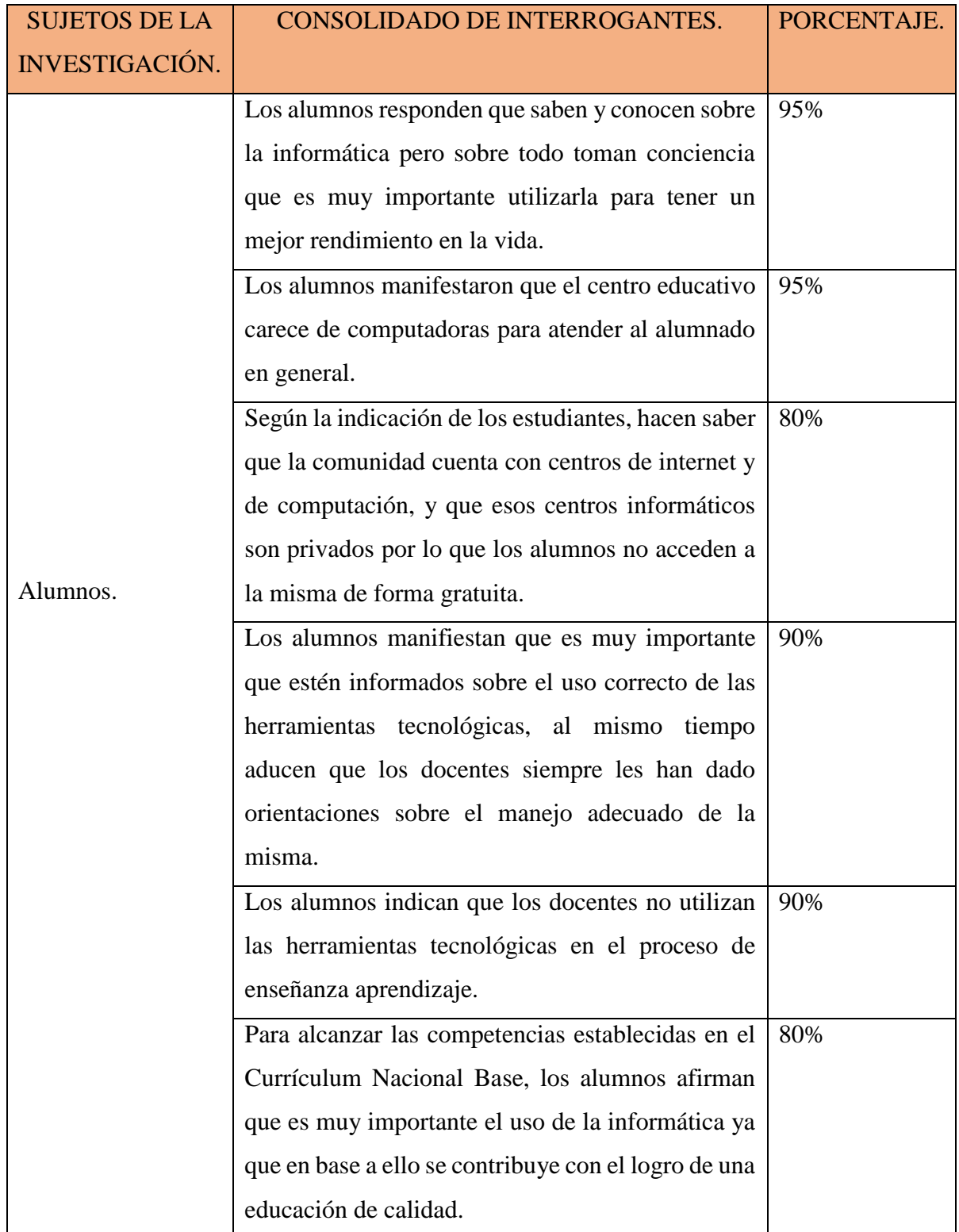

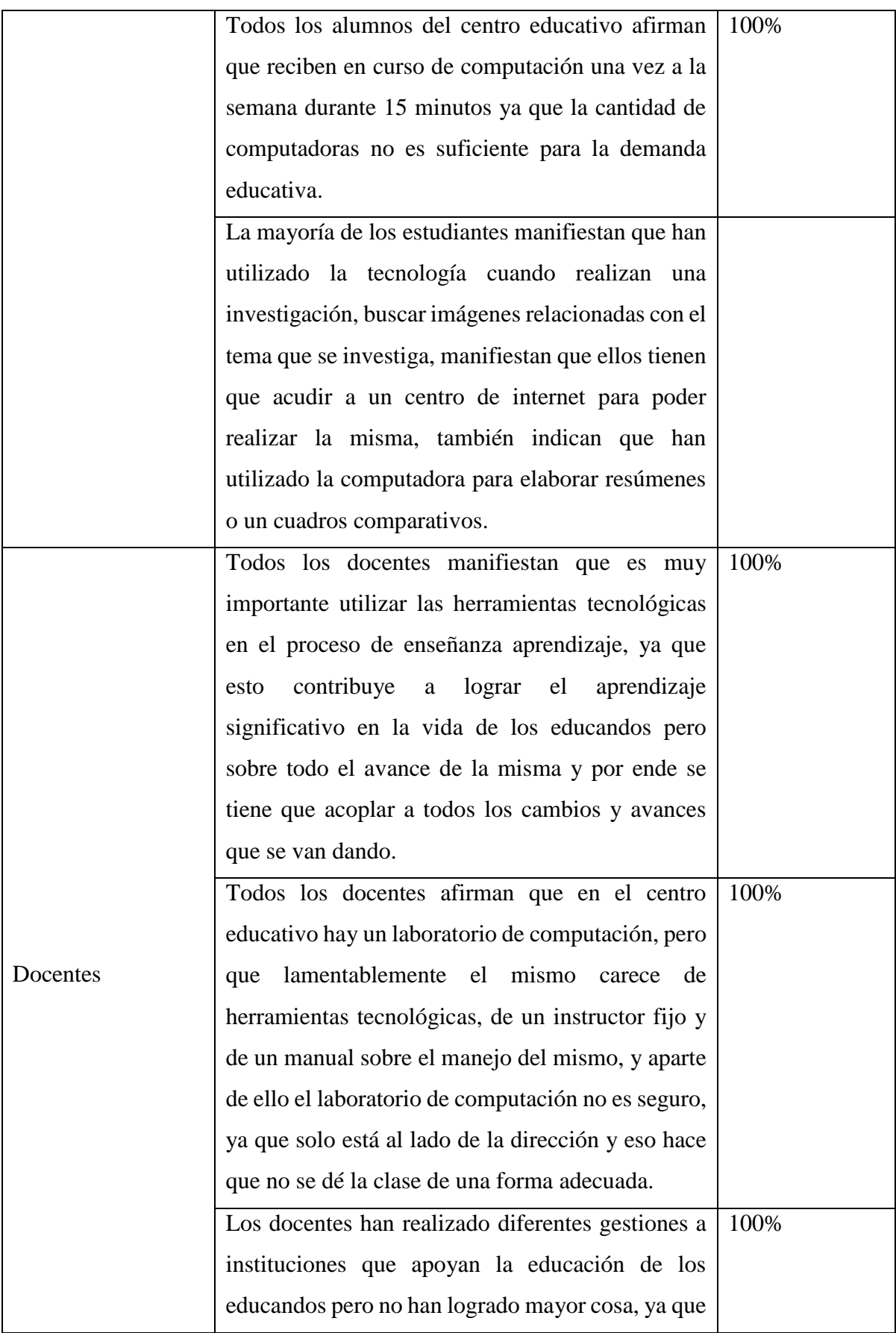

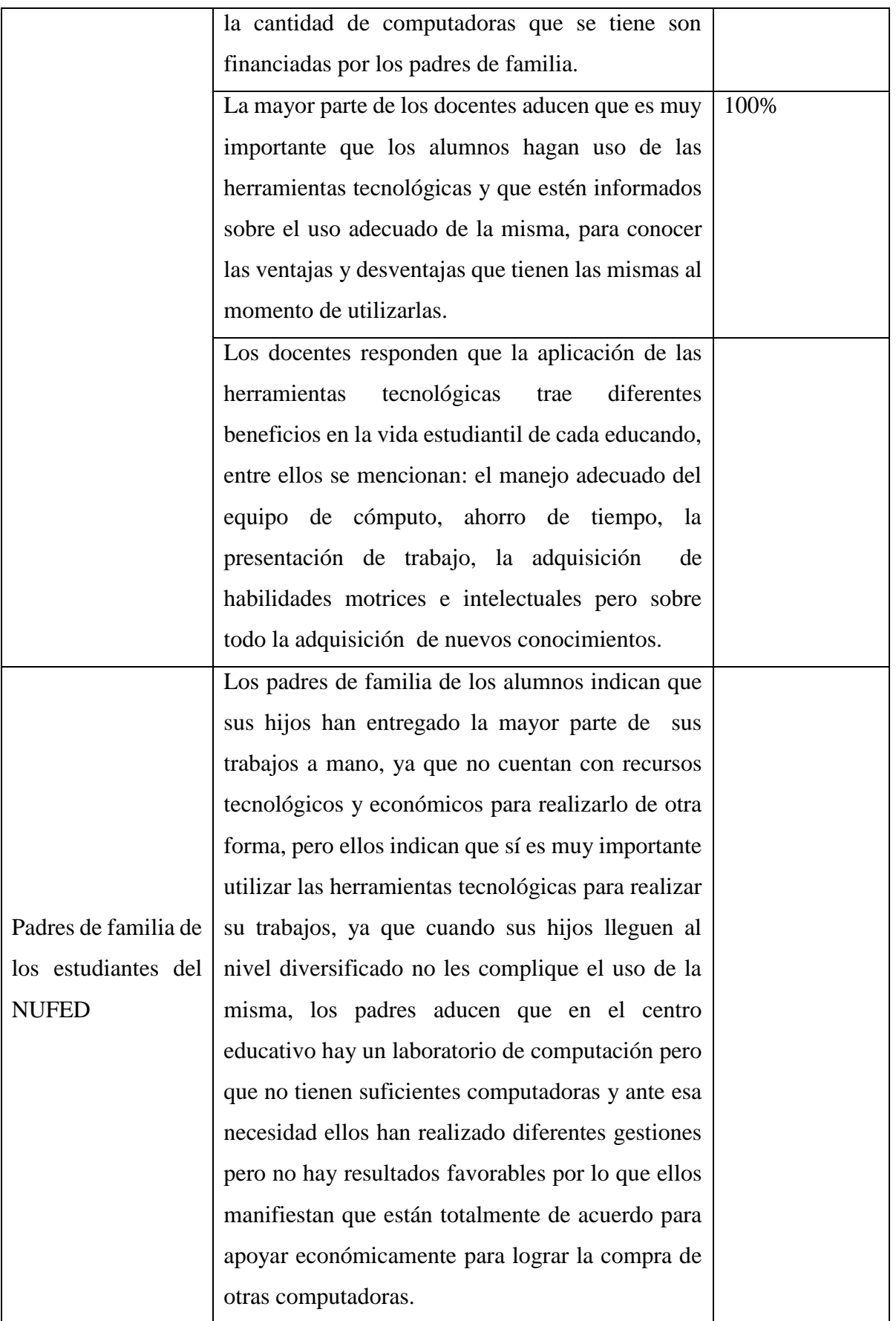

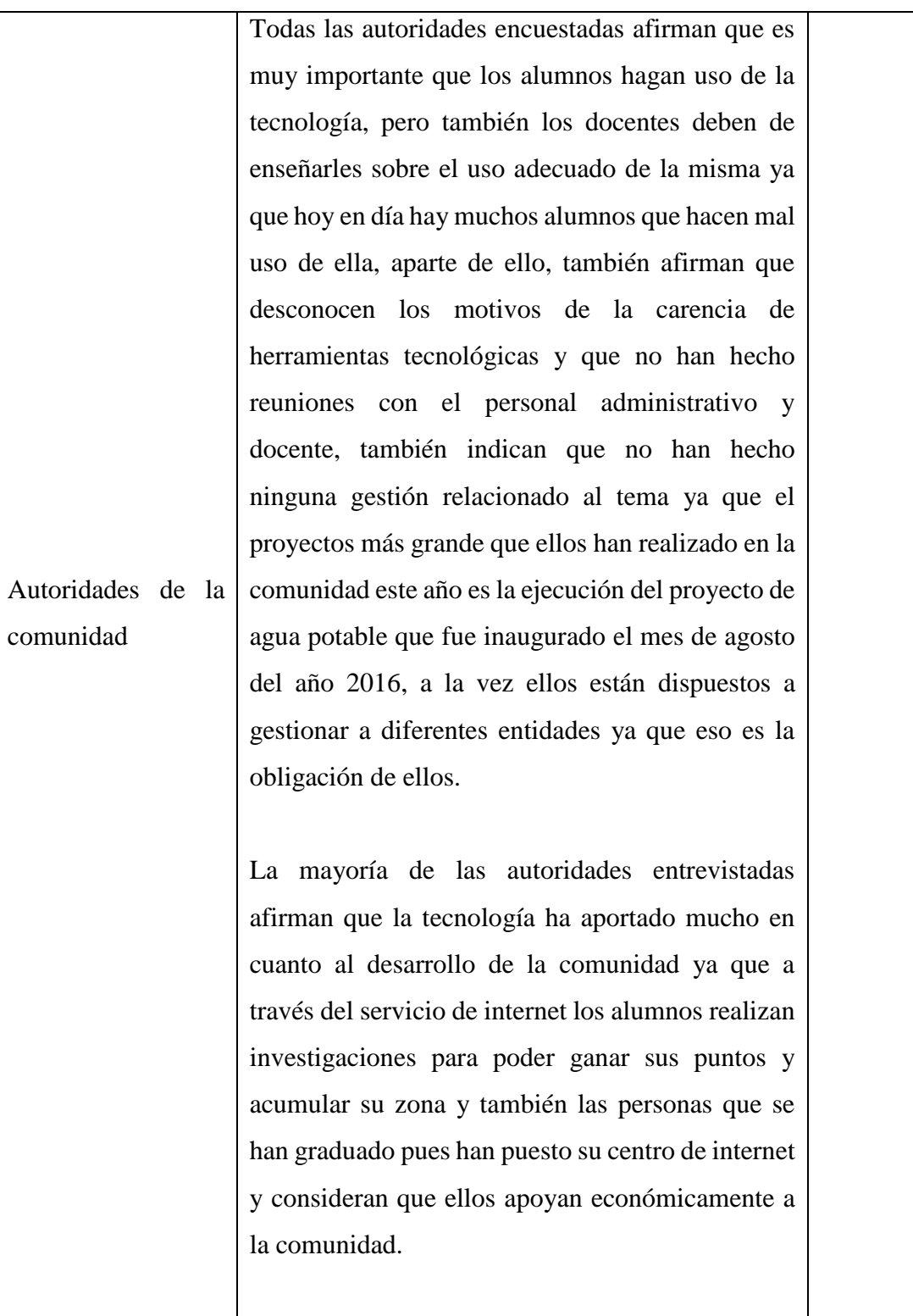

**4.2. Presentación de gráfica e interpretación de los resultados de encuestas dirigidas a estudiantes del Instituto Núcleo Familiar Educativo Para el Desarrollo NUFED No. 74** 

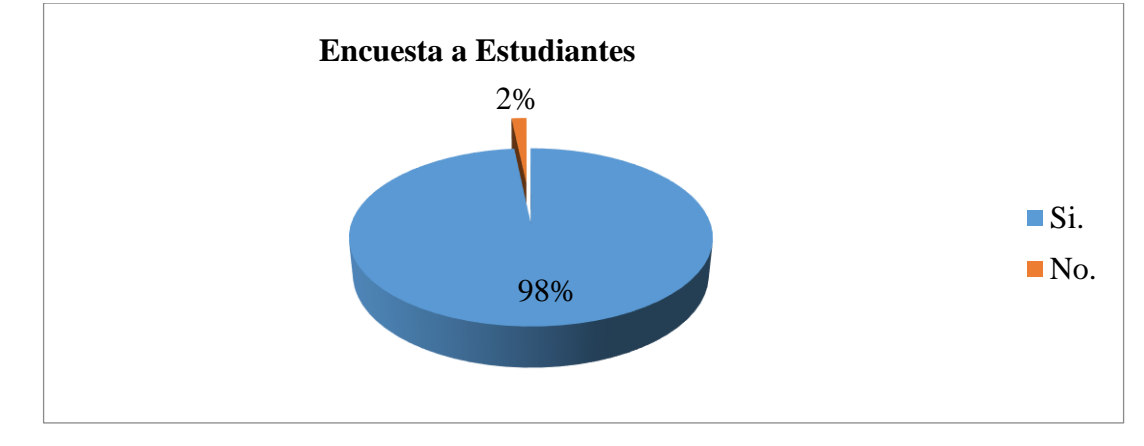

1. ¿Sabe usted qué es la tecnología de la información y comunicación?

Fuente: Investigador.

La mayoría de los educandos saben sobre la tecnología de la información y comunicación y un bajo número afirma desconocer la misma.

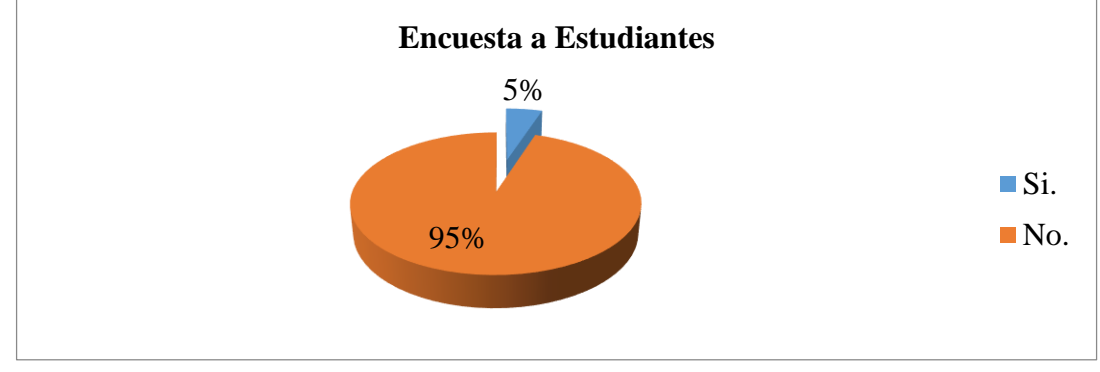

2. ¿Su centro educativo cuenta con computadoras suficientes?

Fuente: Investigador.

El 95% de los alumnos encuestados dicen que en el laboratorio de computación no cuenta con suficientes computadoras para la demanda de los educandos y un 5% dicen lo contrario, se deduce que no hay computadoras en el centro educativo.

- 95% 5% **Encuesta a Estudiantes**  $\blacksquare$  Si. ■No.
- 3. ¿Cree usted que es muy importante utilizar las computadoras?

La mayoría de los estudiantes consideran que es muy importante utilizar la computadora y un bajo porcentaje manifiesta que no es tan indispensable su utilización.

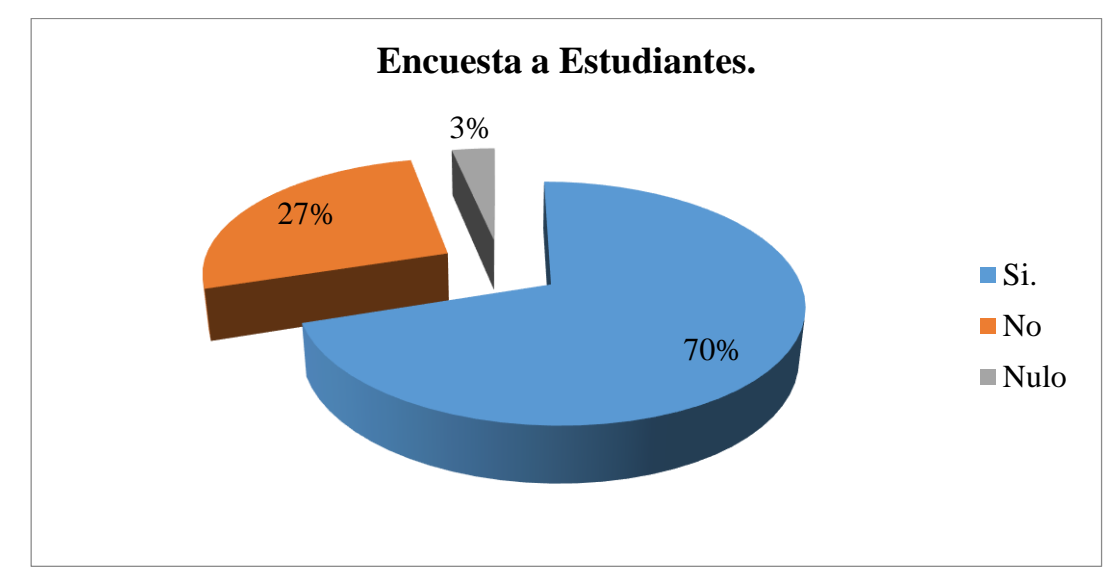

4. ¿Conoce usted alguna entidad pública o privada que imparta el curso de computación?

Fuente: Investigador.

El 70% de educandos encuestados conocen que existen centros de computación que los pueda atender y los mismos manifiestan que los centros de computación son privados y no públicos, mientras que el 27% de los alumnos dicen que no conocen y un 3% no respondió la encuesta, se entiende que en la comunidad si hay centros de computación para ser alquilados.

Fuente: Investigador.

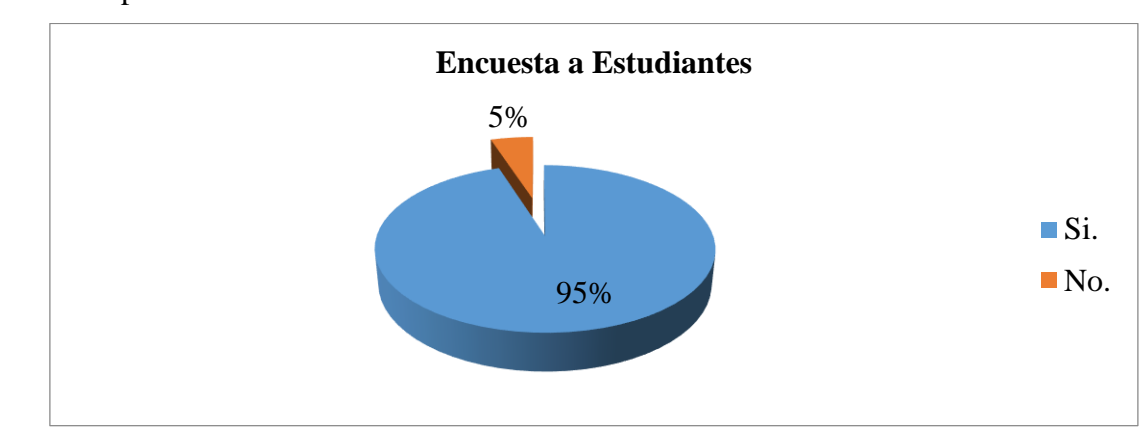

5. ¿Cree usted que es necesario que los estudiantes estén informados sobre el uso adecuado de las computadoras?

Fuente: Investigador.

La mayoría de los educandos manifiestan que es muy importante que ellos estén informados sobre el uso adecuado de la tecnología y un bajo número de estudiantes parece no llamarles la atención.

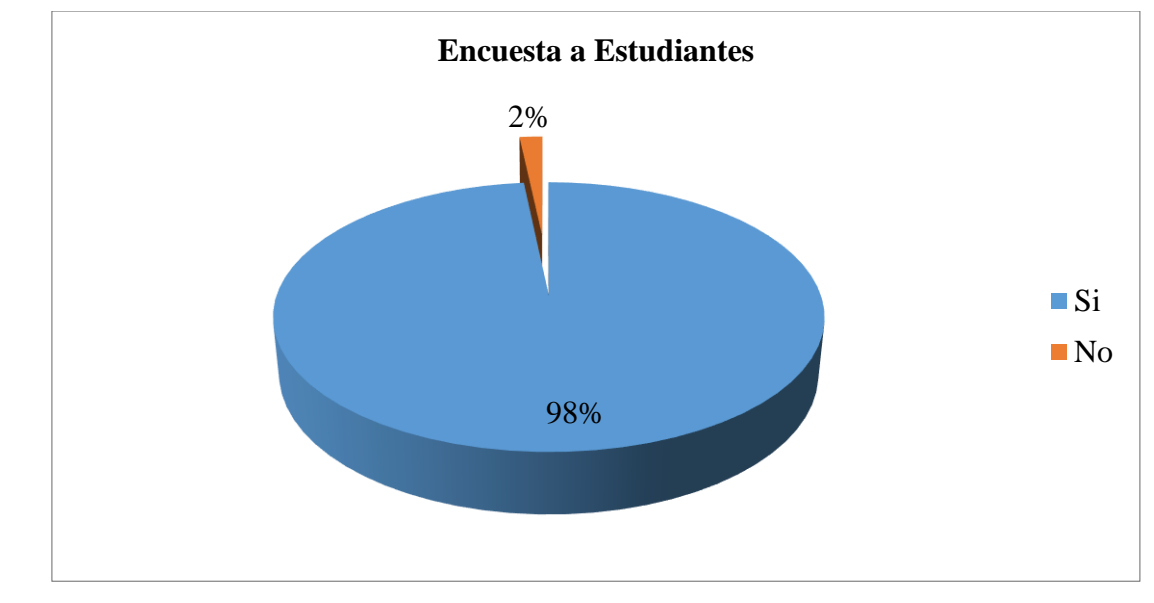

6. ¿Sus maestros les han hablado sobre el uso de la Tecnología Aplicada a la Educación?

Fuente: Investigador

El 98% de los alumnos encuestados afirman que sus docentes les han hablado sobre el uso de la tecnología y el 2% de los mismos aclaran que sus maestros no hablan sobre el uso de la tecnología, se interpreta que los docentes hacen saber a sus alumnos el uso adecuado sobre la tecnología.

- 82% 17% 1% **Encuesta a Estudiantes**  $\blacksquare$  Si.  $\blacksquare$  No. Nulo
- 7. ¿Cree usted que el uso de la tecnología de la información y comunicación, contribuye en el desarrollo de una educación de calidad, tal como lo demanda el MINEDUC?

El 82% de los alumnos manifiestan que sí creen que la tecnología contribuye en el desarrollo de una educación de calidad, el 17% de los alumnos encuestados dicen lo contrario y el 1% no respondió la pregunta que se le presentó, concluimos que los alumnos tienen claro que la tecnología contribuye en la educación.

8. ¿Considera usted que los alumnos le han dado un mal uso a las computadoras? Explique ¿por qué?

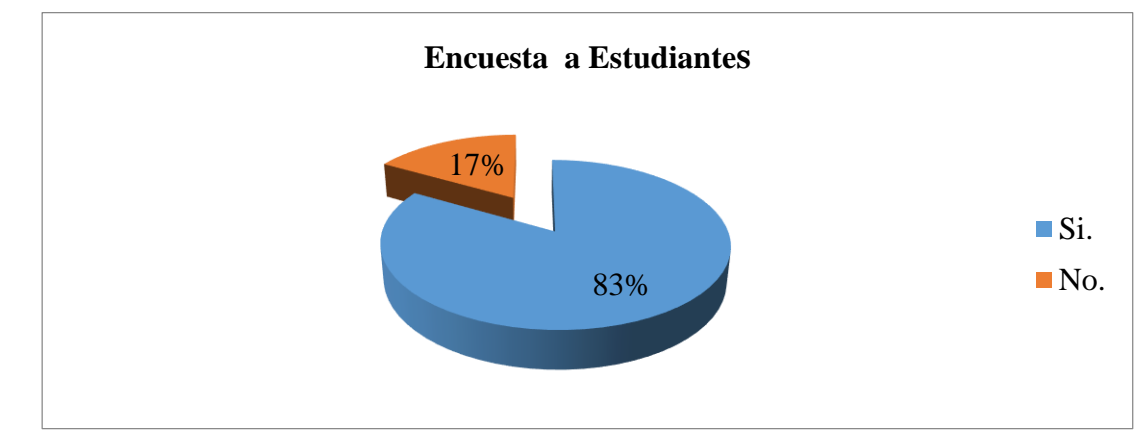

Fuente: Investigador.

La mayoría de los encuestados manifiestan que sí les han dado un mal uso a las computadoras, por lo mismo de que no están bien orientados para la utilización de la misma, como también su centro educativo carece de computadoras.

Fuente: Investigador.

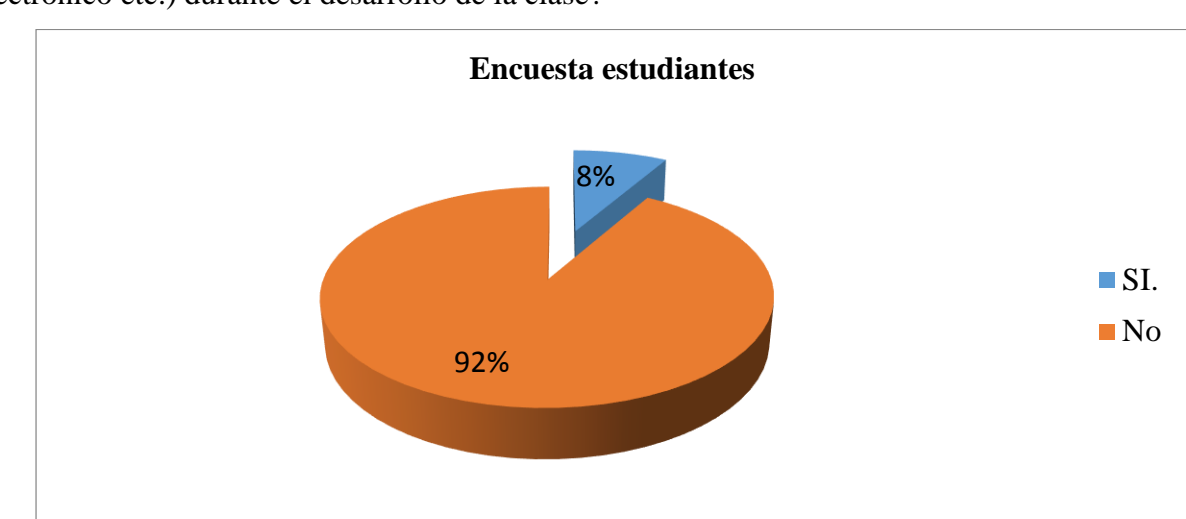

9. ¿Sus docentes han utilizado las herramientas tecnológicas (laptop cañonera, correo electrónico etc.) durante el desarrollo de la clase?

Fuente: Investigador.

La mayoría de los alumnos afirman que los docentes no utilizan o aplican las herramientas tecnológicas al momento de impartir su clase y una mínima parte dice lo contrario, se concluye entonces que los docentes no aplican las herramientas tecnológicas en su labor diaria.

#### **Resultado de preguntas abiertas**

- 10. ¿Cuántas veces recibe el curso de computación en su centro educativo a la semana? Todos los alumnos manifiestan que reciben el curso de computacion una vez a la semana, durante 15 minutos ya que la cantidad de computadoras no es suficiente para atenderlos por sección.
- 11. ¿Cuáles son los beneficios del uso de la tecnología de la información y comunicación? Para los estudiantes, los beneficios que el uso de la tecnología aporta en el proceso de enseñanza aprendizaje son:

Facilita la investigación, ayuda a la comunicación con los demás sin importar la ubicación geográfica, entregar un trabajo con más estética y sobre todo ahorra tiempo en investigar un trabajo.

12. ¿Usted utiliza la tecnología para realizar su trabajo? Explique ¿Cómo?

La mayoría de los estudiantes manifiestan que han utilizado la tecnología cuando realizan una investigación, buscar imágenes relacionadas con el tema que se investiga, manifiestan que ellos tienen que acudir a un centro de internet para poder realizar la misma, también afirman que han utilizado la computadora para teclear un resumen o un cuadro comparativo que han realizado en el periodo de clases para luego imprimirlas, colocarlo en un folder y entregarlo al catedrático.

**4.3. Presentación de grafica e interpretación de los resultados de encuestas dirigidas a docentes del Instituto Núcleo Familiar Educativo Para el Desarrollo NUFED No. 75** 

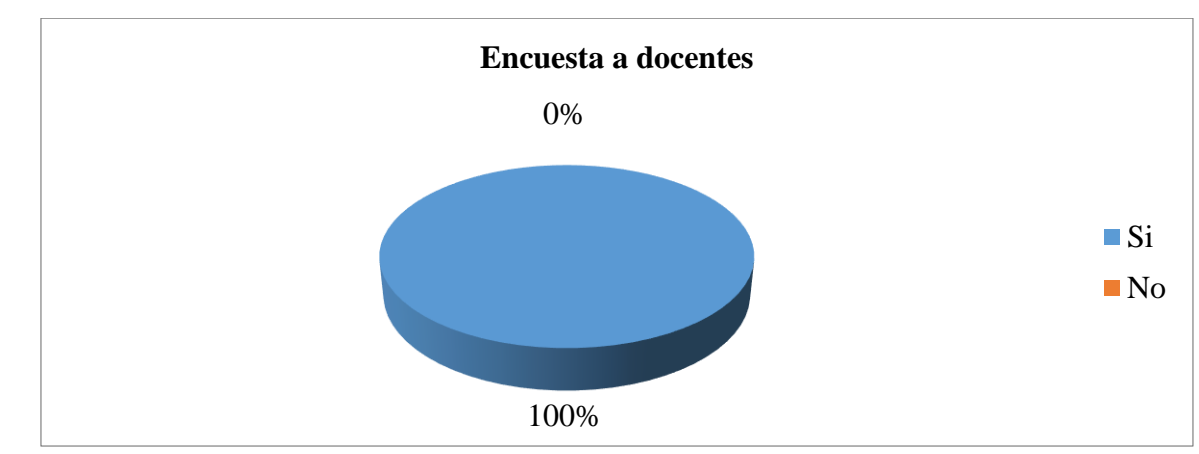

**1.** ¿Conoce usted la importancia de utilizar las herramientas tecnológicas en la labor docente?

Todos los docentes del centro educativos afirman que sí conocen la importancia de utilizar las herramientas tecnológicas en la labor docente.

**2.** ¿Considera usted que las herramientas tecnológicas son fundamentales para el desarrollo de una educación significativa en la vida de los estudiantes?

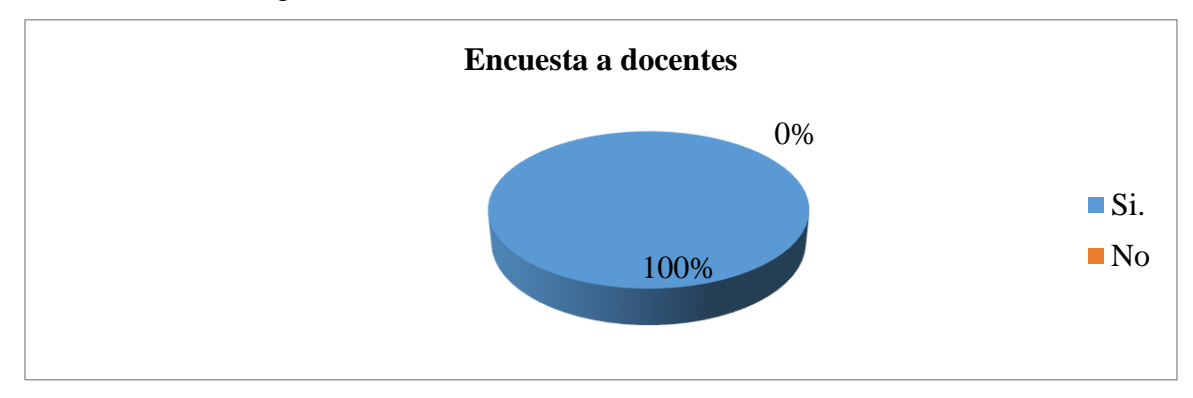

Fuente: Investigador.

El 100% de los docentes encuestados afirman que las herramientas tecnológicas son fundamentales para que se produzca un aprendizaje significativo en la vida de los educandos, ya que en la actualidad la misma ha avanzado y por ende se tiene que acoplar a la misma.

Fuente: Investigador.

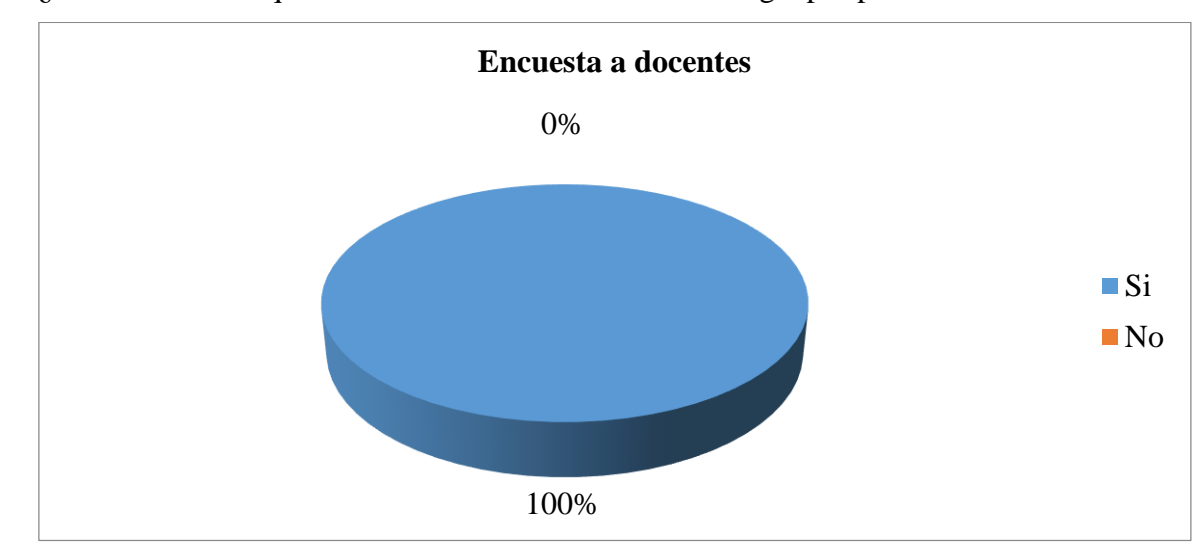

**3.** ¿Considera usted que se ha dado un mal uso a la tecnología por parte de los alumnos?

Fuente: Investigador.

Todos los docentes afirman que los alumnos le dan un mal uso a la tecnología.

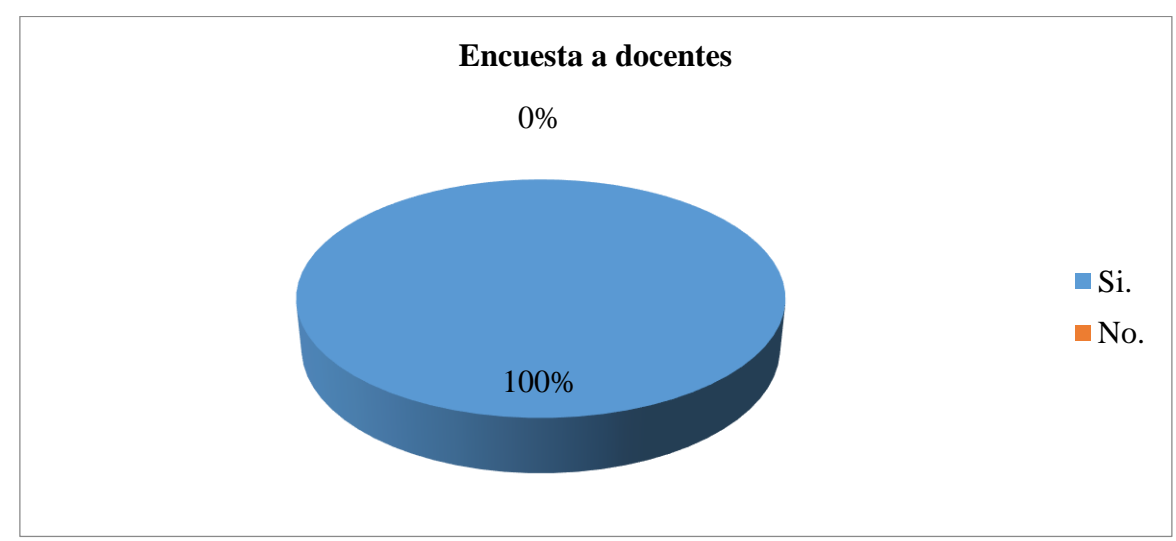

**4.** ¿El centro educativo NUFED cuenta con un laboratorio de computación?

Fuente: Investigador.

Todos los docentes encuestados afirman que el instituto NUFED cuenta con un laboratorio de computación.

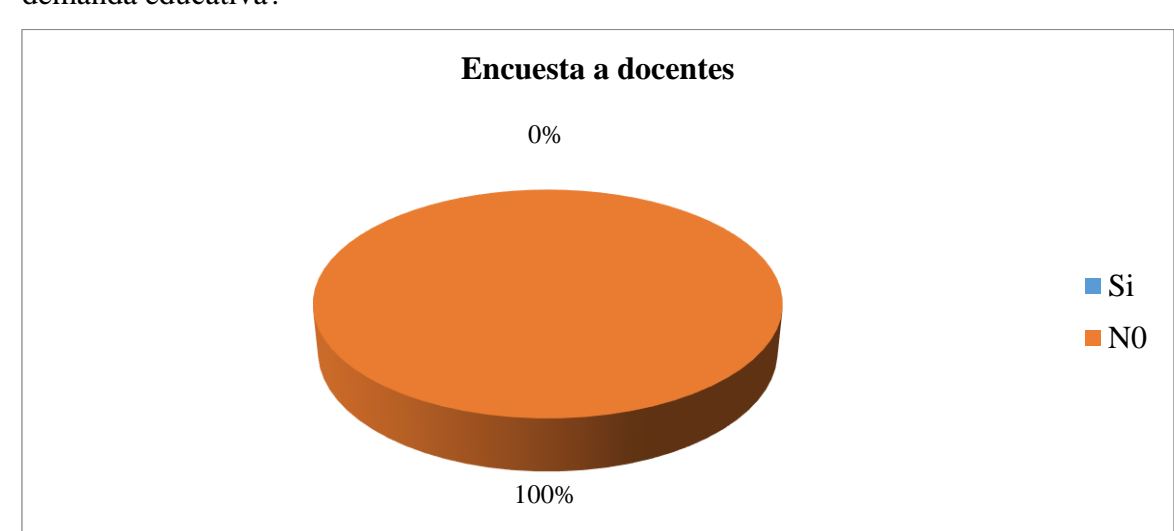

**5.** ¿Se cuenta con suficientes computadoras en el laboratorio de computación para cubrir la demanda educativa?

Fuente: Investigador.

Todos los docentes encuestados manifiestan que el laboratorio de computación no cuenta con computadoras para cubrir las necesidades educativas.

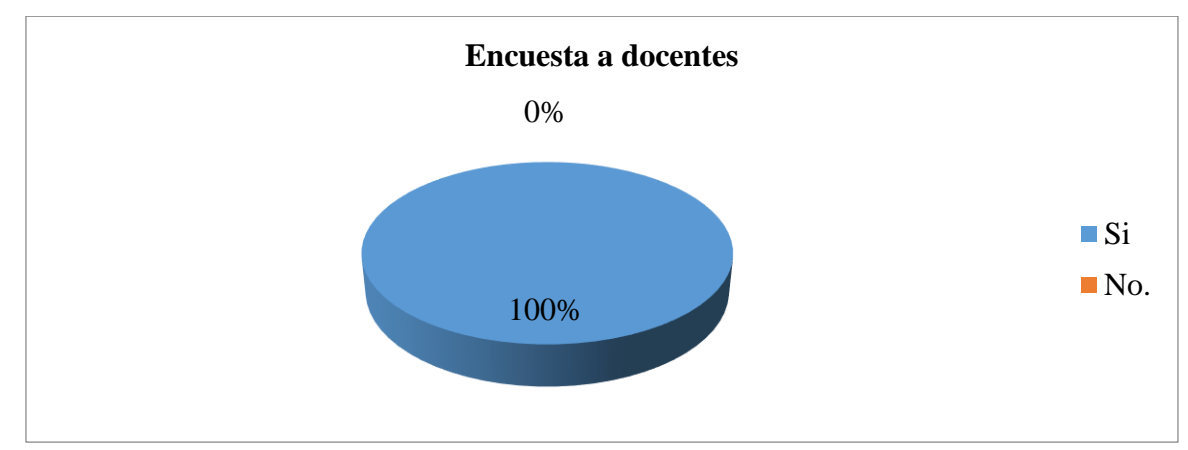

**6.** ¿Usted como docente ha planificado sus actividades tomando en cuenta la importancia de utilizar las herramientas tecnológicas?

Fuente: Investigador.

Todos los docentes encuestados del Instituto NUFED afirman que han planificado sus actividades tomando en cuenta la importancia de las herramientas tecnológicas.

**7.** ¿Han realizado diferentes gestiones para la adquisición de computadoras? Si su respuesta es sí. Explique ¿Qué han logrado?

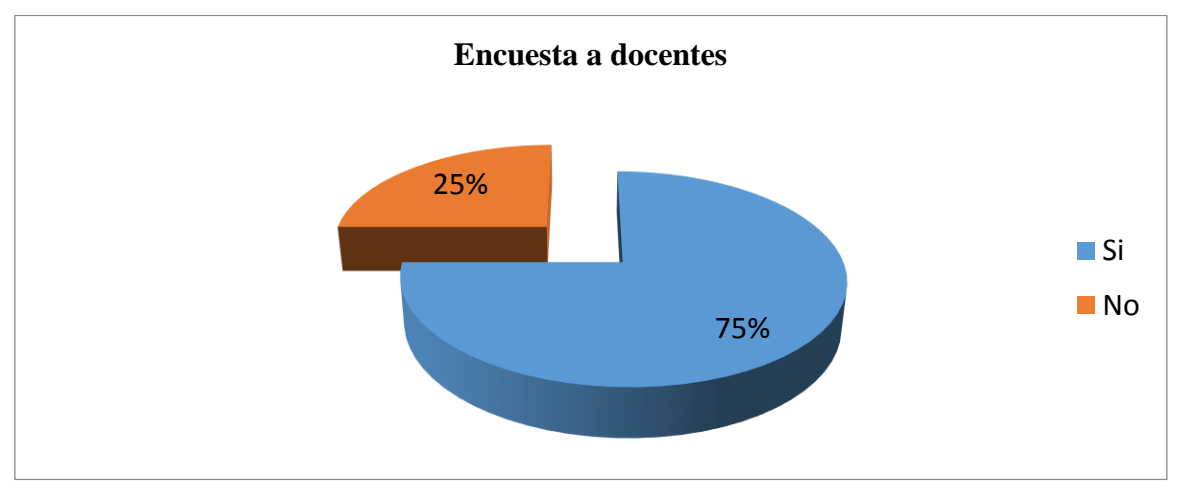

Fuente: Investigador.

El 75% de los docentes encuestados afirman que si han realizado diferentes gestiones para la adquisición de computadoras, prueba de ello se tienen 7 computadoras mientras que el 25% de los encuestados dicen no haberlo hecho por tanto se deduce que hay gestión para adquirir equipo tecnológico.

**8.** ¿Cree usted que es necesario que la población estudiantil esté informada sobre el uso adecuado de la tecnología de la información y comunicación?

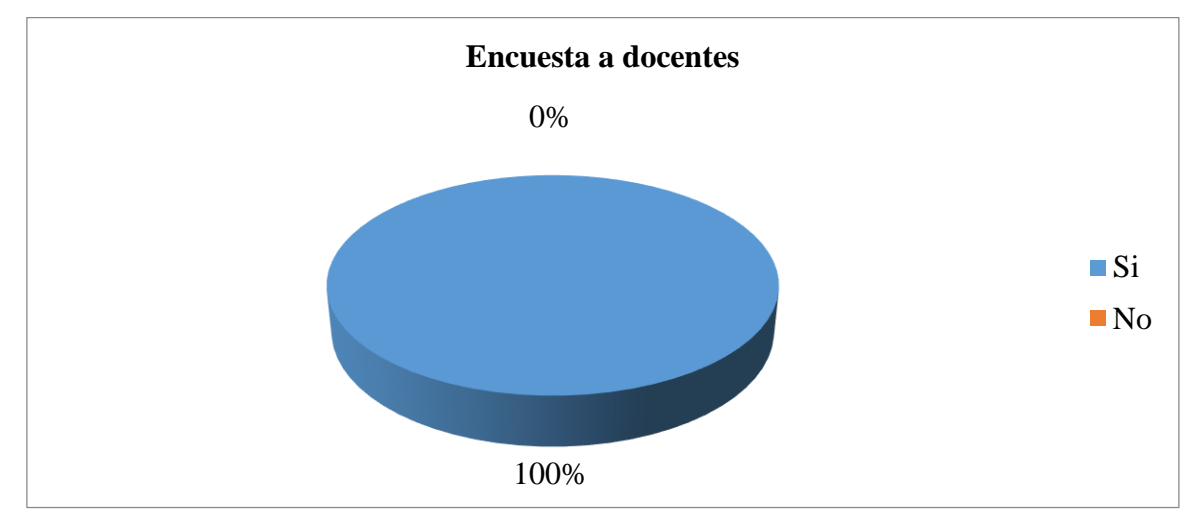

Fuente: Investigador.

Todos los docentes encuestados afirman que sí es muy importante que la población estudiantil esté informada sobre el uso adecuado de la tecnología.

**9.** ¿Usted tiene conocimiento sobre las ventajas y desventajas sobre el uso de la tecnología de la información y comunicación en el proceso de enseñanza aprendizaje?

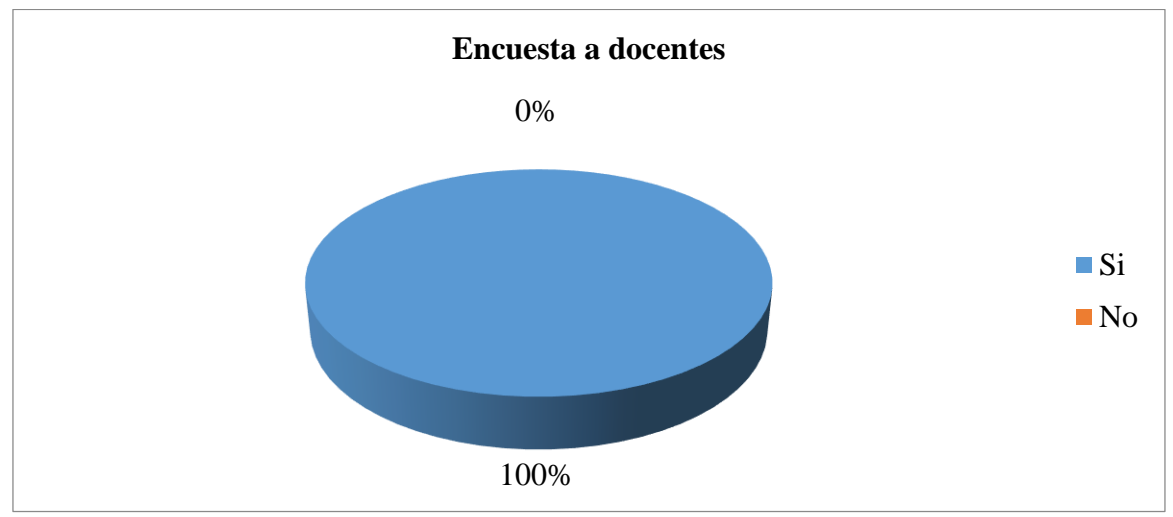

Fuente: Investigador.

Todos los docentes encuestados afirman que conocen sobre las ventajas y desventajas del uso de la tecnología en el proceso de enseñanza aprendizaje.

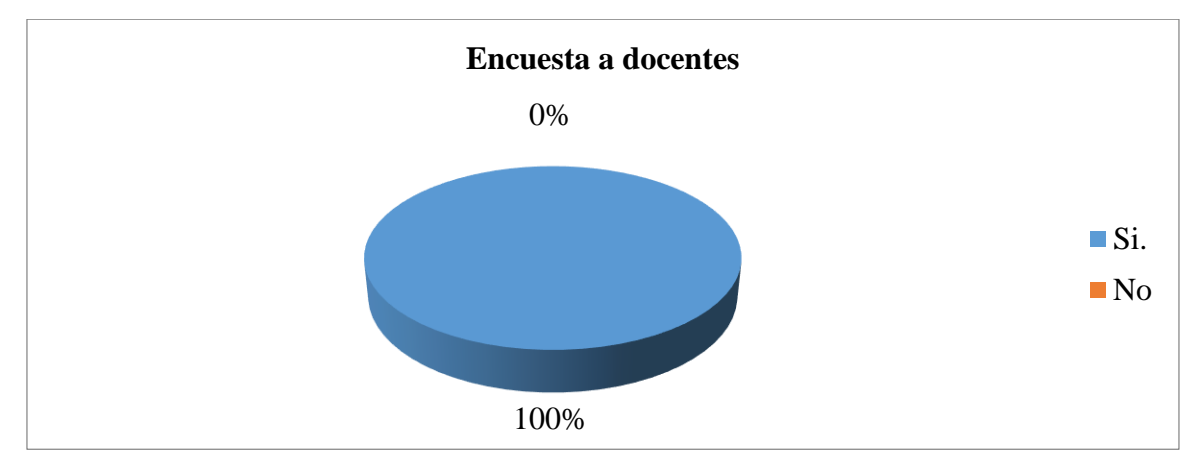

**10.** ¿Cree usted que es muy indispensable impartir charlas en su centro educativo sobre el uso adecuado de la tecnología?

Fuente: Investigador.

Todos los docentes encuestados manifiestan que sí es muy importante impartir charlas a los estudiantes en el centro educativo, sobre el uso de la tecnología.

**11.** ¿El centro educativo cuenta con un manual específicamente sobre el uso adecuado de la tecnología de la información y comunicación?

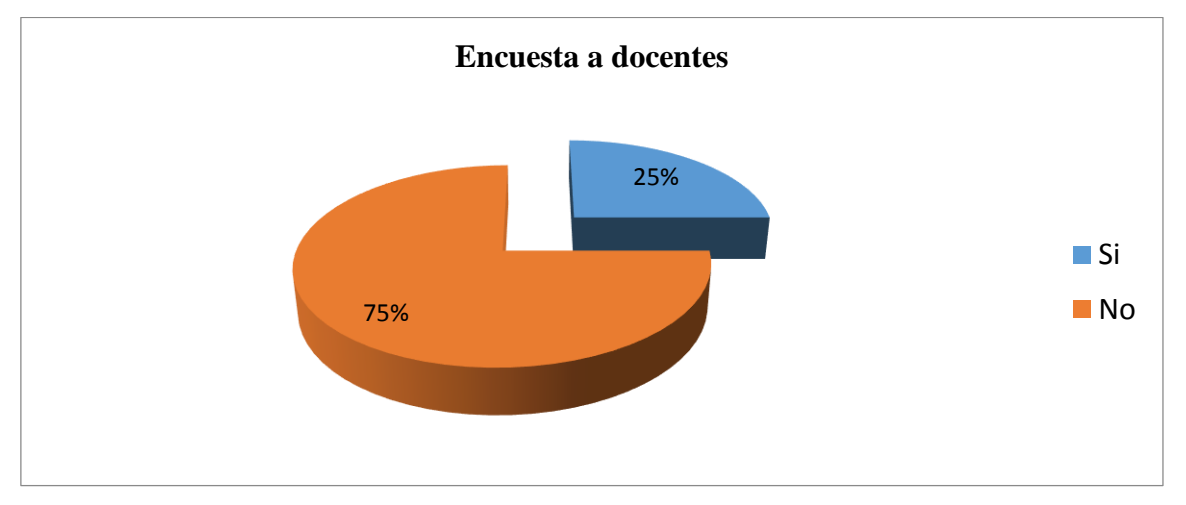

Fuente: Investigador.

El 75% de los docentes encuestados dicen que el centro educativo no cuenta con un manual específico que hable sobre el uso adecuado de la tecnología en el proceso de enseñanza aprendizaje y un 25% de los docentes dicen que si cuenta con un manual para el uso de la misma, se entiende que no se cuenta con material didáctico en el centro educativo.

#### **Resultado de las preguntas abiertas.**

- **12.** ¿Cuáles son los beneficios del uso de la tecnología de la información y comunicación? Los beneficios que aporta la tecnología son: Manejo adecuado del equipo de cómputo, ahorro de tiempo al investigar determinado tema, la realización de trabajos con más estética, adquisición de habilidades motrices e intelectuales y sobre todo adquisición de nuevos conocimientos.
- **13.** ¿De qué forma los alumnos han entregado su trabajo que usted como docente le ha asignado?

Por ser alumnos pertenecientes a una comunidad rural, la mayoría de los trabajos lo han realizado en forma manuscrita ya que no todos cuentan con una computadora para la realización de los mismos, como también la mayoría no puede utilizar la computadora por falta de conocimiento y por carencia de computadoras en el laboratorio de computación.

**14.** ¿Cómo ve usted el uso de la tecnología en cuanto a su influencia en la población Estudiantil?

Algunos la utilizan y les ha servido de mucha ayuda para la realización de un trabajo o para investigar algún tema, pero otros le han dado un mal uso por falta de conocimiento o por negligencia.

## **4.4. Interpretación de los resultados de entrevistas dirigidas a padres de familia de la aldea Rio Azul**

- 1. ¿De qué forma su hijo o hija ha realizado sus tareas que los docentes le han dejado? La mayoría de los padres de familia han manifestado que sus hijos han entregado sus trabajos a mano ya que no pueden utilizar la computadora correctamente por falta de recursos tecnológico y económico y una mínima parte afirma que lo han hecho a computadora ya que sí cuentan con la misma
- 2. ¿Considera usted que es muy importante que su hijo haga uso de la tecnología de la información y comunicación?

La mayoría de los padres de familia consideran que sí es muy importante hacer uso, ya que cuando llegan al nivel diversificado a estudiar les servirá y porque también es un requisito indispensable que se necesita al entrar en la carrera del nivel medio, mientras que una mínima parte manifiesta lo contrario ya que sus hijos en vez de hacer algo bueno en la computadora solo a jugar se dedican y ya no apoyan en las labores del hogar.

- 3. ¿Conoce el motivo de la carencia de herramientas tecnológicas en el NUFED? Todos los padres de familias entrevistados manifiestan que la carencia de computadoras es por falta de apoyo por parte del Ministerio de Educación, incumpliendo con lo que dice la legislación de nuestro país.
- 4. ¿Cómo padres de familia qué acciones han realizado para la adquisición de más computadoras en el NUFED? Los padres afirman que gestiones a otras entidades nunca lo han hecho, lo que sí han hecho es aportar económicamente para la compra de la misma.
- 5. ¿Están dispuestos a gestionar y apoyar económicamente para la adquisición de más computadoras?

Los padres manifiestan que sí están de acuerdo en apoyar para la adquisición de más computadoras ya que ellos manifiestan que ésto es útil en la formación de sus hijos.

6. ¿Cómo ve usted el uso de la tecnología en cuanto a su influencia en la población de su comunidad?

La mayoría de los padres de familia desconoce ya que ellos no tienen estudio académico y por ende no saben sobre la influencia de la tecnología y una mínima parte aclara que es muy positivo ya que viene a contribuir en el desarrollo académico de sus hijos como también de la comunidad.

### **4.5. Interpretación de los resultados de entrevistas dirigidas autoridades de la aldea Rio Azul**

1. ¿Considera usted que es muy importante que los alumnos hagan uso de la tecnología de la información y comunicación?

Todas las autoridades encuestadas afirman que es muy importante que los alumnos hagan uso de la tecnología, pero también los docentes deben de enseñarles sobre el uso adecuado de la misma ya que hoy en día hay muchos alumnos que hacen mal uso de ella.

2. ¿Conoce el motivo de la carencia de herramientas tecnológicas en el NUFED?

La mayoría de las autoridades manifiestan que desconocen los motivos de la carencia de herramientas tecnológicas, puesto que ellos fueron electos este año y que no han hechos muchas reuniones con el personal administrativo y docente y un mínimo consideran que es por falta de recursos económicos y por falta de apoyo de otras instituciones hacia el centro educativo.

- 3. ¿Cómo autoridades de la comunidad qué acciones han realizado para la adquisición de más computadoras en el NUFED? Todos manifiestan que no han hecho ninguna gestión relacionado al tema ya que el proyectos más grande que ellos han realizado en la comunidad este año es la ejecución del proyecto de agua potable que fue inaugurado el mes de agosto.
- 4. ¿Están dispuestos a gestionar y apoyar económicamente para la adquisición de más computadoras? Todos manifiestan que sí están dispuestos a gestionar a diferentes entidades ya que eso es la obligación de ellos.
- 5. ¿Cómo ve usted el uso de la tecnología en cuanto a su influencia en la población de su comunidad?

La mayoría de las autoridades entrevistadas afirman que la tecnología ha aportado mucho en cuando al desarrollo de la comunidad ya que a través del servicio de internet los alumnos realizan investigaciones para poder ganar sus puntos y acumular su zona y también las personas que se han graduado pues han puesto su centro de internet y consideran que ellos apoyan económicamente a la comunidad.

#### **4.6. Explicación de resultados obtenidos**

 En el centro educativo NUFED No. 74, se pudo identificar los tipos de computadoras que utilizan los alumnos en el laboratorio de computación, las 7 computadoras son de marca DELL core2 Duo, con una capacidad de 2 Gb de memoria RAM, disco duro de 500 Gb, monitor de 17 pulgadas, teclado HP y mouse KLIP. Esta cantidad de computadoras no es apto para la cantidad de alumnos, ya que en este centro educativo están inscritos legalmente 111 alumnos.

 Se evidenció que no se aplica una metodología adecuada y las técnicas necesarias para impartir el curso de computación ya que no hay suficientes computadoras y eso provoca a que los estudiantes no aprendan mayor cosa.

 En base a las encuestas realizadas se pudo detectar que es muy importante aplicar la tecnología en el proceso de enseñanza aprendizaje, pero lamentablemente esto no se da en este centro educativo por las razones de que no hay un edificio propio y por la carencia de computadoras.

 Por último se pudo identificar que no hay un docente titular para impartir el curso de computación, a consecuencia de ello no hay un proceso eficaz sobre el aprendizaje de las TICs en el proceso de enseñanza aprendizaje de los alumnos.

#### **4.7. Discusión de Resultados**

 En el Instituto Educativo para el Desarrollo NUFED No. 74, el área de tecnología esta descuidada ya que la misma no cuenta con una infraestructura propia, carece de herramientas tecnológicas, falta metodología y estrategia adecuada y ausencia de un docente titular para esa área, se puede indicar que no existe un proceso formal al momento de impartir el curso de computación, además, el centro educativo está a una comunidad retirada y pobre y eso hace a que la población no apoye económicamente de alto valor en cuanto al mejoramiento del laboratorio.

 Por ello está la falta de un material pedagógico que colabore a hacer un proceso eficiente en el desarrollo de la clases de computación, por ello considero necesario elaborar una Guía
Didáctica para la enseñanza del curso de computación dirigida al personal docente del centro educativo, mismo que contiene diferentes temáticas en base a lo establecido en el Curriculum Nacional Base, cada temática trae su competencia, indicador de logro, objetivos y técnica de enseñanza, la guía está dividida en unidades y al final de cada una de las unidades hay lagunas actividades sugeridas y por ultimo una evaluación de la misma.

#### **Conclusiones**

- 1. En el centro educativo NUFED No. 74, se pudo identificar los tipos de computadoras que utilizan los alumnos en el laboratorio de computación, las 7 computadoras son de marca DELL core2 Duo, con una capacidad de 2 Gb de memoria RAM, disco duro de 500 Gb, monitor de 17 pulgadas, teclado HP y mouse KLIP. Esta cantidad de computadoras no son aptos para la cantidad de alumnos, ya que en este centro educativo están inscritos legalmente 111 alumnos.
- 2. Se evidenció que no se aplica una metodología adecuada y las técnicas necesarias para impartir el curso de computación ya que no hay suficientes computadoras y eso provoca a que los estudiantes no aprendan mayor cosa.
- 3. En base a las encuestas realizadas se pudo detectar que es muy importante aplicar la tecnología en el proceso de enseñanza aprendizaje, pero lamentablemente esto no se da en este centro educativo por las razones de que no hay un edificio propio y por la carencia de computadoras.
- 4. Se pudo identificar que no hay un docente titular para impartir el curso de computación, a consecuencia de ello no hay un proceso eficaz sobre el aprendizaje de las TICs en el proceso de enseñanza aprendizaje de los alumnos.
- 5. Los docentes del Instituto NUFED manifiestan una actitud positiva en cuanto a la importancia y uso de la tecnología dentro del proceso de enseñanza aprendizaje que se lleva acabo ya que a través del mismo se produce un aprendizaje verdadero y duradero para la vida de cada uno de los educandos.
- 6. El personal docente y administrativo afirman que no cuenta con una guía específica para el uso adecuado de la tecnología educativa.
- 7. Los alumnos del instituto manifiestan su inconformidad con la falta de herramientas tecnológicas en el laboratorio de computación, ya que no hay suficientes computadoras.
- 8. Los padres de familia manifiestan que no han hecho gestiones pertinentes para la adquisición de más computadoras.
- 9. Los padres de familia manifiestan desconocer la importancia de utilizar las herramientas tecnológicas en el proceso educativo de sus hijos, ya que la mayoría de los mismos son amas de casa y jornaleros.
- 10. Las autoridades de la comunidad de Rio Azul, están de acuerdo que los estudiantes de la comunidad utilicen la tecnología en el proceso educativo, ya que la misma contribuye a fortalecer el desarrollo de la comunidad.
- 11. Los padres de familia y autoridades están conscientes que al utilizar la tecnología en el proceso educativo de sus hijos, aporta al desarrollo de diversas habilidades y por ende al momento del egreso de los alumnos estos tendrán una educación de calidad.

#### **Recomendaciones**

- 1. A los docentes del centro educativo, que elaboren un manual juntamente con los estudiantes sobre el uso adecuado de la computadora y que hagan uso de la guía didáctica.
- 2. A la administración del Instituto NUFED tener una organización y comunicación con los padres de familia para gestionar más computadoras.
- 3. Que los docentes den inducciones o charlas a los educandos, sobre cómo utilizar la tecnología adecuadamente, ya que el desconocer el uso trae consecuencias en la vida de cada uno de los educandos.
- 4. A los docentes, personal administrativo y padres de familia buscar estrategias para impartir el curso de computación y que al menos dure un periodo en cada día de toda la semana tal como lo establece el Curriculum Nacional Base.
- 5. A los docentes y consejo de padres de familia que gestionen ante entidades la construcción de un laboratorio de computación para el centro educativo.

#### **Bibliografía**

- 1. Libro de Mantenimiento y reparación de computadoras del grupo cultural Madrid España.
- 2. Area Moreira, Manuel, Universidad de La Laguna España, 2009
- 3. Astorga Chávez, Miguel/Salazar Zuñiga, Anylú, 2014, Habilidades Digitales No. 2, México D.F. Ediciones S.A de C.V.
- 4. Constitución Política de la República de Guatemala, Decretada por la asamblea nacional constituyente el 31 de mayo de 1985 y sus reformas publicadas en los diarios oficiales del 24 de noviembre y 3 de diciembre de 1993.
- 5. Diccionario Cumbre de la Lengua Española, Editorial Evergraficas en su decimoquinto edición, España 2008.
- 6. Fernández Prieto, Manuel Santiago, las nuevas tecnologías en la educación, universidad Autónoma de Madrid.
- 7. MINEDUC, Cuaderno Pedagógico No. 25, Guatemala, 2002.
- 8. MINEDUC, Currículum Nacional Base, Guatemala, 2006.
- 9. Manual de Windows 7. Editores Lexus. Barcelona España 2010.
- 10. Mantenimiento y Reparación de Computadoras, Editoras Culturas S.A. Madrid España.
- 11. Paau Mónica, Viviendo el Futuro en el Aula. Editoras S.A. San José, Costa Rica, 2009,
- 12. Pérez, Margarita, La Biblia de la Computación e Internet, editores Lexus, Barcelona, España 2006.
- 13. Pérez Oliva, Juan Arturo. Computación Básica. Editorial Kamar. 2ª. Edición. Guatemala. 1993.
- 14. Pichardo Flores, Lorena, Informática II, Serie Basada en Competencias y valores, Editores S.A. de C.V. México D.F. 2011.
- 15. Tecnología de la información y comunicación No. 4, Editora Educativa, Guatemala C.A.

# Anexos

Universidad de San Carlos de Guatemala Centro Universitario de Quiché Sección Santa María Nebaj.

Sí I No

Sí | | No

Sí I No

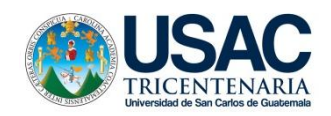

A continuación se le presenta un cuestionario, con dos respuestas, uno de sí y otro de no, marque una X en el cuadro según su respuesta, su información servirá para una investigación educativa y será confidencial.

#### **Encuesta dirigida a estudiantes**

- 1. ¿Sabe usted qué es la tecnología de la información y comunicación?
- 2. ¿Su centro educativo cuenta con computadoras suficientes?

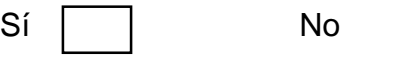

- 3. ¿Cree usted que es muy importante utilizar las computadoras?
- 4. ¿Conoce usted alguna entidad pública o privada que imparta el curso de computación?

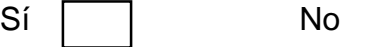

- 5. ¿Cree usted que es necesario que los estudiantes estén informados sobre el uso adecuado de las computadoras?
- 6. ¿Sus maestros les ha hablado sobre el uso de la Tecnología Aplicada a la Educación?

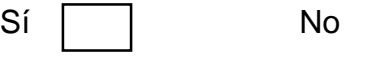

7. Cree usted que el uso de la tecnología de la información y comunicación, contribuye en el desarrollo de una educación de calidad, tal como lo demanda el MINEDUC?

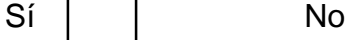

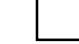

- 8. ¿Considera usted que los alumnos le han dado un mal uso de las computadoras? Sí I No
- 9. ¿Sus docentes han utilizado las herramientas tecnológicas (laptop, cañonera, correo electrónico, etc.) durante el desarrollo de su clase?

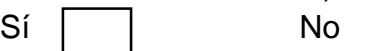

10. ¿Cuántas veces recibe el curso de computación en su centro educativo a la semana?

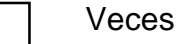

- 11. ¿Cuáles son los beneficios del uso de la tecnología de la información y comunicación?
- 12. ¿Usted utiliza la tecnología para realizar su trabajo? Explique ¿Cómo?

Fuente. Investigador.

Universidad de San Carlos de Guatemala Centro Universitario de Quiché Sección Santa María Nebaj.

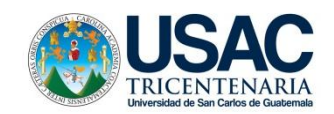

A continuación se le presenta un cuestionario, con dos respuestas, uno de sí y otro de no, marque una X en el cuadro según su respuestas, su información servirá para una investigación educativa y será confidencial.

#### **Encuesta dirigida a docentes**

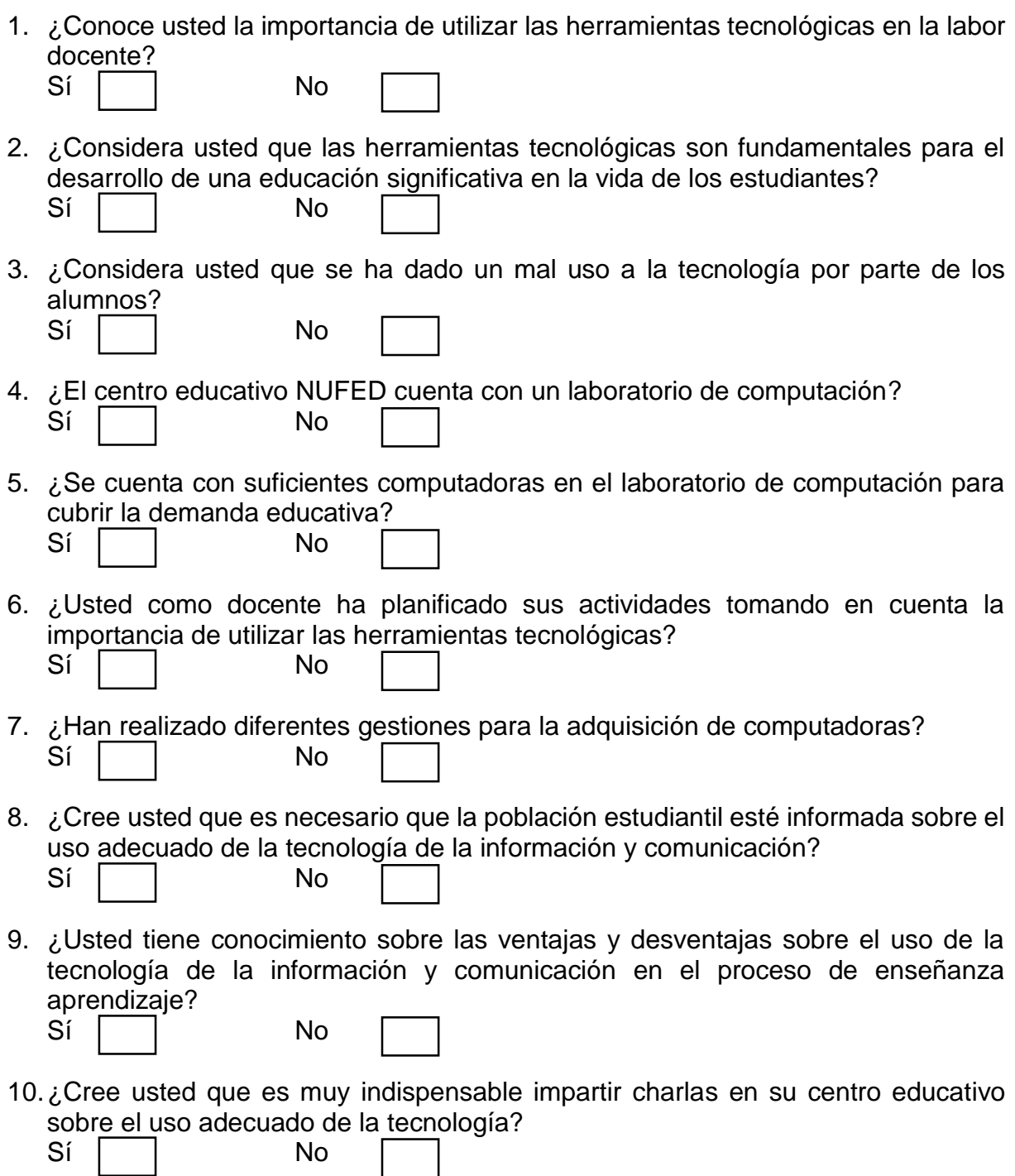

- 11. ¿El centro educativo cuenta con un manual específicamente sobre el uso adecuado de la tecnología de la información y comunicación?
	- Sí No
- 12. ¿Cuáles son los beneficios del uso de la tecnología de la información y comunicación?
- 13. ¿De qué forma los alumnos han entregado su trabajo que usted como docente le ha asignado?

the control of the control of the control of the control of the control of the control of

14. ¿Cómo ve usted el uso de la tecnología en cuanto a su influencia en la población?

Fuente. Investigador.

Universidad de San Carlos de Guatemala Centro Universitario de Quiche Sección Santa María Nebaj.

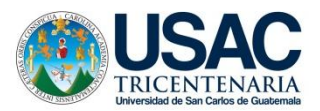

#### **Guía para entrevista a autoridades y padres de familias**

1. ¿De qué forma su hijo o hija ha realizado sus tareas que los docentes le han dejado?

2. ¿Considera usted que es muy importante que su hijo haga uso de la tecnología de la información y comunicación?

3. ¿Conoce el motivo de la carencia de herramientas tecnológicas en el NUFED?

4. ¿Cómo padres de familia/autoridades de la comunidad qué acciones han realizado para la adquisición de más computadoras en el NUFED?

- 5. ¿Están dispuestos a gestionar y apoyar económicamente para la adquisición de más computadoras?
- 6. ¿Cómo ve usted el uso de la tecnología en cuanto a su influencia en la población de su comunidad?

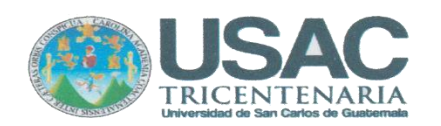

CENTRO UNIVERSITARIO DEL QUICHÉ-CUSACO-LICENCIATURA EN PEDAGOGÍA Y ADMINISTRACIÓN EDUCATIVA CON ESPECIALIDAD EN MEDIO AMBIENTE.

> Santa María Nebaj, El Quiché. 20 abril de 2016.

Respetable:

Sebastian Gallego Lupez

COCODE

De la aldea Rio Azul.

Presente.

Los alumnos de la extensión universitaria de Santa María Nebaj, Pertenecientes al Centro Universitario de Quiché, previo al acto de graduación de la carrera de Licenciatura de Administración educativa con orientación en Medio Ambiente, deben realizar su Tesis que consiste en INVESTIGACION-ACCION, en el cual pondrán en evidencia los conocimientos teóricos adquiridos durante su carrera estudiantil, en la comunidad que usted dignamente administra. El investigador determinará los problemas educativos-administrativos-ambientales, que afronta la comunidad por medio de un diagnóstico y propondrá soluciones al mismo, para ello solucionará un proyecto, que trabaje en equipo con personal bajo su administración, solucionara problemas encontrados. En virtud de lo anterior.

#### **SOLICITAMOS**

Su anuencia en permitir al estudiante de nuestro centro universitario: Sebastian de Paz Matóm, con carné No. 201144309 para que pueda realizar su Investigación Acción, en la comunidad que dirige, suplicándole que por medio de una nota nos indique que está de acuerdo con nuestra solicitud. Se indica además que el investigador deberá trabajar el tiempo que sea necesario las cuales se dividirán en trabajo de campo, administrativo y de entrega de informes, por lo que el tiempo dentro de la institución se regirá al proceso y avance del mismo investigador.

Agradecemos su gentileza y la atención que sirva dar a la presente.

"ID Y ENSEÑAD A TODOS"

Sebastian de az Matóm.

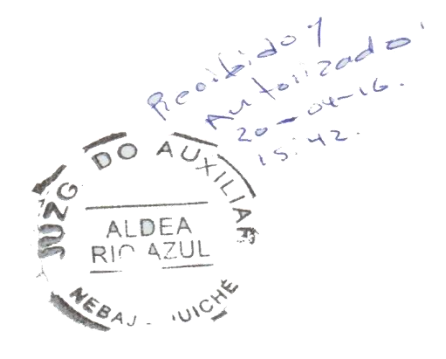

38

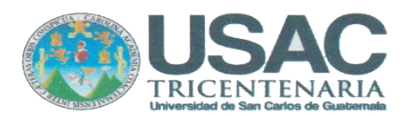

CENTRO UNIVERSITARIO DEL QUICHÉ-CUSACQ-LICENCIATURA EN PEDAGOGÍA Y ADMINISTRACIÓN EDUCATIVA CON ESPECIALIDAD EN MEDIO AMBIENTE.

> Santa María Nebaj, El Quiché. 20 abril de 2016.

Respetable: Pedro Brito y Brito

Director del Instituto NUFED

De la aldea Rio Azul

#### **Presente**

Los alumnos de la extensión universitaria de Santa María Nebaj, Pertenecientes al Centro Universitario de Quiché, previo al acto de graduación de la carrera de Licenciatura de Administración educativa con orientación en Medio Ambiente, deben realizar su Tesis que consiste en INVESTIGACION-ACCION, en el cual pondrán en evidencia los conocimientos teóricos adquiridos durante su carrera estudiantil, en la institución educativa que usted dignamente administra. El investigador determinará los problemas educativos-administrativos-ambientales, que afronta la comunidad por medio de un diagnóstico y propondrá soluciones al mismo, para ello solucionará un proyecto, que trabaje en equipo con personal bajo su administración, solucionara problemas encontrados. En virtud de lo anterior.

#### **SOLICITAMOS**

Su anuencia en permitir al estudiante de nuestro centro universitario: Sebastian de Paz Matóm, con carné No. 201144309 para que pueda realizar su Investigación Acción, en la institución educativa que dirige, suplicándole que por medio de una nota nos indique que está de acuerdo con nuestra solicitud. Se indica además que el investigador deberá trabajar el tiempo que sea necesario las cuales se dividirán en trabajo de campo, administrativo y de entrega de informes, por lo que el tiempo dentro de la institución se regirá al proceso y avance del mismo investigador. Agradecemos su gentileza y la atención que sirva dar a la presente.

"ID Y ENSEÑAD A TODOS"

Paz Matóm.

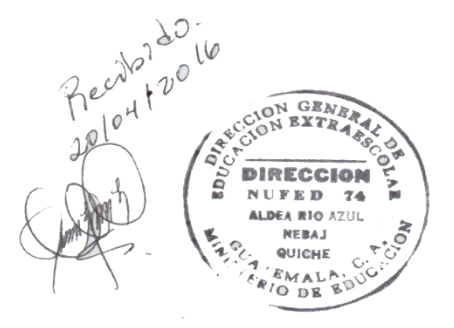

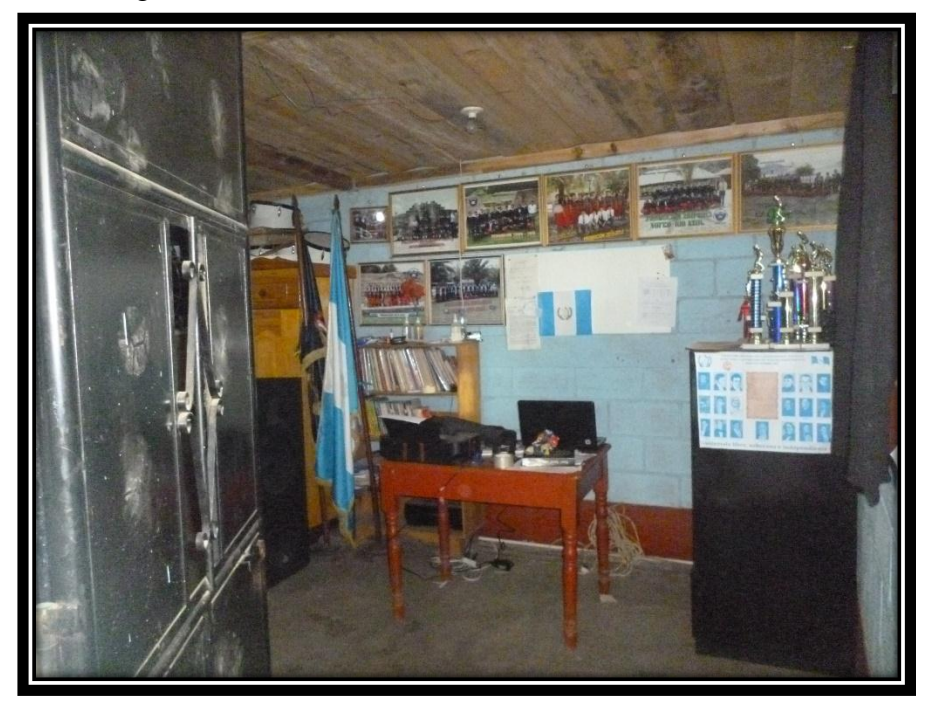

Fotografía de la entrada de la dirección del centro educativo.

Fuente. Foto de Sebastian de Paz Matóm, aldea Rio Azul, Nebaj, Quiché.

**Los alumnos del centro educativo recibiendo clases de computación.** 

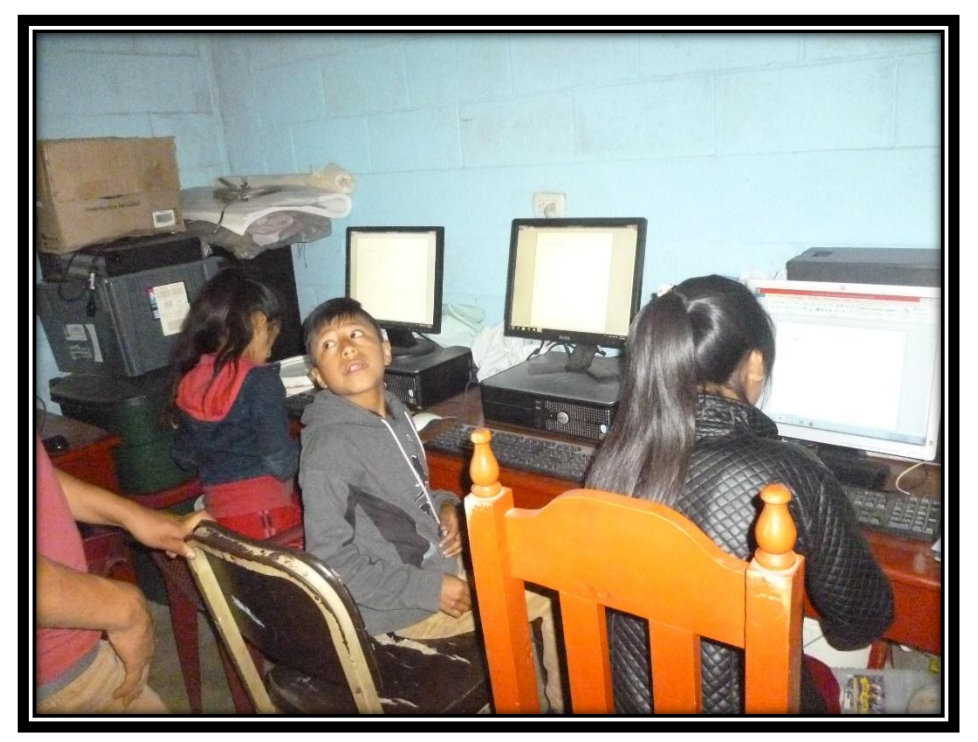

Fuente. Foto de Sebastian de Paz Matóm, aldea Rio Azul, Nebaj, Quiché.

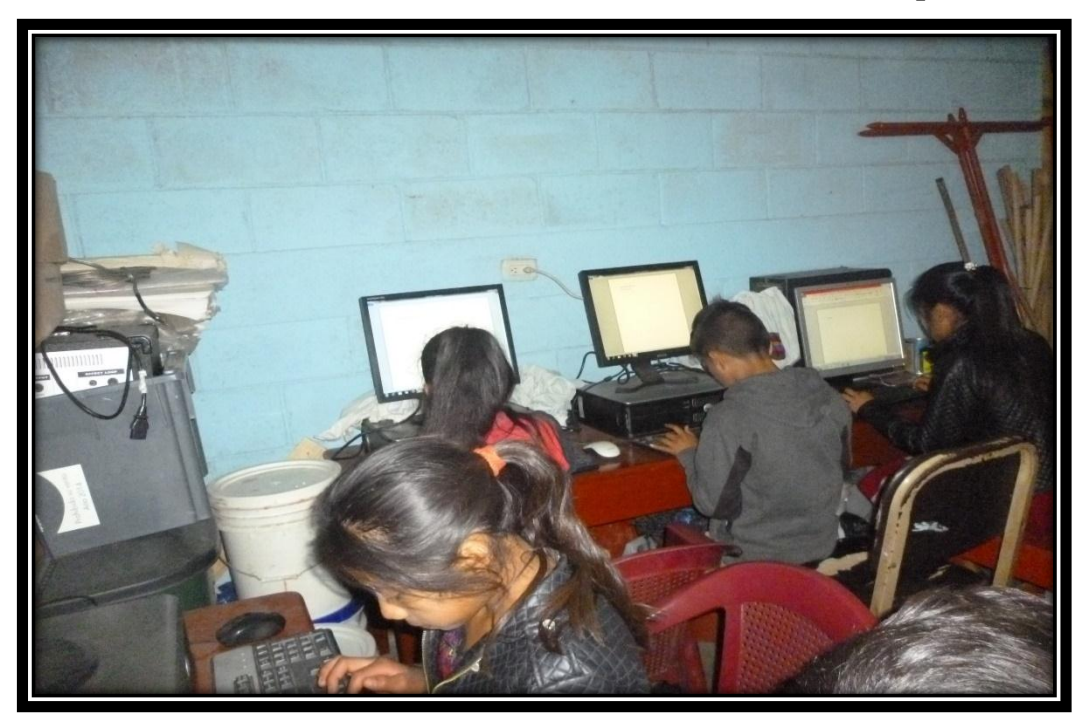

**Los alumnos del centro educativo recibiendo clases de computación.** 

Fuente. Foto de Sebastian de Paz Matóm, aldea Rio Azul, Nebaj, Quiché.

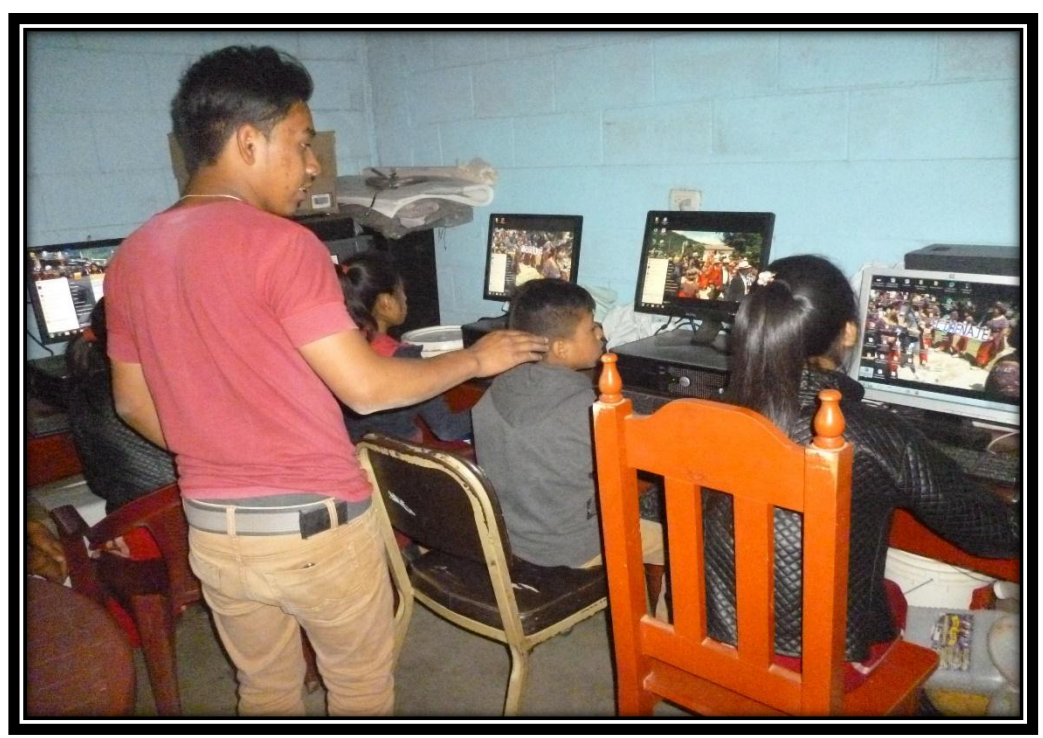

**Instructor del curso de computación dando su clase.** 

Fuente. Foto de Sebastian de Paz Matóm, aldea Rio Azul, Nebaj, Quiché.

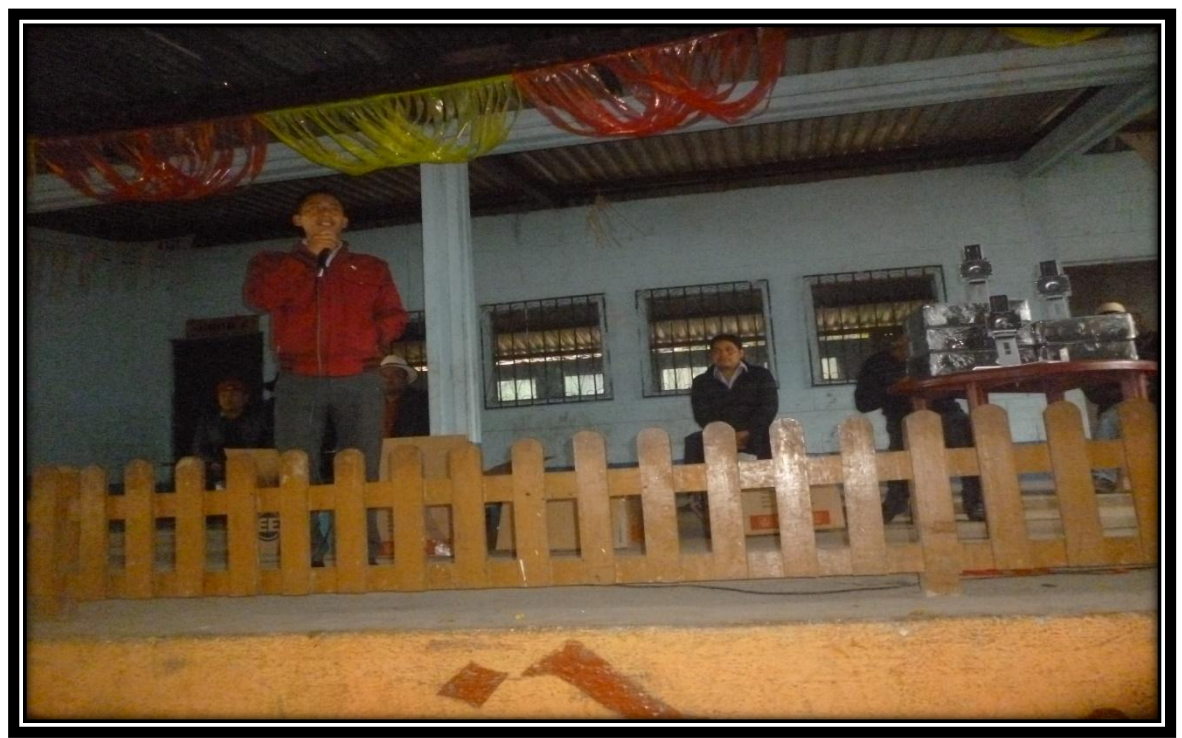

**Aporte: donación de computadoras** 

Fuente. Foto de Sebastian de Paz Matóm, aldea Rio Azul, Nebaj, Quiché.

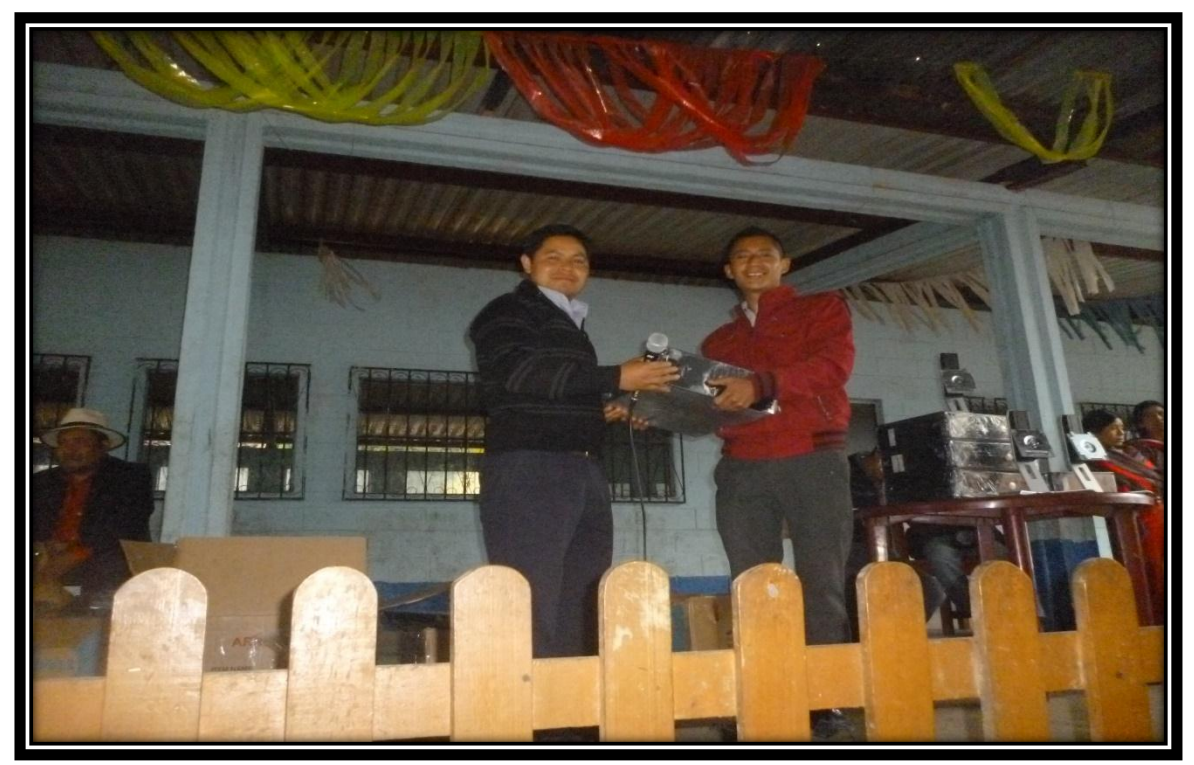

Fuente. Foto de Sebastian de Paz Matóm, aldea Rio Azul, Nebaj, Quiché.

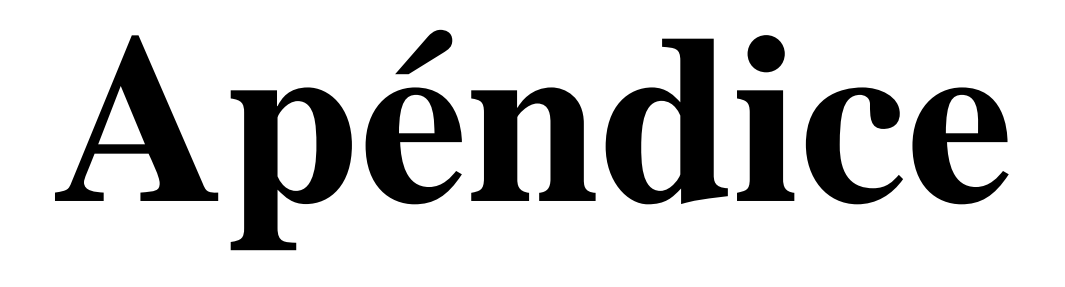

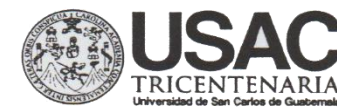

#### COORDINACIÓN **CENTRO UNIVERSITARIO DE QUICHE** -CUSACQ-**ACADEMICA**

#### **Oficio C.A.70-2016**

Santa Cruz del Quiché, 27 de julio de 2016

 $A$ : Lic. Asdrúbal Sani del Valle Muñoz Licenciatura en Pedagogía y Administración Educativa con Especialidad en Medio Ambiente Centro Universitario de Quiché CUSACQ

Es un gusto expresarle un atento y cordial saludo, a la vez desearle toda clase de éxitos en el desarrollo de sus actividades.

En atención a la solicitud del (de la) estudiante SEBASTIAN DE PAZ MATOM, Carné estudiantil 201144309, y con base en el artículo 07 del normativo para la elaboración del trabajo de graduación, esta coordinación académica se permite nombrarlo como ASESOR del trabajo de graduación intitulado: "Uso de la informática y comunicación en el aprendizaje de los estudiantes en el Instituto Núcleo Familiar Educativo Familiar Educativo para el desarrollo No. 74 Aldea Rio Azul, Nebaj". Agradeciendo sus buenos oficios a efecto de verificar que el trabajo cumpla con todas las exigencias académicas de calidad a nivel científico y técnico que el mismo requiere.

No teniendo más que agregar, me suscribo deferente agradeciendo la atención a la presente.

Atentamente

Lic. Elder Isaías López Veľásé Coordinador Académico Centro Universitario de Quiché

3ra. Av. 0-14 Zona 5 Santa Cruz del Quiche, Quiche Telefax: 7755-1273 cusacq@usac.edu.gt

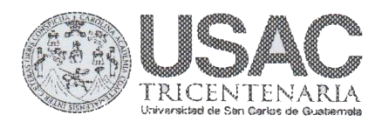

Lugar y fecha: Santa María Nebaj, abril 22 de 2017

De: Coordinación de Carrera

A: Licda. Narcisa Yolanda López de López

Asunto: Nombramiento de Revisor (a) de trabajo de graduación

Estimado (a) Licenciado (a).

Sirva el presente para enviarle un saludo cordial y a la vez manifestarle que esta coordinación de carrera se permite nombrarle revisor (a) del trabajo de graduación de: el (la) estudiante: Sebastian de Paz Matóm Carné No. 201144309 por lo que suplico sus buenos oficios a efecto el trabajo cumpla con las exigencias indispensables de calidad a nivel científico técnico que el mismo requiere.

Sin otro particular, de usted

Atentamente.

Carlos Fernando Afre Arévalo

Coopdinador de Carrera

Recibido<br>22-04-2017<br>13:00 hrs

3ra. Av. 0-14 Zona 5 Santa Cruz del Quiche, Quiche Telefax: 7755-1273 cusacq@usac.edu.gt

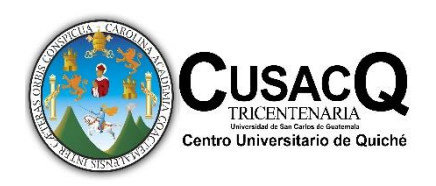

Universidad de San Carlos de Guatemala, Centro Universitario de Quiche, Sección Santa María Nebaj. Licenciatura en pedagogía y Administración Educativa con Orientación en Medio Ambiente.

Guía didáctica para la enseñanza de computación, dirigida al personal docente del Instituto Núcleo Familiar Educativo para el Desarrollo NUFED, No. 74 de la aldea Rio Azul del municipio de Nebaj.

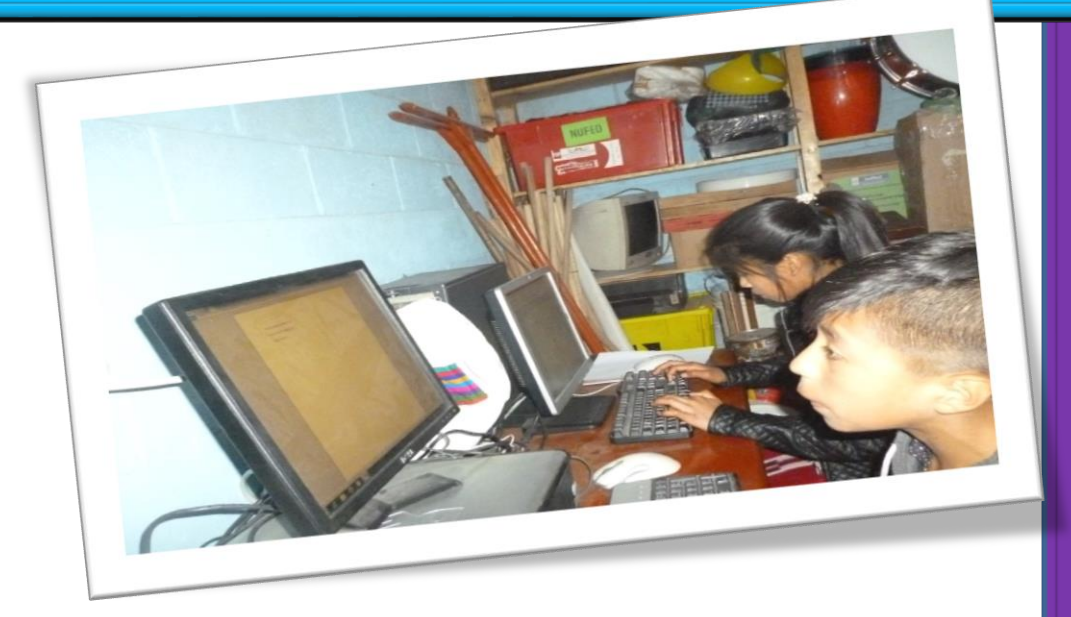

Sebastian de Paz Matóm.

# **Índice**

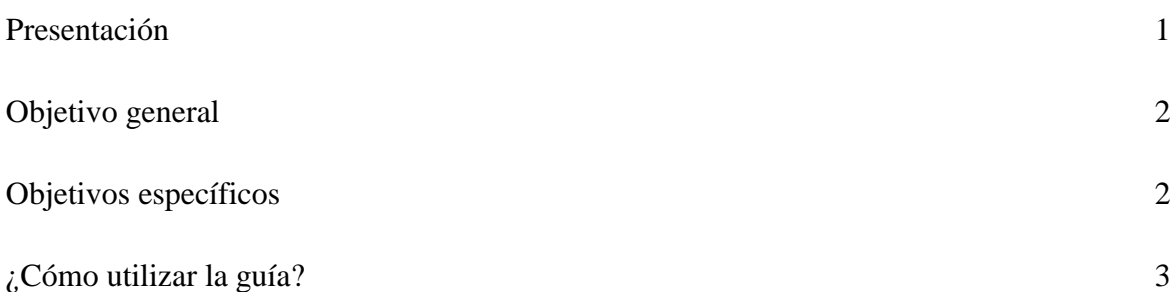

#### **Unidad I**

# **La computadora**

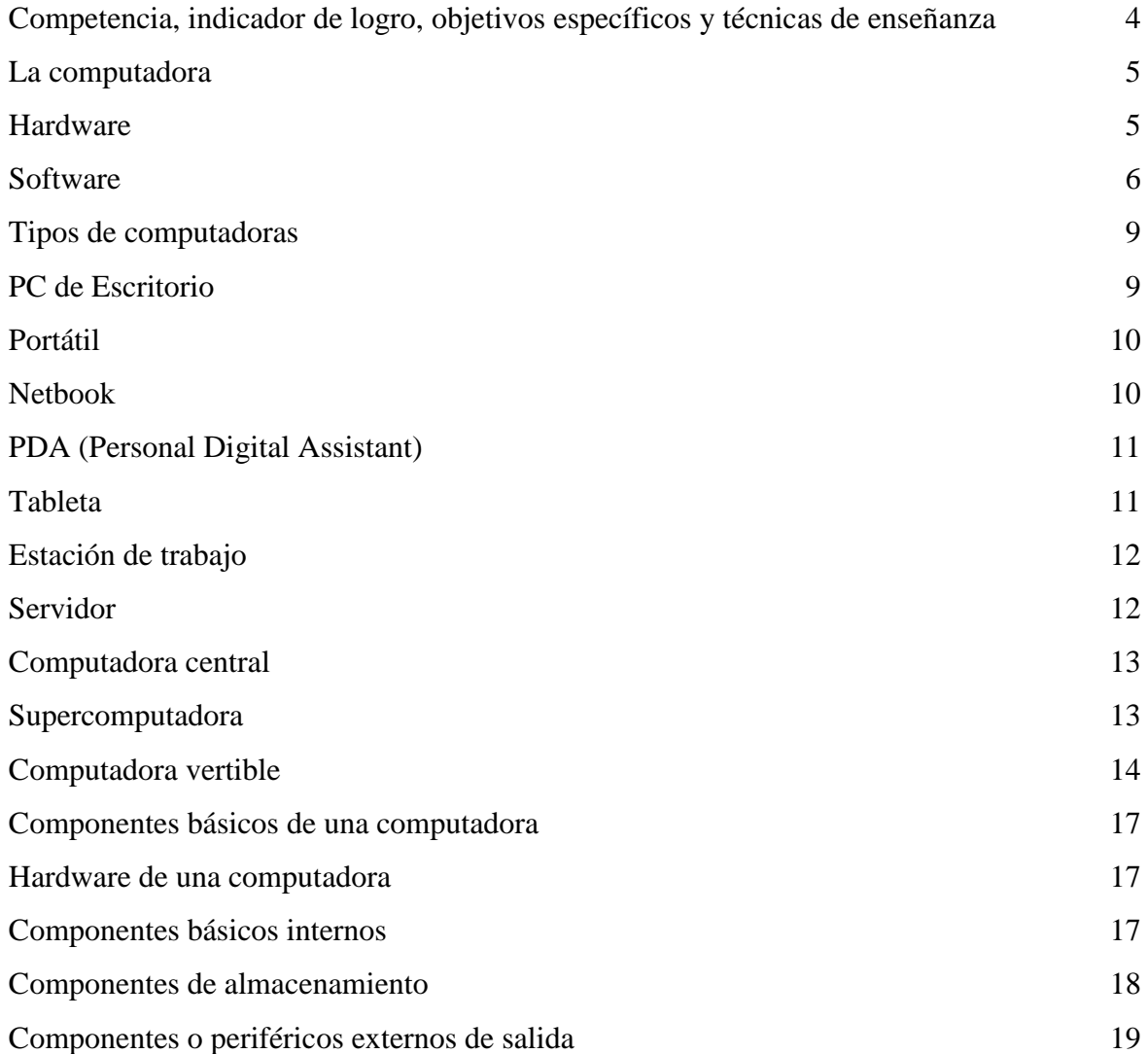

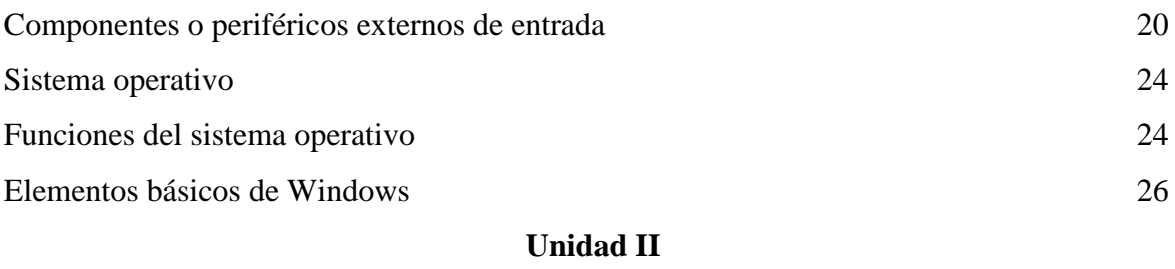

#### **La Internet**

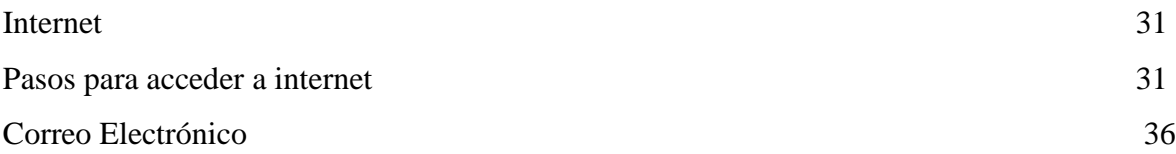

#### **Unidad III**

# **Manejo básico de Word**

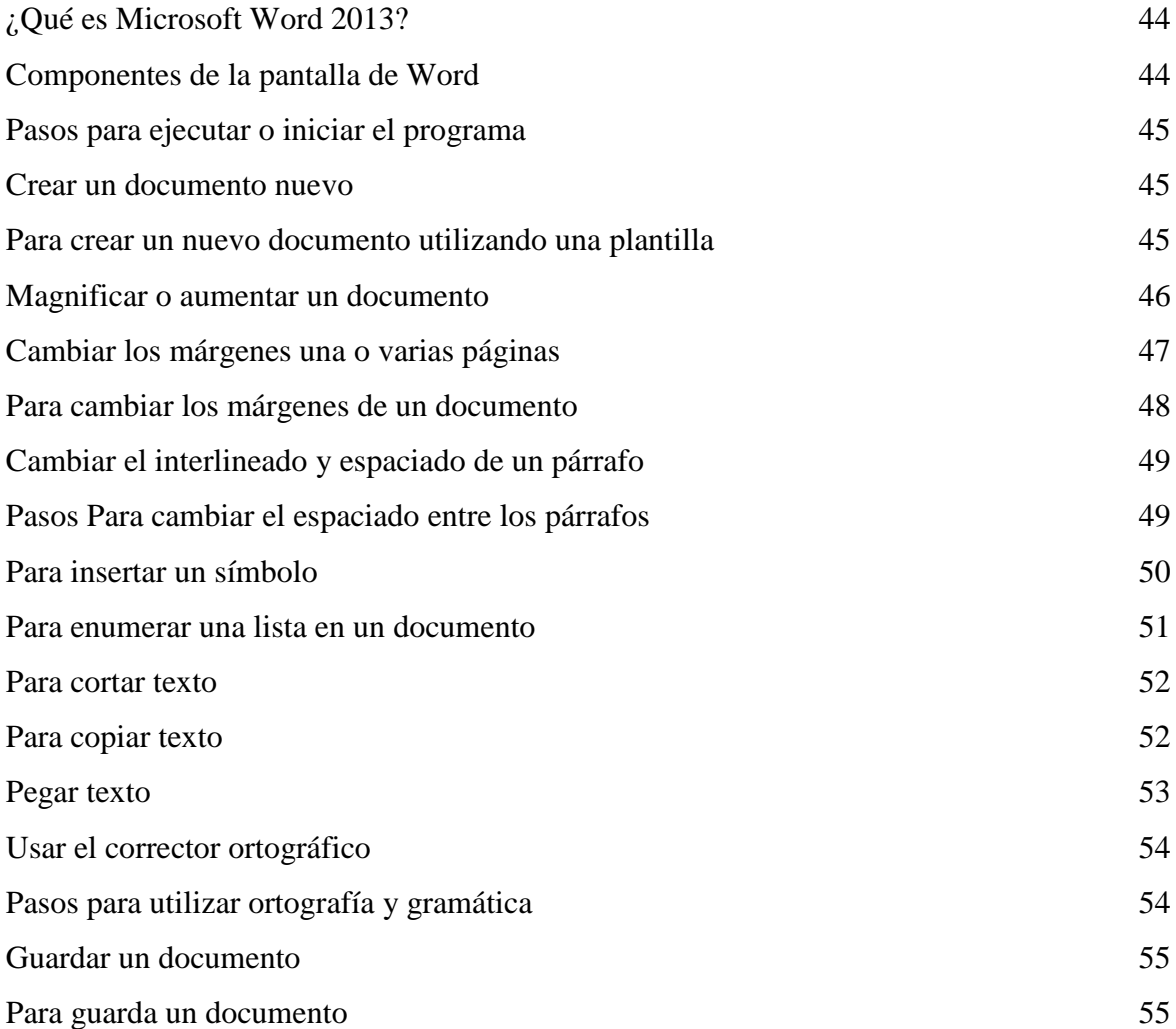

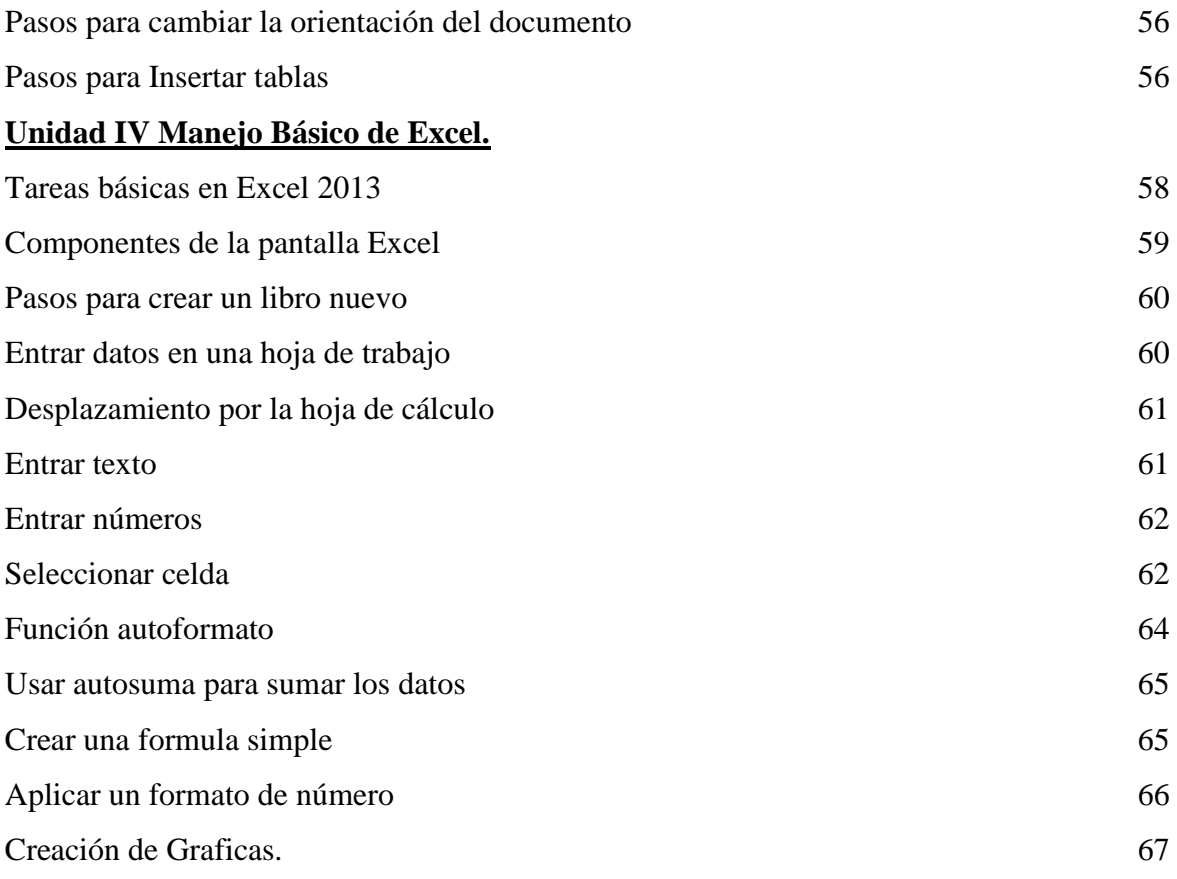

#### **Unidad V**

# **Manejo básico de PowerPoint**

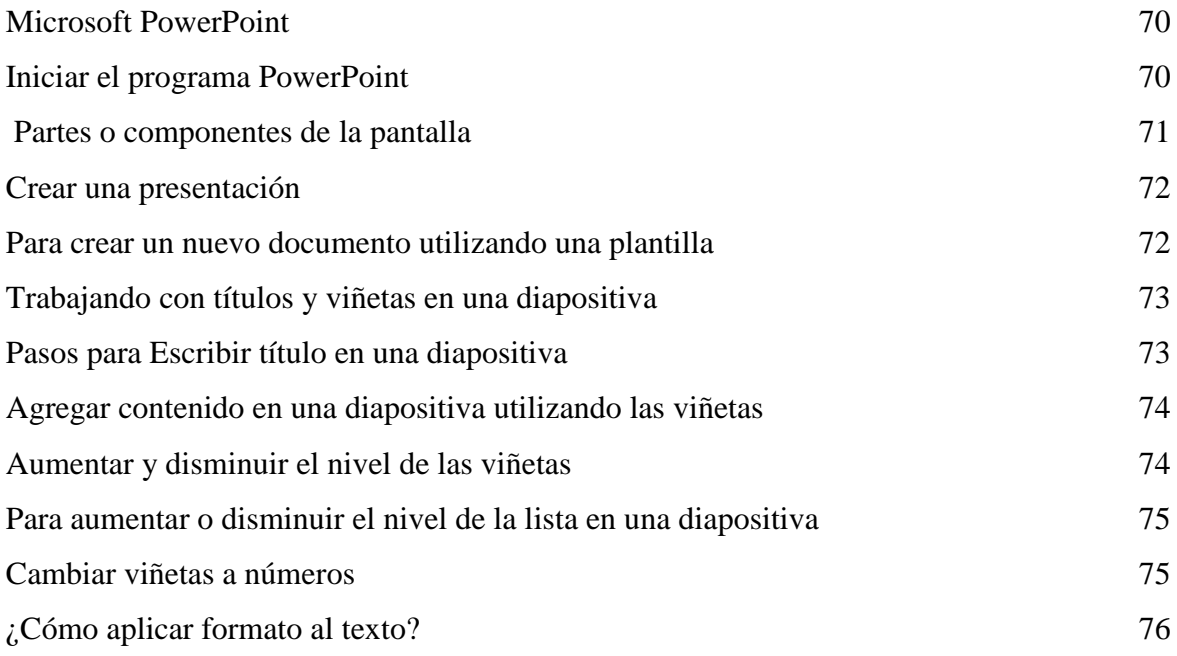

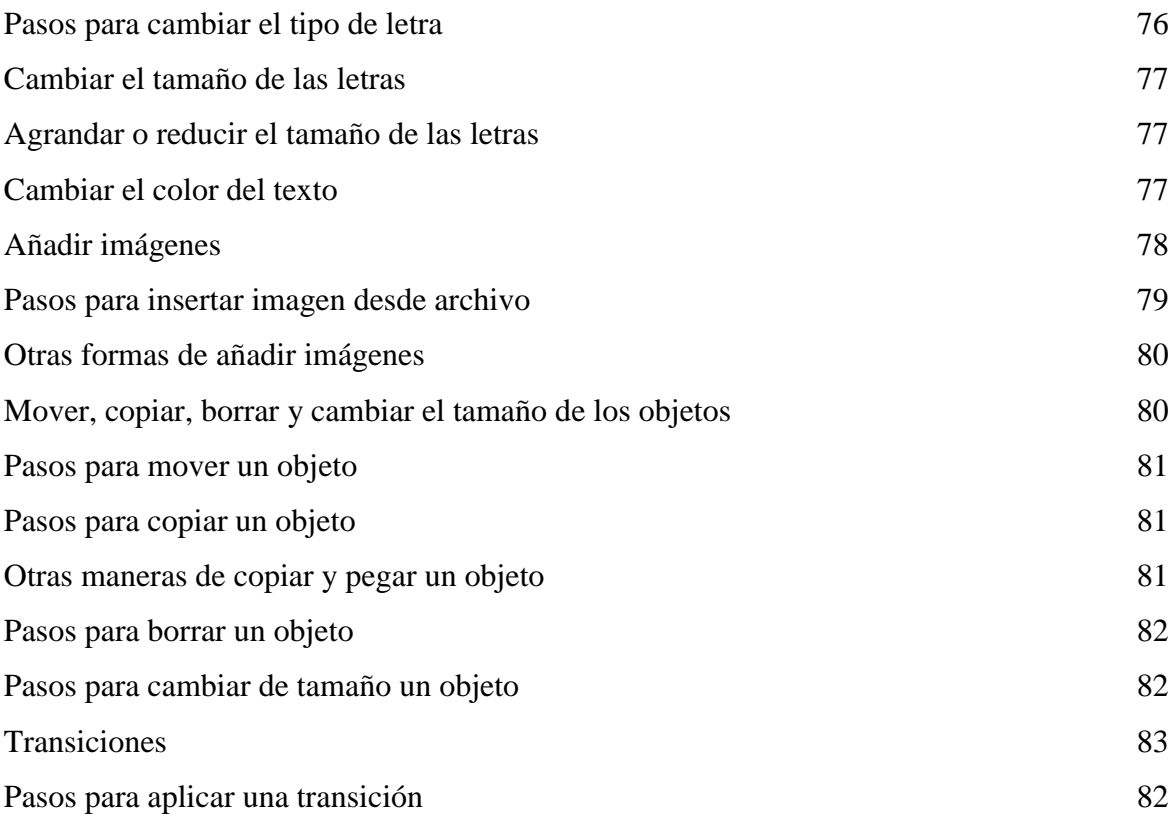

# **Unidad VI**

# **Manejo Básico de Publisher**

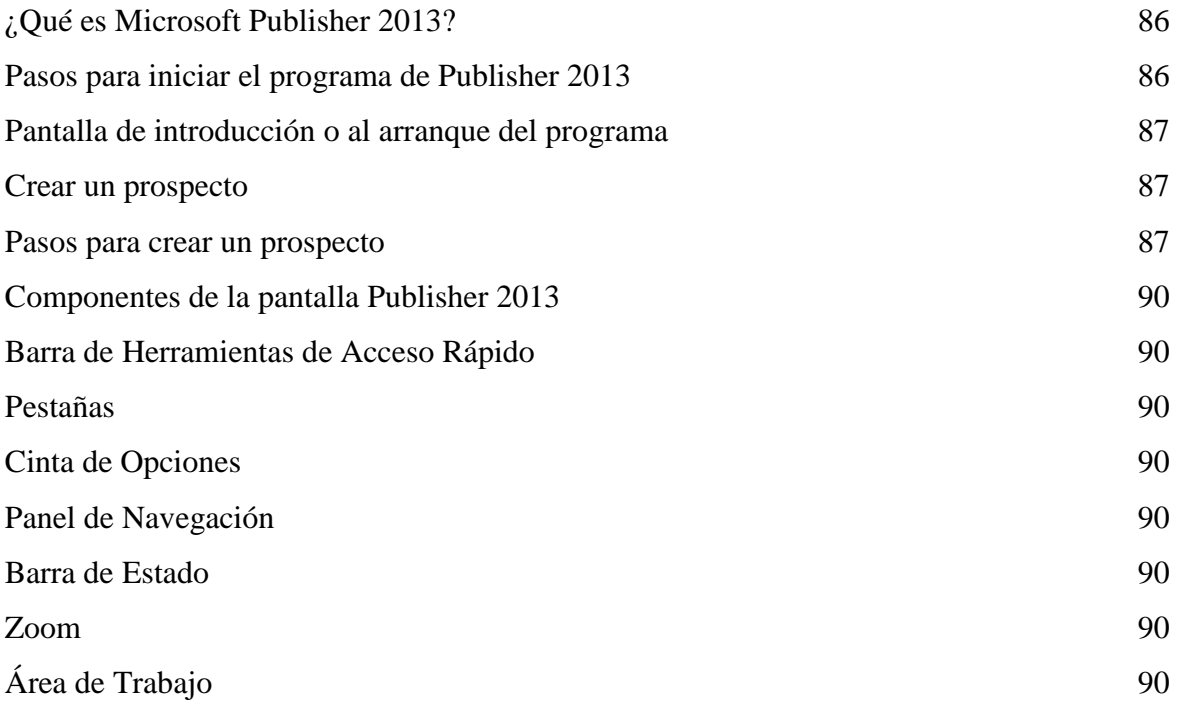

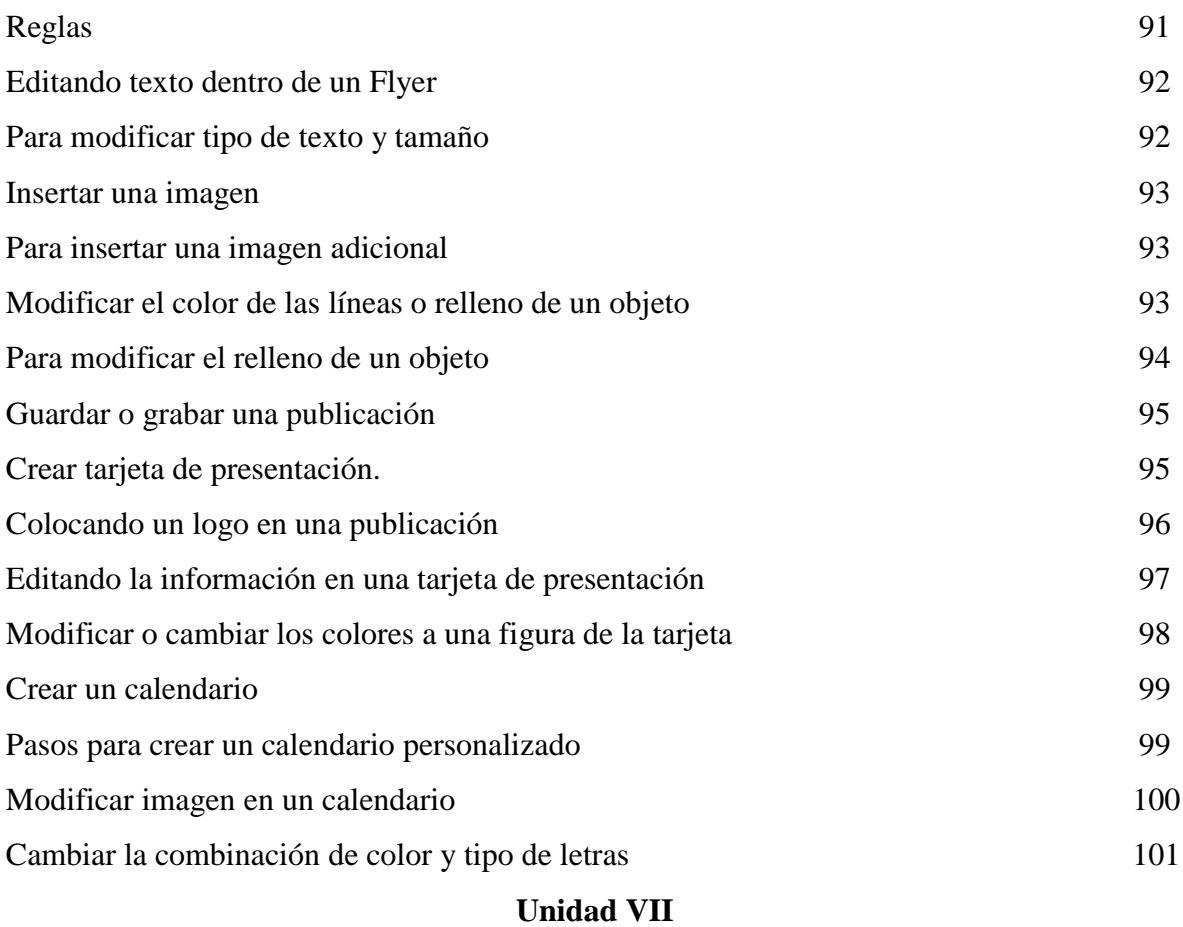

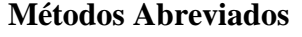

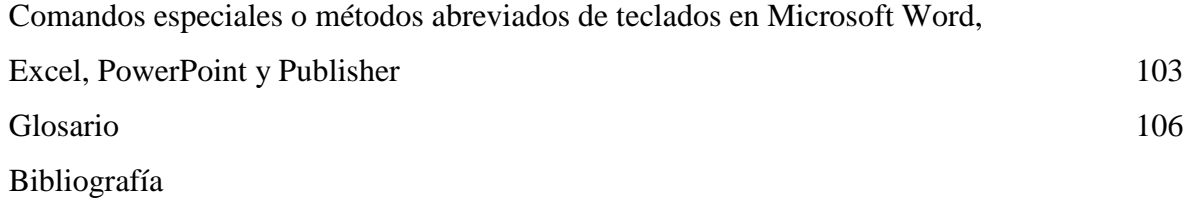

# PRESENTACIÓN

 Es muy indispensable y una necesidad fomentar e impulsar el uso adecuado de la Tecnología de la Información y Comunicación en las comunidades, pero sobre todo en los centros educativos. Como producto del proceso de investigación se presenta esta guía didáctica con el fin de tener una buena estrategia de enseñanza aprendizaje y hacer un buen uso de la tecnología aplicada en el proceso de la enseñanza aprendizaje.

 El presente documento es un material muy valioso que servirá para el fortalecimiento de los contenidos que se imparten en el Instituto Núcleo Familiar Educativo Para el Desarrollo NUFED No. 74 de la Aldea Rio Azul, del municipio de Nebaj, con información actualizada y verídica.

 Lo que se pretende con esta guía es que los educadores y educandos pongan en práctica los conocimientos que se adquieren durante el desarrollo de los contenidos y sobre todo aprovechar todos los recursos tecnológicos.

 En su interior se encontrarán siete unidades de contenidos temáticos que pretende ser una herramienta para desarrollar el proceso educativo en el área de tecnología de una manera más fácil para el instructor. Los contenidos son los fundamentos para el ciclo básico para que el estudiante adquiera las habilidades necesarias en esta rama del aprendizaje.

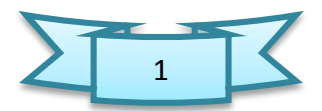

# **.** OBJETIVO GENERAL

Formar a los estudiantes del Instituto Núcleo Familiar Educativo Para el Desarrollo NUFED, de la aldea Río Azul, municipio de Nebaj, en la comprensión de las aplicaciones tecnológicas como una herramienta que facilite el proceso de enseñanza aprendizaje.

# OBJETIVOS ESPECÍFICOS

- Promover el uso adecuado de las herramientas tecnológicas.
- Reforzar el conocimiento de los educandos sobre el uso de la tecnología aplicada a la educación.
- Conocer nuevas formas y estrategias prácticas para la implementación del curso de tecnología de la información y comunicación.
- Adecuar los conocimientos de los educandos para una educación de calidad tomando en cuenta el contexto de los mismos.

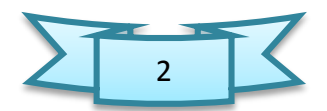
## ¿CÓMO UTILIZAR ESTA GUÍA?

 El o la docente encontrará diferentes contenidos y temas basados en el Curriculum Nacional Base, impulsado por el Ministerio de Educación de Guatemala, esta guía contiene siete capítulos. En cada capítulo el lector encontrará los temas y su ilustración como también los procedimientos a seguir para cumplir con la ardua tarea de conocer las funciones de las diferentes aplicaciones tecnológicas.

 Los temas se desarrollan tomando en cuenta el carácter formal de la educación, con una metodología que permite su comprensión, sin perder la secuencia de lo aprendido.

 En cada capítulo los temas se han desarrollado de manera teórica y práctica, resaltando las definiciones fundamentales de cada tema. Al final de cada capítulo se presentan algunas actividades sugeridas y también una evaluación del mismo, de tal forma que conforme el estudiante va avanzando con la adquisición de los conocimientos el profesor va evaluando los mismos

 Con el permiso y aprobación de ustedes honorables y distinguidos catedráticos de computación, recomiendo la utilización de esta guía didáctica.

### **EL AUTOR**

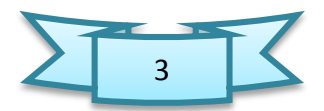

# Umidad I La computadora

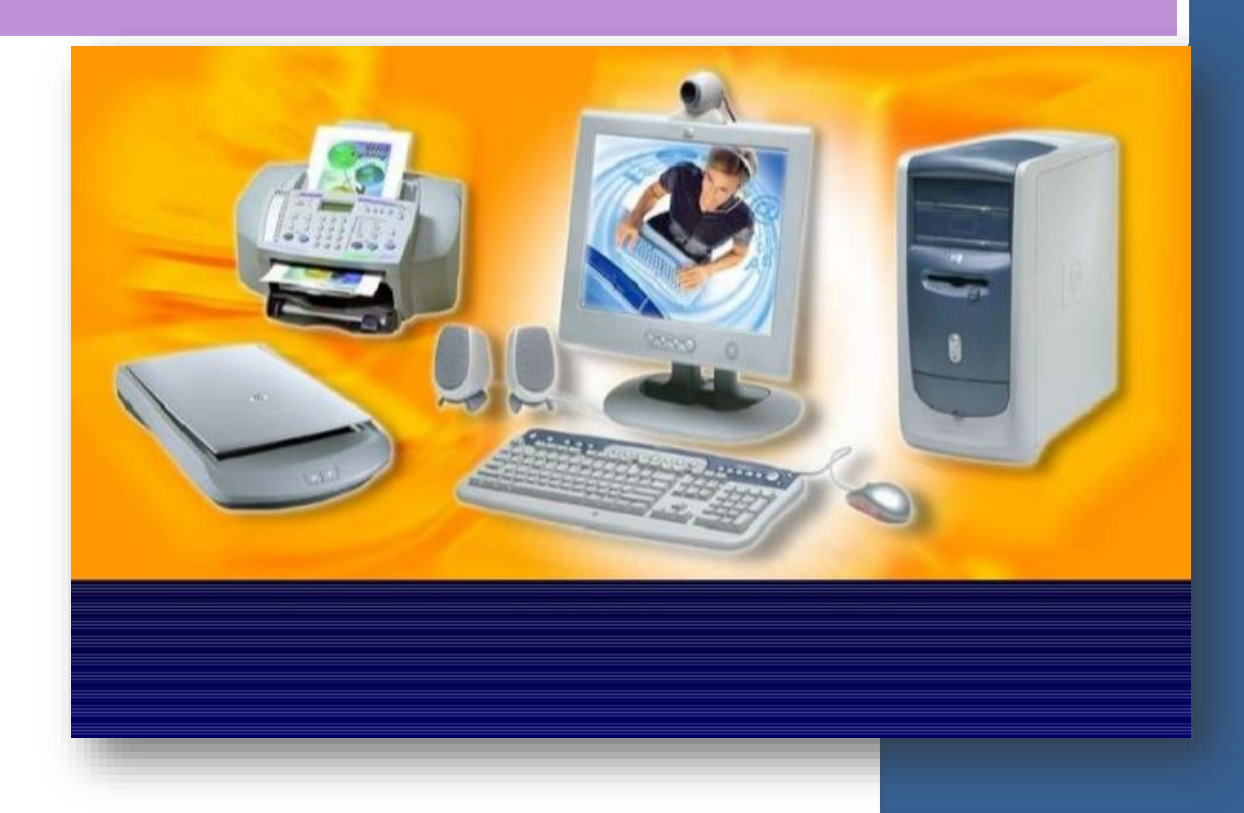

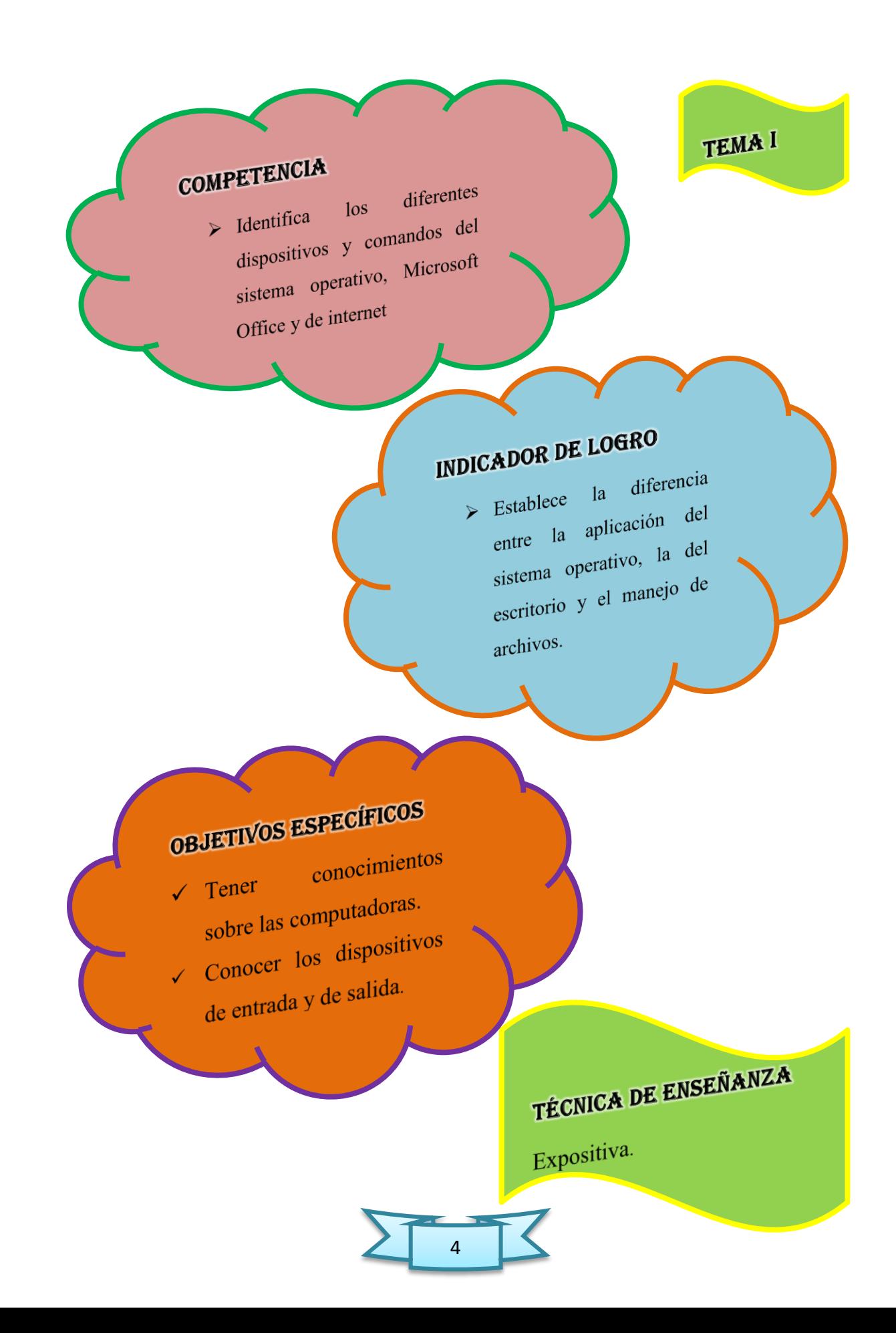

## 1.La computadora

 La computadora, el término proviene del latín computare que significa ("calcular"). Es una máquina electrónica que permite procesar y acumular datos.

 Si buscamos la definición exacta del término computadora encontraremos que se trata de una máquina electrónica capaz de recibir, procesar y devolver resultados en torno a determinados datos y que para realizar esta tarea cuenta con un medio de entrada y uno de salida, que reciben los nombres de software y hardware.

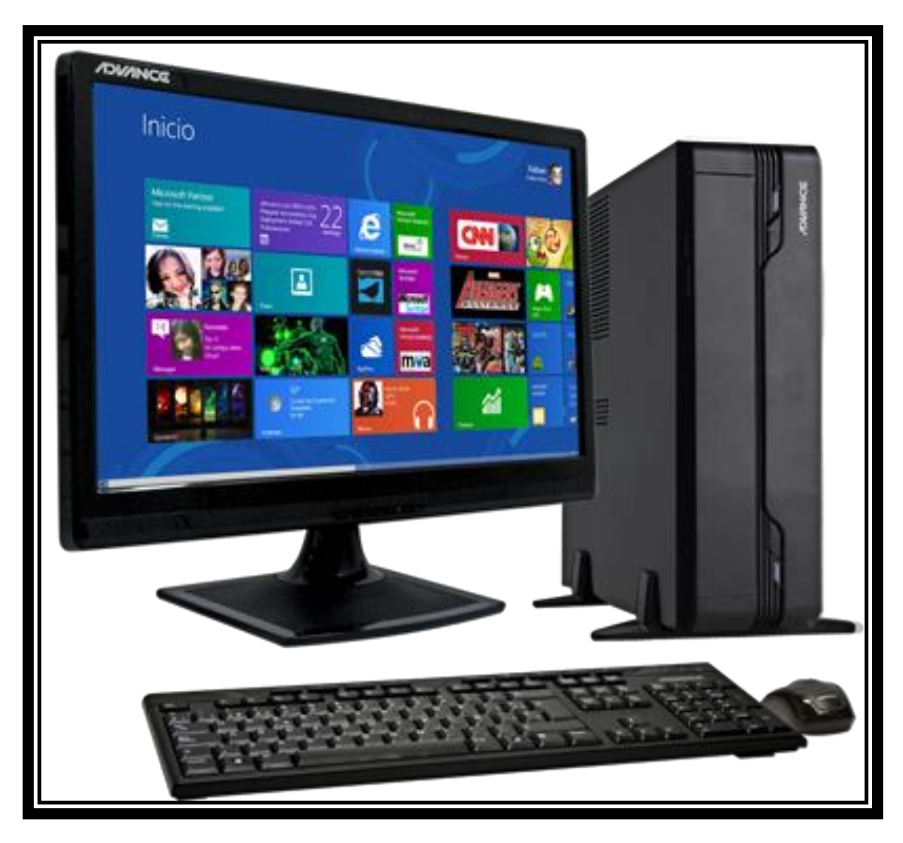

Fuente: suministros.com.pe/wp-content/uploads/2015/02/11.png

## 1.1. Hardware

El hardware también es conocido como periférico, esta última; son todos aquellos dispositivos que se pueden ver y tocar y que estén conectados a la computadora, su función principal es permitir la realización de una tarea determinada y sin ellos no es posible el buen funcionamiento del equipo de cómputo; se pueden mencionar los siguientes: mouse; escáner, monitor, impresoras, teclado, entre otros.

## 1.2. Software

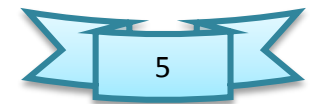

 Para Manuel Area Moreira, el software es "el conjunto de programas o aplicaciones informáticas". Otra definición más formal de software, hace énfasis en el "conjunto de programas de cómputo, procedimientos, reglas, documentación y datos asociados que forman parte de las operaciones de un sistema de cómputo, (extraído del estándar 729 del IEEE2) en el libro "Viviendo el futuro en el aula" de Mónica Rebeca Paau Cho.

 En consecuencia se puede decir que el software es todo lo contrario que los hardware, ya que este último es palpable y visible ante los ojos del usuario, mientras que el software son programas; quiere decir que son los que no se pueden tocar ya que son programas diseñados para el equipo de cómputo, por ejemplo la televisión, su hardware es la pantalla, tubo de rayos catódicos y demás aparatos que configuran el aparato y su software son los programas que por los mismos son emitidos; así también es la función de éstos dos grandes componentes de la computadora, cabe mencionar que sin uno de estos componentes; el equipo de cómputo no puede funcionar por más que el usuario quiera hacer uso de ella.

#### **Actividades sugeridas**

- $\checkmark$  Realizar exploración de conocimientos previos a través de una pelota con preguntas relacionadas con el tema antes de empezar con el desarrollo de la clase.
- $\checkmark$  Elaborar un mural con dibujos de diferentes computadoras, luego dejarlo en el salón de computación después del desarrollo de la clase
- Realizar recorridos en la comunidad para observar, comentar y elaborar dibujos e informes escritos sobre la importancia de conocer y utilizar las computadoras.

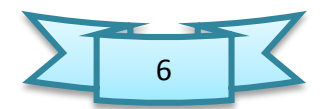

**Forma de evaluar.** De forma grupal los alumnos resolverán un crucigrama.

EJERCICIO No. 1

**INSTRUCCIONES:** A continuación se presenta una sopa de letras. Busque las palabras de acuerdo a los enunciados.

Es un equipo indispensable en la vida cotidiana, cuenta con un medio de entrada y uno de salida.

Algunos ejemplos de hardware son:

Conjunto de programas o aplicaciones informáticas.

¿Qué otro nombre recibe la computadora?

Son todos aquellos dispositivos que se pueden ver y tocar y que estén conectados a la computadora.

Significado de la palabra computare.

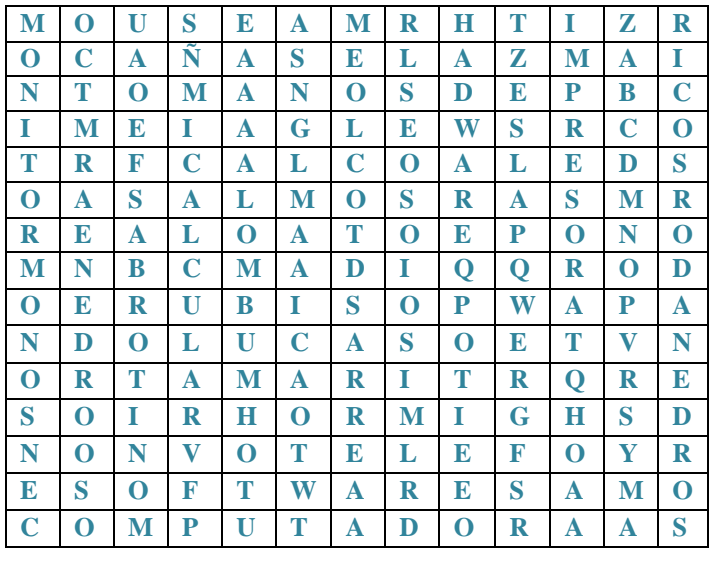

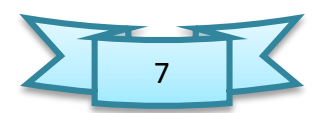

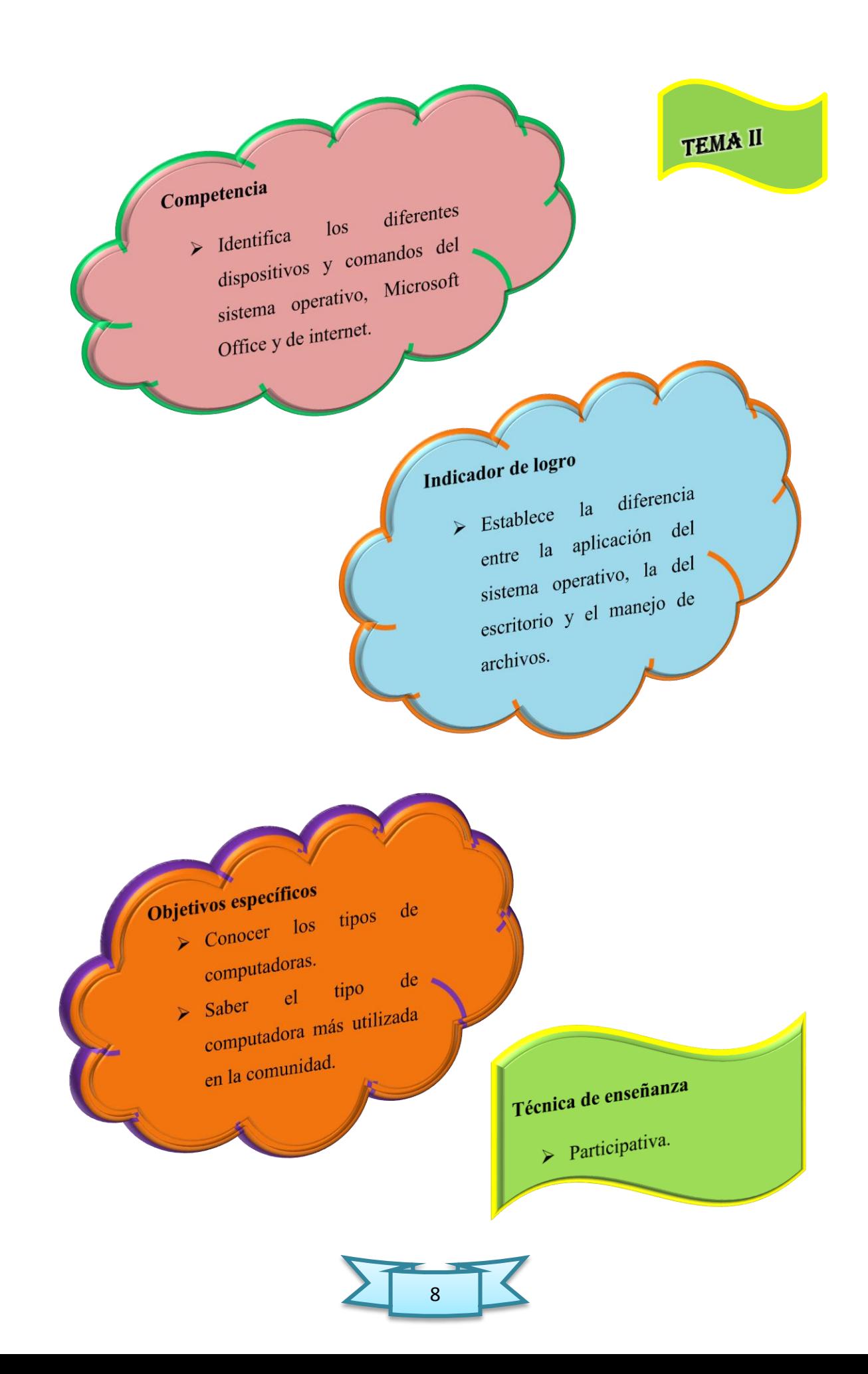

## 2.Tipos de computadoras

## 2.1. PC de Escritorio

 Desktop computer es el término original en inglés. Desktop significa literalmente "parte superior de un escritorio", pero para simplificar las cosas, en español se le dice computadora u ordenador de escritorio o también de sobremesa.

Fueron los primeros tipos de PC y claro que no están diseñados para la movilidad, sino todo lo contrario, están pensados para ser utilizados en un lugar fijo, generalmente "en la parte superior de un escritorio" y por eso su nombre.

La mayoría de las computadoras de escritorio ofrecen más potencia, almacenamiento y versatilidad en comparación con otros tipos de PCs, aunque esta brecha se está reduciendo.

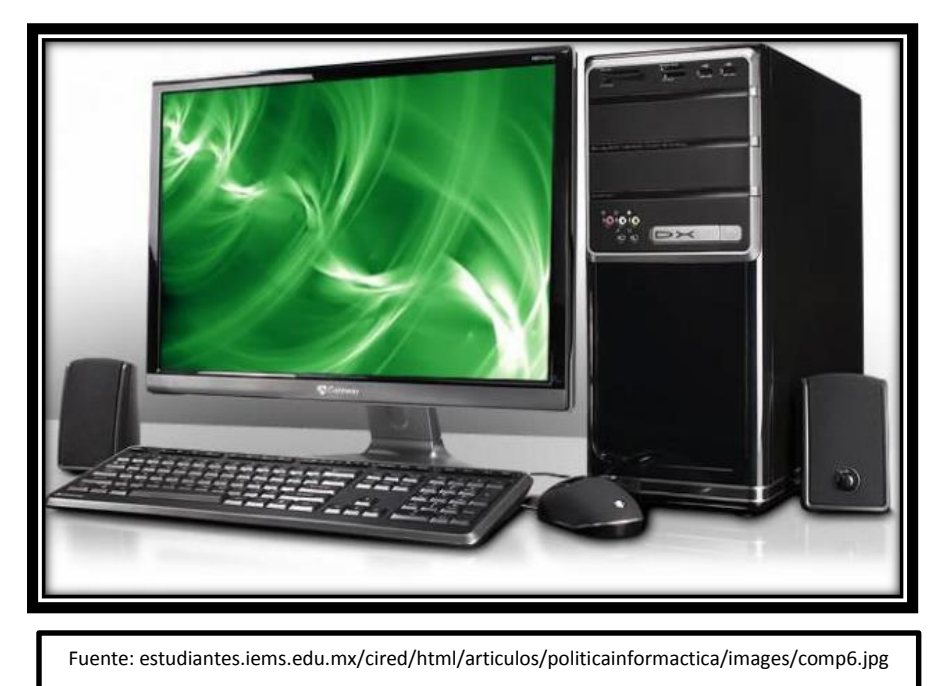

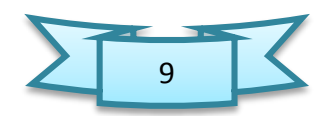

## 2.2. Portátil

Su nombre en inglés es laptop, que viene de la unión de lap (regazo) y top (encima) y así llamaron a estos equipos porque pueden colocarse sobre las piernas. También les dicen notebooks, que significa cuaderno, por su semejanza con ellos.

En español reciben el nombre de portátiles y son computadoras móviles que

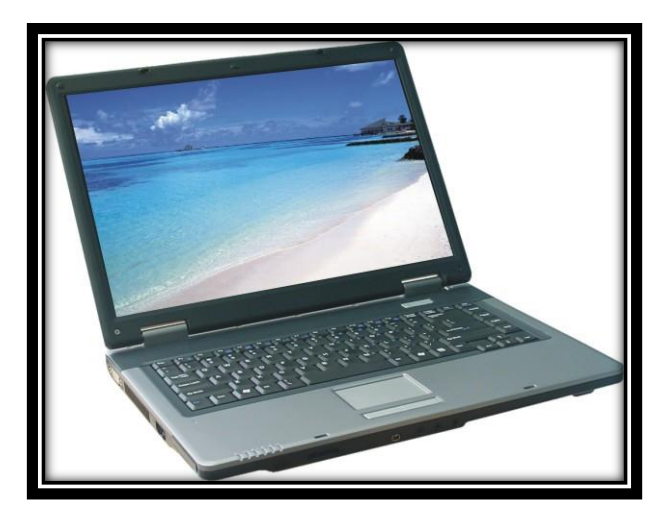

Fuente: rinconbender.com/wp-content/uploads/2014/06/portatil.jpg

integran una pantalla, un teclado, un dispositivo señalador o trackball, el procesador, la memoria y el disco duro todo en un paquete con una batería.

Debido a que han ido mejorando sus prestaciones, se utilizan cada vez más como reemplazo de los PC de escritorio.

## 2.3. Netbook

 Los netbooks son ordenadores ultra-portátiles, aún más pequeños que los portátiles tradicionales. Suelen tener pantallas de 10.1 pulgadas.

 Son equipos mucho más económicos que las laptops y es por eso que han tenido buenas ventas. Sin embargo, los componentes internos son de menor capacidad y potencia si se comparan con los portátiles normales. De hecho, no incluyen unidad lectora de CD o DVD y tienen menos puertos de conexión.

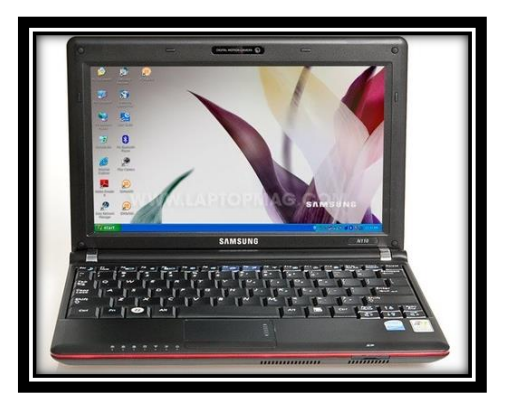

Fuente: wired.com/images\_blogs/photos/uncategorized/2009/03/23/samsung\_n110\_1738g.jpg

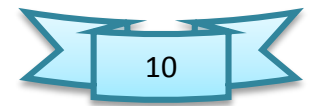

## 2.4. PDA (Personal Digital Assistant)

 Su nombre original es Personal Digital Assistant (asistente digital personal) o PDA por sus siglas en inglés. En español suele llamarse organizador personal, ordenador de bolsillo o agenda electrónica de bolsillo.

Son computadoras sumamente compactas y sin teclado que usan tecnología de pantalla táctil. Para el almacenamiento a menudo usan memoria flash en lugar de un

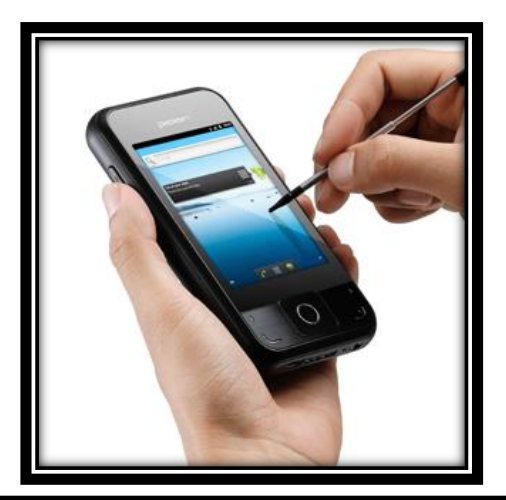

disco duro. Fueron diseñadas como agenda electrónica con calendario, lista de contactos, bloc de notas, recordatorios y más.

Estos dispositivos han sido sustituidos prácticamente en su totalidad por los smartphones o teléfonos inteligentes, que incorporan todas las funciones de una PDA y mucho más.

Fuente: fullformbucket.com/wp-content/uploads/2015/06/Full-Form-of-PDA.jpg

## 2.5. Tableta

Una tableta, también llamada tablet (su nombre en inglés), es una computadora portátil de mayor tamaño que los teléfonos inteligentes o PDAs y que tiene una pantalla táctil mediante la cual se interactúa utilizando básicamente los dedos, por lo

que no hay necesidad de tener un teclado físico ni tampoco un ratón o mouse. Habitualmente sus pantallas son de 7 a 12 pulgadas y son muy ligeras. Todas esas características las hacen muy fáciles de transportar.

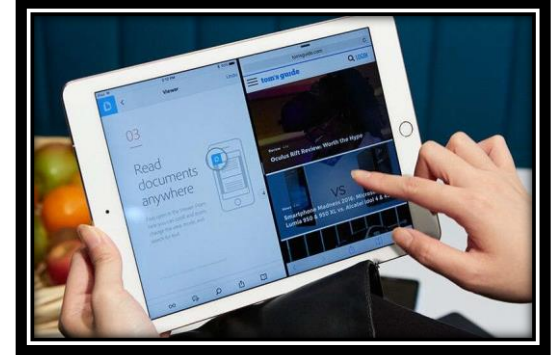

Fuente: laptopmag.com/images/uploads/ppress/44304/ipadprosmall.jpg

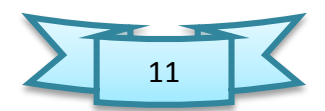

## 2.6. Estación de trabajo

 Otro tipo de computadora es la estación de trabajo o workstation en inglés. Para decirlo de una manera sencilla, una estación de trabajo es una computadora de escritorio pero con esteroides.

 Tiene un procesador más potente, más memoria y todas sus capacidades mejoradas para la realización de un tipo especial de trabajo tales como aplicaciones de ingeniería y ciencia, gráficos en 3D o el desarrollo y programación de juegos.

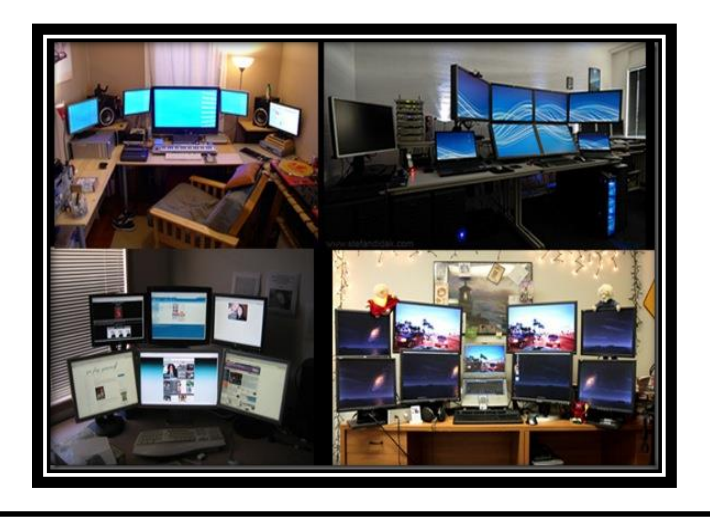

Fuente:1.bp.blogspot.com/-17wo-IcgjV0/T0\_avavcJnI/AAAAAAAAADo/M4su\_CuGzmA/s1600/estaciones-trabajo.jpg

## 2.7. Servidor

 Un servidor es un equipo que ha sido optimizado para proporcionar servicios a otros ordenadores, a través de una red. Normalmente los servidores tienen procesadores potentes, gran cantidad de memoria, mucha capacidad de

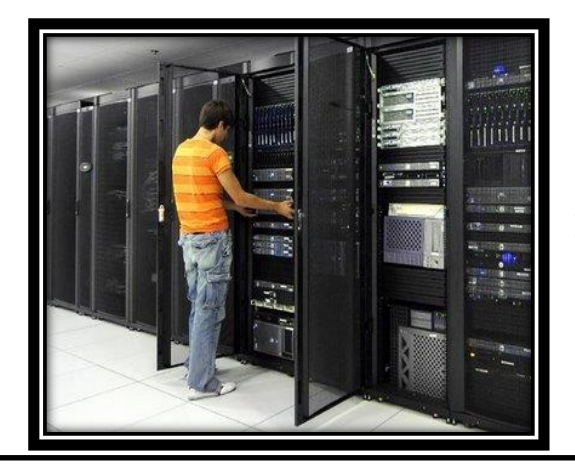

almacenamiento e incluso varios discos duros. Son equipos que por lo general están encendidos las 24 horas del día.

Pueden tener diversos usos como servidores web, servidores de correo electrónico, servidores de aplicaciones para empresas, etc.

http://www.soporterd.com/images/stories/servidores.jpg

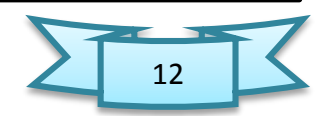

## 2.8. Computadora central

 En los primeros días de la informática, los ordenadores eran tan grandes, que podían llenar toda una habitación o un piso entero. Esos equipos reciben el nombre de mainframe, o en español, computadora central.

A medida que el tamaño de las computadoras ha disminuido, el término

computadora u ordenador central ha ido cayendo en desuso, siendo reemplazado por servidor empresarial. Aunque todavía se puede escuchar el término, sobre todo en las empresas que cuentan con grandes máquinas que procesan millones de transacciones cada día, como entidades bancarias por ejemplo.

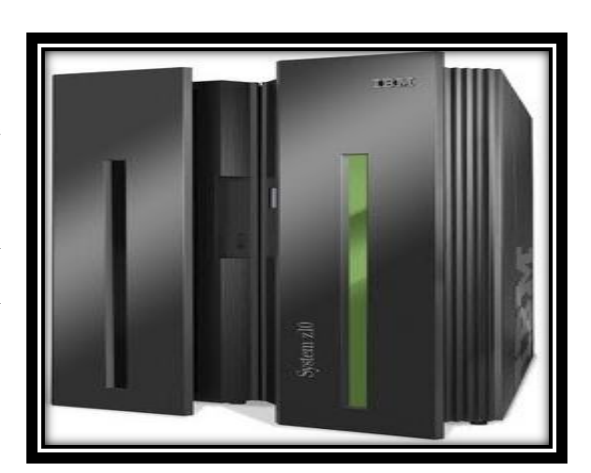

Fuente:3.bp.blogspot.com/-PLYyNttxDM0/UDNMXJdenaI/AAAAAAAAAF0/iJCRVt58VRs/s1600/IBMSystemz10mainframe.jpg

## 2.9. Supercomputadora

 Por lo general, este tipo de computadora cuesta cientos de miles o incluso millones de dólares. Poseen capacidades de cálculo muy superiores a las computadoras corrientes y son usadas con fines específicos, sobre todo científicos.

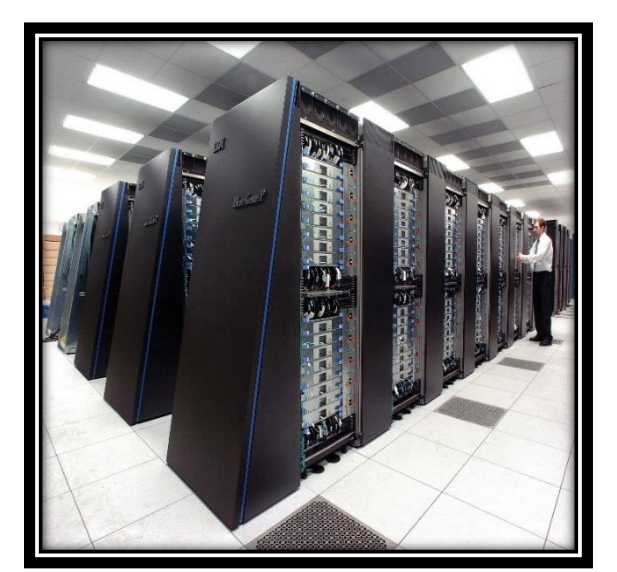

 Aunque algunas supercomputadoras son sistemas informáticos individuales, la mayoría están compuestas por varios equipos de alto rendimiento que trabajan en paralelo como un solo sistema.

Un ejemplo de supercomputadora es la Roadrunner de IBM. Tardaron 6 años en hacerla y costó millones de dólares.

Fuente: https://chsos20121909049.files.wordpress.com/2012/03/ibm\_blue\_genesupercomputer.jpg

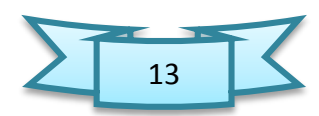

## 2.10. Computadora vestible

 La última tendencia en la informática son las computadoras vestibles o corporales como también le dicen. En esencia, son dispositivos con aplicaciones informáticas comunes (correo electrónico, bases de datos, multimedia, calendarios, etc.) integrados en relojes, teléfonos celulares, viseras o prendas de vestir.

Quizás la computadora vestible que más ha sido nombrada últimamente es la

Google Glass, que son unas gafas especiales desarrolladas por Google que muestra a sus usuarios la información disponible en teléfonos inteligentes sin utilizar las manos, además tienen acceso a Internet mediante orden de v oz.

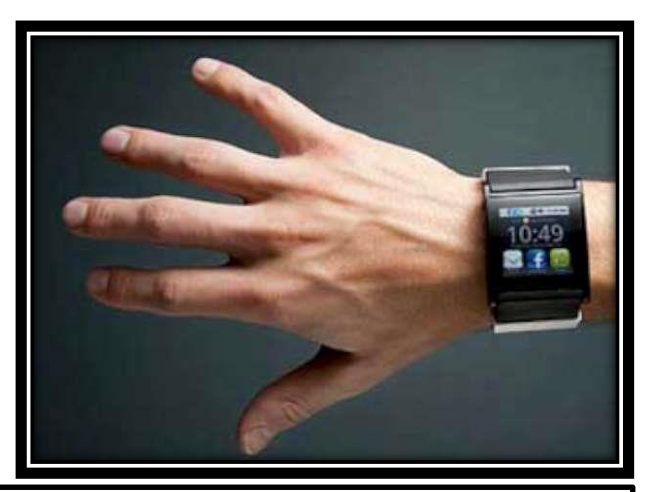

Fuente: http://www.soyentrepreneur.com/assets/images/Tecnologia/wearable\_1013.jpg

### **Actividades sugeridas**

- $\checkmark$  Realizar un trabajo de investigación para tener información relacionada con el tema.
- $\checkmark$  Elaborar un álbum de tipos de computadoras con sus nombres y definiciones.
- $\checkmark$  Elaborar un mapa conceptual sobre el tema.
- $\checkmark$  Reflexionar sobre la importancia de tener una computadora personal en la casa luego puesta en común por parte de los estudiantes.

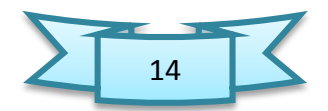

**Forma de evaluar.** De forma grupal los alumnos resolverán un crucigrama.

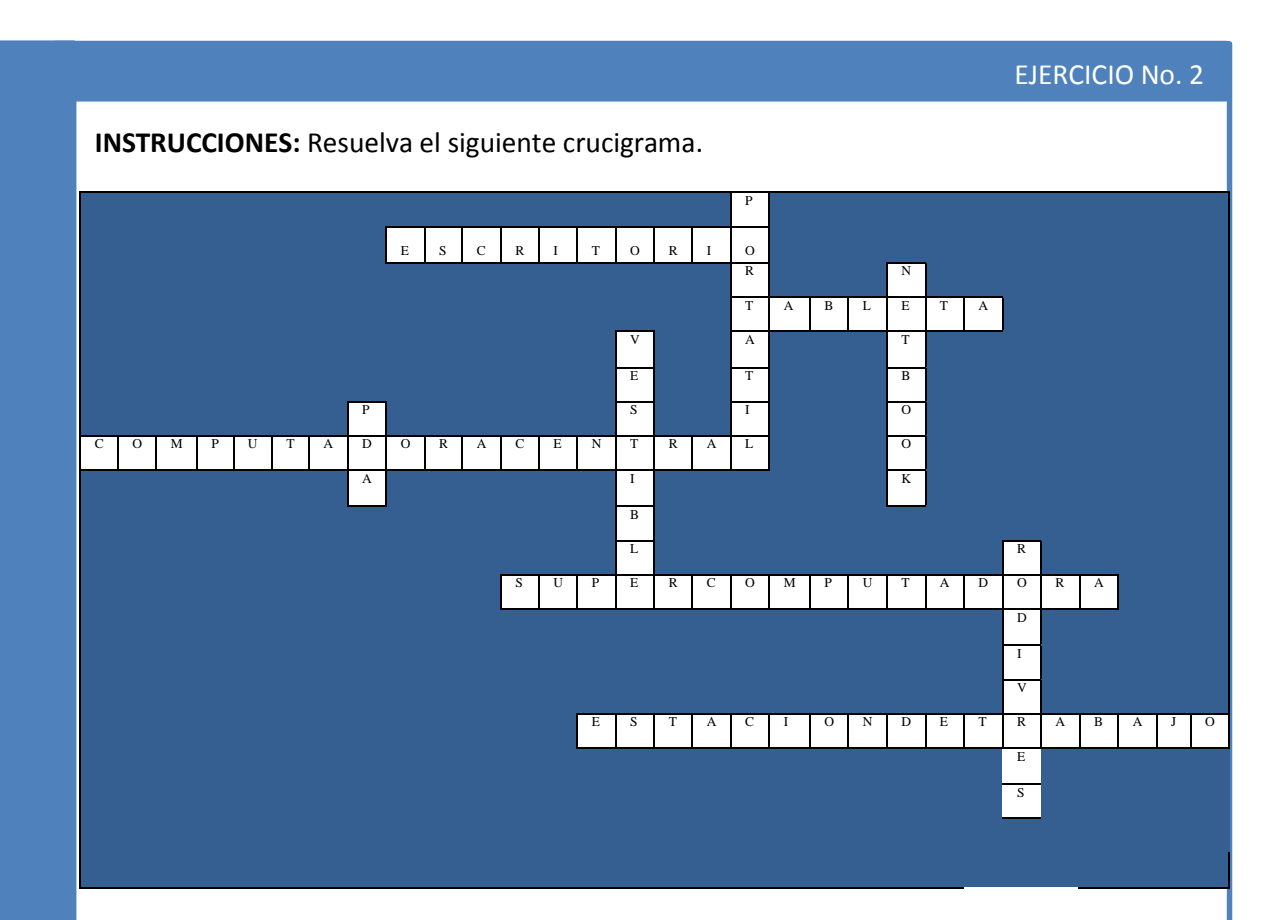

### HORIZONTAL VERTICAL

diseñados para la movilidad, sino todo lo contrario, están pensados para ser utilizados en un lugar fijo. Fueron los primeros tipos de PC y no están

2. es una computadora portátil de mayor tamaño En los primeros días de la informática, los 3. son ordenadores tan grandes, que podían llenar toda una habitación o un piso entero. llenar toda una habitación o un piso entero. ordenadores eran tan grandes, que podían

Este tipo de computadora cuesta cientos de miles o incluso millones de dólares.

Es una computadora de escritorio pero con esteroides.

Es una computadora portátil de mayor tamaño que los teléfonos inteligentes o PDAs.

Su nombre en inglés es laptop.

Son ordenadores ultra-portátiles, aún más pequeños que los portátiles tradicionales.  $\overline{1}$  son dispositivos con aplicaciones con aplicaciones con aplicaciones con aplicaciones con aplicaciones con aplicaciones con aplicaciones con aplicaciones con aplicaciones con aplicaciones con aplicaciones con apli

Son dispositivos con aplicaciones informáticas comunes.

Es un equipo que ha sido optimizado para proporcionar servicios a otros ordenadores, a través de una red.

Su nombre original es Personal Digital Assistant.

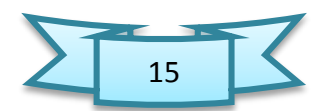

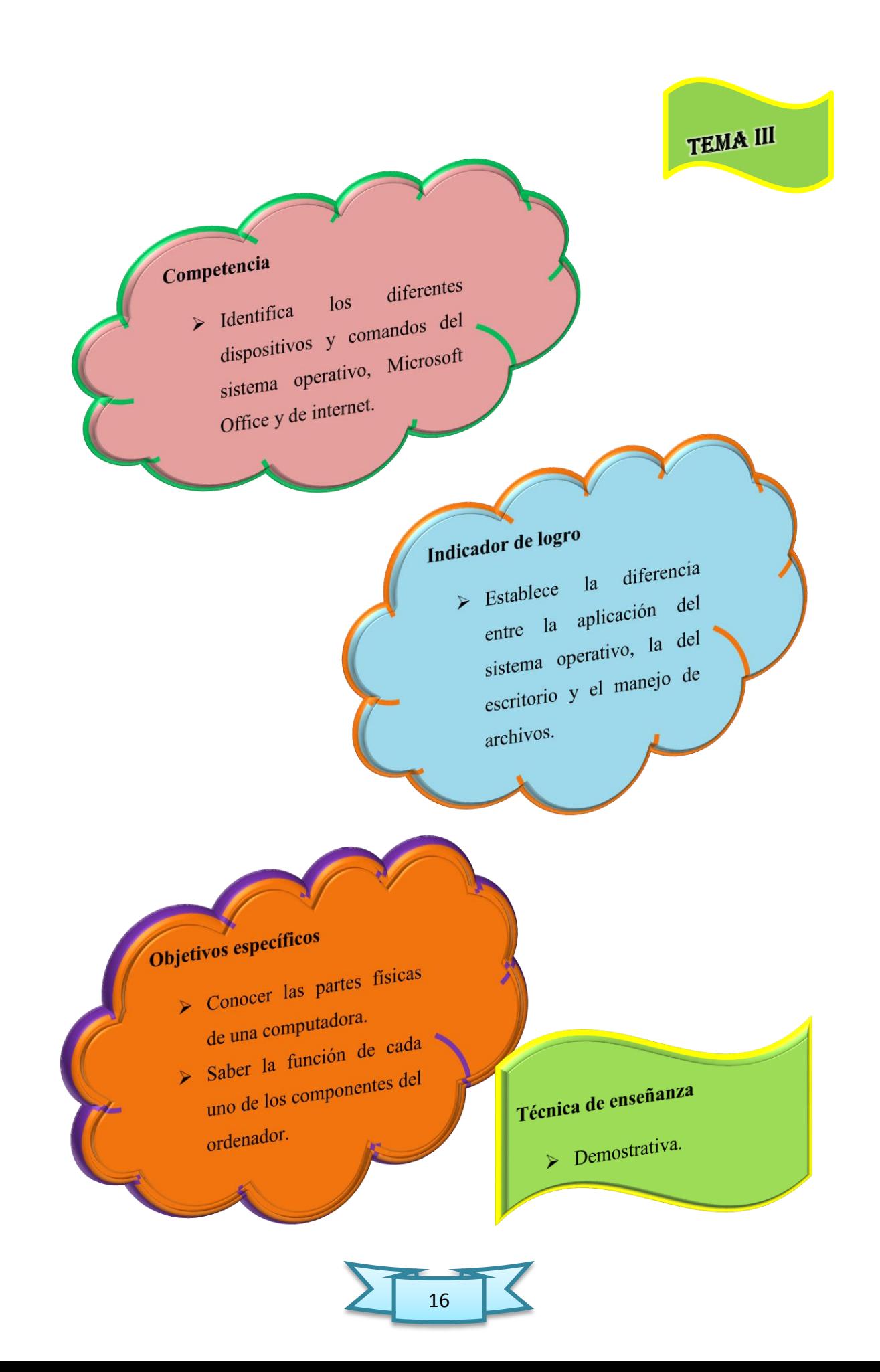

## 3.Componentes básicos de una computadora

Los componentes de una computadora pueden clasificarse en dos grupos:

### 3.1. Hardware de una computadora

El hardware son todos los componentes físicos que forman parte o interactúan con la computadora. Es decir, son todos los componentes que se pueden tocar y manipular; existen diversas formas de categorizar el diseño del hardware de una computadora, pero en esta guía didáctica se clasifica en cuatro categorías.

### 3.1.1. Componentes básicos internos

Son algunos de los componentes que se encuentran dentro del gabinete o carcaza de la computadora.

> **Placa Madre:** Toda computadora cuenta con una placa madre, pieza fundamental de una computadora, encargada de intercomunicar todas las demás placas, periféricos y otros componentes entre sí.

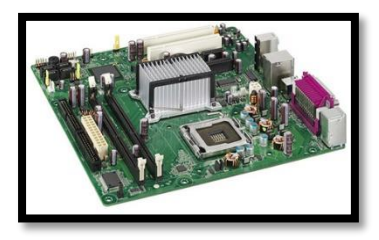

 $\triangleright$  **Memoria:** la memoria RAM, donde se guarda la información que está siendo usada en el momento.

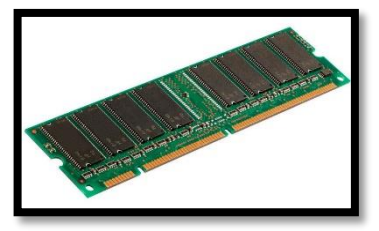

## Cables de comunicación:

normalmente llamados bus, comunican diferentes componentes entre sí.

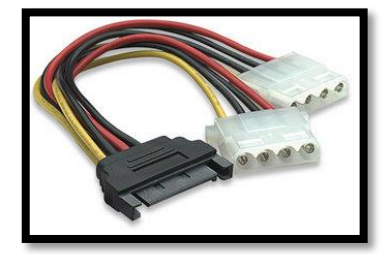

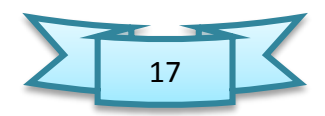

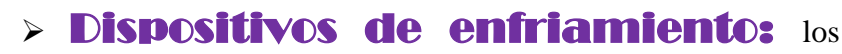

más comunes son los coolers (ventiladores) y los disipadores de calor.

**> Puertos de comunicación: USB,** puerto serial, puerto paralelo, para la conexión con periféricos externos.

## 3.1.2. Componentes de almacenamiento

Son los componentes típicos empleados para el almacenamiento en una computadora. También podría incluirse la memoria RAM en esta categoría

- > **Discos duros:** son los dispositivos de almacenamiento masivos más comunes en las computadoras. Almacenan el sistema operativo y los archivos del usuario.
- > **Discos ópticos:** las unidades para la lectura de CDs, DVDs, Blu-Rays y HD-DVDs.
- **Disquetes:** las unidades para lectura de disquetes, casi sin uso en la actualidad. Otros dispositivos de almacenamiento: ZIP, memorias flash, etc.

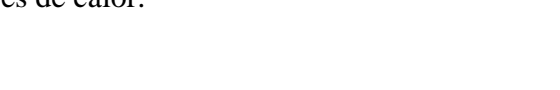

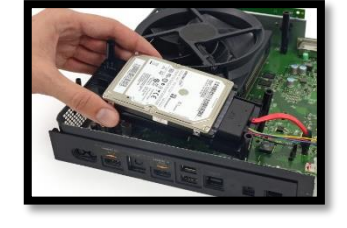

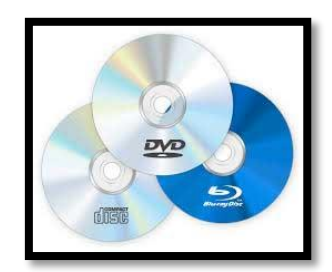

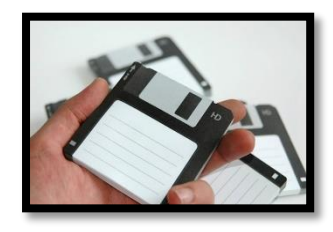

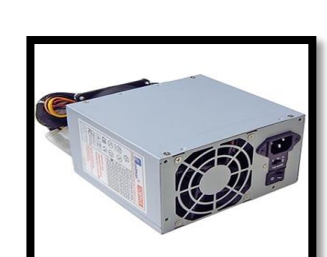

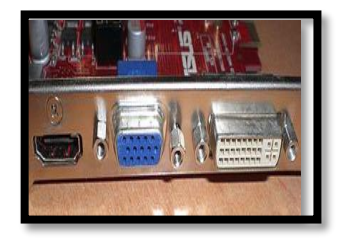

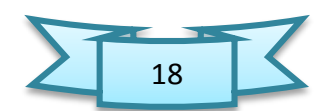

## 3.1.3. Componentes o periféricos externos de salida

Son componentes que se conectan a diferentes puertos de la computadora, pero que permanecen externos a ella. Son de "salida" porque el flujo principal de datos va desde la computadora hacia el periférico.

**Monitor:** se conecta a la placa de video (muchas veces incorporada a la placa madre) y se encarga de mostrar las tareas que se llevan a cabo en la computadora. Actualmente vienen en CRT o LCD.

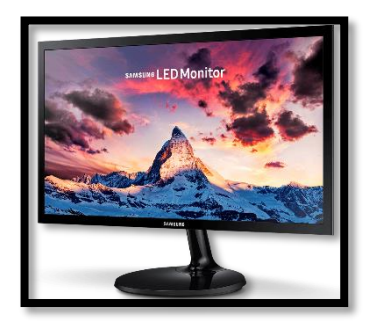

http://www.samsung.com/cl/monitors/

Impresora: imprime documentos informáticos en papel u otros medios.

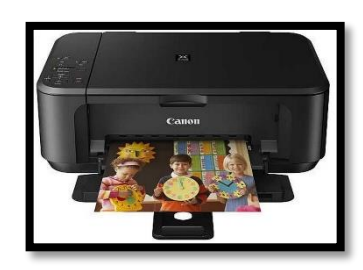

https://www.pccomponentes.com/canon-pixma-mg3550-wifi-negra

**Altavoces:** forma parte del sistema de sonido de la computadora. Se conecta a la salida de la placa de sonido (muchas veces incorporada a la placa madre).

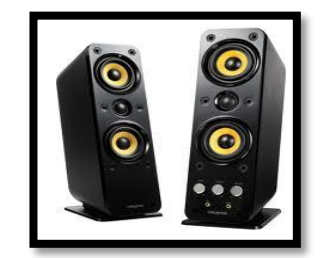

https://informaticapcpi.wikispaces.com/Altavoz´

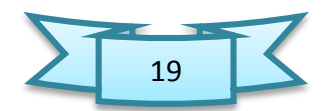

## 3.1.4. Componentes o periféricos externos de entrada

Son componentes que se conectan a diferentes puertos de la computadora, pero que permanecen externos a ella. Son de "entrada" porque el flujo principal de datos va desde el periférico hacia la computadora.

**Mouse o ratón:** dispositivo empleado para mover un cursor en los interfaces gráficos de usuario. Cumplen funciones similares:

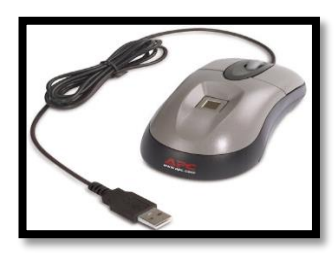

http://www.salutip.com/2010/07/quin-invento-el-mouse-para-computadora.html

 Teclado: componente fundamental para la entrada de datos en una computadora.

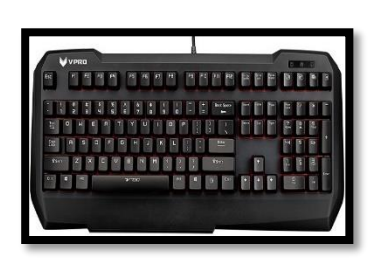

http://miprimerblogkevinaguilar.blogspot.com/

 Webcam: entrada de video, especial para videoconferencias.

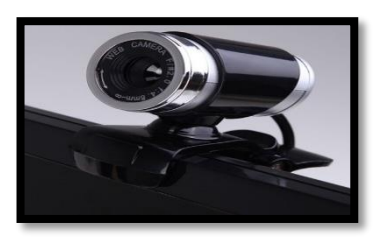

http://www.digitaltrends.com/computing/windows-10-update-webcam-crash/

**Escáner:** permiten digitalizar

documentos u objetos.

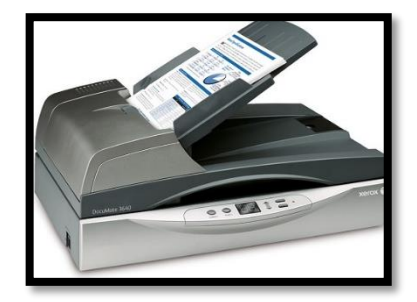

http://www.xeroxscanners.com/en/us/products/item.asp?PN=DM3640

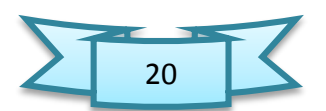

## 3.2. Software de una computadora

3.2.1. Sistema **operativo:** software que controla la computadora y administra los servicios y sus funciones, como así también la ejecución de otros programas compatibles con éste. El más difundido a nivel mundial es Windows, pero existen otros de gran popularidad como los basados en UNIX.

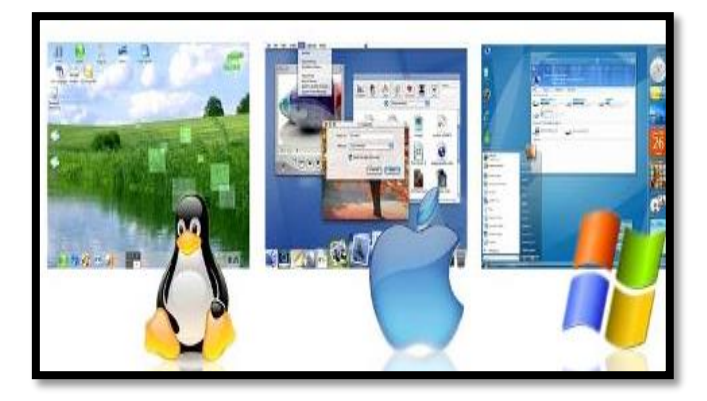

http://www.informatica-hoy.com.ar/aprender-informatica/Que-es-el-sistema-operativo.php

**3.2.2. Aplicaciones del usuario:** son los programas que instala el usuario y que se ejecutan en el sistema operativo. Son las herramientas que emplea el usuario cuando usa una computadora. Pueden ser: navegadores, editores de texto ,editores gráficos, antivirus, etc.

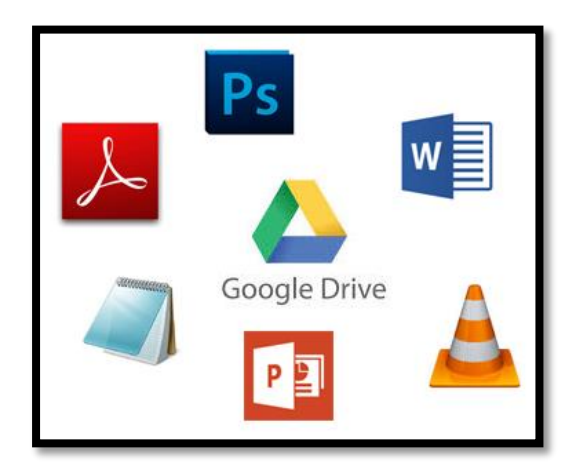

http://blog.princippia.com/2014/11/archivos-google-drive-aplicaciones-pc.html

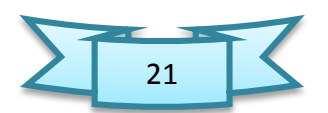

### **Actividades sugeridas**

- $\checkmark$  Realizar un mapa mental sobre los componentes de una computadora.
- $\checkmark$  Ilustrar los componentes de la computadora en el cuaderno.
- $\checkmark$  Realizar un foro sobre la importación de conocer y utilizar los componentes de una computadora.
- $\checkmark$  Exposición por parte de los alumnos sobre el tema a si elección.

### **Actividad de Evaluación de los aprendizajes:**

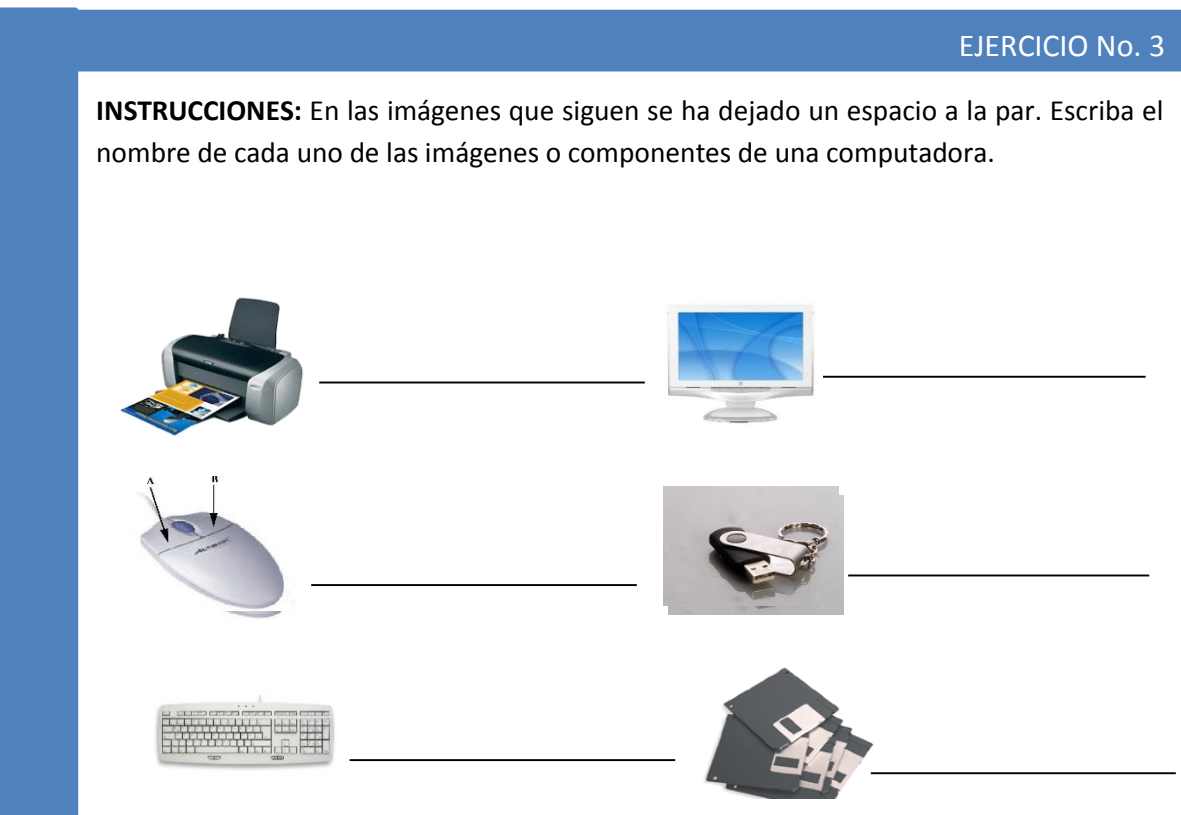

**INSTRUCCIONES:** Términos Pareados: Coloque en el paréntesis de la Fila A, la letra de la Fila B que mejor defina el concepto.

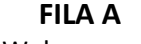

- **FILA A FILA B**
- 1. Webcam. ( ) a. Es el encargado de producir sonido a la computadora.
- 2. Placa madre. () b. Son especialmente para videoconferencias.
- 
- 

- 3. Altavoces. ( ) c. Pieza fundamental de una computadora, es el encargado de intercomunicar todas las demás placas.
- 4. Fuente eléctrica. ( ) d. Son dispositivos de almacenamientos masivos de la - computadora.
- 
- 5. Disco Duro. ( ) c. Es el encargado de proveer energía eléctrica a la - computadora.

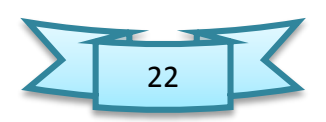

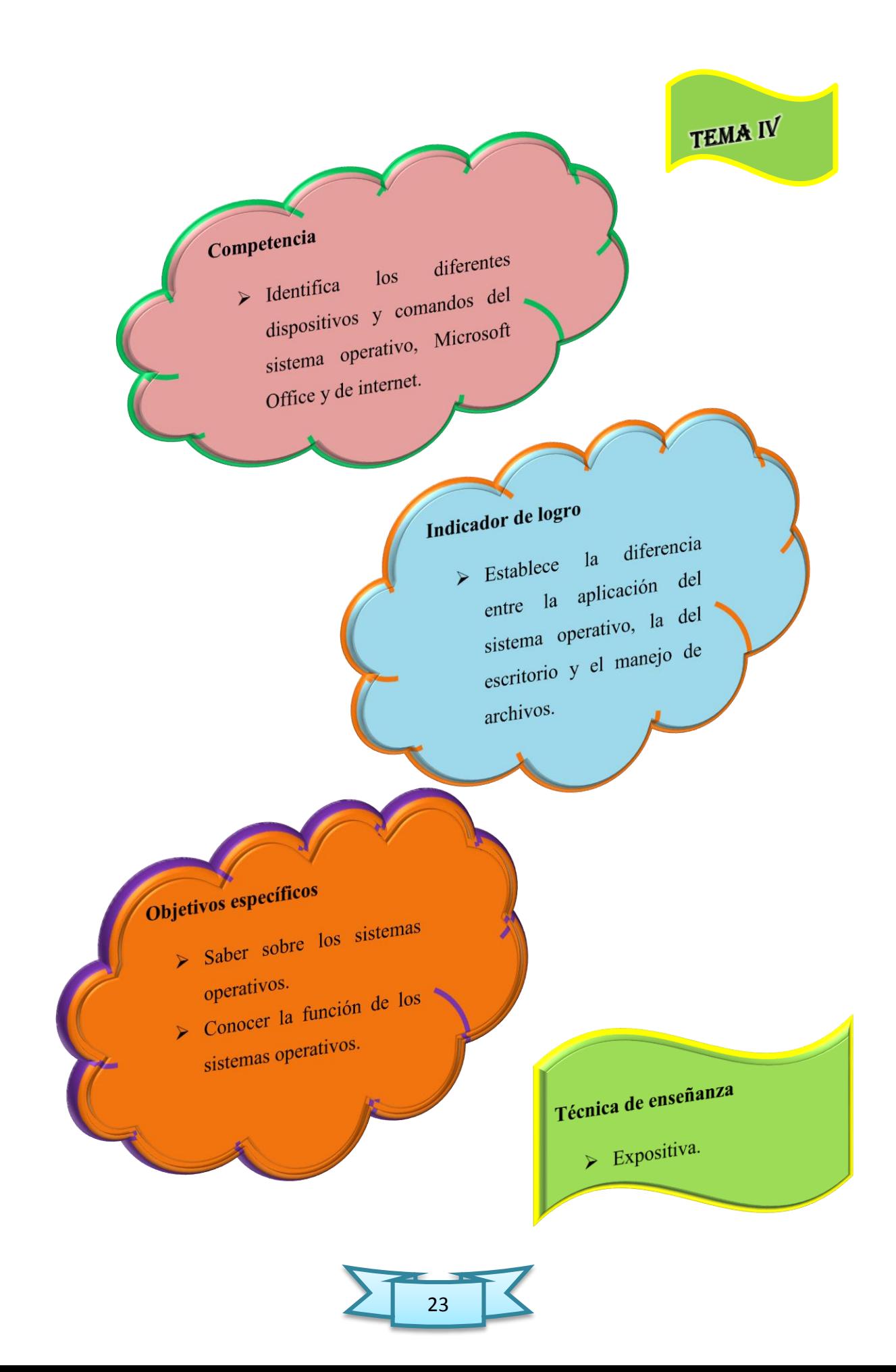

## 4.Sistema operativo

 Un Sistema Operativo (S.O.) es un software base que le posibilita al usuario la administración eficaz de los recursos de un ordenador. Además, actúa como nexo entre las aplicaciones, el hardware y el usuario.

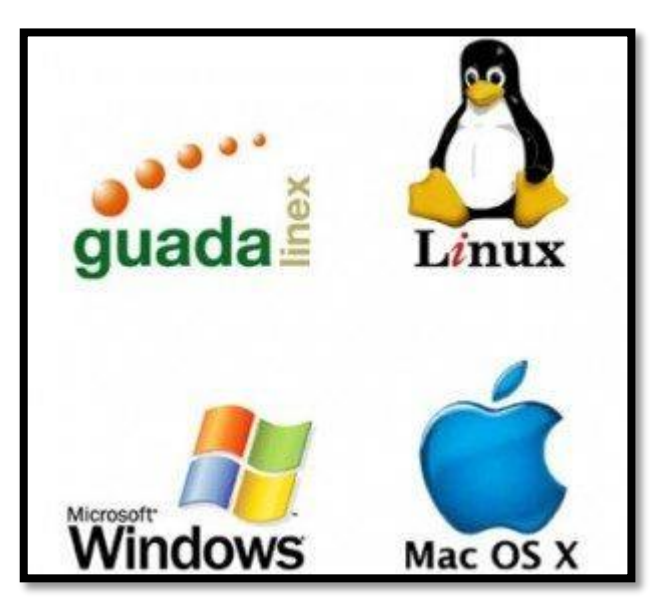

## 4.1. Funciones del sistema operativo

Todo sistema operativo tiene cinco funciones:

- Administrar los recursos.
- Otorgar servicio de soporte y utilidad.
- $\triangleright$  Suministrar una interfaz al usuario.

### **Actividad de Evaluación de los aprendizajes:**

### EJERCICIO No. 4

**INSTRUCCIONES:** Escriba un comentario sobre el uso de un sistema operativo.

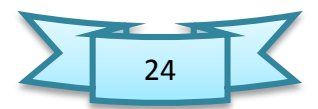

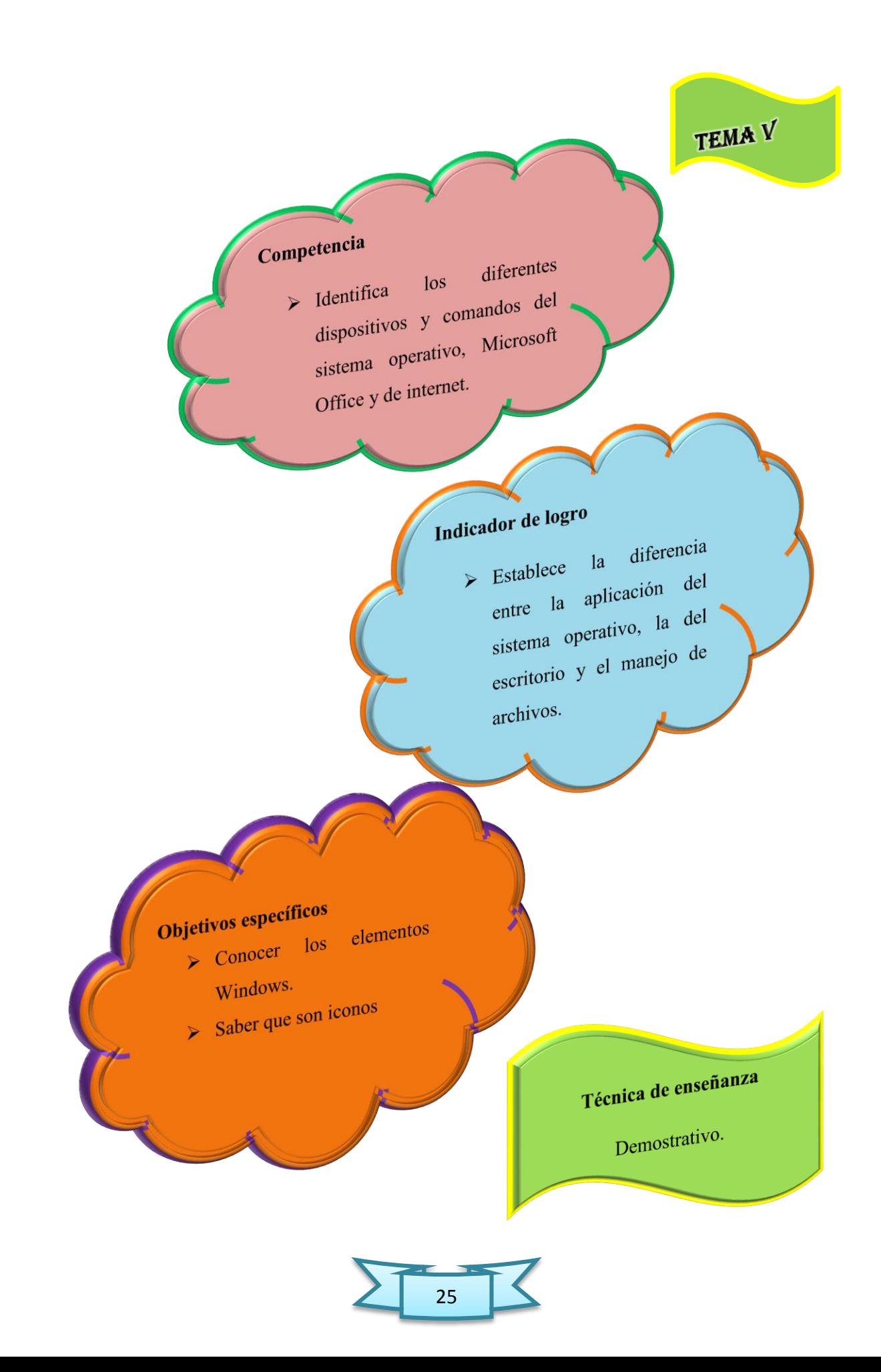

## 5.Elementos básicos de Windows

Windows es un sistema operativo, por lo que es muy importante conocer sus elementos fundamentales y la función de la misma.

## 5.1. Escritorio

Es el área de trabajo de la pantalla que muestra el sistema operativo cuando un usuario enciende el equipo. En él se encuentran todos los iconos de las aplicaciones instaladas, en algunos casos puede tener una imagen como fondo de pantalla y si el usuario no le gusta ese fondo lo puede cambiar por otro.

## 5.2. Menú Inicio

Es el menú que da acceso a los programas instalados en el computador, con la ayuda del sistema operativo.

## 5.3. Barra de tareas

Está situado en la parte inferior del escritorio, esto permite al usuario ver y controlar las aplicaciones o programas que están activos o abiertos. Cada programa activo se muestra como un botón sobre la barra de tareas, lo que facilita pasar rápidamente de un programa a otro.

## 5.4. Iconos

Son elementos gráficos que representan archivos, comandos o programas de un sistema operativo con interfaz gráfica.

Algunos ejemplos de iconos y sus significados son:

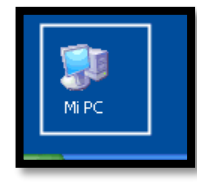

Este icono es "Mi equipo" a través del cual podremos ver el contenido del equipo que el usuario está utilizando para su trabajo.

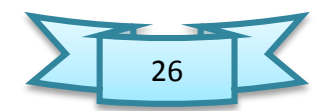

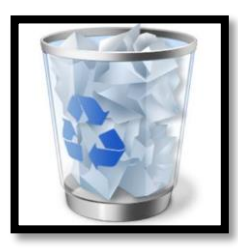

El icono de la "Papelera de reciclaje" sirve para almacenar temporalmente la información que el usuario ha eliminado en el equipo, una vez que el usuario decida eliminar el contenido de la papelera de reciclaje el archivo se eliminará permanentemente.

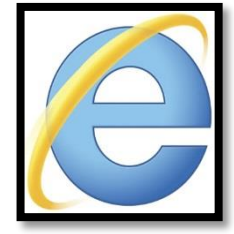

Icono de la aplicación de Internet Explorer de Windows. Por lo general todas las aplicaciones tienen asociado un icono, de manera que el usuario al ver la figura o imagen automáticamente reconozca la aplicación

**Nota: las imágenes que aparecen el subtema de iconos fueron tomados por el autor.**

## 5.5. Ventana

Es un área rectangular, en ella se encuentra los documentos o archivos guardados por el usuario, para abrir una ventana, basta con hacer doble click en su icono correspondiente. En Windows, todos los trabajos se realizan en ventanas.

## 5.6. Puntero del ratón

Generalmente con forma de flecha, se conoce también como cursor, los movimientos del puntero refleja la acción de la mano sobre el ratón.

## 5.7. Click

Movimiento que se hace al presionar un botón del ratón sea del lado derecho o izquierdo.

## 5.8. Botón izquierdo del ratón

Permite al usuario activar una acción (seleccionar, oprimir un botón, abrir una aplicación entre otros)

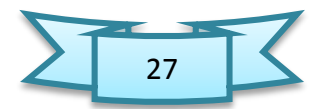

## 5.9. Botón derecho del ratón

Permite acceder al menú contextual. Este menú ofrece las distintas operaciones que podemos realizar con un elemento del sistema.

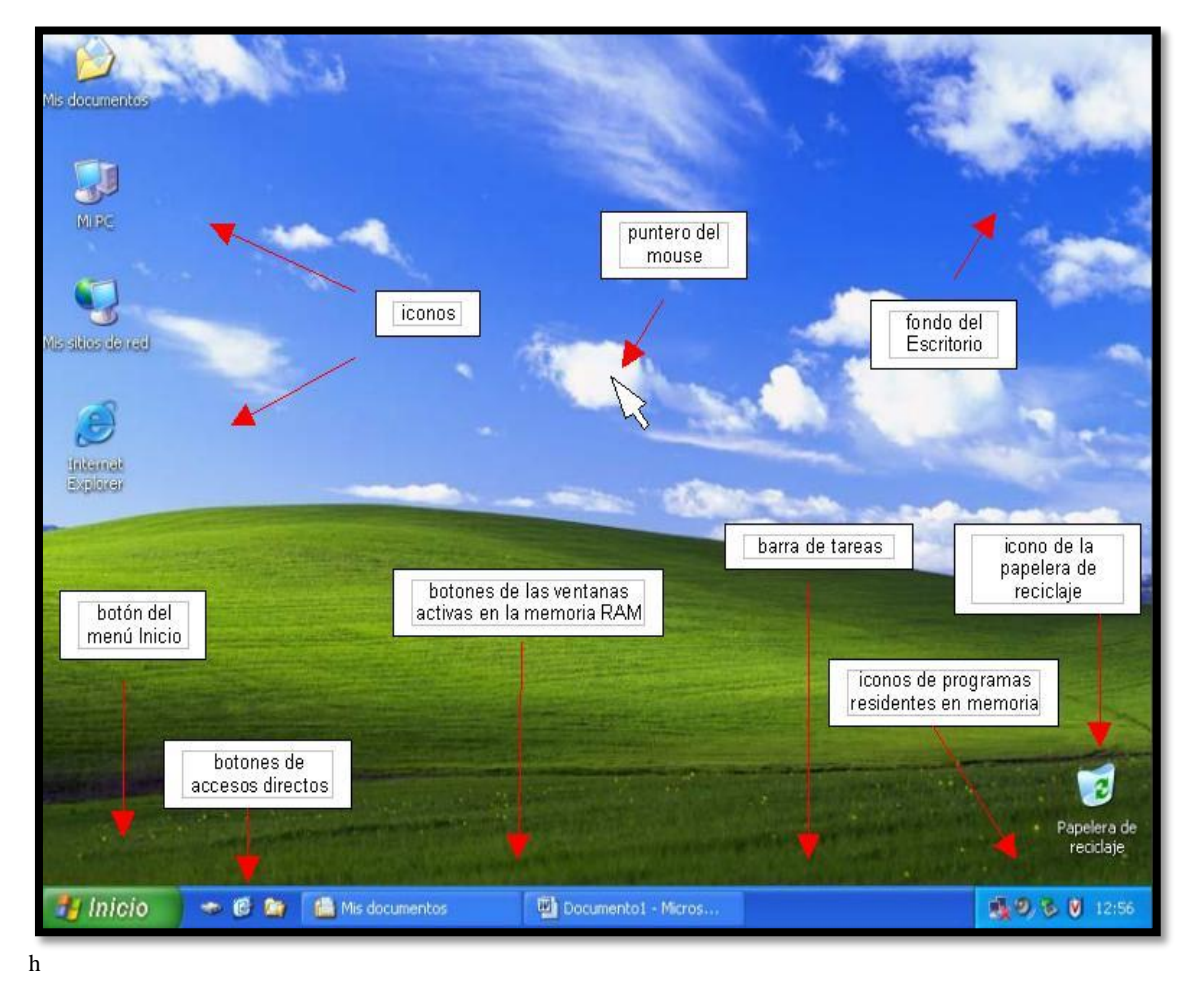

Fuente: ttp://files.esperanzamesa-cur.webnode.es/200000043-6ed4d6fd16/escritorio.JPG

### $Actividades sugeridas.$

- Ilustrar cada uno de elementos básicos de Windows en el cuaderno.
- Opiniones sobre la importancia de los elementos básicos de Windows.
- Los alumnos identifiquen cada elemento al proyectar la pantalla de Windows.

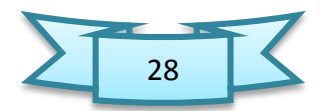

**Actividad de evaluación de los aprendizajes**

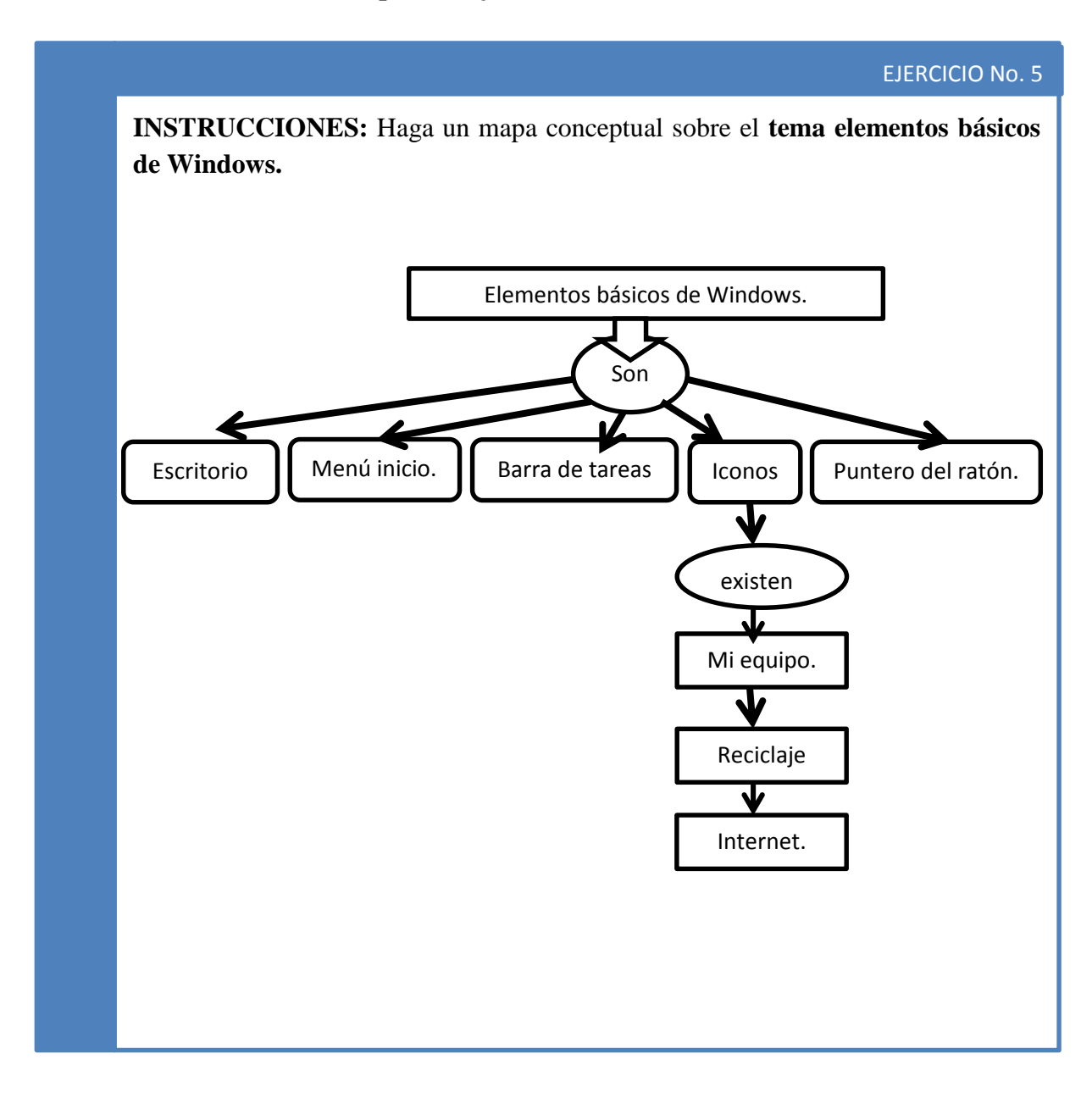

Observación. Este esquema es un modelo, el instructor puede buscar otras alternativas.

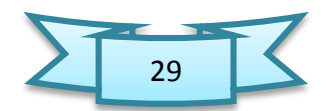

# Unidad II **Internet**

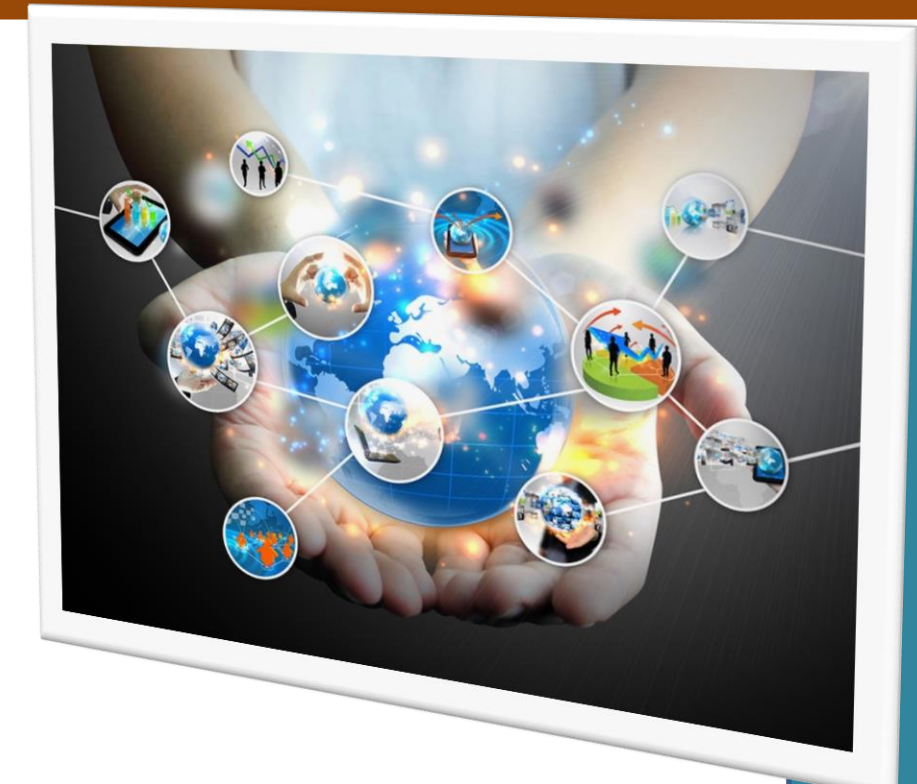

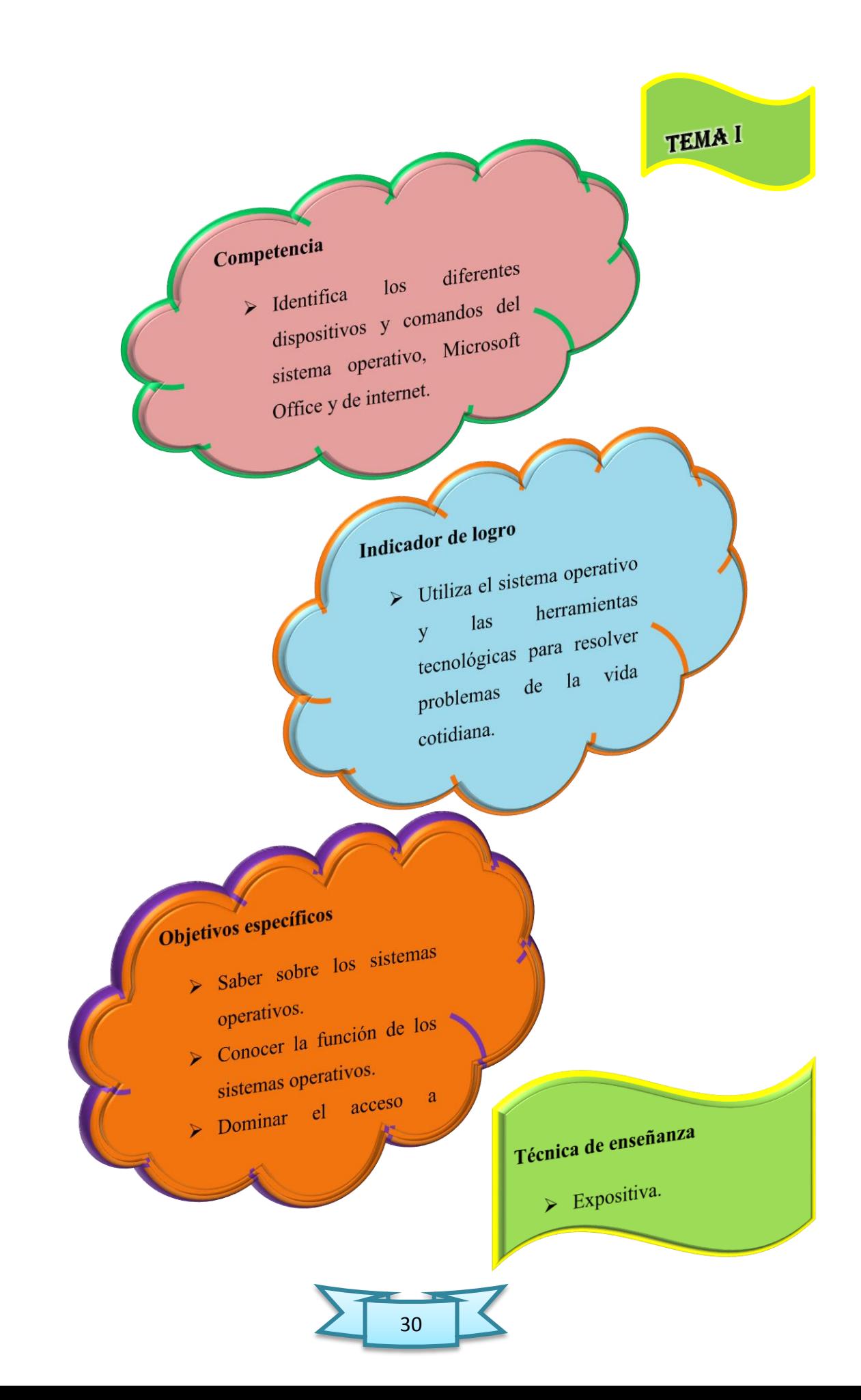

## 1.La Internet

 La Internet es la red mundial que conecta millones de computadores y nos permite obtener información, comunicarnos con personas de todo el mundo y compartir lo que sabemos y pensamos. El World Wide Web o www es lo que el computador utiliza para encontrar información en internet. Hay millones de páginas en la Web.

### 2.Pasos para acceder a internet

1. Se necesita hacer doble clic en el ícono de Internet Explorer. El Explorador de

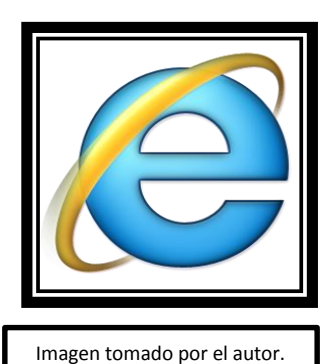

Internet (Internet Explorer) es un programa de navegación. Un Navegador (o Browser en inglés) es un programa que permite buscar información en la Web. También existen otros navegadores como por ejemplo Mozilla Firefox y Chrome.

2. Después, encuentra la barra de dirección (ver el círculo rojo), que es donde se escribira el nombre de la página que deseas encontrar.

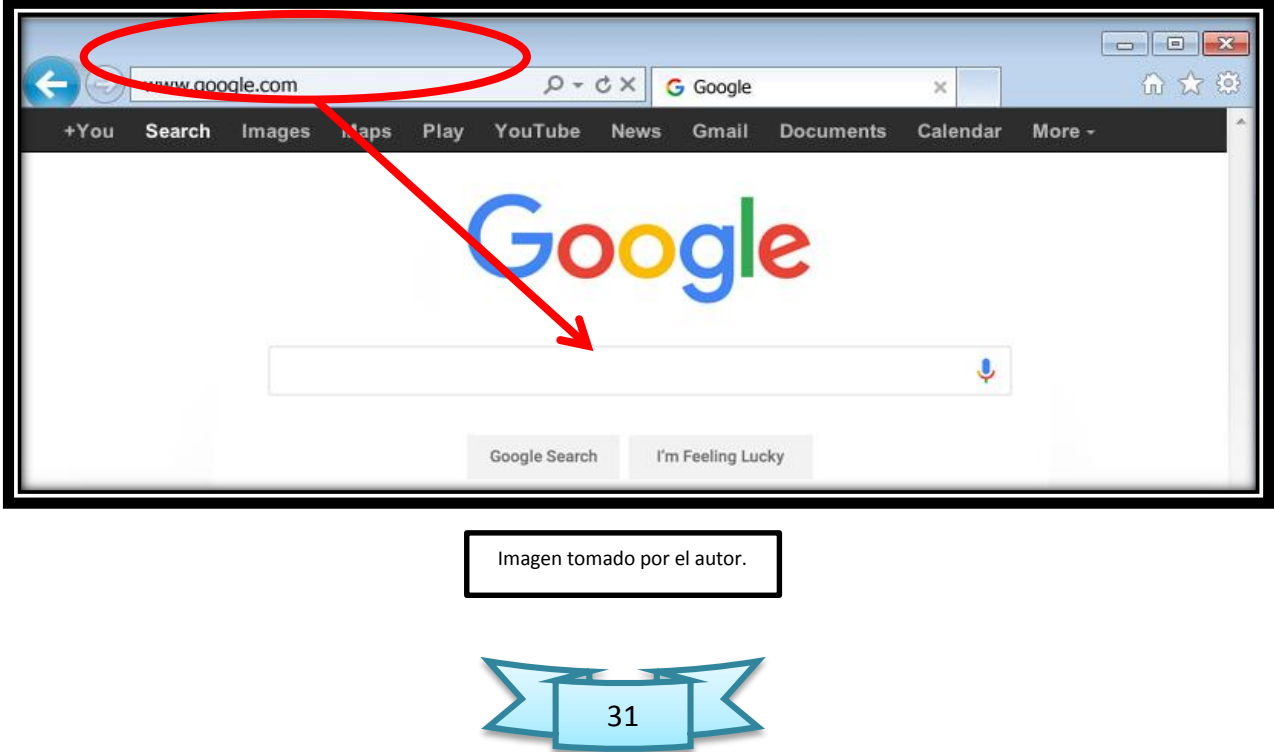

- 3. Aquí debes escribir la dirección de una página Web y oprimir el botón Enter de tu teclado.
- 4. Ahora tú estás en la página de Google. Google es un motor de búsqueda. En el rectángulo en blanco puedes escribir el tema de tu preferencia: tu música favorita, el deporte que te gusta, tu animal favorito, la película que quieres ver, etc. y, haciendo un clic en el botón "Buscar con Google" o apretado la tecla Enter, encontrarás información sobre todo eso.

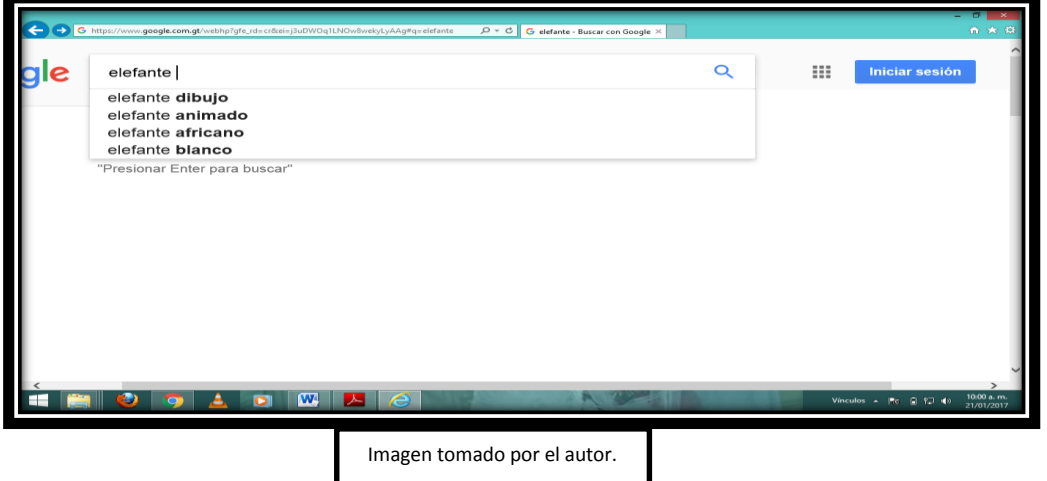

5. Escribe la palabra "elefante" y has clic en el botón "Buscar en Google". Entonces verás un listado de páginas Web que contienen información acerca de elefantes.

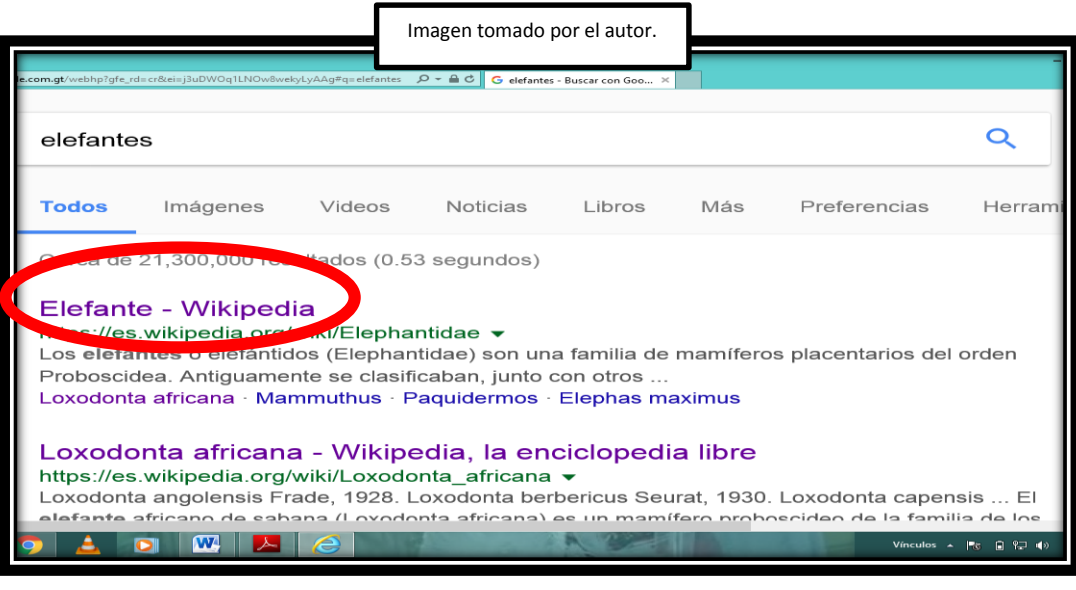

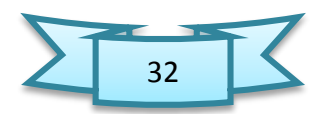

6. Lee las descripciones cortas que aparecen sobre cada página, elige la que más te guste y has clic en el título.

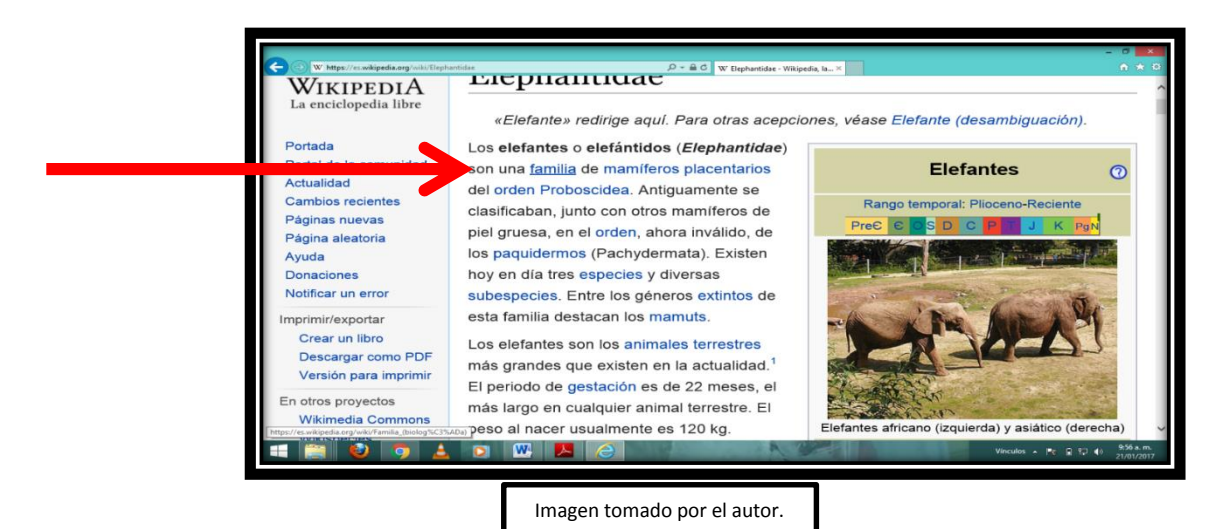

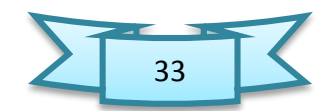
**Actividad de evaluación de los aprendizajes**

EJERCICIO No. 6

**INSTRUCCIONES:** Ahora que sabes cómo utilizar la Internet, es tiempo para una actividad entretenida: ¿Cuál es tu animal favorito? Encuentra información acerca de él en Internet y responde estas preguntas. Después comparte tu información con tus compañeros y compañeras.

Mi animal Favorito es.

¿Qué características físicas tiene este animal?

¿Dónde Vive?

¿Qué le gusta comer?

Escribe 5 características de tu animal favorita.

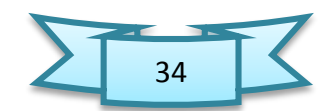

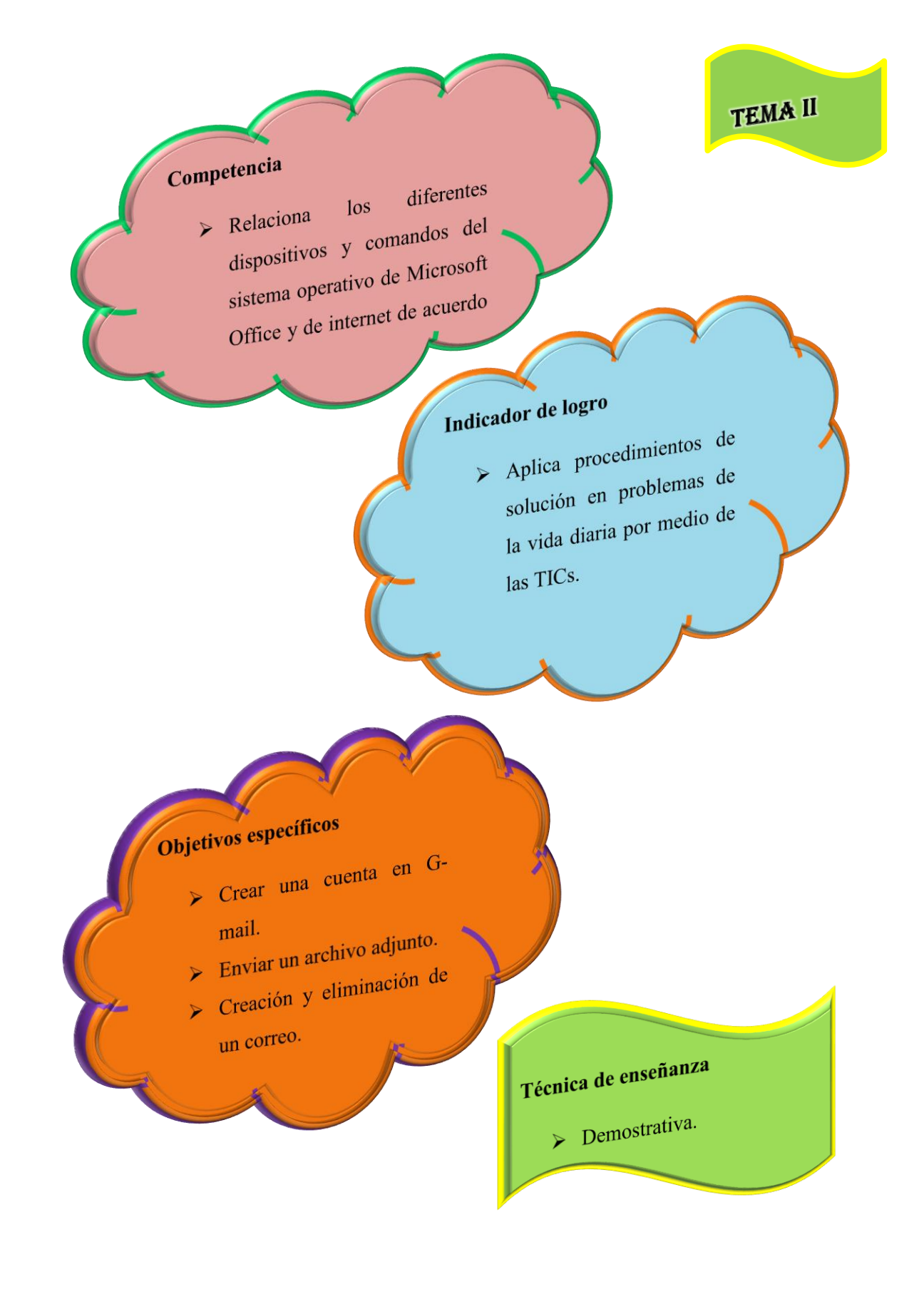

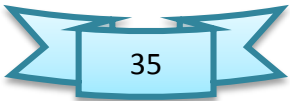

### 2.Correo Electrónico

 El correo electrónico (o e-mail) es uno de los servicios más importantes de Internet, igual que las cartas de papel. Es una manera de mandar e intercambiar información de una persona a otra, pero por Internet.

Para crear una cuenta de correo electrónico ingresa al sitio www.google.com y haz clic en el vínculo "Gmail". Y, luego en el botón "Crear una cuenta"

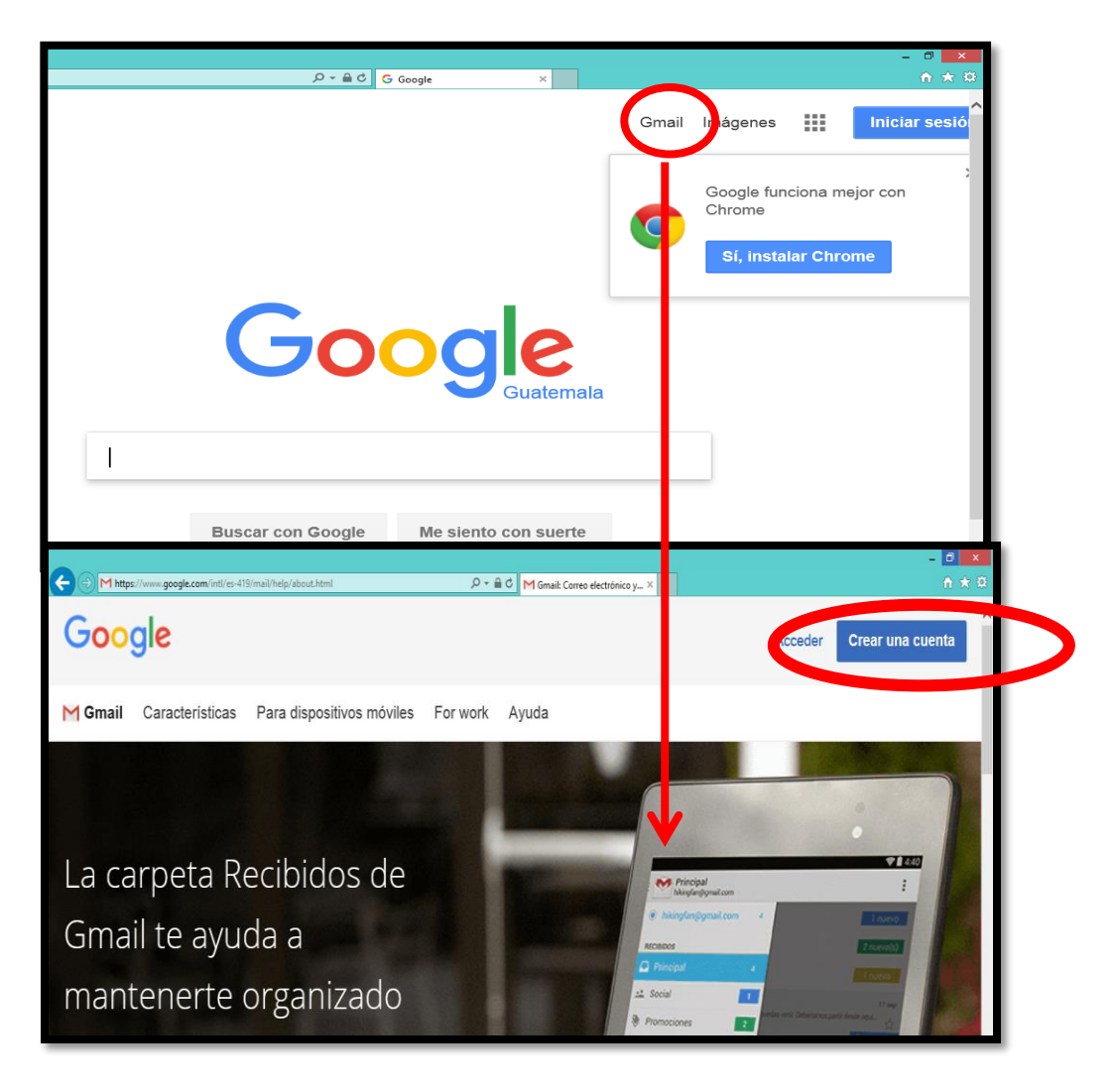

**Fotografía de Sebastian de Paz Matóm, 2016, Nebaj, Quiche.**

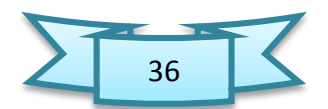

 Al dar clic en el botón "crear una cuenta, aparecerá un cuadro de dialogo, en ese cuadro se completa las instrucciones del formulario. Escoge un nombre para la identificación del correo y una contraseña. ¡Algo que sea fácil de recordar para que no se olvide! Ahora ya tienes tu propio correo electrónico.

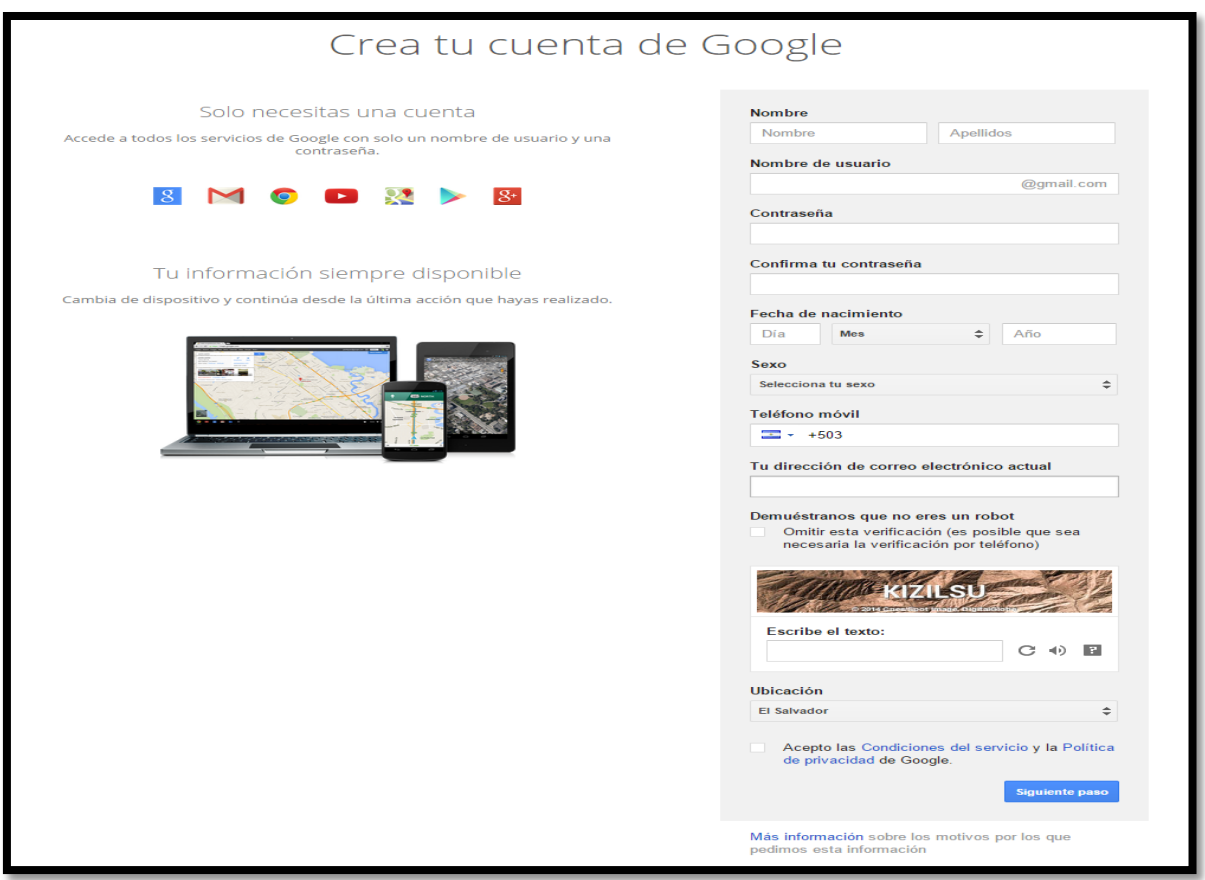

**Fotografía de Sebastian de Paz Matóm, 2016, Nebaj, Quiche.**

 Después de haber llenado el formulario automáticamente el servidor nos mandará a nuestro correo y nos enviará un mensaje de bienvenida.

La dirección del correo electrónico consta de 3 partes importantes. Observe el siguiente correo electrónico.

#### [depaz.sebas@gmail.com](mailto:depaz.sebas@gmail.com)

depaz.sebas = Es el nombre de la persona o el usuario.

 $\omega$ . La arroba = Que sirve para sepáralos y significa "en"

Gmai.com. = Es la dirección del servidor en la que se almacena la información.

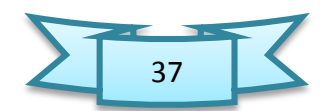

Para ingresar o acceder a nuestra cuenta en otro ordenador se sugiere seguir los siguientes pasos.

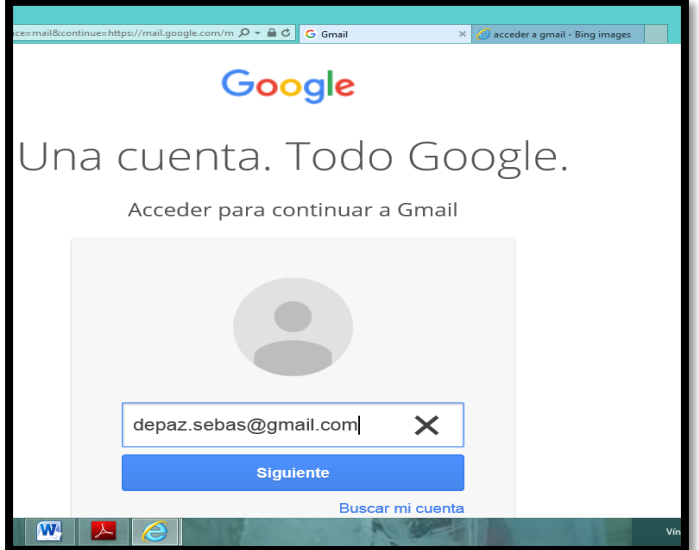

 $\triangleright$  Se ingresa al sitio www.google.com, haz clic en el vínculo de Gmail y se ingresa el nombre de usuario y clic en el botón "siguiente" o dar enter en el teclado.

**Fotografía de Sebastian de Paz Matóm, 2016, Nebaj, Quiche.**

 Luego aparecerá un cuadro de dialogo donde se ingresara la contraseña, finalmente dar clic en el botón "acceder".

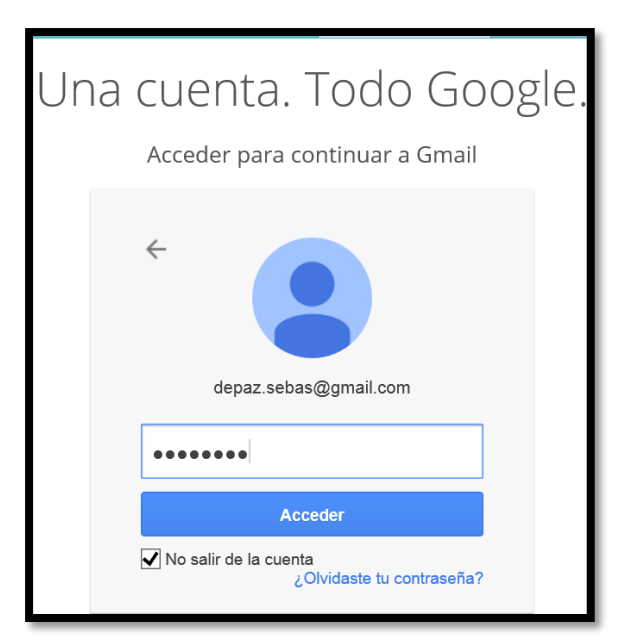

**Fotografía de Sebastian de Paz Matóm, 2016, Nebaj, Quiche.**

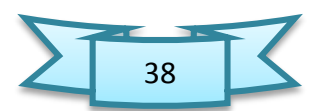

 Una vez que ingresaste a tu cuenta, haz clic en la opción "Recibidos" para ver tus mensajes. El número que está en el paréntesis, indica el número de correos nuevos o los que aún no has leído.

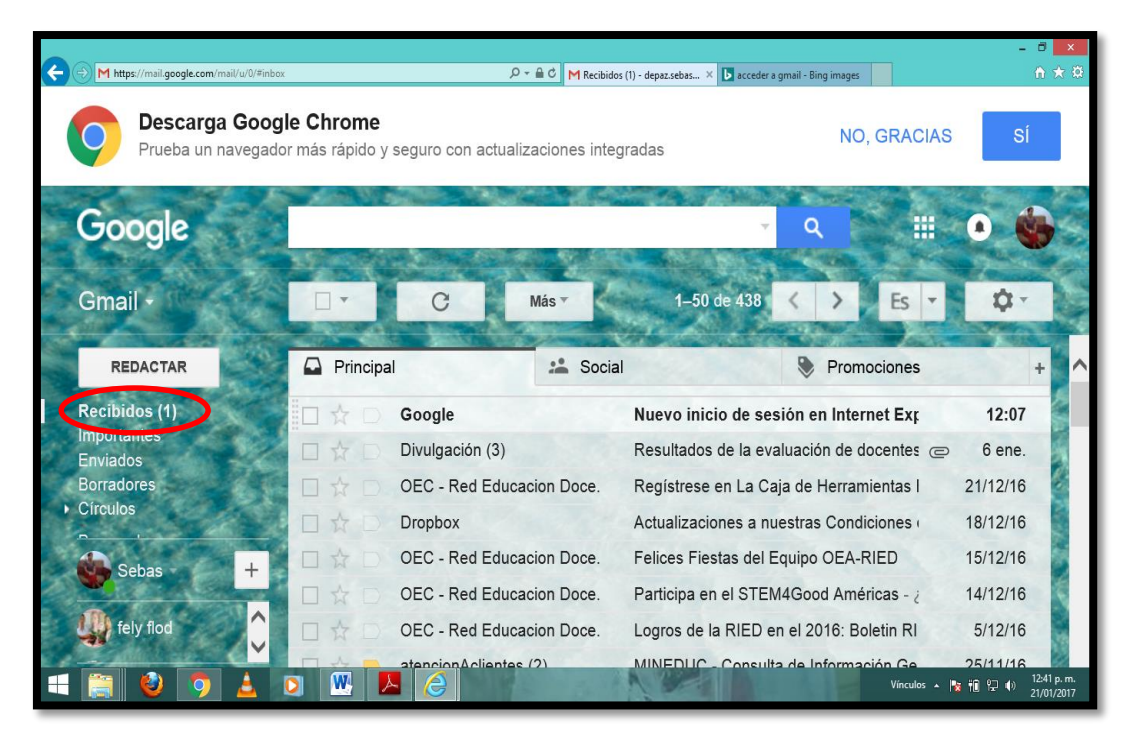

**Fotografía de Sebastian de Paz Matóm, 2016, Nebaj, Quiche** 

 Después de haber leído el mensaje, haciendo un clic en el asunto, se puede responder oprimiendo el botón "Responder". Escribe el mensaje y dar clic en "Enviar".

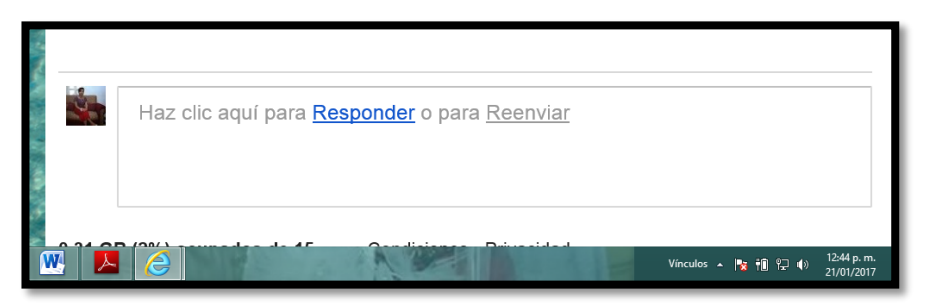

**Fotografía de Sebastian de Paz Matóm, 2016, Nebaj, Quiche** 

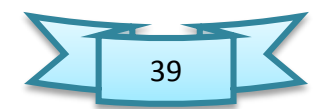

Si queremos redactar un correo, debemos hacer un clic en el botón "Redactar". En "A" se escribe la dirección de correo electrónico a quien va dirigido el mensaje. En "Asunto" se escribe el tema del mensaje. Escribes el texto y, cuando ya esté terminado, dar un clic en "Enviar". Si deseamos enviar un archivo adjunto se busca el icono de adjuntar y seleccionar el archivo, finalmente se envía el mensaje con el archivo adjunto.

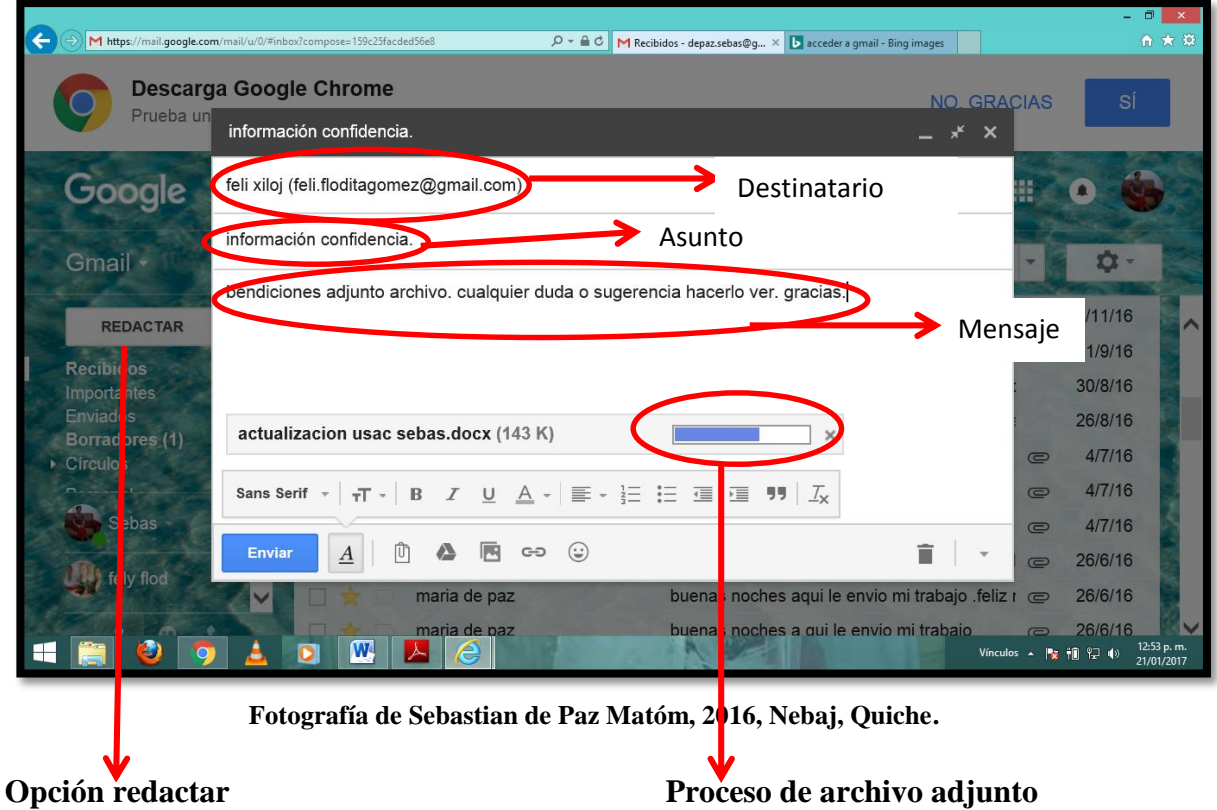

#### **Actividades sugeridas**

- Crear una cuenta de correo electrónico en G-mail.
- Enviar saludos a los compañeros de clase a través del correo.
- Mandar ejercicio No. 4, adjuntando el archivo al catedrático, a través de su correo electrónico.

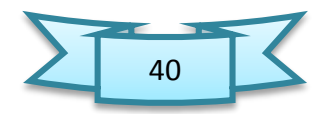

**Actividad de evaluación de los aprendizajes** 

#### EJERCICIO No. 7

**INSTRUCCIONES:** Escribe en los recuadros en blanco, la palabra que corresponda al concepto señalado por el número.

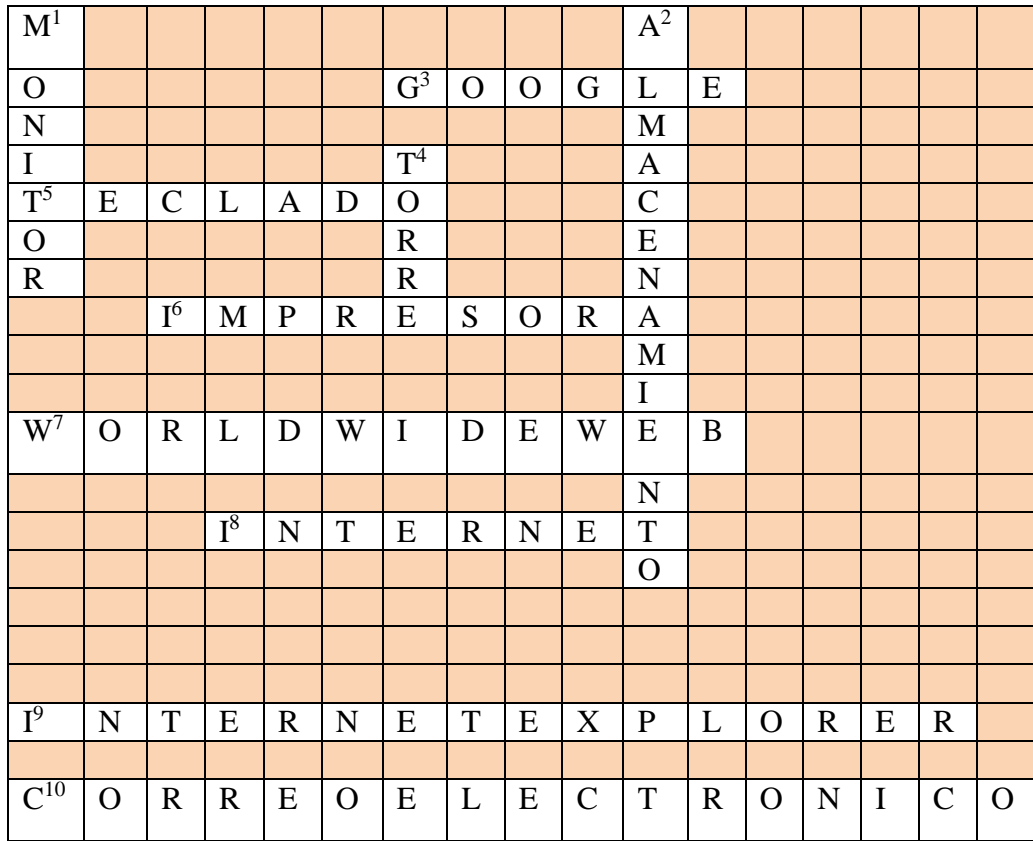

#### **Horizontales**

3. Un motor de búsqueda.

5. Lo utilizas para escribir o ingresar información al computador.

6. Una máquina que permite traspasar los textos e imágenes del computador al papel.

7. Significado de www.

8. Es la red mundial que conecta millones de computadores y nos permite acceder a información de todo el mundo.

9. Un tipo de navegador o browser.

10. Uno de los servicios más importantes de la Internet. Es una manera de mandar y recibir información entre personas a través de Internet.

#### **Verticales**

1. Es como una pantalla de televisor.

2. Es un círculo que contiene información para agregar o copiar información del computador.

4. Otra palabra para referirse a la caja de computador.

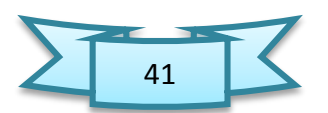

# Unidad III Manejo básico de Word

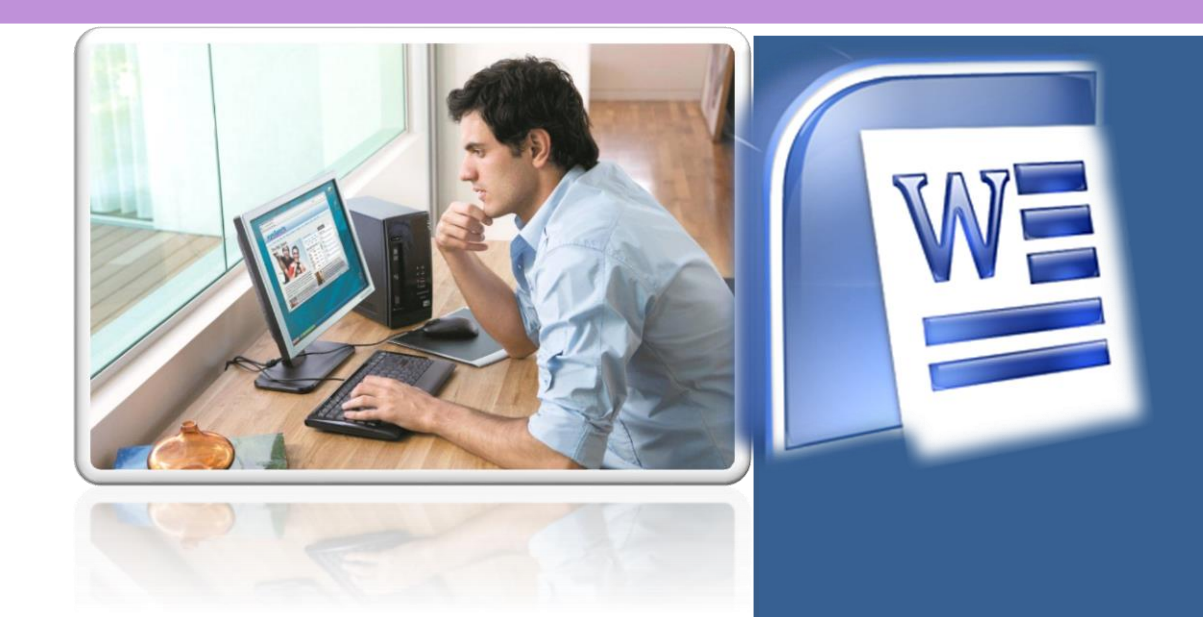

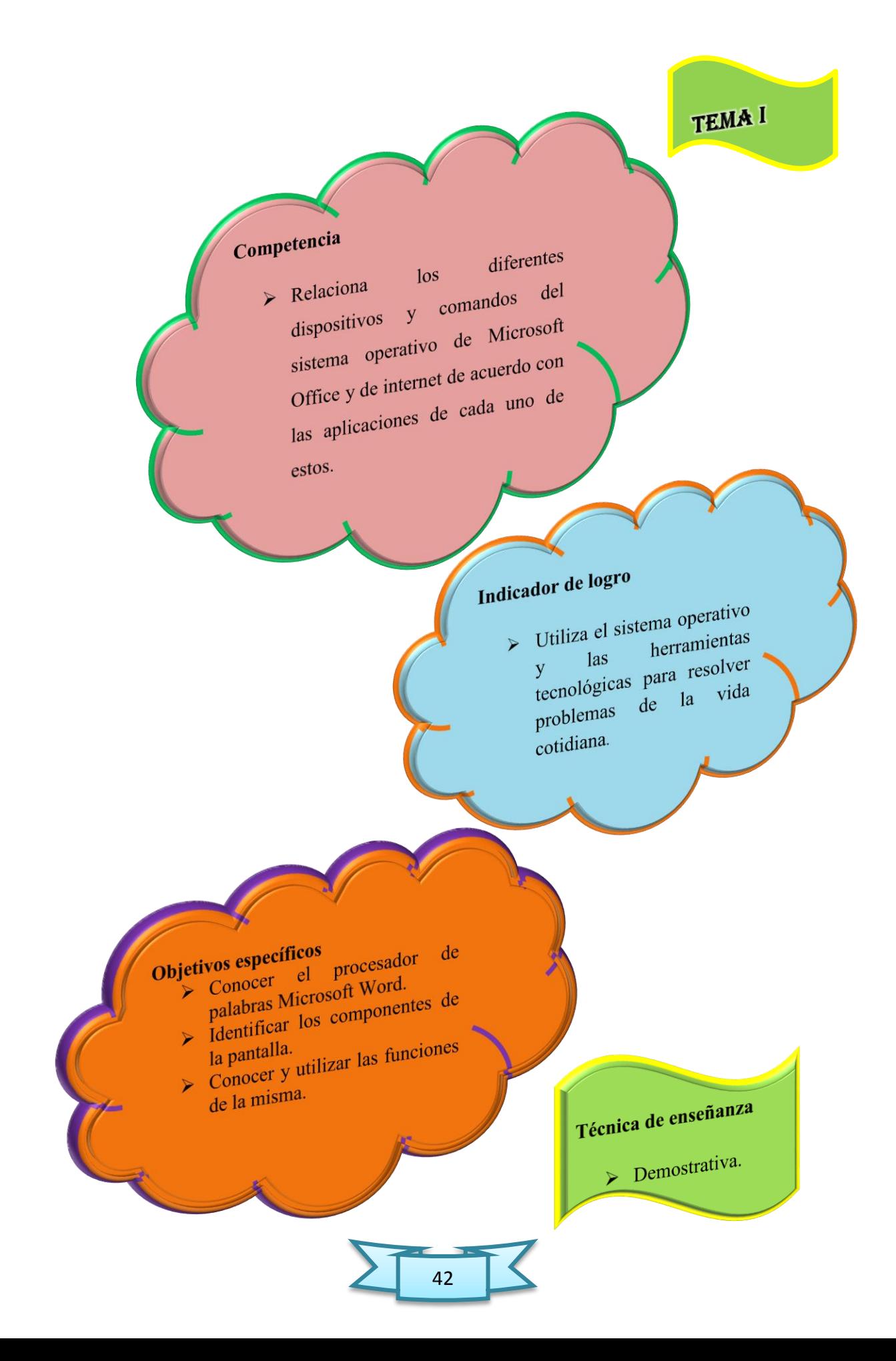

#### 1.1. ¿Qué es Microsoft Word 2013?

 Microsoft Word es uno de los programas de aplicación incluido en cualquiera de los paquetes de Microsoft Office 2013. Word 2013 es un potente programa de creación de documentos que ofrece la capacidad de crear y compartir documentos mediante la combinación de un conjunto completo de herramientas de escritura con una interface fácil de usar.

Lo primero que debe conocer y saber utilizar por parte del usuario es encender el equipo de cómputo, para luego iniciar el programa Word.

#### 1.2. Pasos para ejecutar o iniciar el programa

- 1. En la barra de tareas de Windows, haga clic al botón de inicio y seleccione, todos los programas.
- 2. Le aparecerá toda la lista de programas que dispone la computadora. Identifique y haga clic en Microsoft Office 2013.
- 3. Haga clic en Word 2013.

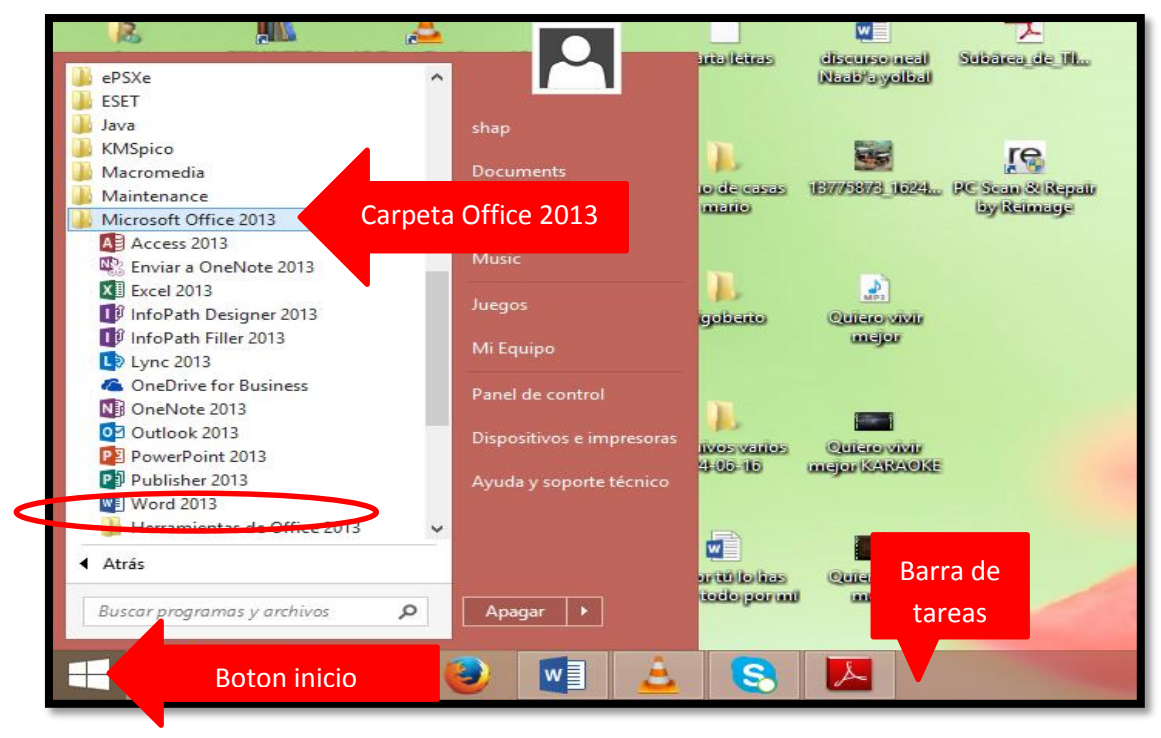

**Fotografía de Sebastian de Paz Matóm, 2016, Nebaj, Quiche**

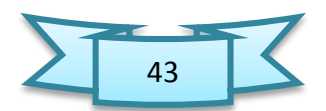

#### 1.3. Componentes de la pantalla de Word

 Después de realizar los tres pasos ilustrados con antelación se procede a identificar las partes de la pantalla de Word, esto se abrirá inmediatamente después de abrir el programa.

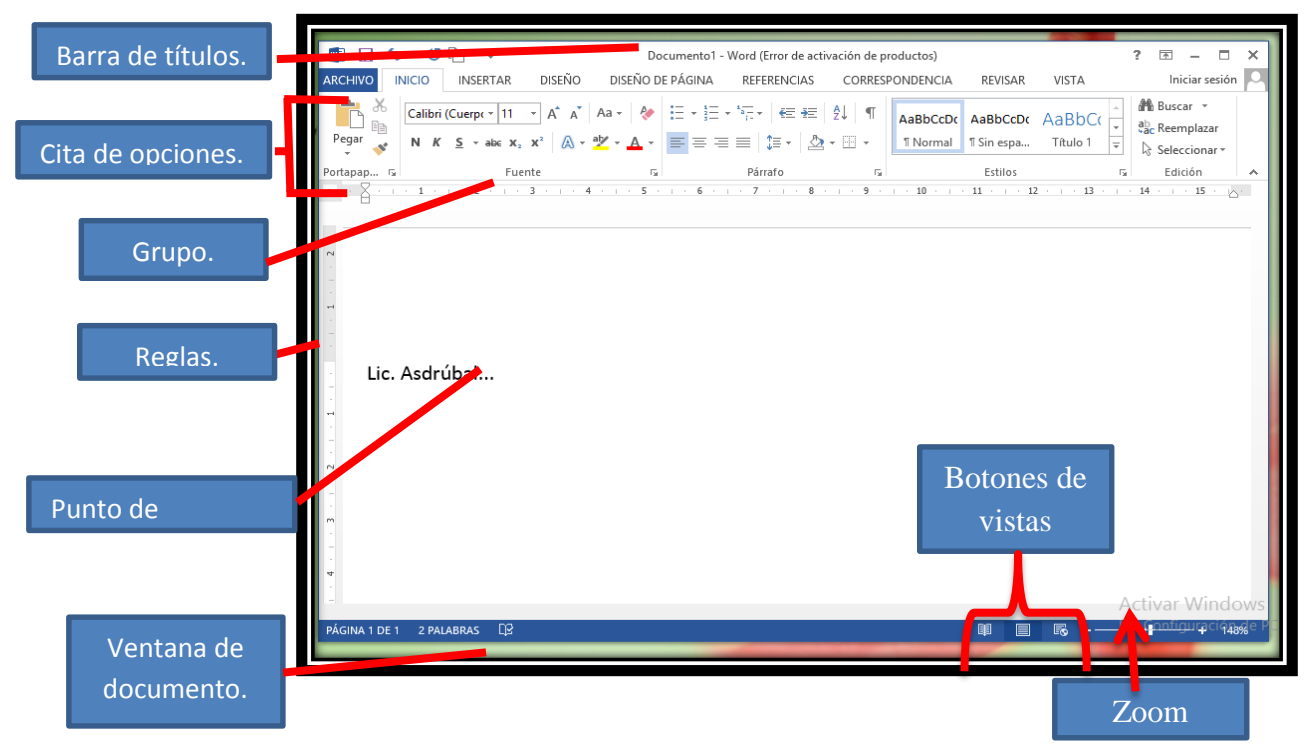

**Fotografía de Sebastian de Paz Matóm, 2016, Nebaj, Quiché.**

#### 1.4. Crear un documento nuevo

 Al momento de acceder a Word 2013, el programa muestra un menú de sugerencias donde selecciona la opción deseada; en este **caso documento en blanco** y se abre automáticamente un nuevo documento, listo para que el usuario comience a escribir. No obstante, usted puede crear un documento utilizando una plantilla, disponible en el menú de sugerencias, como por ejemplo.

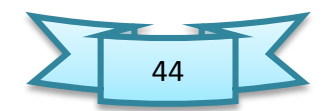

# 1.5.1. Pasos para crear un nuevo documento utilizando una plantilla

- 2. De la pestaña archivo, haga clic en nuevo. En el área central, podrá desplazase e identificar la categoría del documento nuevo, como por ejemplo: curriculum origen. Dependiendo de la categoría seleccionada, es posible que le muestre varias subcategorías mostradas en carpetas.
- 3. No obstante, puede escribir en la caja de búsqueda, el nombre o asunto de la plantilla que desea y el programa le mostrará la galería de plantillas relacionado a lo escrito.
- 4. Si desea crear el nuevo documento utilizando la plantilla seleccionada, haga clic en el botón **crear**. Es posible que la plantilla no esté guardada en su computadora, por tal motivo, le dará la opción para descargar (Download) y utilizar la misma.
- 5. Comience a modificar el documento con la información deseada y guarde el mismo en el lugar de almacenamiento de su preferencia.

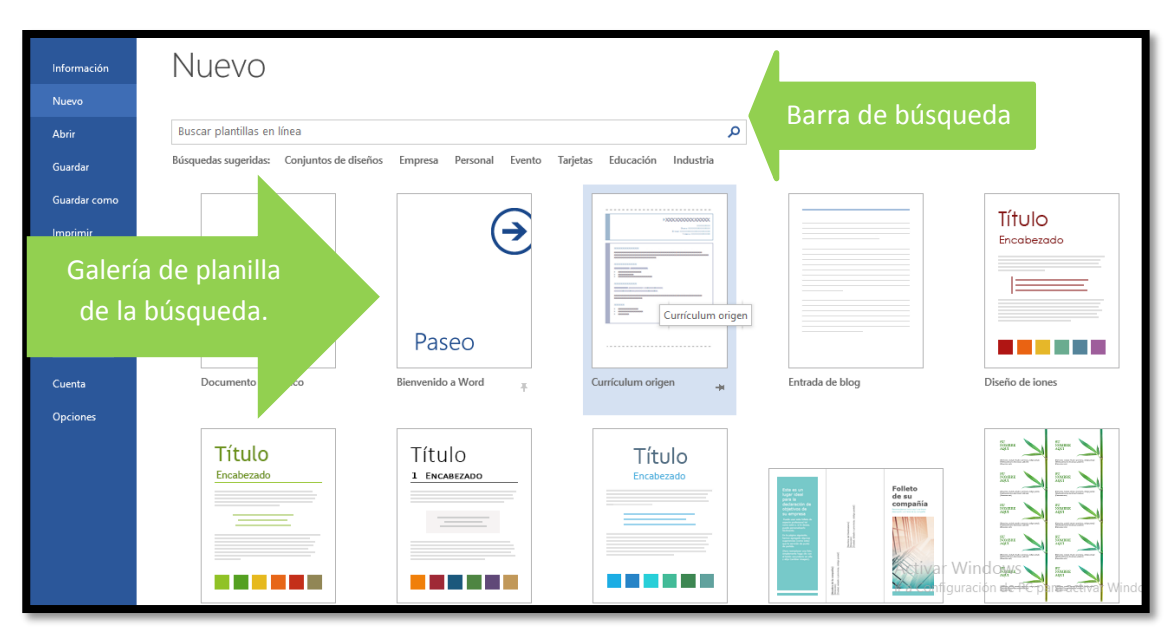

**Fotografía de Sebastian de Paz Matóm, 2016, Nebaj, Quiché.**

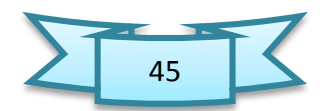

Si damos clic en una de las planillas nos aparecerá otro cuadro en este caso como ejemplo se ha seleccionado la opción de curriculum origen, ya el usuario podrá modificar los textos que aparecen y de ahí se da guardar en donde más le guste al usuario.

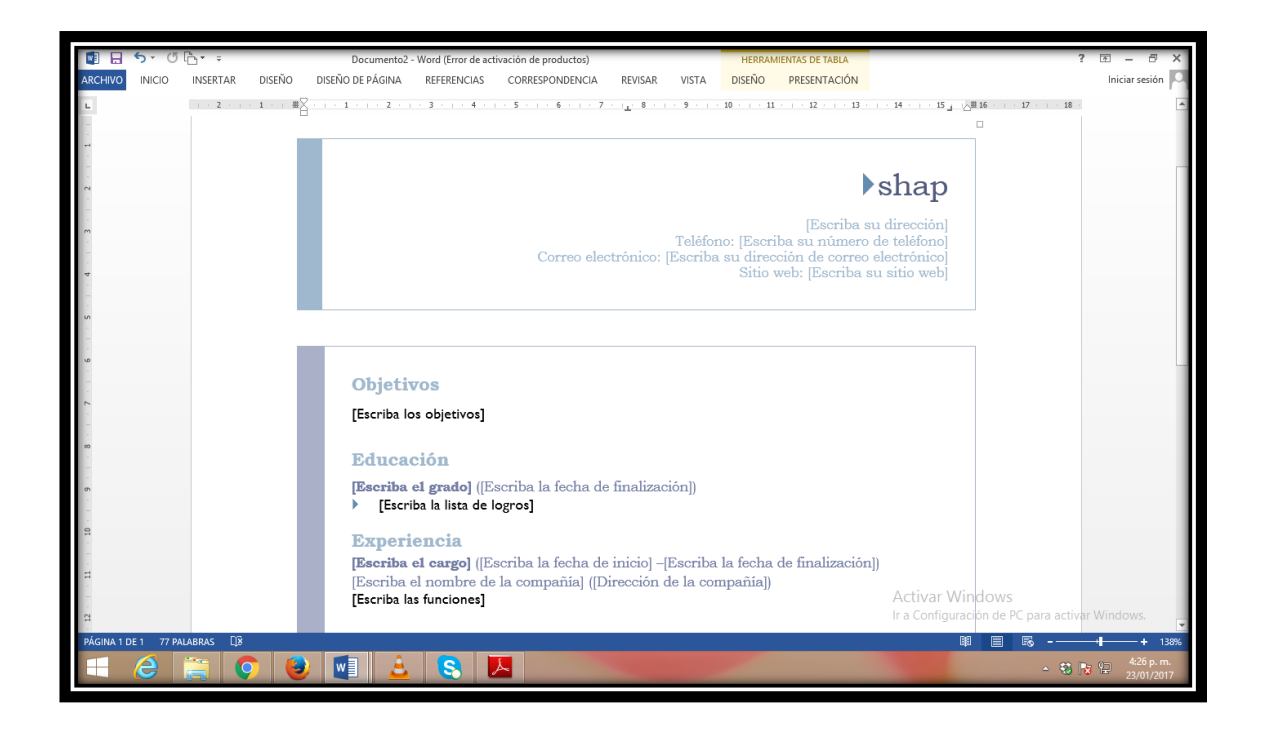

# 1.5. Magnificar o aumentar un documento

 Al magnificar un documento, se le hará más fácil la lectura. Magnificar un documento es aumentar la visibilidad del mismo en la pantalla, sin cambiar el tamaño de las letras al imprimir el mismo.

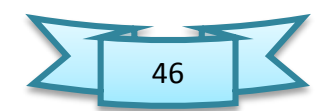

#### 1.5.1. Pasos para magnificar un documento

- 1. Haga clic en la pestaña **vista.**
- 2. Del grupo Zoom, haga clic en el botón Zoom. Le abrirá el cuadro de diálogo Zoom.
- 3. En la sección Zoom, seleccione el nivel de magnificación deseado y haga clic en el botón **Aceptar.**

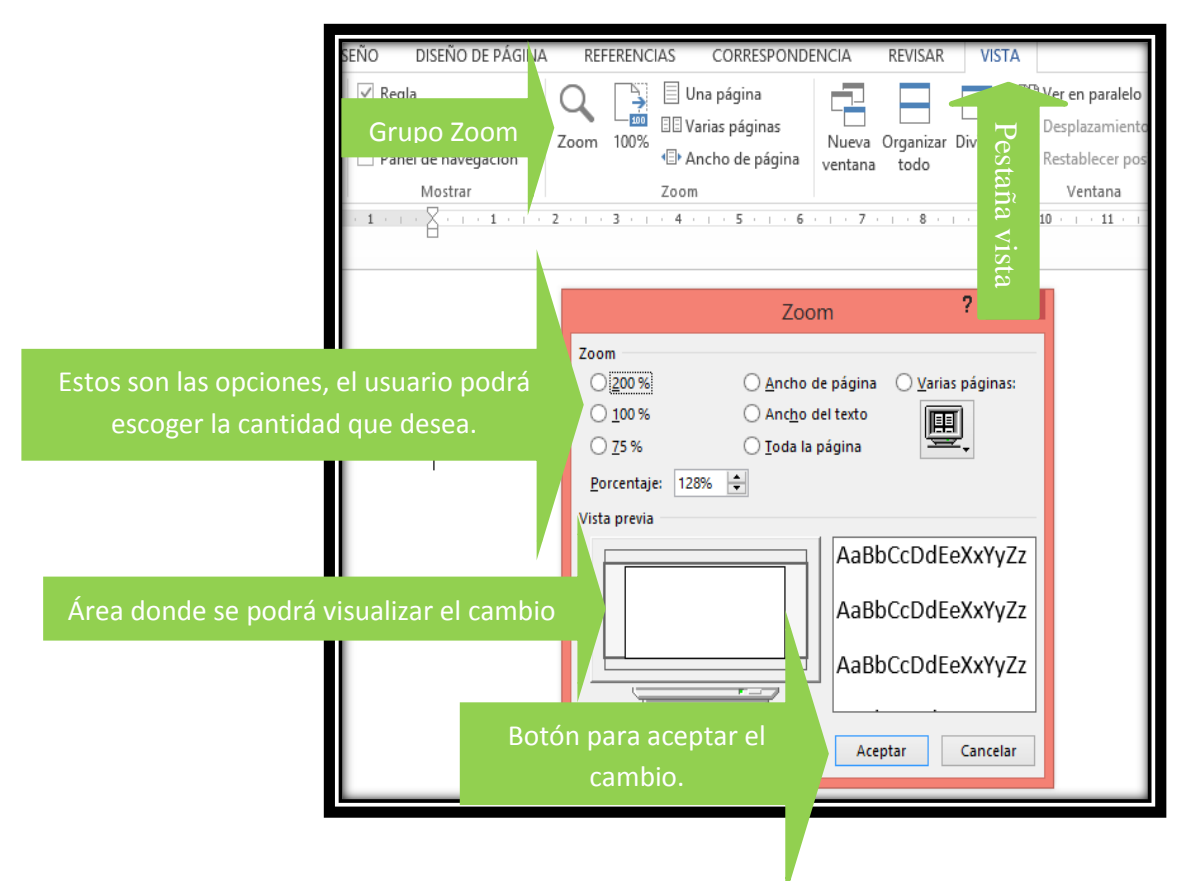

**Fotografía de Sebastian de Paz Matóm, 2016, Nebaj, Quiché.**

#### 1.6. Cambiar los márgenes una o varias páginas

Los márgenes de un documento son los espacios en blanco que quedan alrededor de los bordes de la página. Generalmente, el texto y los gráficos se insertan en el área de impresión situada entre los márgenes. No obstante, algunos elementos pueden colocarse en los márgenes, como por ejemplo, los encabezados, pies de página y los números de las páginas. La unidad métrica predeterminada de Word para los márgenes es en pulgadas.

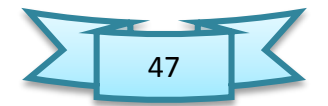

#### **1.6.1.**Pasos Para cambiar los márgenes de un

#### documento

- 1. Haga clic en la pestaña Diseño de Página.
- 2. Se hace clic en márgenes. Aquí podrá escoger las medidas más comunes o estándares que tiene Word.

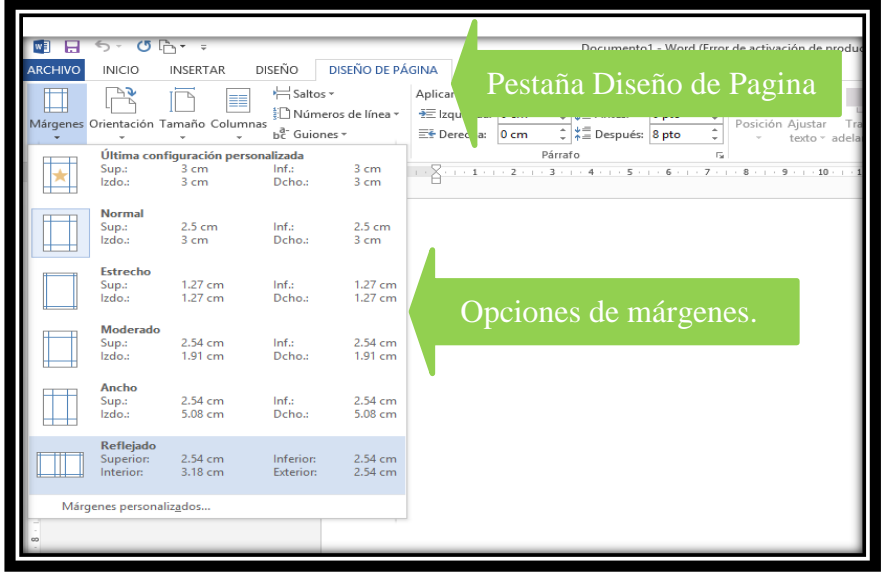

**Fotografía de Sebastian de Paz Matóm, 2016, Nebaj, Quiché.**

3. Si desea establecer una medida personalizada, haga clic en márgenes personalizadas. Le aparecerá el cuadro de diálogo márgenes. . Luego dar clic en el botón ACEPTAR para aplicar los cambios al documento.

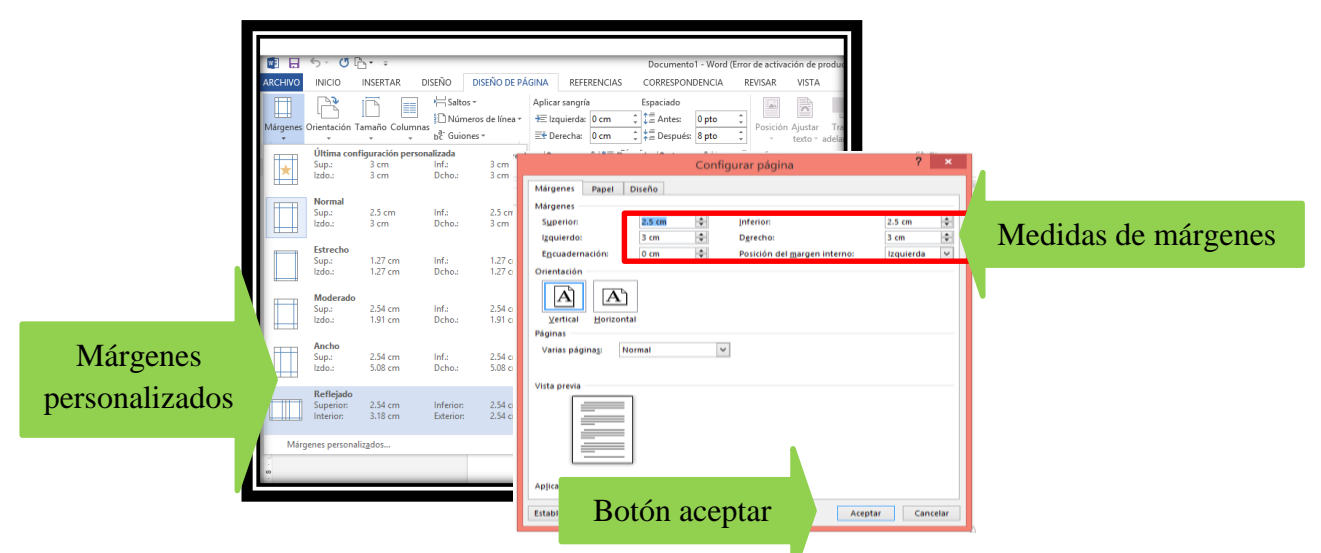

**Fotografía de Sebastian de Paz Matóm, 2016, Nebaj, Quiché.**

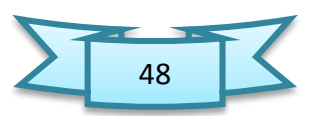

# 1.7. Cambiar el interlineado y espaciado de un párrafo

Al aumentar el espacio entre línea se facilita la lectura. De igual forma, al agregar espacio antes y después de cada párrafo, hace que el documento se vea más amplio y mejora su apariencia. El espaciado es el espacio que se aplica de un párrafo a otro. A partir de la versión 2007 de Word, cuando escribimos una oración o un párrafo y oprimimos la tecla [ENTER] el programa aplica automáticamente un espacio de 10 puntos (pt) entre párrafos.

# 1.7.1. Pasos Para cambiar el espaciado entre los párrafos

- 1. De la pestaña inicio, en el grupo párrafo, haga clic a la flecha de opciones de interlineado.
- 2. En la sección espaciado cambie los valores de interlineado. Estos valores determinan la cantidad de espacio que desea dejar antes y después de cada párrafo. Para eliminar el espaciado completamente, escriba cero (0) en cada opción.
- **3.** Haga clic en el botón ACEPTAR

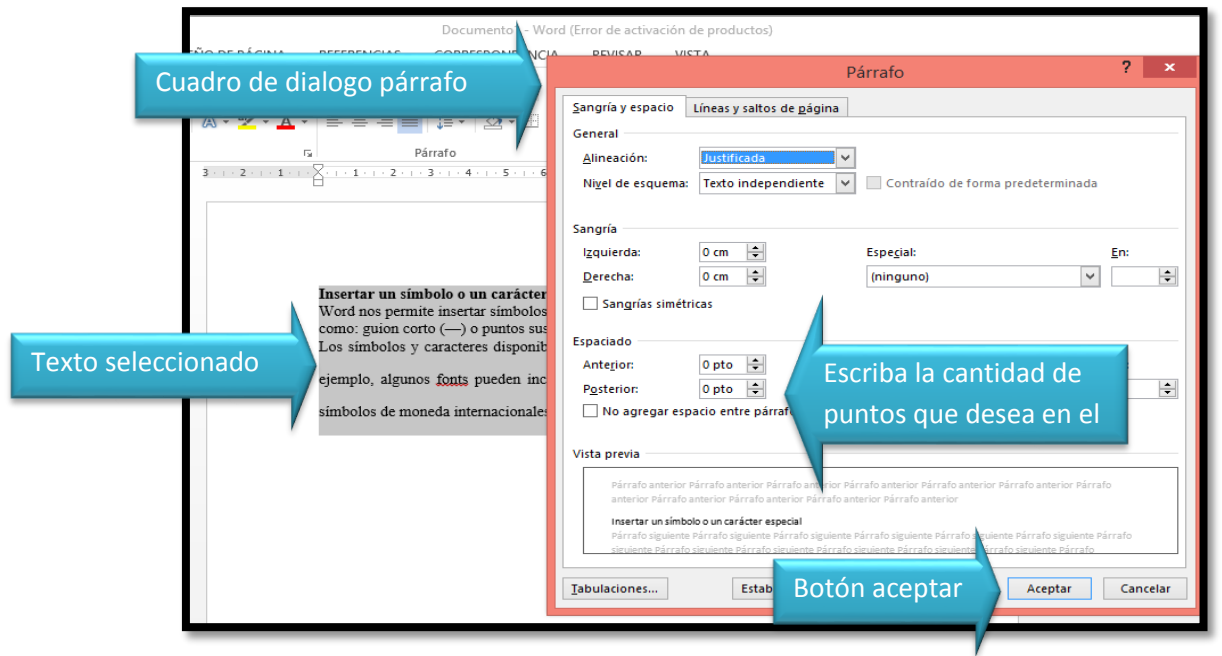

**Fotografía de Sebastian de Paz Matóm, 2016, Nebaj, Quiché.**

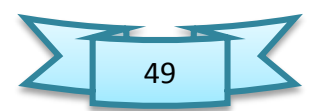

# 1.8. Para insertar un símbolo

- Coloque el punto de inserción donde desea el símbolo.
- > Haga clic en la pestaña insertar.
- Del grupo símbolo, haga clic en más símbolos Se mostrará una lista desplegable de los símbolos o caracteres más utilizados en la computadora. Haga clic en More Symbols… para buscar otros símbolos.
- En la pestaña símbolo del cuadro de diálogo, seleccione el símbolo que desea.
- Identifique y seleccione el símbolo que desea y haga clic en insertar. También puede hacer doble clic para insertar el símbolo.
- Haga clic en cerrar, para cerrar el cuadro de diálogo.

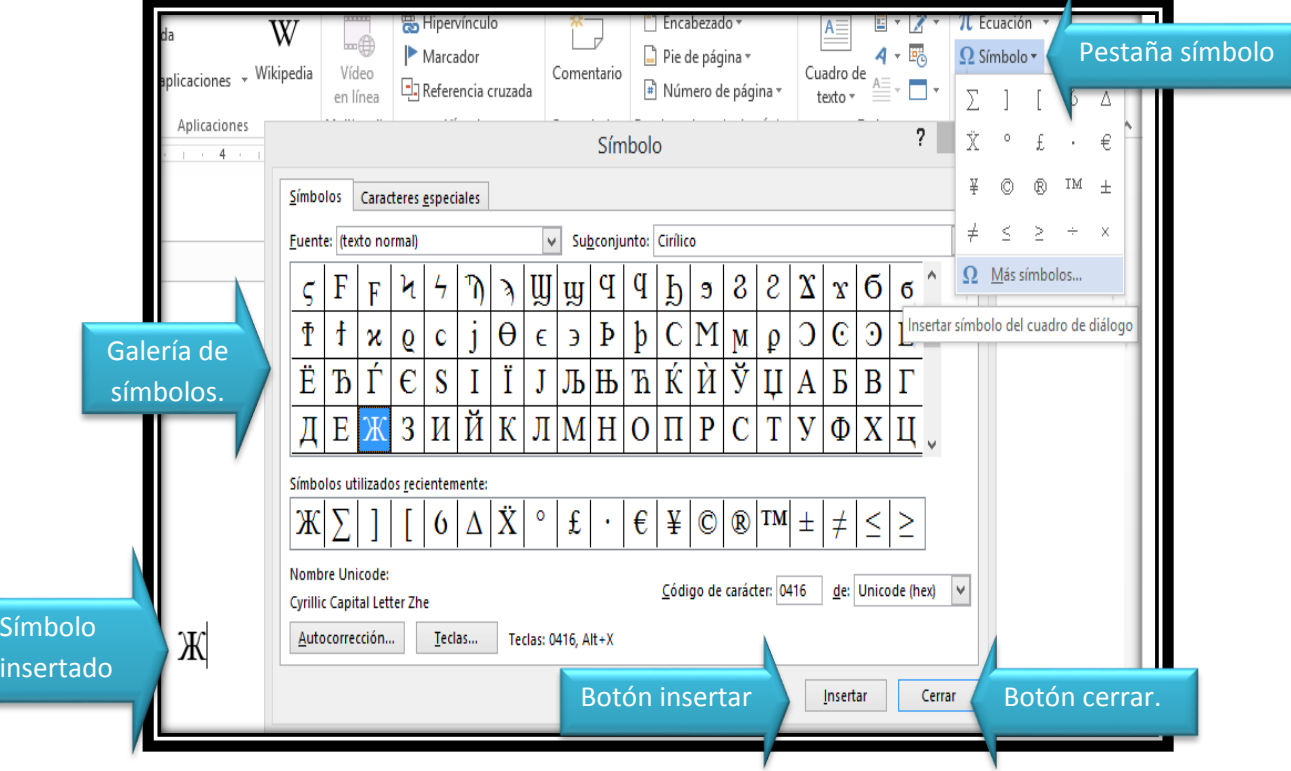

**Fotografía de Sebastian de Paz Matóm, 2016, Nebaj, Quiché.**

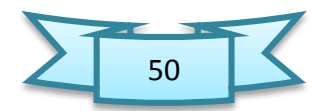

#### 1.9. Para enumerar una lista en un documento

- 1. Seleccione la lista de elementos que desea enumerar.
- 2. Haga clic en la pestaña inicio
- **3.** Del grupo párrafo, haga clic en el icono números.

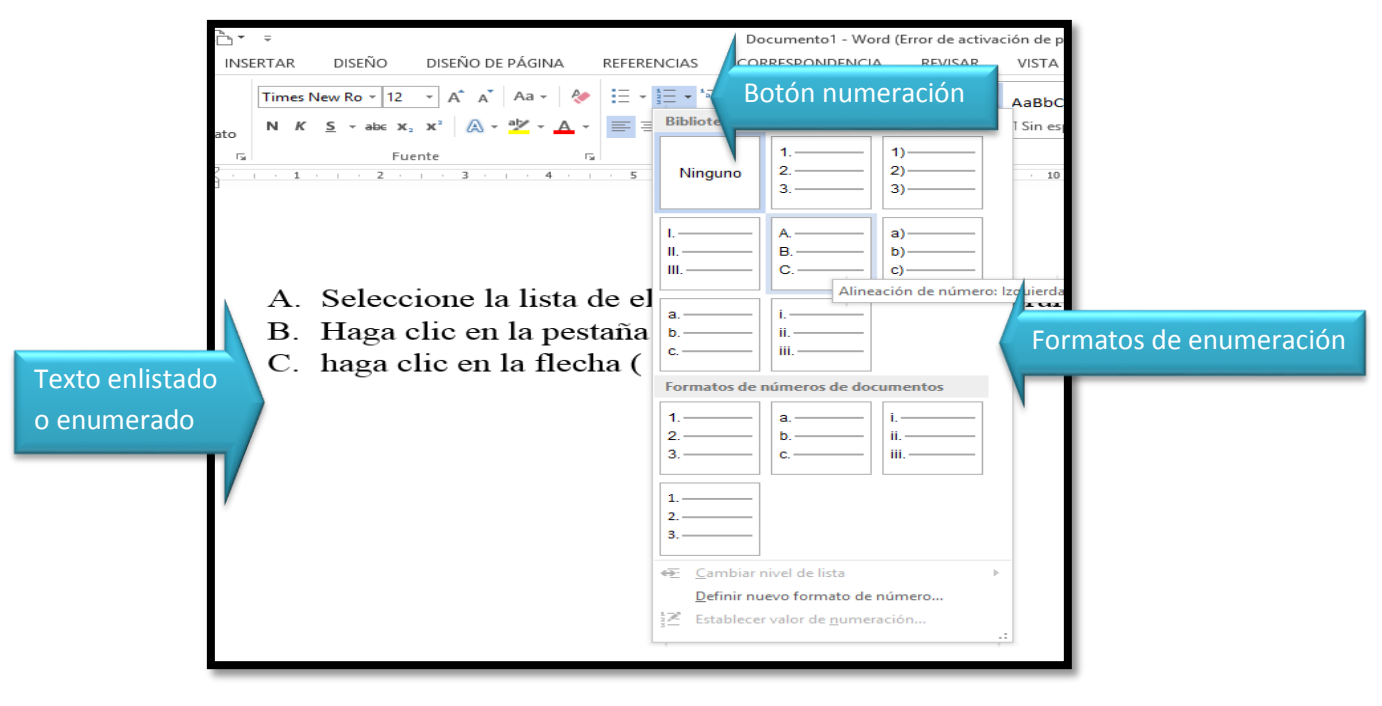

**Fotografía de Sebastian de Paz Matóm, 2016, Nebaj, Quiché.**

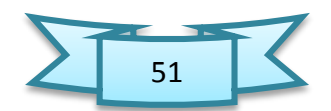

### 1.10. Para cortar texto

Seleccione el texto que desea cortar.

Haga clic en la pestaña inicio.

Del grupo portapapeles haga clic en cortar. Otra forma es utilizando la combinación de teclas [Ctrl] + [X]. También, puede hacer clic secundario al texto seleccionado y del menú desplegable, seleccione cortar. Observará que el texto desapareció del documento, el mismo se encuentra guardado en la memoria RAM de la computadora. Cuando utilice la función pegar, el programa le colocará el texto que tenía guardado.

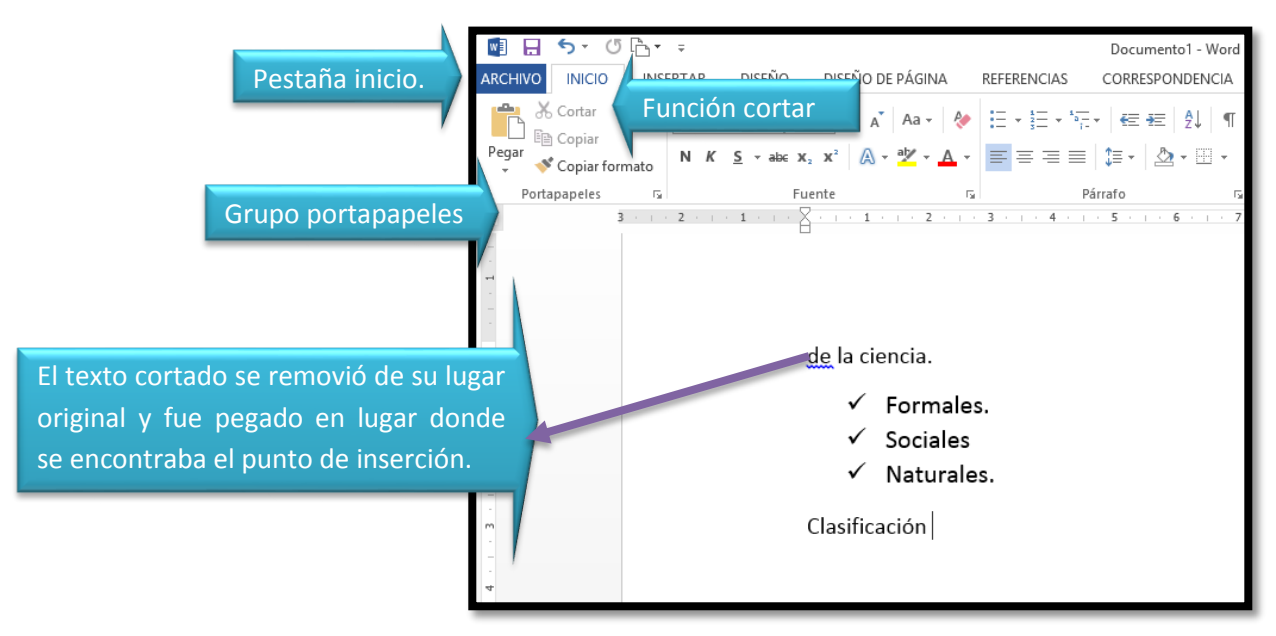

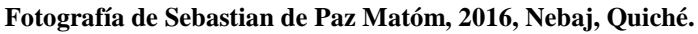

#### 1.11. Para Copiar texto

- 1. Seleccione el texto que desea copiar.
- 2. Haga clic en la pestaña inicio.

3. Del grupo portapapeles, haga clic en copiar. Otra forma es utilizando la combinación de teclas [Ctrl] + [C]. También, puede hacer clic secundario al texto seleccionado y del menú desplegable, seleccione copiar.

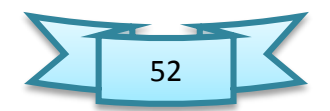

A diferencia de la función cortar, observe que el texto seleccionado sigue estando en el documento. Sin embargo, el mismo se encuentra guardado en la memoria RAM de la computadora. Cuando utilice la función pegar, el programa lo colocará en el lugar donde se ubicó el punto de inserción.

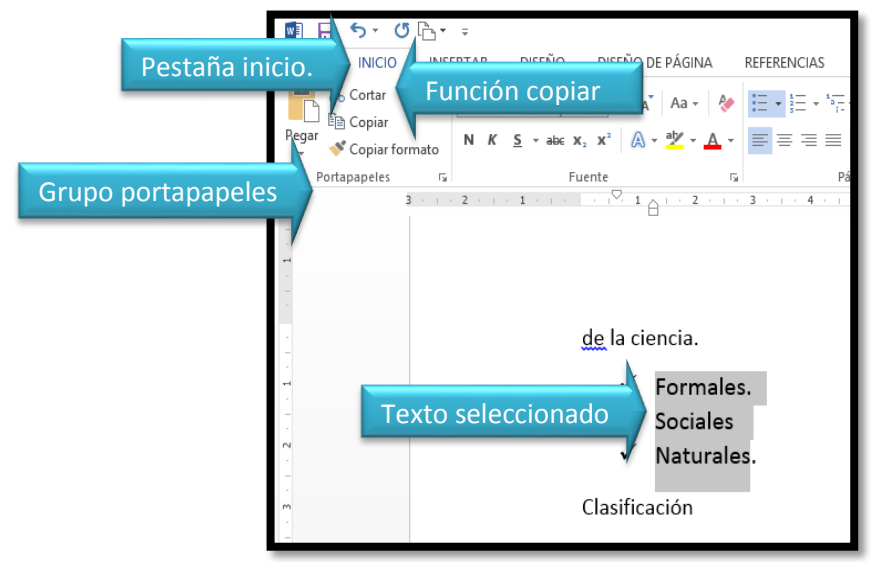

**Fotografía de Sebastian de Paz Matóm, 2016, Nebaj, Quiché.**

#### 1.12. Pegar texto

- 1. Coloque el punto de inserción en el lugar donde quiere pegar el contenido.
- 2. Del grupo portapapeles, en la pestaña inicio, haga clic en pegar.
- 3. Si hace clic en la flecha, le aparecerán diferentes opciones de pegado, dependiendo del contenido que haya copiado o cortado previamente. Otra forma es utilizando la combinación de teclas [Ctrl] + [V].

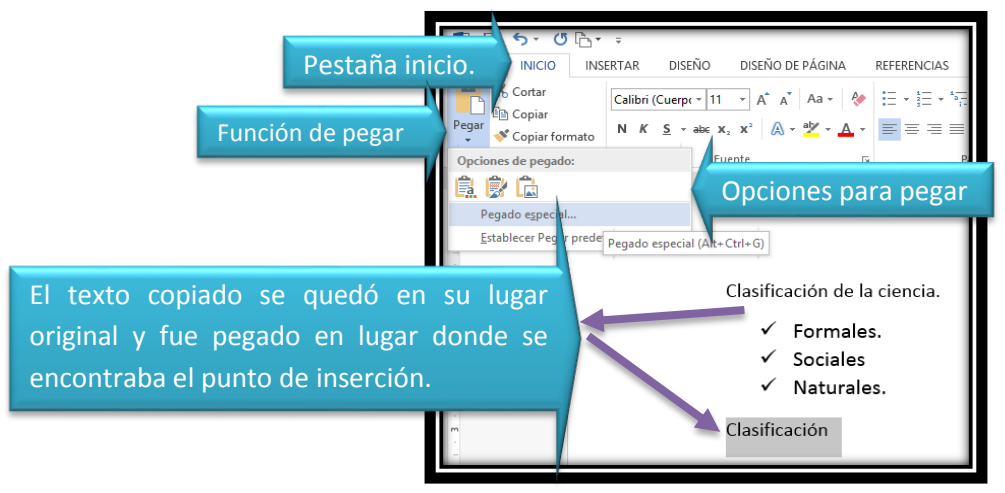

**Fotografía de Sebastian de Paz Matóm, 2016, Nebaj, Quiché.**

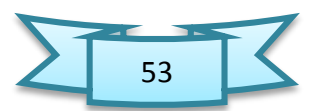

#### 1.13. Usar el corrector ortográfico

Cuando termine un documento, es muy importante cotejar la ortografía del mismo. Word dispone de una función que le permite revisar la ortografía y gramática del documento llamado ortografía y gramática.

### 1.13.1. Pasos para utilizar ortografía y

#### gramática

Ubique el punto de inserción al comienzo del documento.

Haga clic en la pestaña revisar.

Del grupo revisión, haga clic ortografía y gramática. Otra forma de activar la función es oprimiendo la tecla [F7].

El programa comenzará a revisar el documento y de encontrar algún posible error, le aparecerá el cuadro de diálogo ortografía y gramática. Aquí podrá seleccionar el idioma del diccionario, añadir palabras a ese diccionario y otras opciones para el posible error identificado.

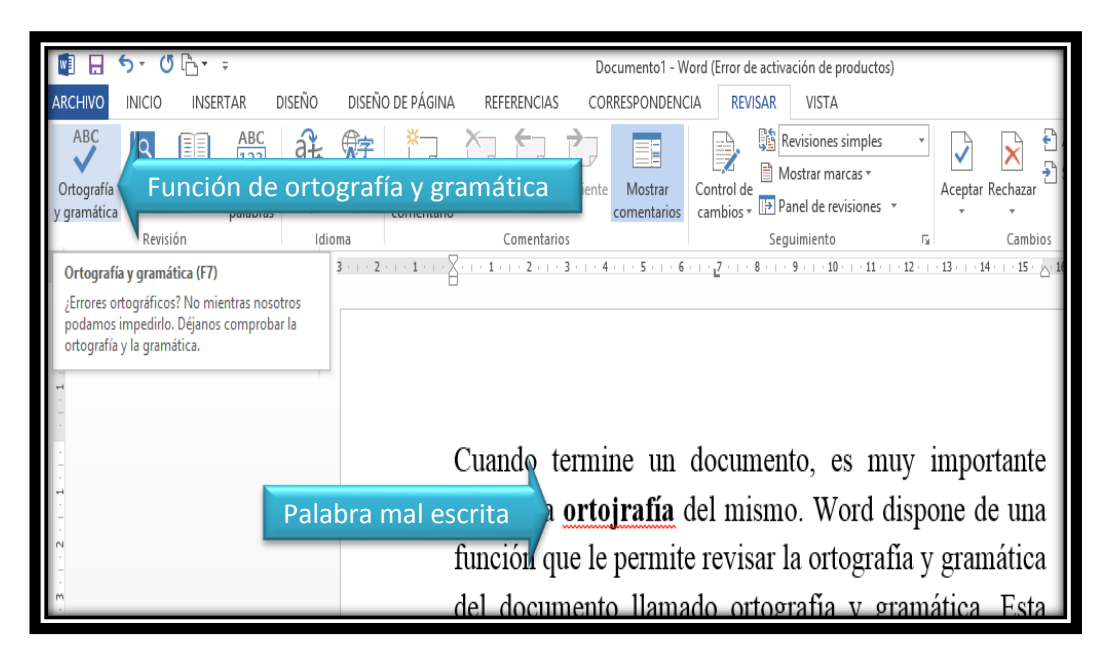

**Fotografía de Sebastian de Paz Matóm, 2016, Nebaj, Quiché.**

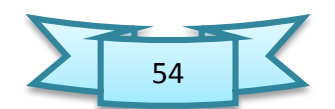

#### 1.14. Guardar un documento

Si en el futuro desea acceder al documento, debe guardarlo de forma permanente. Al guardar el mismo, siempre debe escoger el lugar donde desea guardarlo y el formato del documento. De forma predeterminada, Word establece la carpeta mis documentos, depende de la versión de Windows, para guardar los archivos. Usted puede escoger entre una serie de formatos que Word le ofrece para guardar el documento. En las versiones anteriores de Word (97-2003) el formato predeterminado era con extensión (.doc). Las versiones 2007, 2010 y 2013, se guardan con la extensión (.docx).

#### 1.15. Para guarda un documento

En la pestaña archivo, haga clic en guardar como.

Le aparecerá el cuadro de diálogo guardar como. En el panel de navegación, identifique y seleccione el lugar donde desea guardar el documento.

En el recuadro nombre del archivo, escriba el nombre que desea asignarle al documento. Word le sugerirá un nombre basado en las primeras palabras escritas en el documento.

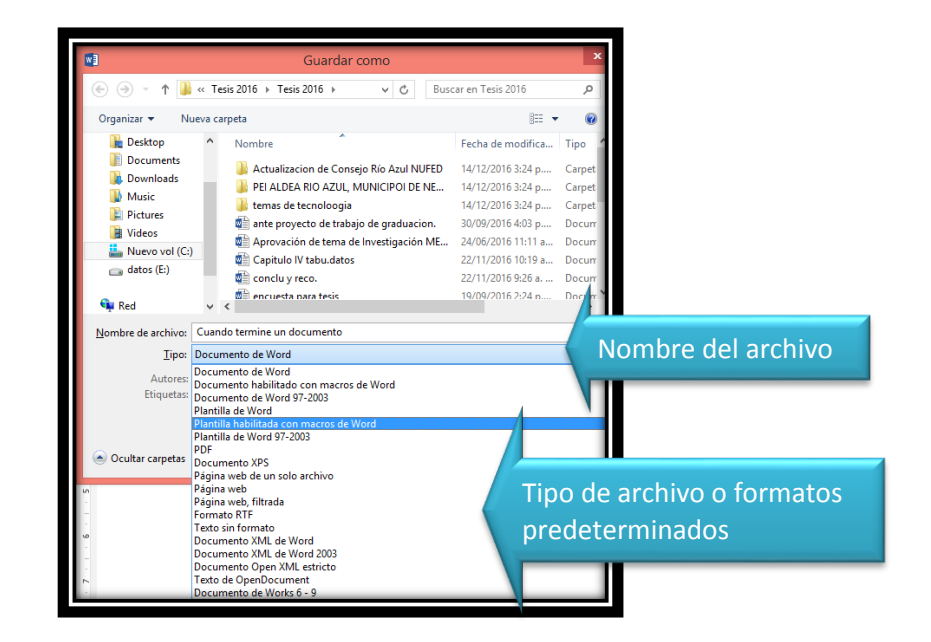

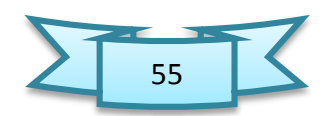

# 1.16. Pasos para cambiar la orientación del documento

- 1. Haga clic en la pestaña diseño de página.
- 2. Del grupo configuración de página, haga clic en Orientación.
- 3. Seleccione la opción deseada: horizontal o vertical.

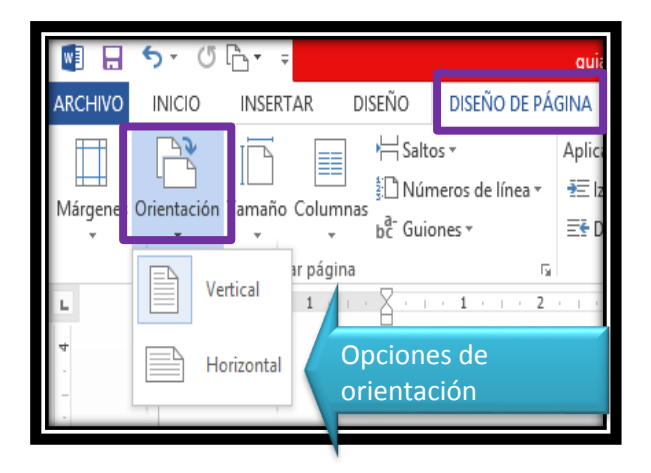

**Fotografía de Sebastian de Paz Matóm, 2016, Nebaj, Quiché.**

# 1.17. Pasos para Insertar tablas

- 1. Acceder desde la pestaña insertar.
- 2. Dar clic en el grupo de tablas.
- 3. Se abrirá automáticamente un cuadro de dialogo y desde ahí podemos insertar nuestra tabla independientemente de la cantidad de filas o columnas que se desea.

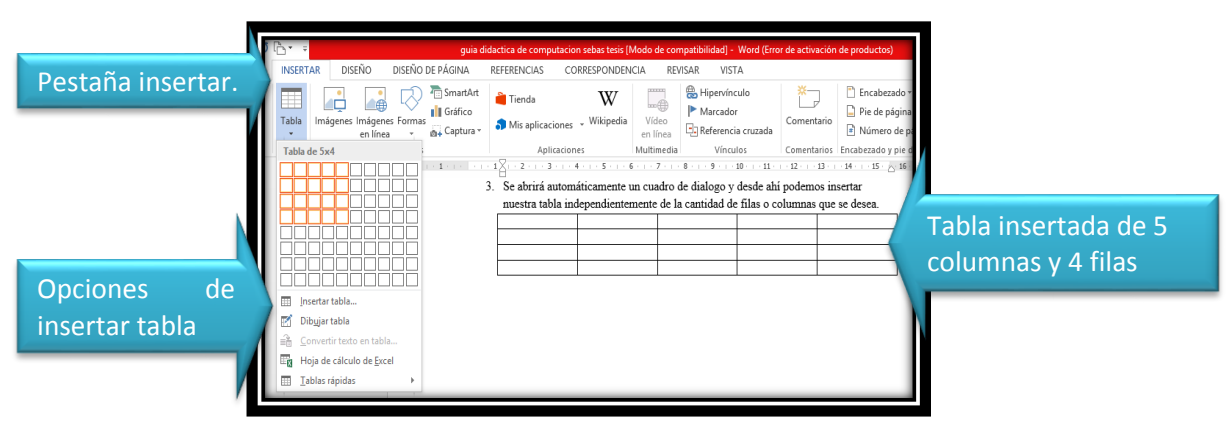

**Fotografía de Sebastian de Paz Matóm, 2016, Nebaj, Quiché.**

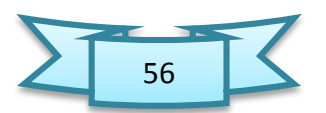

#### **Actividades sugeridas**

- $\checkmark$  Comunicación de estados de ánimo por medio de gestos. (se necesita acceso a internet)
- $\checkmark$  Redactar una carta.
- $\checkmark$  Enviar archivos adjuntos. (se necesita acceso a internet)
- $\checkmark$  Elaborar crucigrama informática con las partes de la computadora.

#### **Actividad de evaluación de los aprendizajes**

# **Actividad de evaluación. Crucigrama de informática** 1. Entra en el programa de Word. 2. Selecciona la acción de insertar y crea un cuadro de 20 columnas y 20 filas 3. Luego coloca las letras en cada cuadrito, asegúrate de esconder bien los nombres de las partes del ordenador. 4. Utiliza tipo de letra Times New Roman, tamaño 12. 5. Coloca en el cuadro las partes de la computadora. (teclado, mouse, impresora, USB, monitor, bocinas, Modem, escáner y software) 6. Guarte su trabajo en el ordenador con el formato de PDF, colocado grado, sección, nombre y número de clave. EJERCICIO No. 8

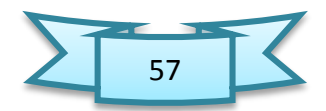

# Unidad IV **Manejo básico de Excel**

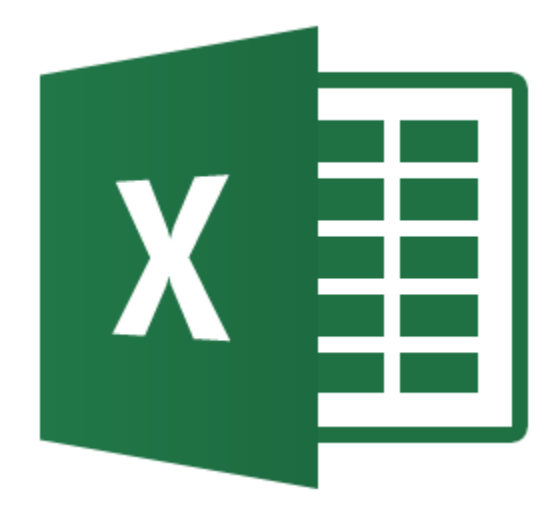

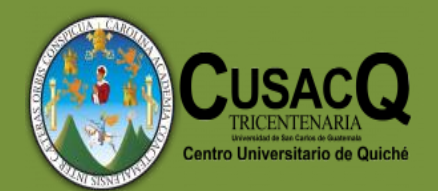

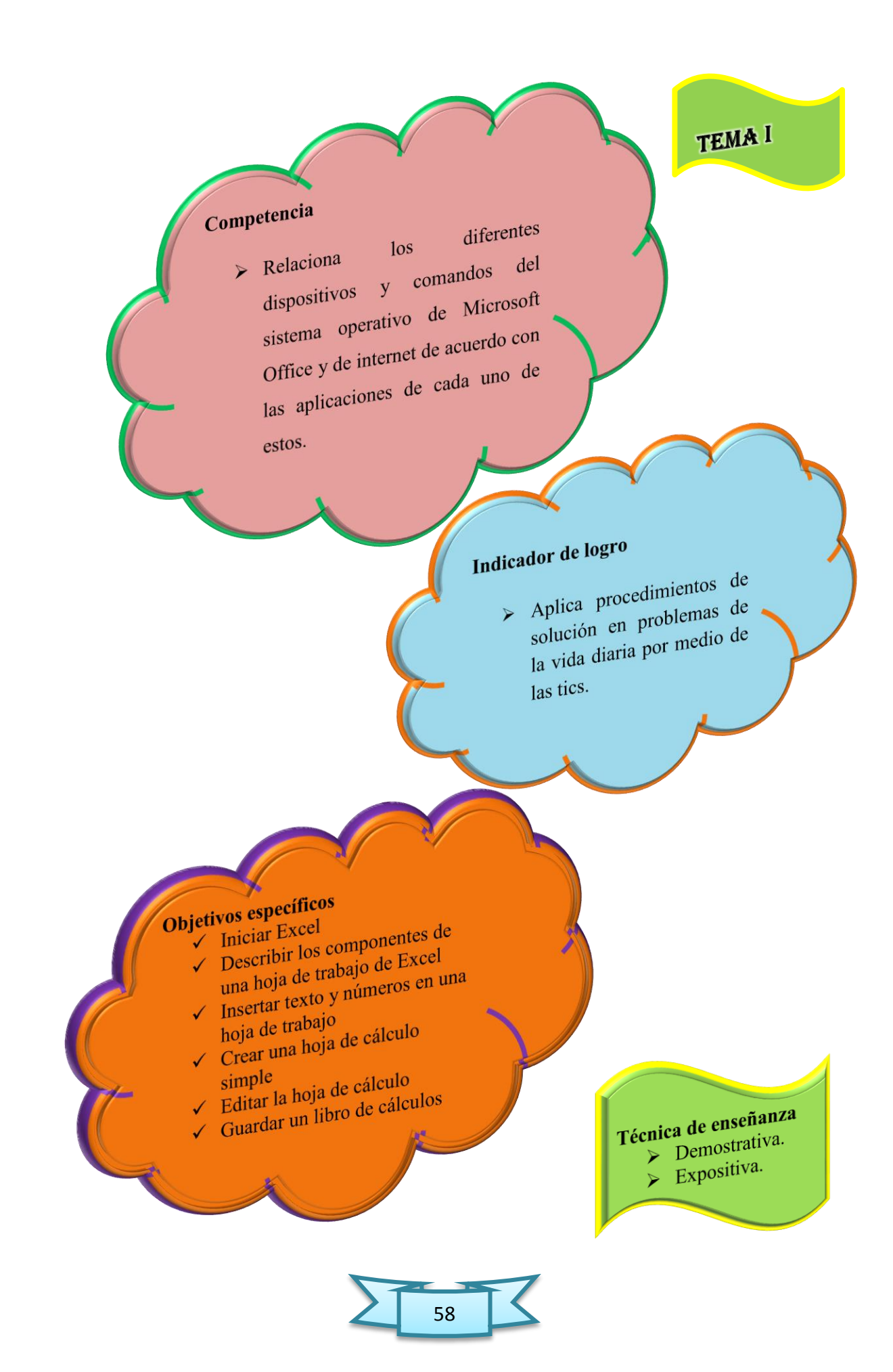

#### 1.1. Tareas básicas en Excel 2013

 Excel 2013 es una aplicación del tipo de hoja de cálculo que forma parte del paquete de Microsoft Office 2013 y se utiliza para calcular, analizar y gestionar datos.

 A través de ella podemos realizar diversas operaciones, desde las más sencillas, como sumar y restar, hasta otras complejas, por medio de funciones y formulas. También permite elaborar distintos tipos de gráficos para analizar y comprender los resultados de dichas operaciones.

#### 1.2.Pasos para iniciar Excel 2013

Haga clic en el botón de Windows que se encuentra en la barra de tareas.

Haga clic en todos los programas. Se mostrará la lista de los programas que tiene instalados en su computadora.

Haga clic en Microsoft Office 2013 y del submenú que le aparecerá, haga clic en Excel 2013 para activar el programa.

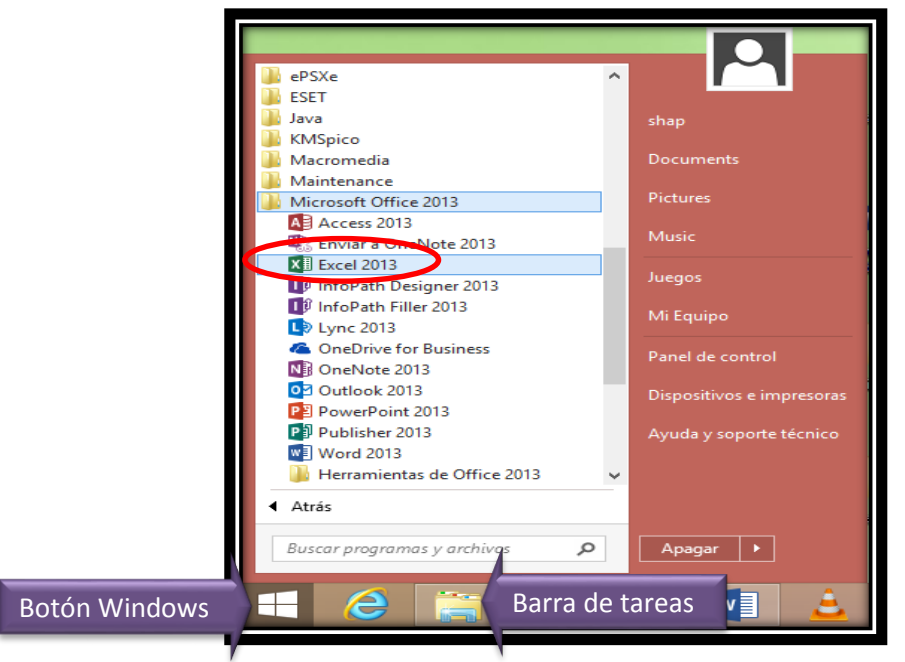

**Fotografía de Sebastian de Paz Matóm, 2016, Nebaj, Quiché.**

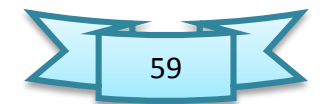

#### 1.3.Componentes de la pantalla Excel

Una vez inicia Excel, aparece el libro de cálculo libro1, con las herramientas necesarias para poder comenzar a trabajar.

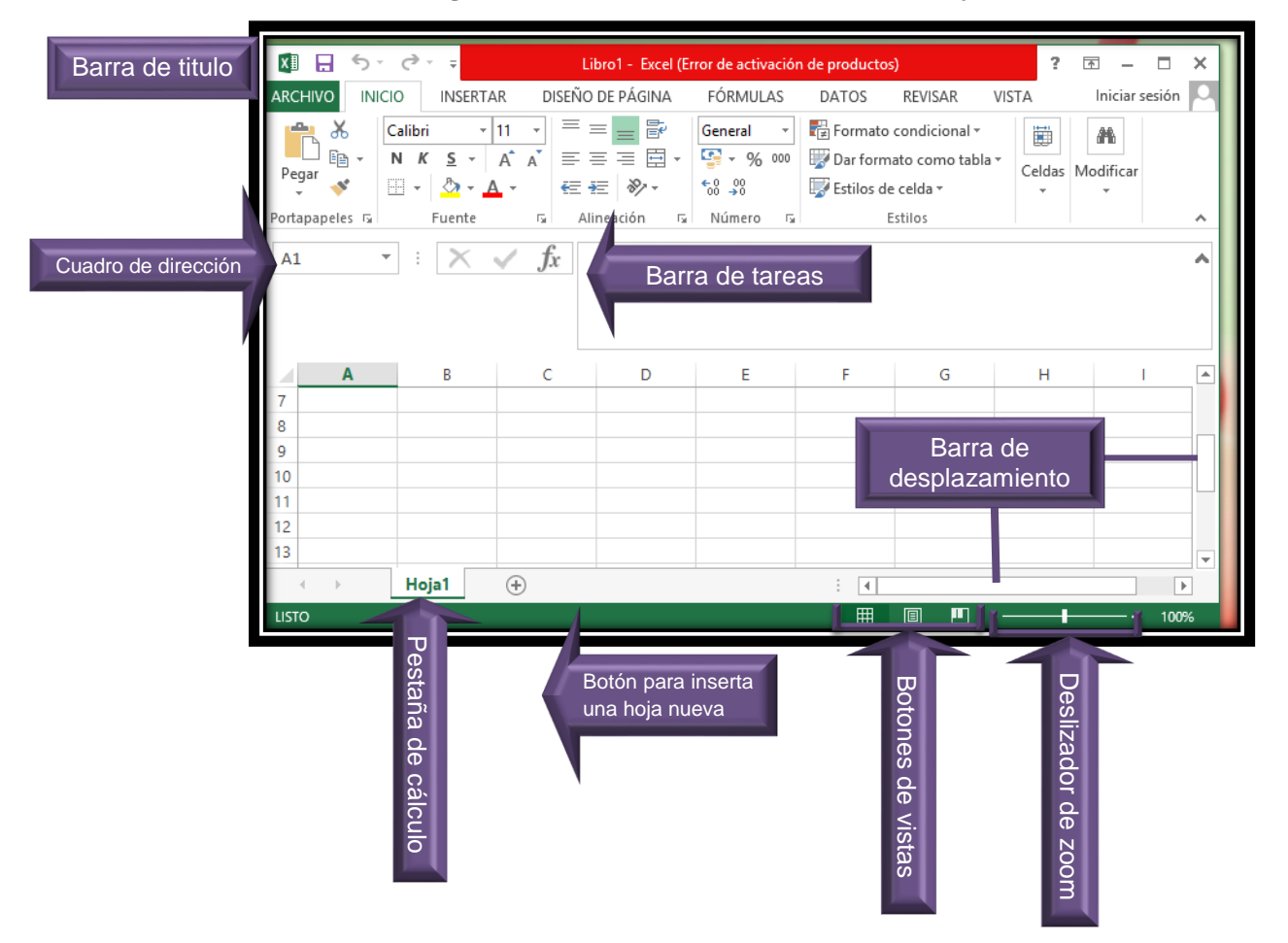

**Fotografía de Sebastian de Paz Matóm, 2016, Nebaj, Quiché**

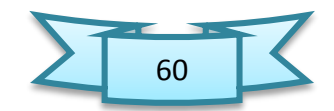

#### 1.4. Pasos para crear un libro nuevo

Los documentos de Excel se denominan libros. Cada libro tiene hojas, que normalmente se denominan hojas de cálculo.

- 1. Haga clic en Archivo luego dar clic en la opción de nuevo.
- 2. En nuevo, aparecerán opciones de planilla, pero simplemente haga clic en libro en blanco.

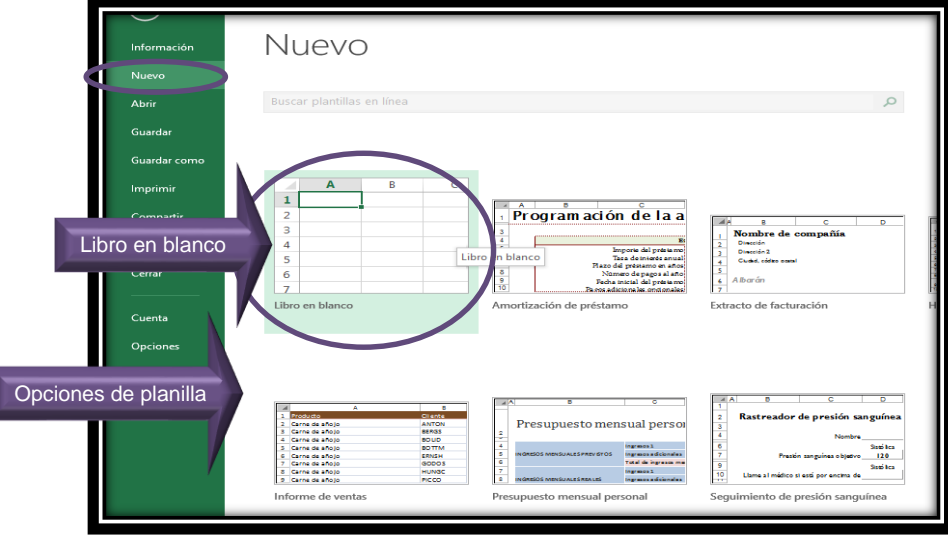

**Fotografía de Sebastian de Paz Matóm, 2016, Nebaj, Quiché.** 

#### 1.5. Entrar datos en una hoja de trabajo

En cada una de las celdas que componen la hoja de trabajo se puede entrar textos, números y fórmulas. Simplemente haga clic en la celda donde va a entrar los datos, la celda será seleccionada y podrá comenzar a escribir. Observe que tanto en la celda activa como en la barra de fórmulas aparece lo que escribe. Es muy importante saber que el tipo de fuente se puede modificar como también el tamaño.

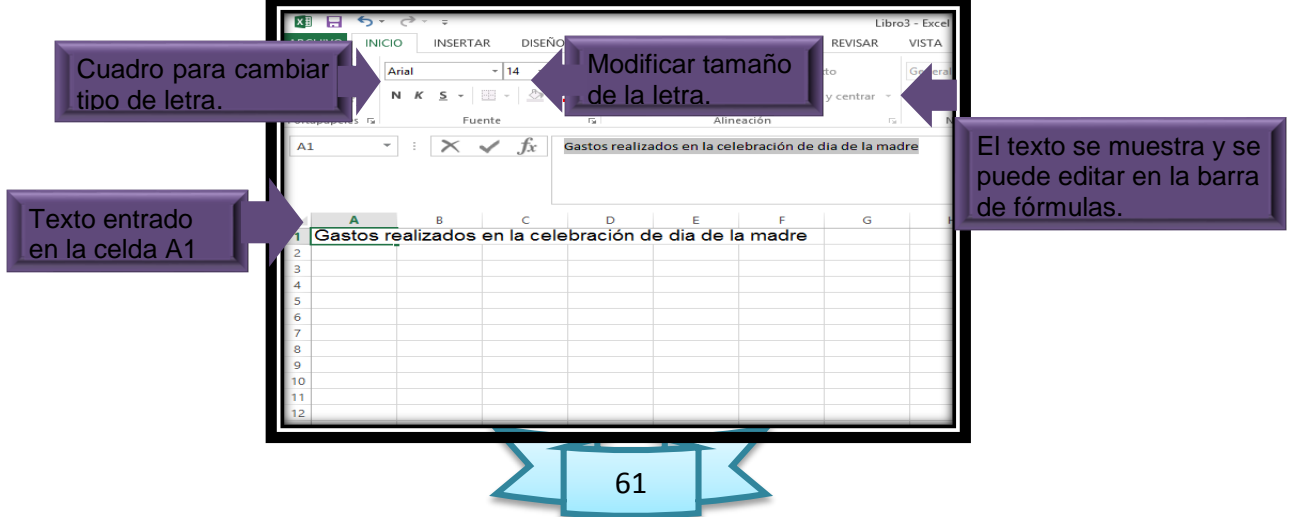

#### **Fotografía de Sebastian de Paz Matóm, 2016, Nebaj, Quiché**

# 1.6.Desplazamiento por la hoja de cálculo

Una hoja de cálculo en Excel consta de 16,384 columnas y 1, 048,576 filas. La ventana sólo despliega una parte de la hoja de cálculo por lo que es importante conocer cómo desplazarse o moverse a través de ella.

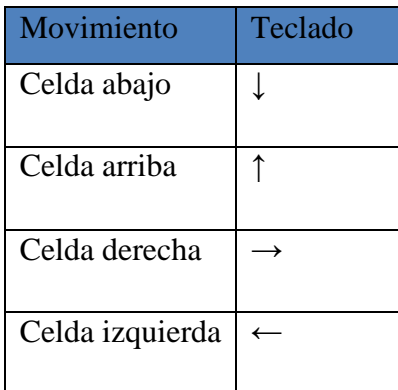

#### 1.7.Entrar texto

 En Excel, cualquier grupo de caracteres que contenga letra, guion o espacio se considera texto. Cuando entra texto en una celda, Excel alinea el mismo al lado izquierdo de la celda y si excede el ancho de la celda, el sobrante de los caracteres se despliega en las celdas de la derecha mientras estas otras celdas no tengan contenido.

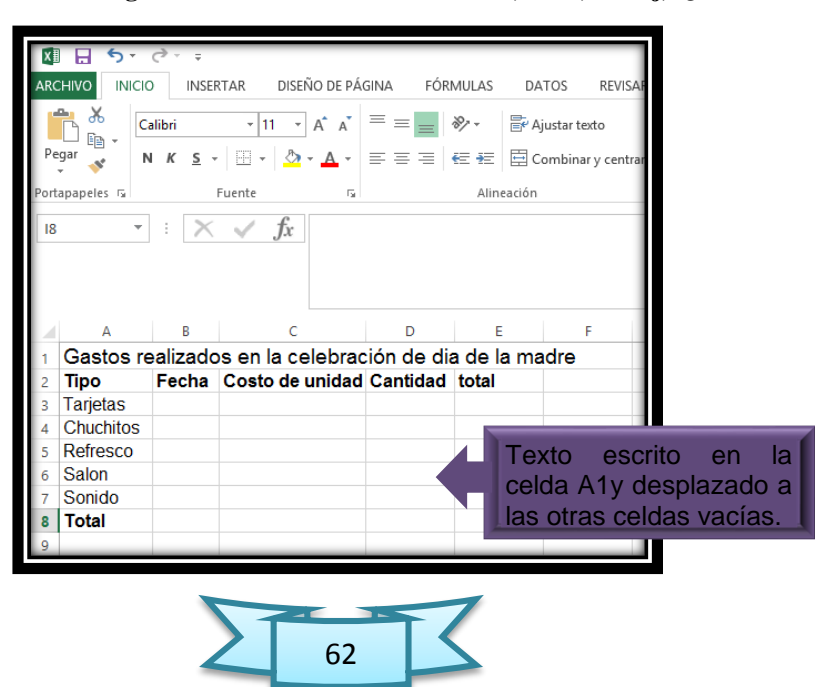

**Fotografía de Sebastian de Paz Matóm, 2016, Nebaj, Quiché**

#### 1.8. Entrar números

En Excel, un número puede contener solo los siguientes caracteres: 0 1 2 3 4 5 6 7 8 9 + - ( ) . \$ % E e. Si una celda contiene cualquier otro carácter, incluyendo espacios, Excel lo considera como texto. Cuando asigna cantidades numéricas a una celda, los caracteres quedan alineados a la derecha de la celda. Ocurre lo opuesto a cuando insertamos texto.

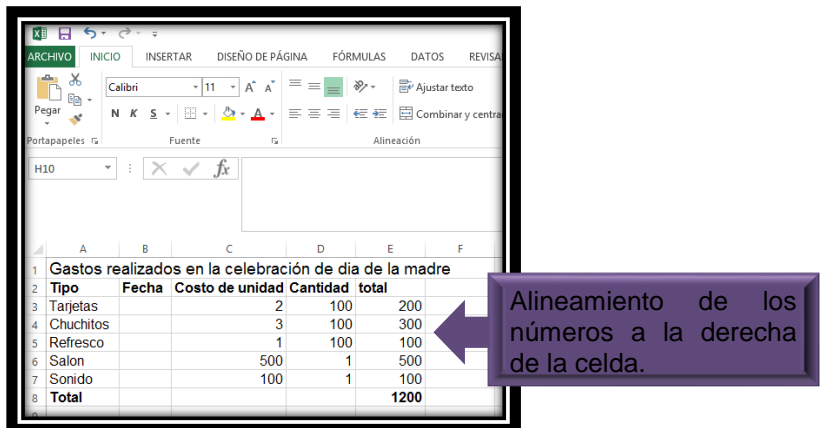

**Fotografía de Sebastian de Paz Matóm, 2016, Nebaj, Quiché.**

#### 1.9. Seleccionar celdas

Antes de ejecutar cualquier modificación en los datos de la hoja de trabajo, tendremos que seleccionar la celda o el grupo de celdas que va a ser editado.

- 1.9.1. Para seleccionar una celda, simplemente haga clic sobre la celda que desee.
- 1.9.2. Para seleccionar un grupo de celdas adyacentes, haga clic sobre la primera celda, mantenga presionado el botón izquierdo del ratón y arrastre hasta la última celda a seleccionar.
- 1.9.3. Para seleccionar un grupo de celdas dispersas, haga clic sobre la primera celda, luego mantenga presionada la tecla [Ctrl] y haga clic sobre las demás celdas.

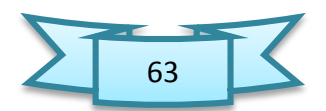

- 1.9.4. Para seleccionar una columna haga clic sobre la letra que identifica la columna.
- 1.9.5. Para seleccionar una fila haga clic sobre el número que identifica la fila.

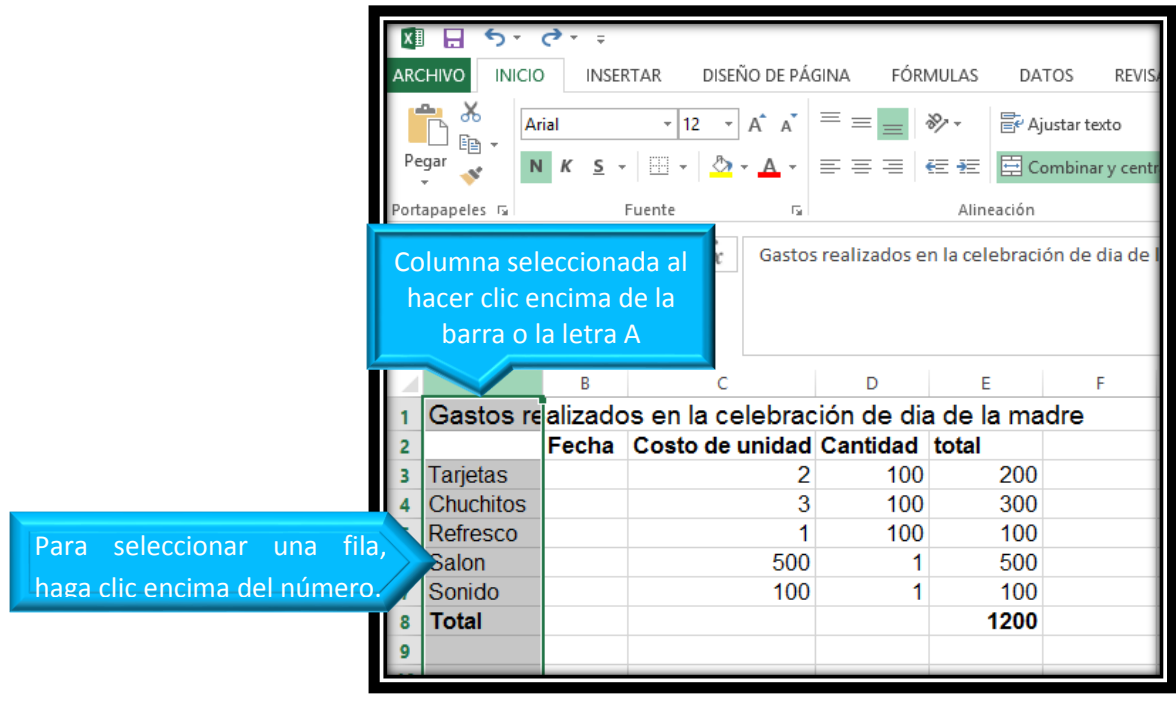

**Fotografía de Sebastian de Paz Matóm, 2016, Nebaj, Quiché.**

1.9.6. Para seleccionar toda la hoja de trabajo ubique el cursor en el botón superior izquierdo de la hoja, entre la letra A que identifica la columna y el 1 que identifica la fila, y haga clic.

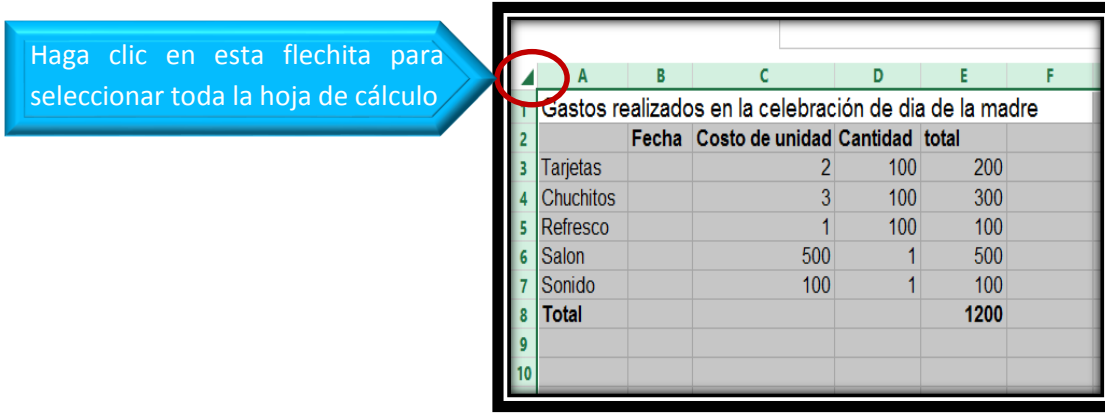

**Fotografía de Sebastian de Paz Matóm, 2016, Nebaj, Quiché.**

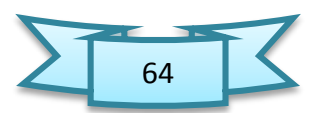

# 1.10. Función autoformato

- 1. Seleccione el grupo de celdas a las cuales quiere aplicar el nuevo formato.
- 2. Haga clic en la pestaña inicio y del grupo estilos, seleccione dar formato como tabla.
- 3. Una vez haya seleccionado el autoformato, presione aceptar.

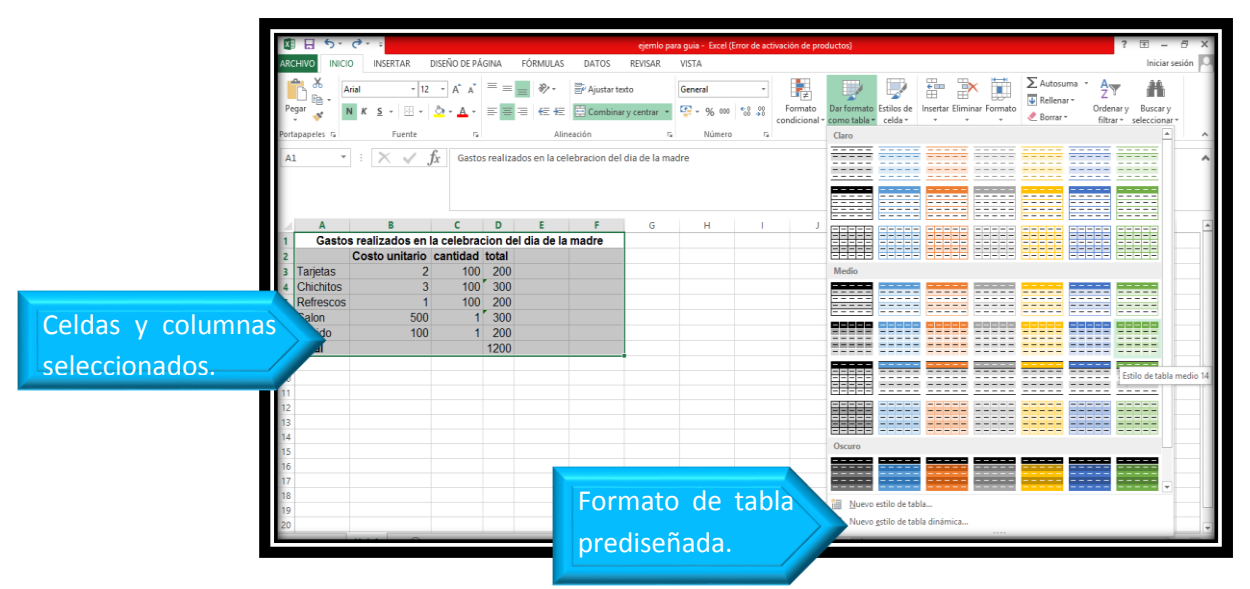

**Fotografía de Sebastian de Paz Matóm, 2016, Nebaj, Quiché.**

|    | A                | B                                                       | с   | D    | E              | F |                                     | G                      | н                             |             |  |
|----|------------------|---------------------------------------------------------|-----|------|----------------|---|-------------------------------------|------------------------|-------------------------------|-------------|--|
| 1  |                  | Gastos realizados en la celebracion del dia de la madre |     |      |                |   |                                     |                        |                               |             |  |
| 2  |                  | Costo unitario cantidad total                           |     |      |                |   |                                     |                        |                               |             |  |
| 3  | Tarjetas         |                                                         | 100 | 200  |                |   |                                     |                        |                               |             |  |
| 4  | <b>Chichitos</b> | 3                                                       | 100 | 300  |                |   |                                     |                        |                               |             |  |
| 5  | Refrescos        |                                                         | 100 | 200  |                |   |                                     |                        |                               |             |  |
| 6  | <b>ISalon</b>    | 500                                                     |     | 300  |                |   |                                     |                        |                               |             |  |
| 7  | Sonido           | 100                                                     |     | 200  |                |   |                                     |                        |                               |             |  |
| 8  | <b>Total</b>     |                                                         |     | 1200 |                |   |                                     |                        |                               |             |  |
| 9  |                  |                                                         |     |      |                |   |                                     |                        |                               |             |  |
| 10 |                  |                                                         |     |      |                |   |                                     | Dar formato como tabla |                               | $\mathbf x$ |  |
| 11 |                  |                                                         |     |      |                |   | ¿Dónde están los datos de la tabla? |                        |                               |             |  |
| 12 |                  |                                                         |     |      |                |   |                                     | $=$ SAS1: SFS8         |                               | 嶐           |  |
| 13 |                  |                                                         |     |      |                |   |                                     |                        |                               |             |  |
| 14 |                  |                                                         |     |      |                |   |                                     |                        | √ La tabla tiene encabezados. |             |  |
| 15 |                  |                                                         |     |      |                |   |                                     |                        |                               |             |  |
| 16 |                  |                                                         |     |      | Botón aceptar. |   |                                     |                        | Aceptar                       | Cancelar    |  |
| 17 |                  |                                                         |     |      |                |   |                                     |                        |                               |             |  |

**Fotografía de Sebastian de Paz Matóm, 2016, Nebaj, Quiché.**

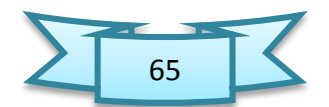
## 1.11. Usar autosuma para sumar los datos:

- 1. Seleccione la celda a la derecha o debajo de los números que desea agregar.
- 2. Haga clic en Inicio, y seleccionar autosuma.

La autosuma suma los números y muestra el resultado en la celda que seleccione.

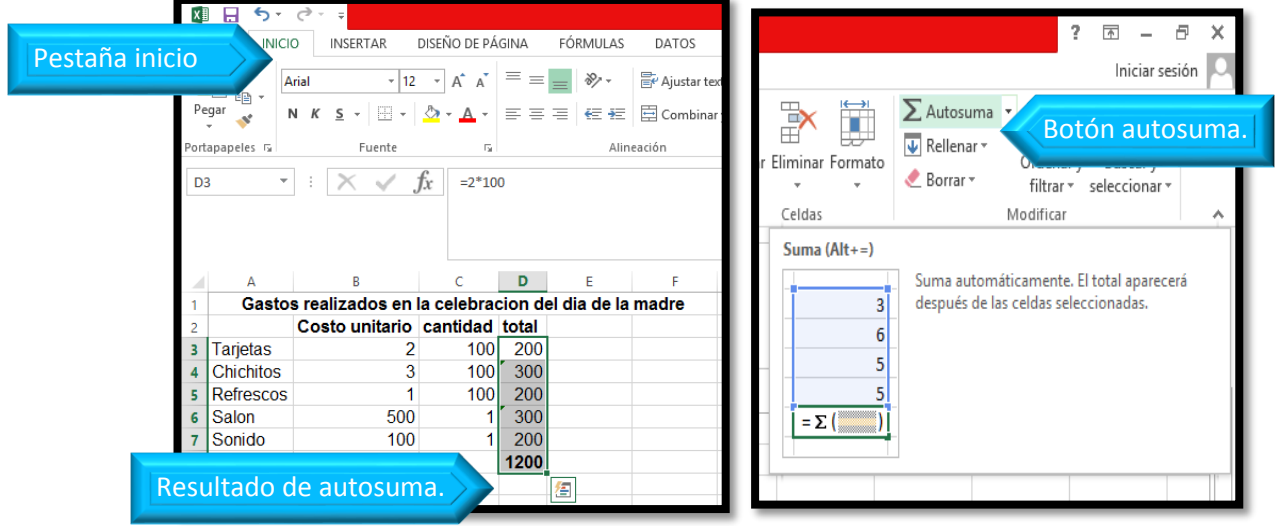

 **Fotografía de Sebastian de Paz Matóm, 2016, Nebaj, Quiché.**

### 1.12. Crear una formula simple

Sumar números solo es una de las cosa que puede hacer, pero Excel puede hacer también otros cálculos. Pruebe algunas fórmulas sencillas para sumar, restar, multiplicar y dividir los números.

- 1. Selecciones una celda y escriba un signo igual (=). Esto indica a Excel que la celda contendrá una formula.
- 2. Escriba una combinación de números y operadores de cálculo, como el signo más (+) para la suma, el signo menos (-) para la resta, el asterisco (\*) para la multiplicación y la barra invertida (/) para la división.

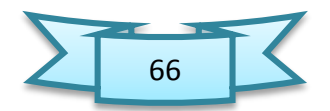

Por ejemplo, escriba =  $2+4$ , =  $4-2$ , =  $2*4$  o =  $4/2$ .

3. Después de insertar la formula presiona la tecla Enter de tu teclado

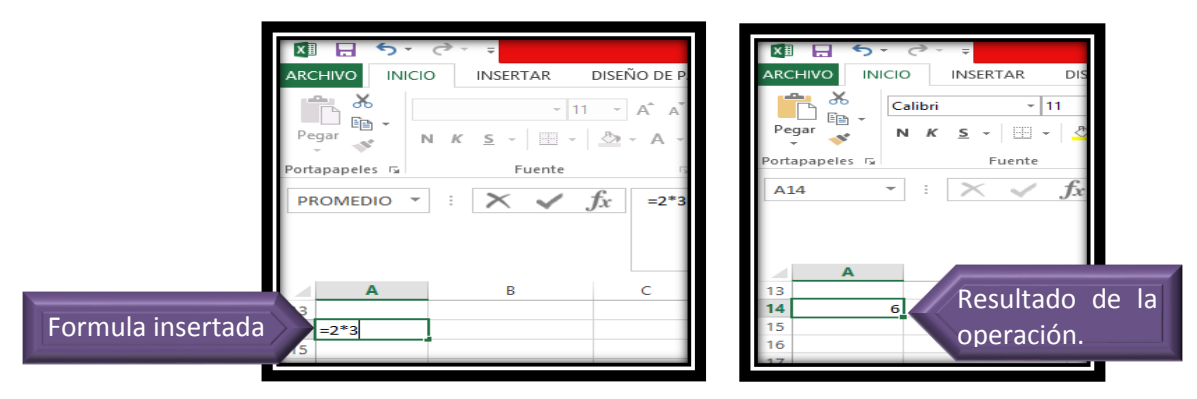

**Fotografía de Sebastian de Paz Matóm, 2016, Nebaj, Quiché.**

# 1.13. Aplicar un formato de número

Para distinguir entre los distintos tipos de números, agregue un formato, como moneda, porcentaje o fechas.

- 1. Seleccione las celdas que contienen números a las que desea cambiar de formato.
- 2. Hágala clic en Inicio, luego clic en el botón de general, ahí aparecerá los formatos.

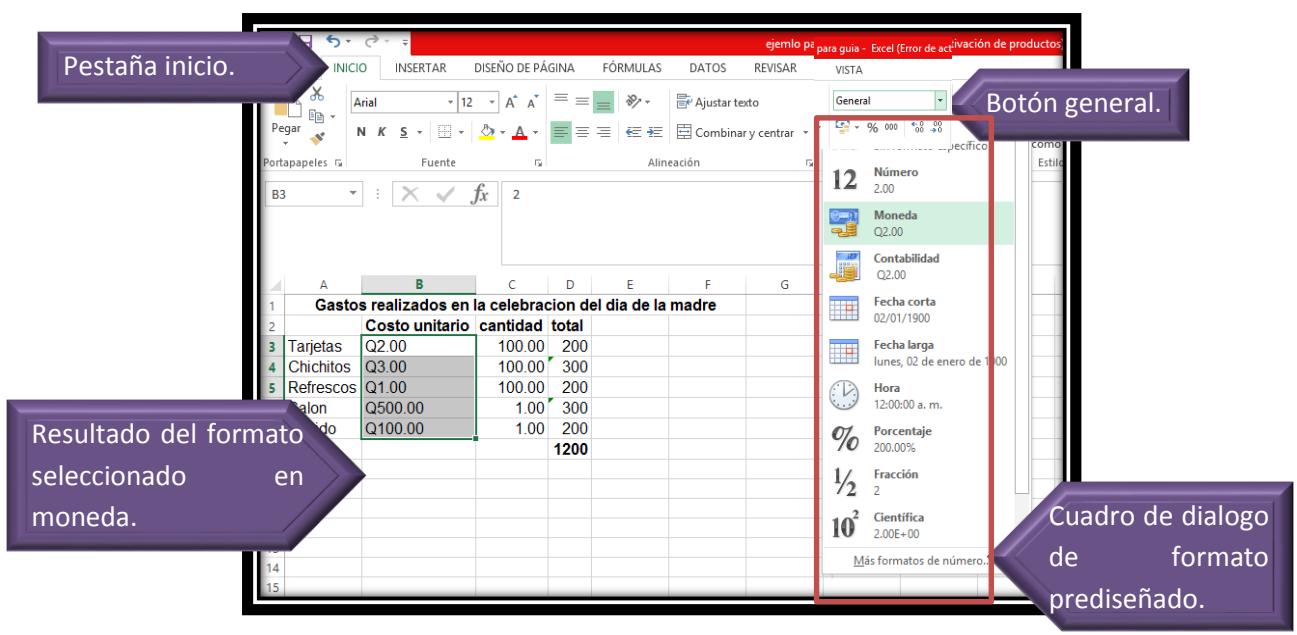

**Fotografía de Sebastian de Paz Matóm, 2016, Nebaj, Quiché.**

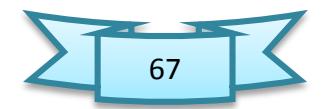

# 1.14. Creación de Gráficas

Antes de crear una gráfica debemos planificar, identificar qué queremos representar en ella y cómo queremos que luzca. En este caso, crearemos una gráfica de columna 3D para representar el costo estimado por tipo de gasto.

- 1. Seleccione el área o los datos que utilizará para crear la gráfica. Recuerde, si los datos no están adyacentes, utilice la tecla [Ctrl] para seleccionarlos.
- 2. Haga clic en la pestaña insertar, y del grupo gráficos, haga clic en el estilo de gráfica que desea crear con los datos que seleccionó en el Paso 1.

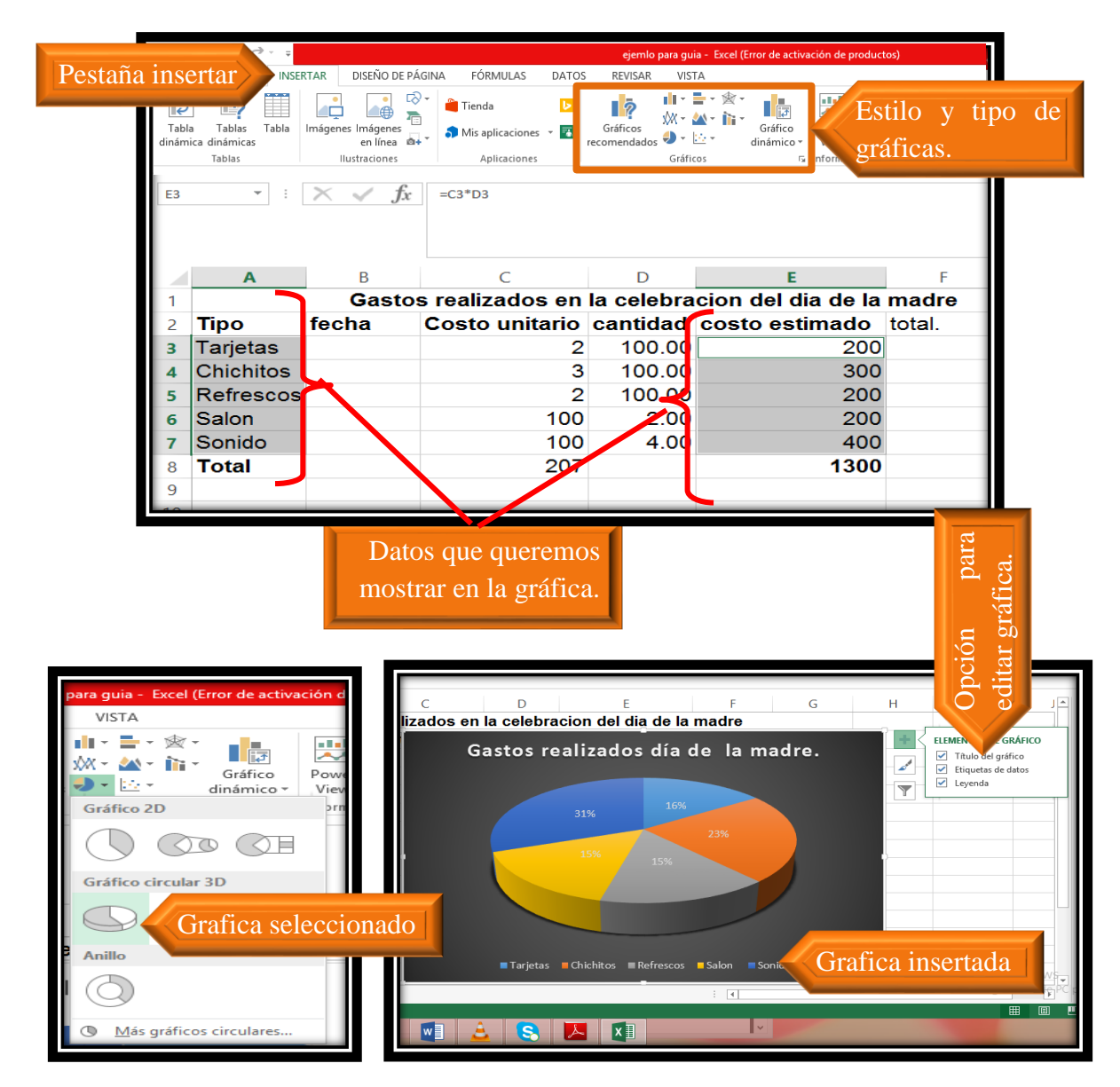

**Fotografía de Sebastian de Paz Matóm, 2016, Nebaj, Quiché.**

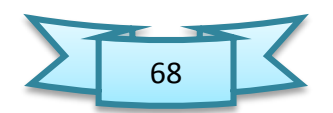

#### **Prueba de destrezas**

#### **Objetivo**

Determinar el nivel de comprensión y el manejo de las destrezas básicas del estudiante en el programa para crear hojas de cálculo Microsoft Excel 2013.

Instrucciones

(Tiempo estimado: 15 minutos)

1. Utilice los datos que se muestran en la siguiente tabla para crear una hoja de trabajo nueva.

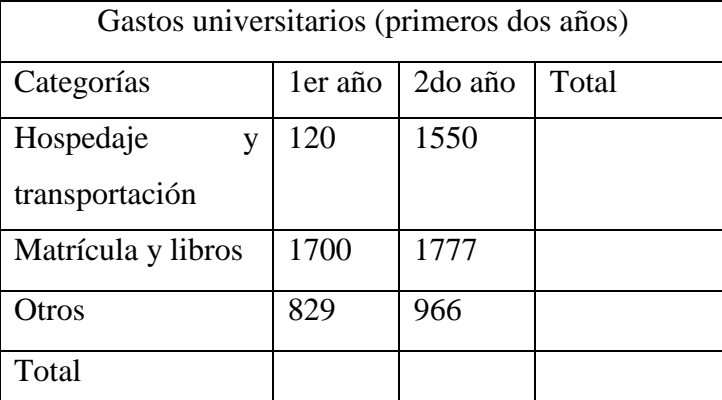

- 2. Calcule la fila y la columna Total utilizando la función Autosuma.
- 3. Cree una gráfica de 3D que presente la distribución de los gastos universitarios por categoría. Para ello, seleccione las celdas que contienen las categorías de los gastos y las que contienen los totales por categoría.
- 4. Finalmente, guarde el trabajo en la carpeta de Documentos asignándole como nombre completo, número de clave, grado y sección.

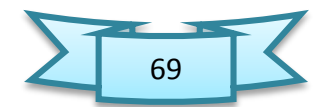

# Unidad V

# **Manejo básico de PowerPoint**

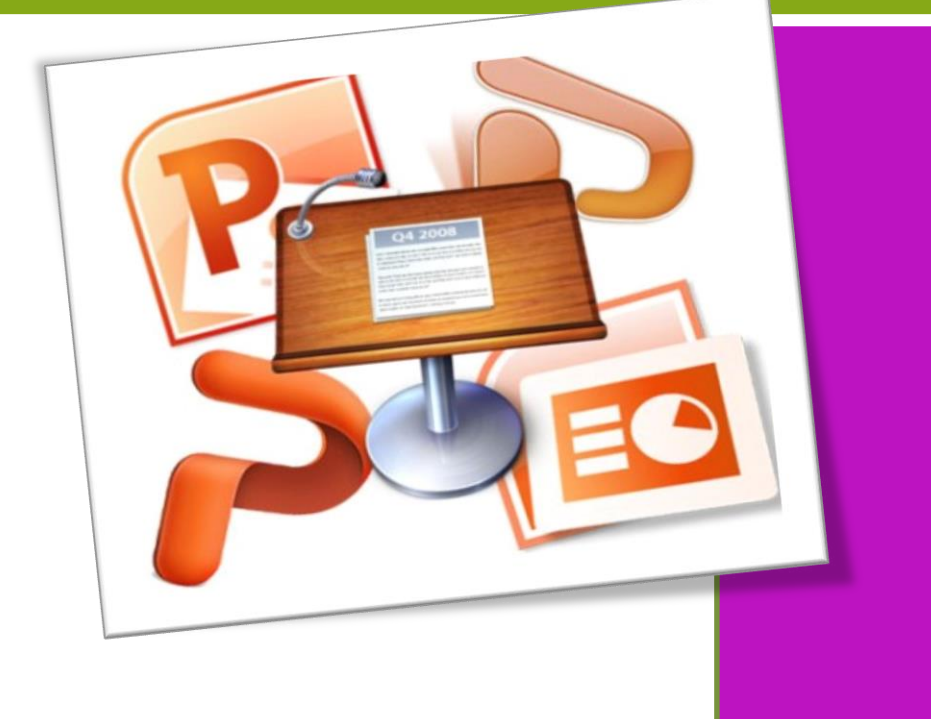

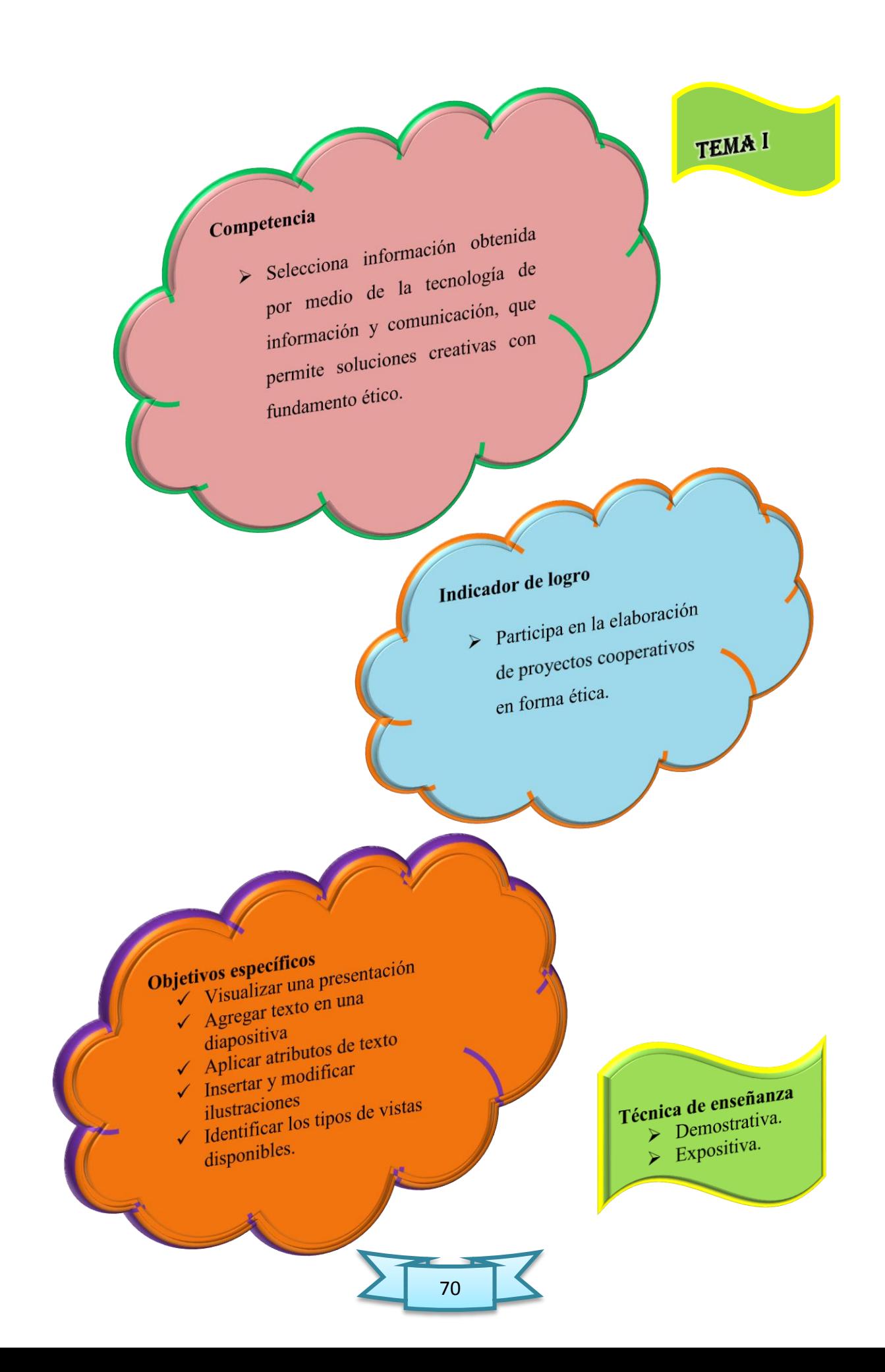

### 1.Microsoft PowerPoint

Microsoft PowerPoint 2013 es un programa de aplicación enfocado en presentaciones que se usa para organizar y presentar información e ideas de forma visual y atractiva. Ayuda al orador a presentar las ideas que desea llevar en su comunicación, de una forma atractiva e interactiva.

### 1.2. Pasos para iniciar PowerPoint

- En la barra de tareas de Windows, haga clic al botón de inicio y seleccione, todos los programas.
- Le aparecerá toda la lista de programas que dispone la computadora. Identifique y haga clic en la carpeta Microsoft Office 2013.
- Haga clic en PowerPoint 2013.

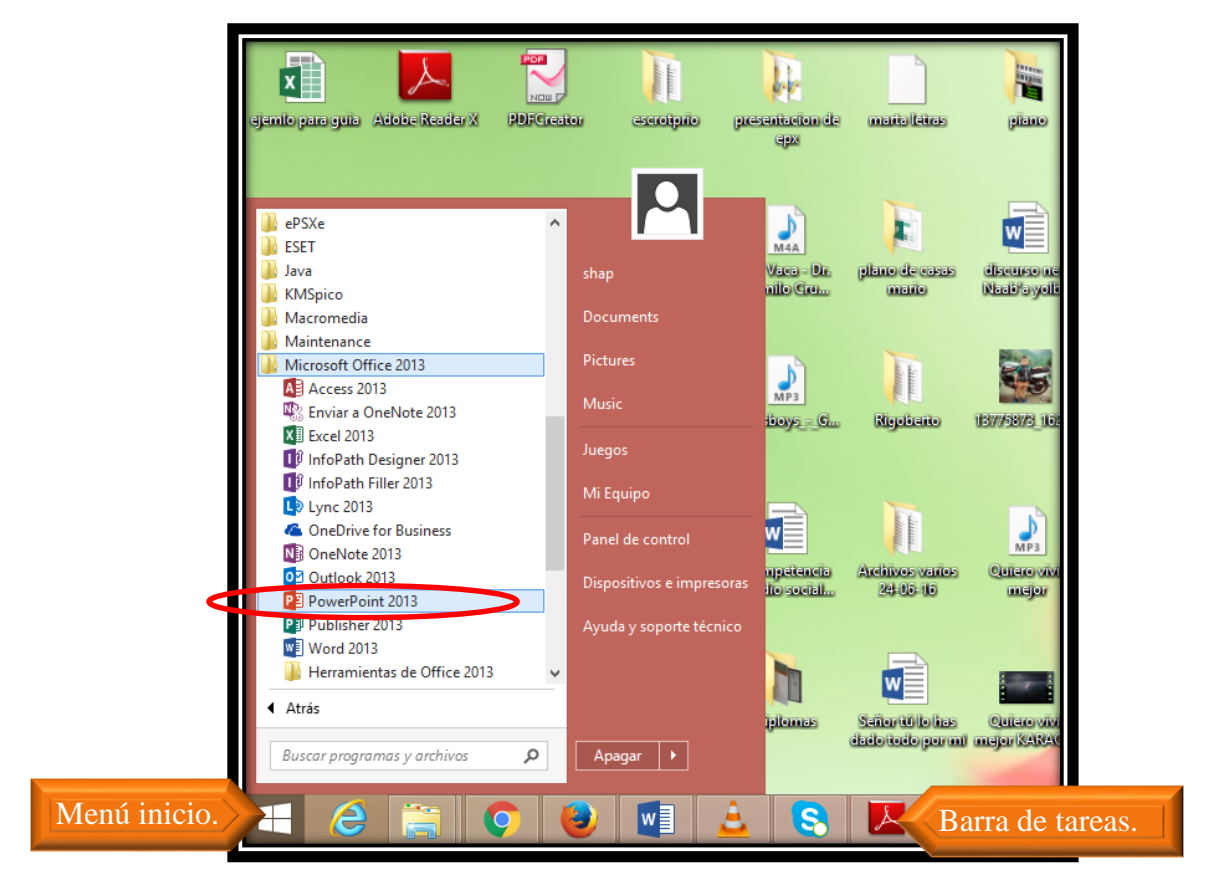

**Fotografía de Sebastian de Paz Matóm, 2016, Nebaj, Quiché.**

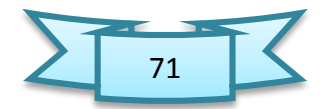

# 1.3. Partes o componentes de la pantalla

 La unidad básica de una presentación es una diapositiva. Una diapositiva está compuesta de uno o muchos objetos. Un objeto es cualquier elemento de una diapositiva que puede manipularse, tales como: marcadores de posición, cajas de texto, gráficas, tablas, dibujos entre otros.

 Cada vez que inicie PowerPoint, se creará una presentación nueva con una diapositiva de título en blanco en vista Normal. Éstas tienen marcadores de posición, que son áreas para colocar contenido de forma organizada.

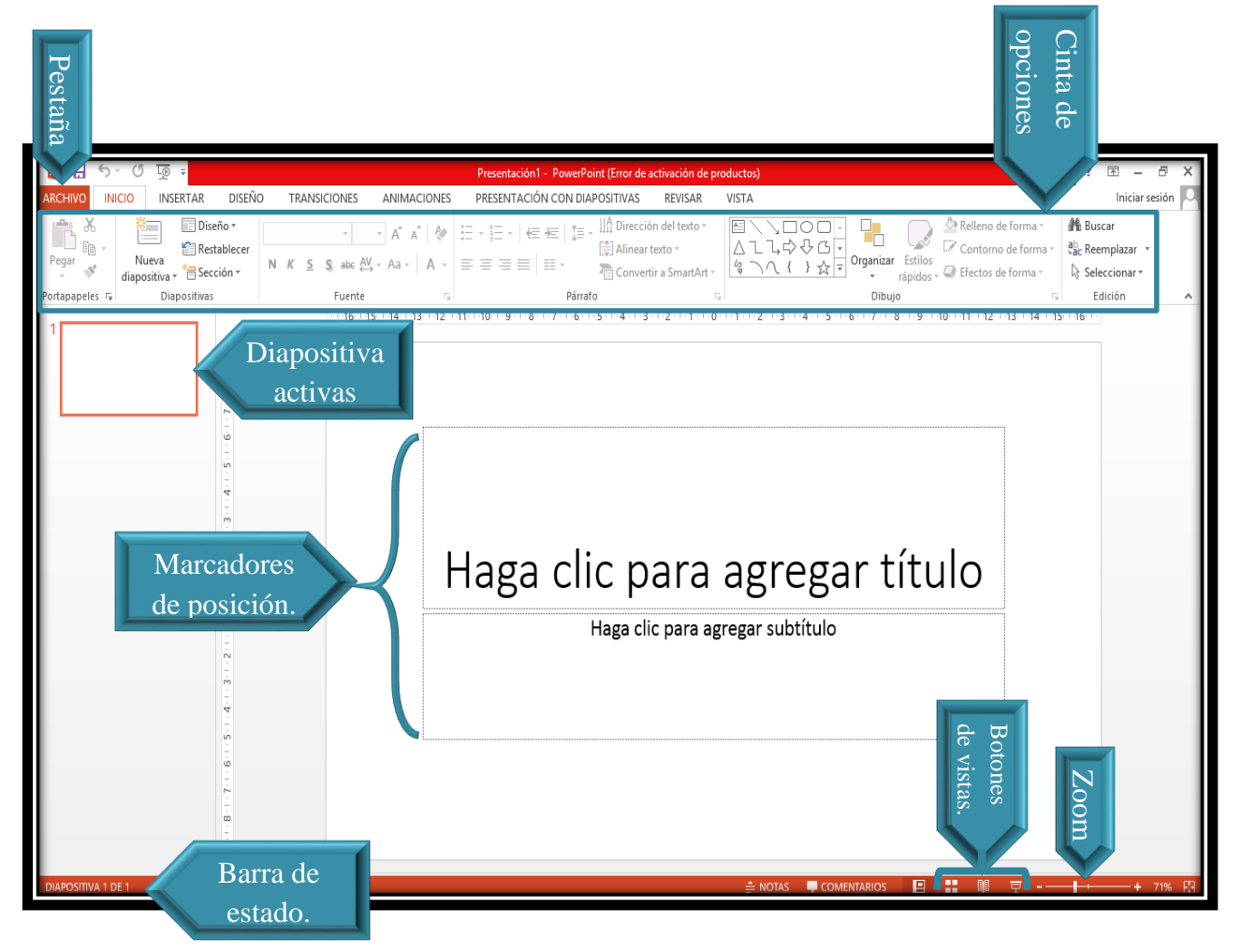

**Fotografía de Sebastian de Paz Matóm, 2016, Nebaj, Quiché.**

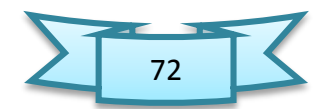

## 1.4. Crear una presentación

En PowerPoint se puede crear una presentación en blanco o una plantilla. Las presentaciones en blanco permitirán aplicar el propio estilo, pero este proceso podría consumir mucho tiempo. Las plantillas le darán a la presentación un estilo uniforme, aunque no podrá satisfacer todas tus necesidades exactamente.

Podrá editar cualquier aspecto de la plantilla, así que debe elegir una que se adapte mayormente a la visión y de modificarla como mejor parezca.

# 1.4.1. Para crear un nuevo documento utilizando una plantilla

 De la pestaña archivo, haga clic en nuevo. En el área central, podrá desplazarse e identificar la categoría del documento nuevo, como por ejemplo: certificados. Dependiendo de la categoría seleccionada, es posible que le muestre varias subcategorías mostradas en carpetas.

|                   | Presentación1 - PowerPoint (Error de activación de productos)                                          | 円<br>$\sim$             |
|-------------------|----------------------------------------------------------------------------------------------------|-------------------------|
| I<br>$\leftarrow$ |                                                                                                    | Iniciar sesión          |
| Información       | Nuevo                                                                                                  |                         |
| Nuevo             |                                                                                                    |                         |
| Abrir             | Barra de navegación.<br>Buscar plantillas y temas en línea<br>Q                                        |                         |
| Guardar           | Búsquedas sugeridas: Presentaciones<br>Orientación<br>4:3<br>Educación<br>Azul<br>Industria<br>Empresa |                         |
| Guardar como      |                                                                                                    |                         |
| Imprimir          | Orgánico                                                                                               |                         |
| Compartir         | lon<br>Paseo                                                                                           |                         |
| Exportar          | Presentación en blanco<br>Orgánico<br>Bienvenido a PowerPoint<br>lon<br>Sector                         |                         |
| Cerrar            |                                                                                                    |                         |
|                   | <i><b>9299292929</b></i><br>へへへへへへへへへへ                                                                 |                         |
| Cuenta            | poposo<br>000000000<br><b>SEGMENTO</b><br>Faceta                                                       |                         |
| Opciones          | Sala de juntas (ion)<br>Whisp<br><b>INTEGRAL</b>                                                       |                         |
|                   | Faceta<br>Segmento<br>Whisp<br>Sala de juntas (ion)<br>Integral                                        |                         |
|                   |                                                                                                    |                         |
|                   | ¿No en uentra lo que busca?                                                                            |                         |
|                   | Jantillas y temas.<br>Galería de planillas                                                             |                         |
|                   |                                                                                                    |                         |
|                   |                                                                                                    |                         |
| e                 | $w \equiv$<br>lS.<br>E<br>- 3 2 日<br>$\checkmark$<br>Ξ<br>$\circ$                                      | 4:30 p.m.<br>06/02/2017 |

**Fotografía de Sebastian de Paz Matóm, 2016, Nebaj, Quiché.**

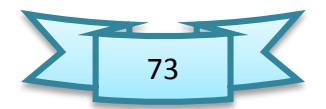

- $\triangleright$  Haga clic en la plantilla que desea y podrá observar la pre-visualización del documento a la derecha. Otra forma para buscar un formato es escribiendo en la caja de búsqueda, el nombre o asunto de la plantilla que desea y el programa le mostrará la galería de plantillas relacionado a lo escrito.
- Si desea crear una nueva presentación o documento utilizando la plantilla seleccionada, haga clic en el botón crear. Es posible que la plantilla no esté guardada en su computadora. Por tal motivo, le aparecerá la opción para descargar (Download) y utilizar la misma.
- Comience a modificar el documento con la información deseada y guarde el mismo en el lugar de almacenamiento de su preferencia.

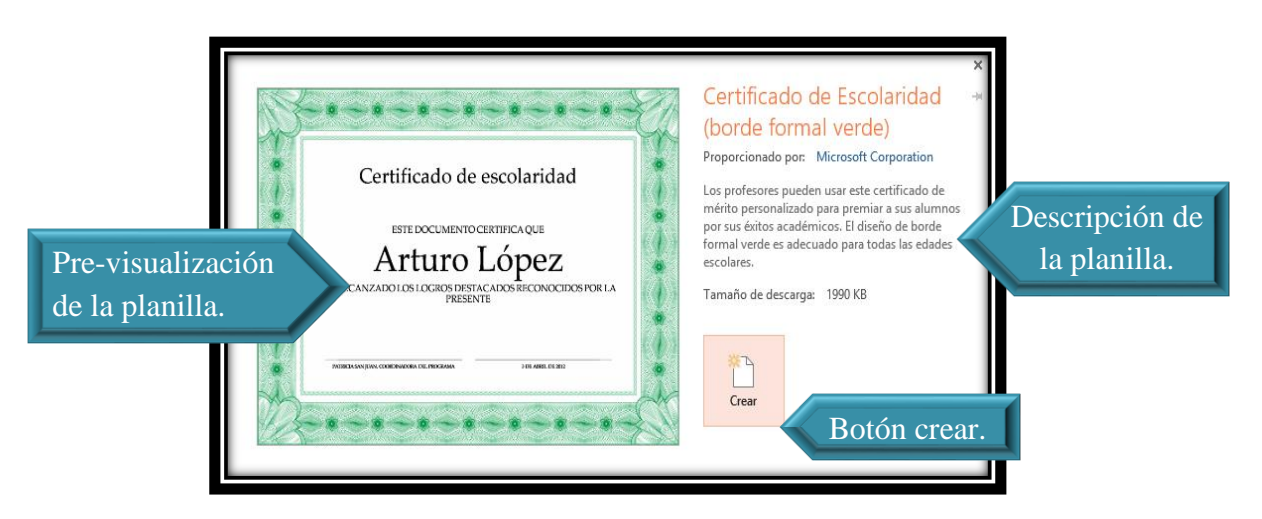

**Fotografía de Sebastian de Paz Matóm, 2016, Nebaj, Quiché.** 

# 1.5. Trabajando con títulos y viñetas en una diapositiva 1.5.1. Pasos para Escribir título en una diapositiva

Haga clic dentro del marcador de posiciones de título de la diapositiva.

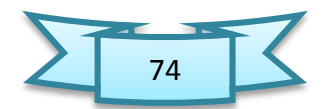

 $\triangleright$  Escriba el texto deseado. Si el título contiene mucho texto, puede agrandar el marcador de posiciones arrastrándolo por los manejadores, como se agranda una caja de texto.

# 1.5.2. Agregar contenido en una diapositiva utilizando las viñetas

- Haga clic dentro del marcador de posiciones de contenido deseado.
- Comience a escribir y notará que automáticamente le aparecerá una viñeta en la oración.

## 1.5.3. Si desea cambiar el tipo de viñetas

- $\triangleright$  Seleccione la lista que contiene viñetas.
- Del grupo párrafos, de la pestaña inicio, haga clic en la flecha del botón viñetas
- De la galería que le muestra, simplemente haga clic en la viñeta deseada para seleccionarla. Si desea acceder a funciones más avanzadas para crear su propia viñeta, haga clic en definir nueva viñeta.

# 1.5.4. Aumentar y disminuir el nivel de las viñetas

Las viñetas se presentan en forma de bosquejo, por lo que se le puede aplicar sangrías. Este concepto se le conoce como niveles. PowerPoint le ofrece hasta cinco niveles para presentar su contenido. De forma pre-determinada, el programa asigna a cada viñeta o lista enumerada el primer nivel, pero con los botones biblioteca de listas y lista en documentos actuales usted podrá aumentar o disminuir al nivel deseado. Al aumentar el nivel de la lista, el texto quedará a la derecha, las viñetas o número cambiará y el tamaño de las letras del texto disminuirá. De forma contraria sucede al disminuir el nivel de la lista, ya que las letras aumentarán y se reducirá la sangría aplicada al texto.

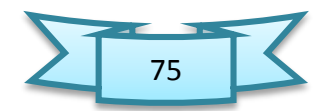

# 1.5.5. Para aumentar o disminuir el nivel de la lista en una diapositiva

- Coloque el punto de inserción o seleccione la lista del contenido que desea aumentar o disminuir el nivel.
- $\triangleright$  Del grupo párrafo, que se encuentra en la pestaña Inicio, haga clic en los botones incrementar el nivel de lista o disminuir el nivel de lista, según sea su necesidad. Es importante recordar que el botón de disminuir el nivel de la lista no estará disponible hasta tanto se haya utilizado la función incrementar el nivel de la lista.
- Puede repetir el paso 1 y 2 de ser necesario para aumentar o disminuir la sangría en el texto enumerado o con viñetas.
- Otra forma para aplicar la función incrementar el nivel de la lista es oprimiendo la tecla [Tab] y para disminuir el nivel de la lista, use la combinación de teclas [Shift]+[Tab].

# 1.5.6. Cambiar viñetas a números

- Seleccione el texto que contiene las viñetas que desea cambiar a números.
- Del grupo párrafo en la pestaña inicio, haga clic en la flecha del botón numeración.
- De la galería que le muestra, simplemente haga clic en el tipo de número deseado para seleccionarlo. Si desea acceder a funciones más avanzadas para crear su propia viñeta, haga clic en definir nueva viñeta. Otra forma es haciendo clic en el botón numeración y automáticamente PowerPoint enumerará la lista seleccionada.

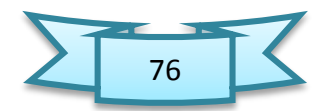

 $\triangleright$  Para remover los números, simplemente seleccione la lista enumerada y desactive el botón numeración.

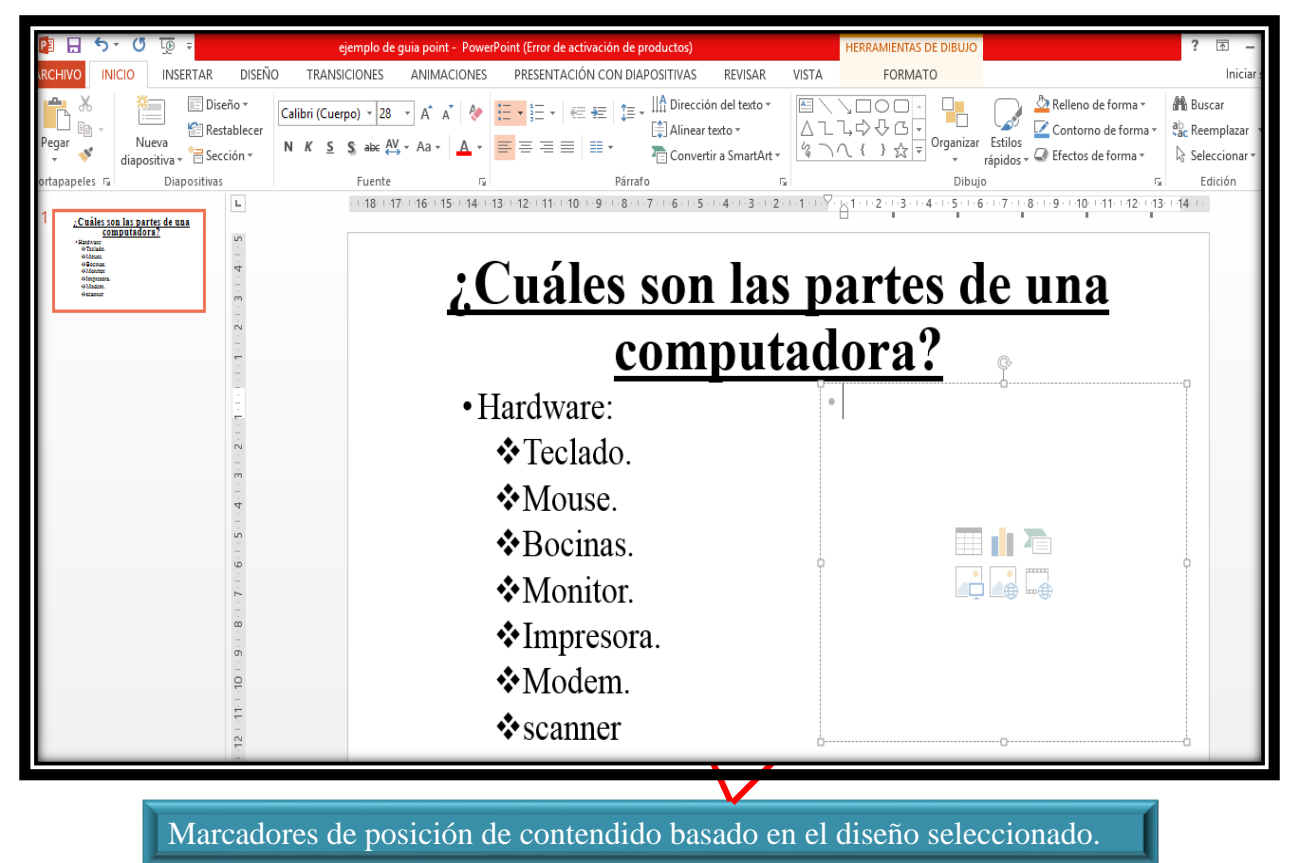

**Fotografía de Sebastian de Paz Matóm, 2016, Nebaj, Quiché.**

# 1.6. Aplicar formato al texto

PowerPoint tiene funciones donde el usuario puede cambiar el tipo de letra, el tamaño y el color de texto.

# 1.6.1. Pasos para cambiar el tipo de letra

- $\triangleright$  Seleccione el texto que desea cambiar el tipo de letra.
- Haga clic en la pestaña inicio y del grupo fuente, haga clic en la flecha del recuadro fuente
- Le aparecerá una lista con los nombres de las diferentes fuentes que están instalados en su computadora. Puede usar la barra de desplazamiento para ver más opciones y pasar el apuntador del mouse por encima de las opciones para una pre-visualización.

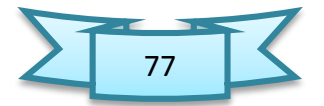

- $\triangleright$  Haga clic en la fuente deseada para seleccionarlo.
- Otra forma es escribiendo en el recuadro el nombre de fuente que desea usar y presione la tecla [Enter].

## 1.6.2. Cambiar el tamaño de las letras

- Seleccione el texto que desea cambiar el tamaño de las letras.
- Haga clic en la pestaña Home y del grupo fuente, haga clic en la flecha del recuadro tamaño de fuente
- Le aparecerá una lista con los números de los tamaños disponibles. Puede usar la barra de desplazamiento para ver más opciones y pasar el apuntador del mouse por encima de las opciones para una pre-visualización. Haga clic en el tamaño deseado para seleccionarlo.
- Otra forma es escribiendo el número del tamaño deseado y oprimiendo la tecla [Enter] para aplicar el tamaño.

# 1.6.3. Agrandar o reducir el tamaño de las letras

PowerPoint ofrece las funciones aumentar y disminuir fuente para agrandar y reducir el tamaño de las letras respectivamente.

# 1.6.4. Para agrandar o reducir el tamaño de las letras

- $\triangleright$  Seleccione el texto que desea cambiar.
- Haga clic en la pestaña inicio y del grupo fuente, haga clic en el botón aumentar tamaño disminuir fuente, según su necesidad.

# 1.6.5. Cambiar el color del texto

- $\triangleright$  Seleccione el texto que quiere cambiar.
- Haga clic en la pestaña inicio y del grupo Fuente, haga clic en la flecha color de fuente.

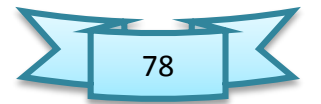

# 1.6.6. Seleccione una de las siguientes opciones

- $\triangleright$  Para aplicar el color original del texto, haga clic en automático.
- Para aplicar un color del esquema de colores, basado en el tema del documento, haga clic en una de las ocho combinaciones de colores que se encuentra en la sección color de tema.
- Para aplicar un color que no se encuentra en el esquema de colores, puede seleccionar uno de la sección colores estándar o hacer clic en más colores.

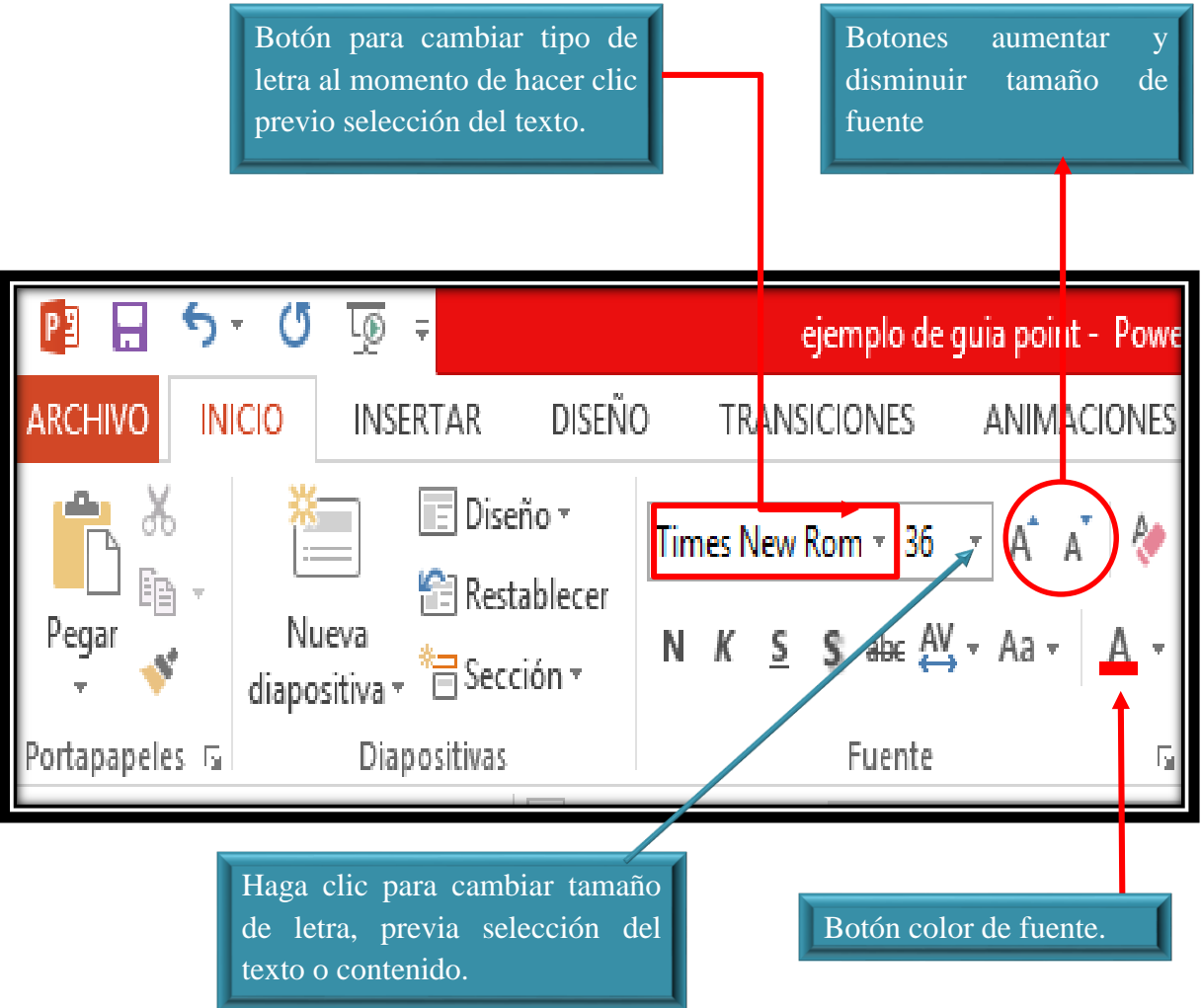

**Fotografía de Sebastian de Paz Matóm, 2016, Nebaj, Quiché.**

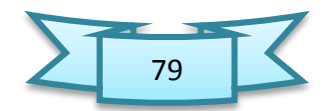

# 1.7. Añadir imágenes

# 1.7.1. Pasos para insertar imagen desde archivo

 Selecciona la pestaña insertar y haz clic en el comando imagen, aparecerá el cuadro de dialogo insertar imagen.

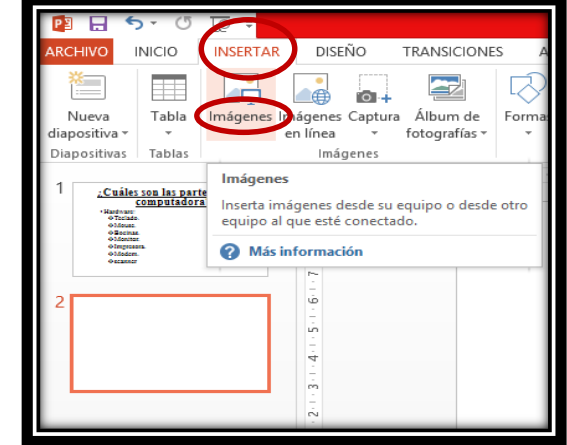

**Fotografía de Sebastian de Paz Matóm, 2016, Nebaj, Quiché.**

 $\triangleright$  Busca la imagen que quieres añadir dentro de los archivos que tengas guardados en tu ordenador y pulsa el botón insertar. La imagen aparecerá en la diapositiva

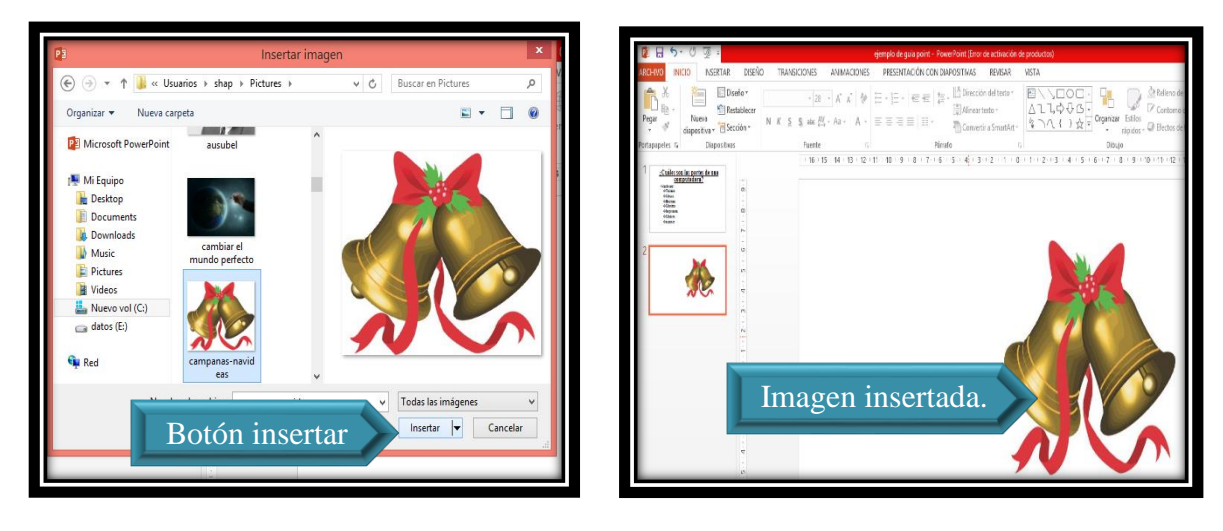

**Fotografía de Sebastian de Paz Matóm, 2016, Nebaj, Quiché.**

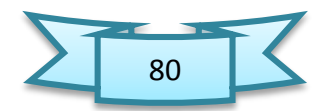

# 1.7.2. Otras formas de añadir imágenes

- Haga clic en la pestaña insertar
- En el grupo imágenes seleccione la opción deseada:
- > Imágenes: inserta una imagen de un lugar determinad
- Imágenes en línea: inserta imágenes a través del internet
- $\triangleright$  Captura: inserta la imagen capturando de una ventana abierta.
- Álbum de fotografías: hace de una presentación un álbum de fotos.

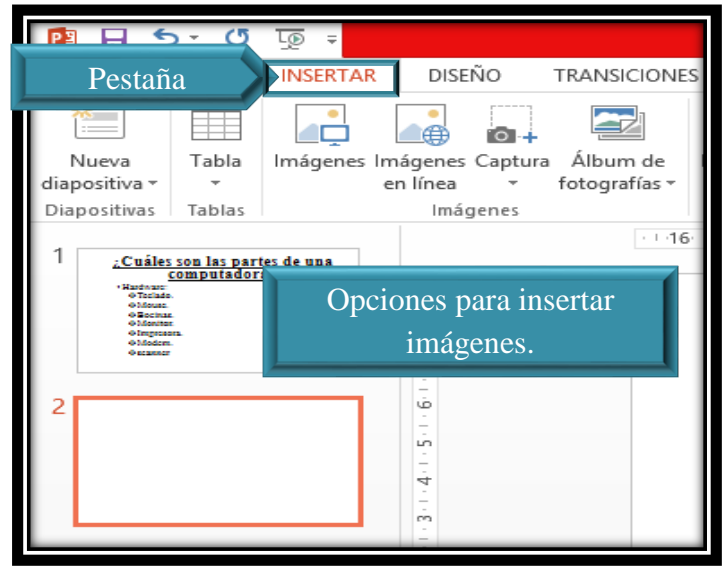

**Fotografía de Sebastian de Paz Matóm, 2016, Nebaj, Quiché.**

# 1.8. Mover, copiar, borrar y cambiar el tamaño de los objetos

Para realizar cualquier acción o modificación cualquier objeto, lo primero que tiene que realizar es seleccionar los objetos. Al seleccionar todos los objetos que desea modificar, observará unos símbolos alrededor de ellos. A estos se le conocen como manejadores Existen tres manejadores principales: manejadores de tamaño, manejadores de rotación y manejadores de recortes. Todos ellos ayudan a modificar el tamaño y la perspectiva de su selección.

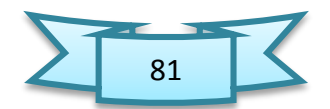

#### 1.8.1. Pasos para mover un objeto

Haga clic encima o en el borde del objeto para seleccionarlo. Si desea mover más de uno a la vez, deberá dejar oprimida la tecla [CTRL] y hacer clic en cada objeto que desea. Posteriormente, puede soltar la tecla y los objetos quedarán seleccionados.

Haga clic y arrastre al lugar donde desea mover el nuevo objeto y suelte el botón del mouse. El objeto se moverá al lugar donde lo arrastró.

#### 1.8.2. Pasos para copiar un objeto

- $\triangleright$  Seleccione el o los objetos que desea copiar.
- Haga clic en la pestaña inicio.
- Del grupo portapapeles, haga clic en el botón copiar. El usuario no notará ningún cambio, sin embargo, el programa guardó el objeto en la memoria RAM de su computadora.
- $\triangleright$  Seleccione la diapositiva donde desea colocar el/los objetos copiados.
- Del grupo portapapeles ubicado en la pestaña inicio, haga clic en la flecha del botón Pegar. El programa le ofrecerá varias alternativas de pegar el/los objeto/s, seleccione la de su preferencia y automáticamente le aparecerá una copia del/los objeto/s copiados previamente.

#### 1.8.3. Otras maneras de copiar y pegar un objeto

Seleccione lo que desea copiar y use la combinación [Ctrl]+ [C] para copiar. Seleccione la diapositiva donde desea pegar lo copiado y use la combinación de teclas [Ctrl]+[V] para pegar. Seleccione lo que desea copiar y presionando la tecla [Ctrl] sin soltarla, haga clic en cualquiera de los objetos seleccionados y sin soltar el botón del mouse arrastre. Posteriormente, suelte el botón del mouse y luego la tecla [Ctrl].

Seleccione lo que desea copiar y haga clic secundario encima de uno de los objetos seleccionados. Del menú opciones, haga clic en copiar para copiar la selección. En la diapositiva donde desea colocar la copia, haga clic secundario y del menú opciones, seleccione pegar para pegar lo copiado.

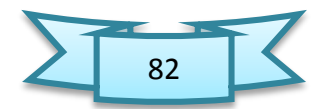

# 1.8.4. Pasos para borrar un objeto

**2.** Seleccione el objeto y luego presione la tecla Delete. (borrar)

# 1.8.4. Pasos para cambiar de tamaño un objeto

Verticalmente: Seleccione el objeto y arrastre por el manejador superior o inferior.

Horizontalmente: Seleccione el objeto y arrastre por el manejador izquierdo o derecho.

Proporcionalmente: Seleccione el objeto y arrastre por los manejadores de las esquinas.

## 1.9. Rotar un objeto

El manejador o controlador de giro le permite rotar un objeto en diferente ángulo.

El mismo aparece en cada objeto seleccionado, representado por el siguiente icono ( ). Para rotar el objeto, basta con hacerle clic y arrastrar en forma circular. Notará que le aparecerá una caja con línea entrecortada que le indica donde quedará ubicado el objeto.

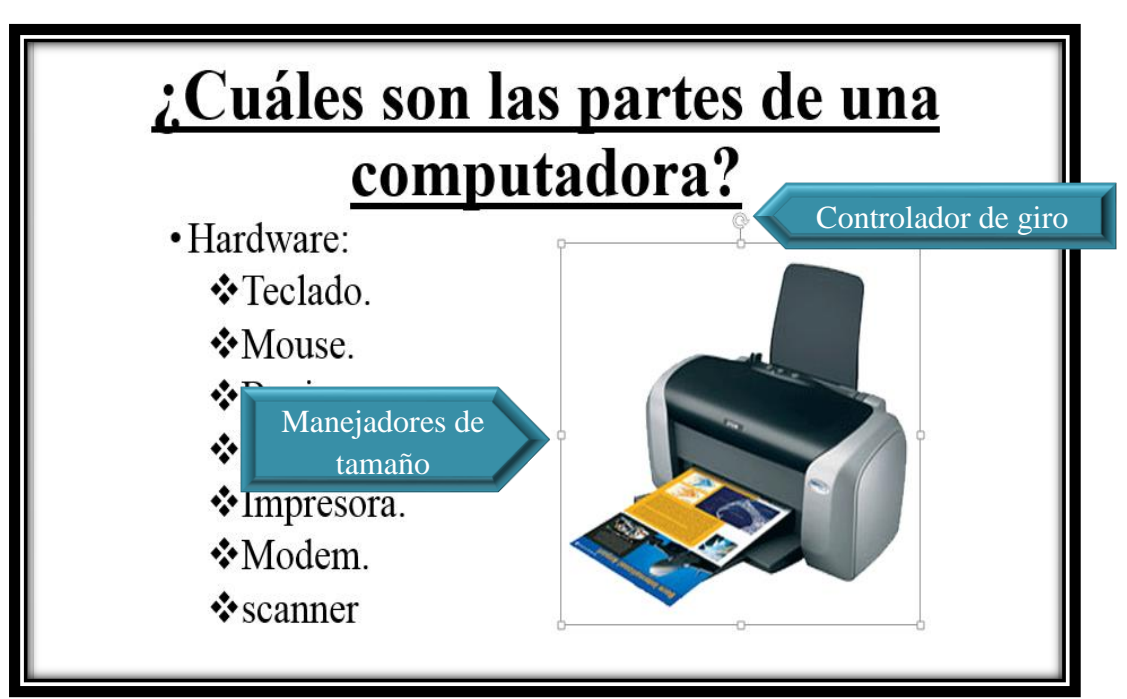

**Fotografía de Sebastian de Paz Matóm, 2016, Nebaj, Quiché.**

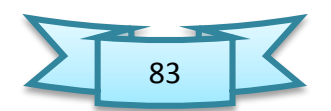

# 1.10. Transiciones

Las transiciones son efectos especiales visuales y de audio que controlan la manera en que las diapositivas entran y salen de la pantalla.

# 1.10.1. Pasos para aplicar una transición

- $\triangleright$  Seleccione la diapositiva a la cual le quiere añadir transición. Puede seleccionar varias diapositivas para aplicar la transición y opciones deseadas.
- $\triangleright$  Haga clic en la pestaña transiciones
- Del grupo transiciones a esta diapositiva, haga clic a la transición deseada para seleccionarla. Si desea removerla, haga clic en la transición ninguna.
- $\triangleright$  En el grupo intervalos, puede modificar las siguientes opciones:
	- **Sonido:** Puede escoger un sonido para aplicarlo con la transición.
	- **Duración:** Se establece el tiempo en segundos de duración del efecto de transición.
	- **Aplicar a todo:** Se le aplica la misma transición y opciones modificadas a todas las diapositivas de la presentación.
	- **Al hacer clic con el mouse:** Permite pasar las diapositivas haciendo clic en el mouse.
	- **Después de:** Se establece el tiempo de duración de la diapositiva en pantalla. Al pasar este tiempo, automáticamente pasará a la próxima diapositiva

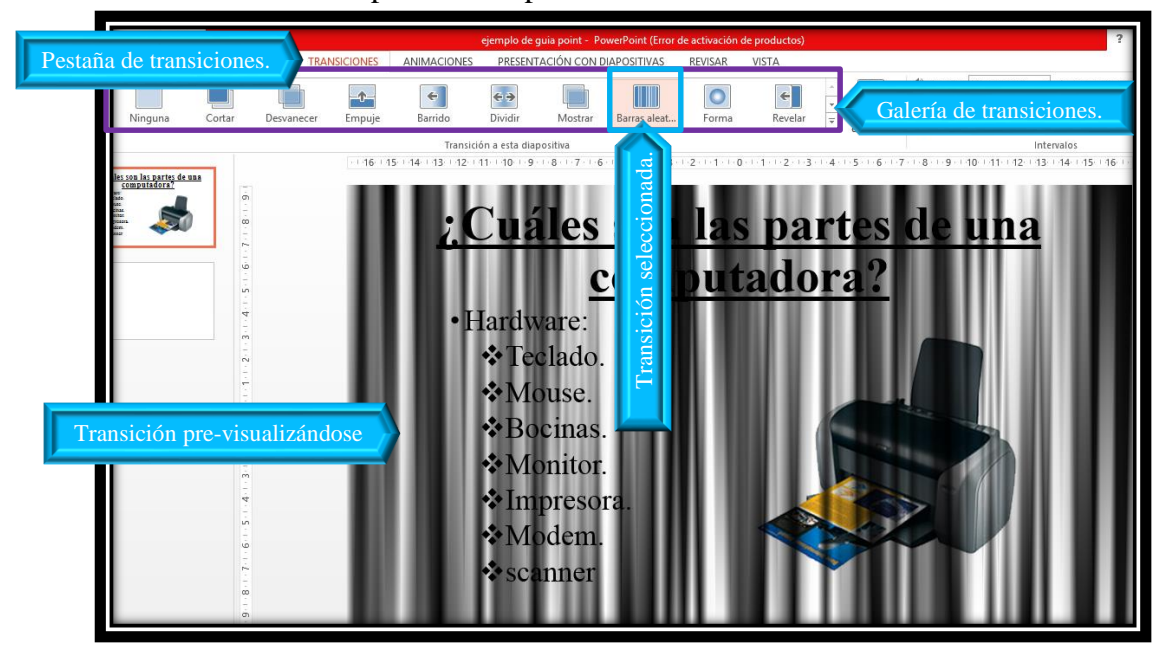

**Fotografía de Sebastian de Paz Matóm, 2016, Nebaj, Quiché.**

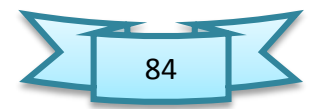

#### **Prueba de destrezas**

#### **Objetivo:**

Saber el nivel de comprensión y el manejo de las destrezas básicas del estudiante en el programa para crear presentaciones Microsoft PowerPoint 2013.

#### **Instrucciones**

- Tendrá un periodo completo para completar este ejercicio.
- Observe cada diapositiva que se presentan a continuación y seleccionando el diseño **evento principal** como tema, cree las tres diapositivas utilizando PowerPoint 2013.
- Las imágenes que deberá insertar en las diapositivas deberá buscar en internet, Las mismas tendrán que ser alusivas al tema y deberá moverlas, rotarlas y cambiar su tamaño, de ser necesario.
- Para la primera diapositiva utiliza Impact (Títulos) como tipo de letra y tamaño 72, aplicando negrilla y subrayado.
- En la segunda diapositiva utilice Times New Roman como tipo de letra, utilizando los niveles de viñetas y letras mayúsculas.
- En la última diapositiva utilice Impact (Títulos) como tipo de letra y ubicando las imágenes al gusto.

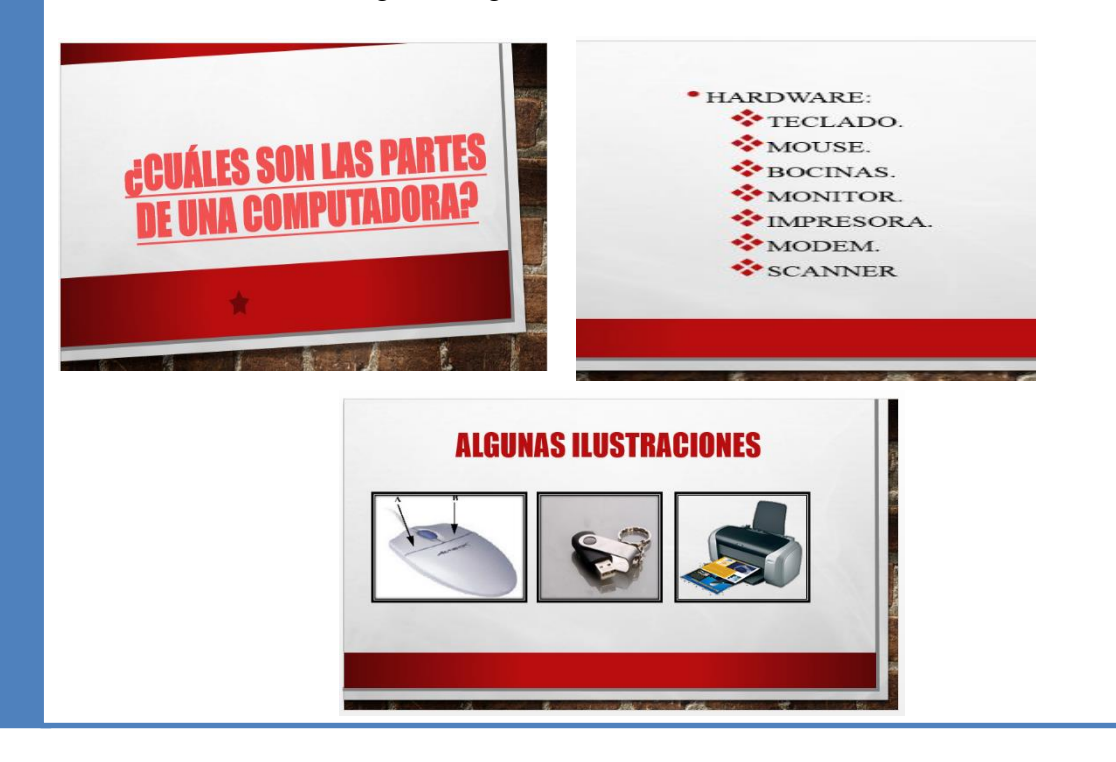

85

# Unidad VI

# Manejo básico de Publisher

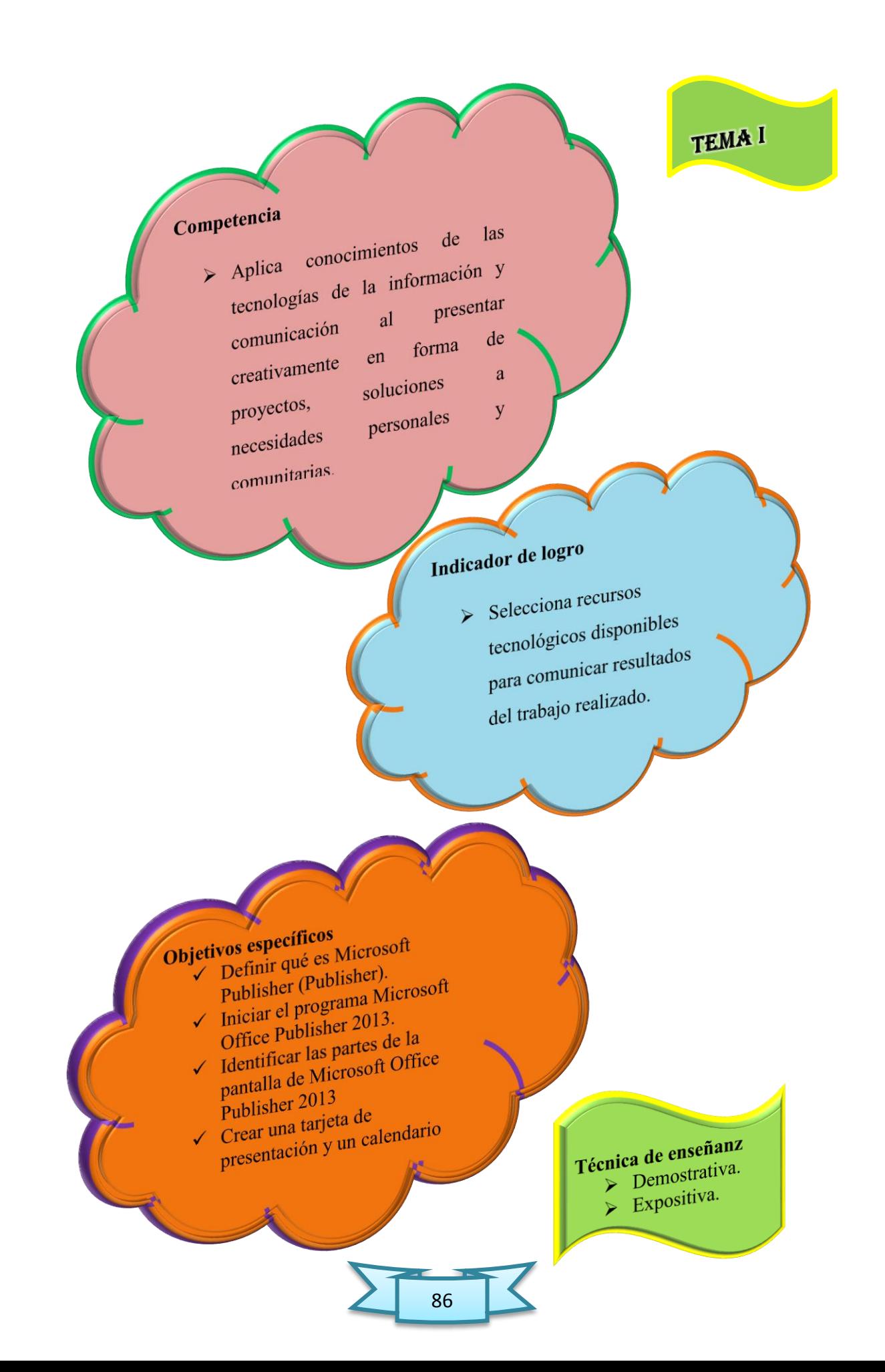

## 1.Microsoft Publisher 2013

 Microsoft Publisher, denominado formal y oficialmente como Microsoft Office Publisher, es una aplicación de autoedición de Microsoft Corporation. Generalmente, se le considera como un programa netamente para principiantes que se diferencia ciertamente del popular procesador de textos Word porque el Publisher especialmente hace hincapié en el diseño y la maquetación de páginas antes que en el proceso y la corrección de los textos tal lo que ocurre con Word.

# 1.1.Pasos para iniciar el programa de Publisher 2013

- $\triangleright$  En la Barra de tareas de Windows, presione inicio.
- $\triangleright$  Seleccione, todos los programas.
- $\triangleright$  Entre las opciones que aparecen, seleccione, Publisher 2013

**Nota:** si utiliza la versión de Windows 8.1, simplemente haga clic en el botón de inicio y luego escriba Publisher. De la lista de opciones que le aparecerá, haga clic en Publisher 2013.

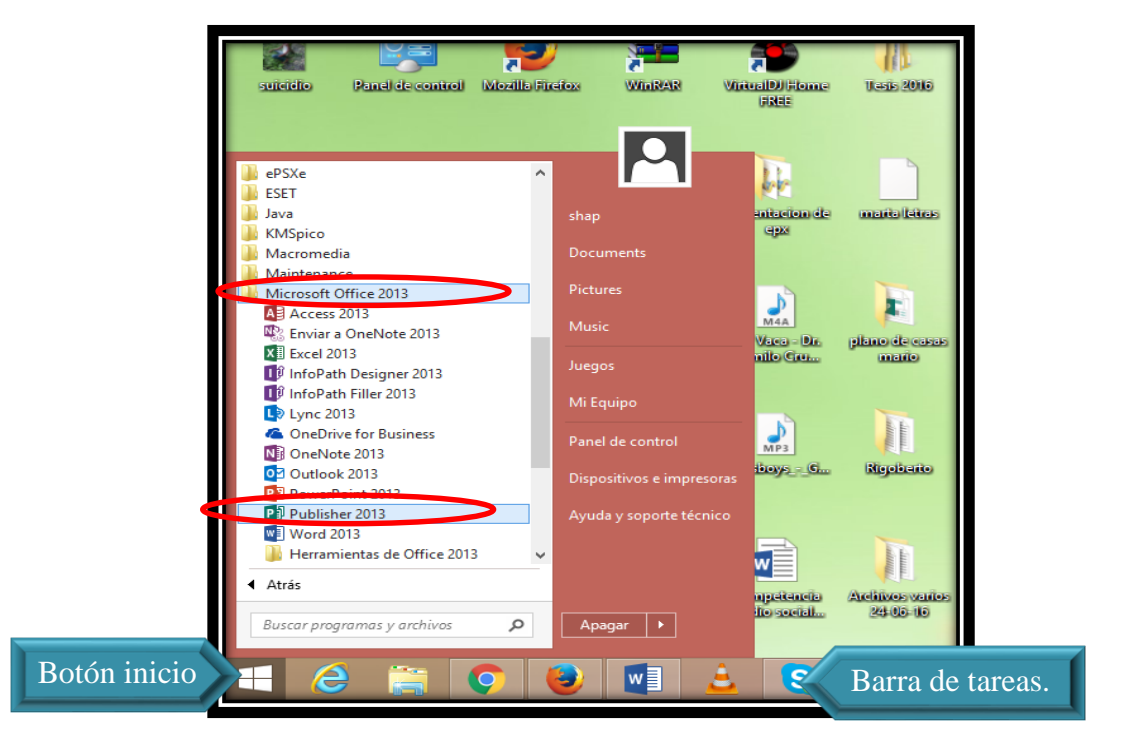

**Fotografía de Sebastian de Paz Matóm, 2016, Nebaj, Quiché.**

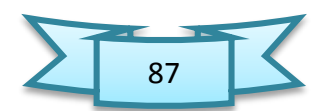

# 1.2.Pantalla de introducción o al arranque del programa

Publisher 2013 incluye publicaciones prediseñadas, llamadas plantillas, que pueden utilizarse para proporcionar información sobre noticias y ofertas especiales. Cuando iniciamos Publisher, se muestra la pantalla introducción. Ésta, le ofrece al usuario una galería de los diferentes tipos de publicaciones que puede crear.

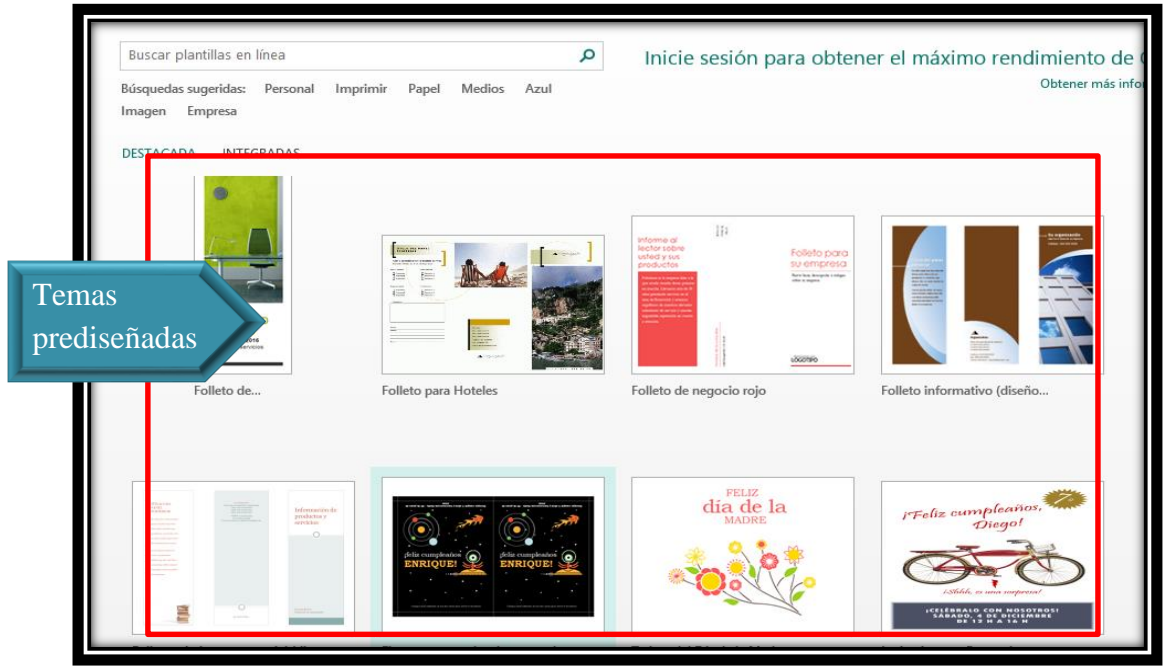

**Fotografía de Sebastian de Paz Matóm, 2016, Nebaj, Quiché.**

#### 1.3.Crear un prospecto

 Los prospectos pueden ser útiles para diseminar información, llamar la atención hacia ofertas o ventas especiales, avisar sobre recaudaciones de fondos u otros eventos o sólo para hacer un anuncio especial. Microsoft Publisher te permite crear prospectos para cualquiera de estos propósitos, ya sea usando las plantillas que incluye o empezando desde cero. Puedes personalizar tu prospecto con troqueles especiales, para generar una respuesta de los clientes potenciales.

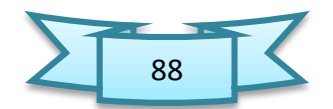

# 1.4.Pasos para crear un prospecto

 Al iniciar Publisher haga clic en la opción integradas y luego en prospecto que se encuentra en la parte de debajo de las planillas.

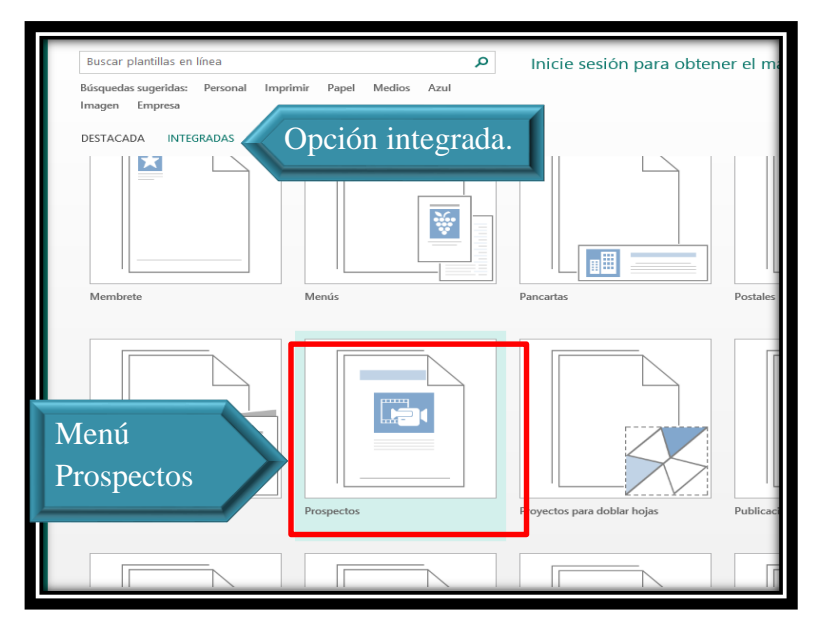

**Fotografía de Sebastian de Paz Matóm, 2016, Nebaj, Quiché.**

 $\triangleright$  Si desea retroceder a la categoría anterior, simplemente utilice las flechas de navegación que se encuentran en la parte superior de las categorías. En este caso, haga clic en la carpeta todas las categorías marketing y seleccione la plantilla flechas.

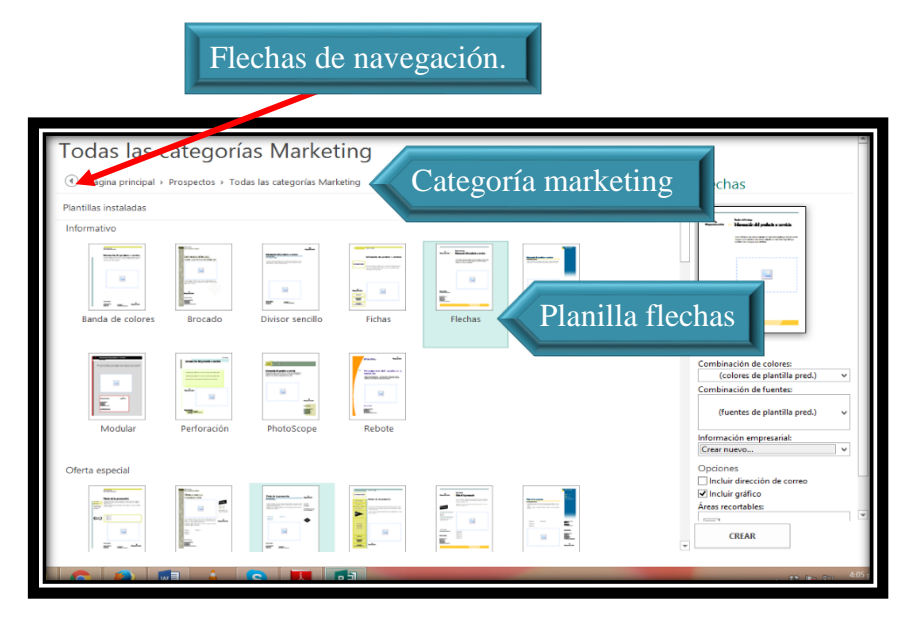

**Fotografía de Sebastian de Paz Matóm, 2016, Nebaj, Quiché.**

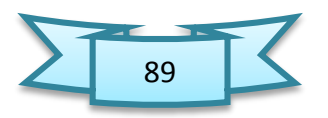

- Al seleccionar la plantilla que utilizaremos para nuestra publicación, Publisher le ofrece un panel a la derecha que le permitirá modificar algunas propiedades previo a crear la publicación; tales como: combinación de colores, combinación de letras, entre otras. Estas opciones varían dependiendo de la plantilla y tipo de publicación que seleccione.
- Combinación de colores: es una combinación de colores que será aplicada a los objetos, tales como tablas, líneas, rellenos, letras, entre otros. Cada combinación está identificada con un nombre, como por ejemplo: Aspecto, azul marino, bosque, entre otros.
- Combinación de fuentes: son diferentes estilos de letras que puede seleccionar para la publicación. Cada combinación de estilos de letras está identificada con un nombre, como por ejemplo: faceta, equidad, aspecto, base, entre otros.
- Opciones de la publicación: estas dependen del tipo de publicación que vaya a realizar.
- Escoja la combinación de colores aguamarina y luego haga clic en el botón Crear.

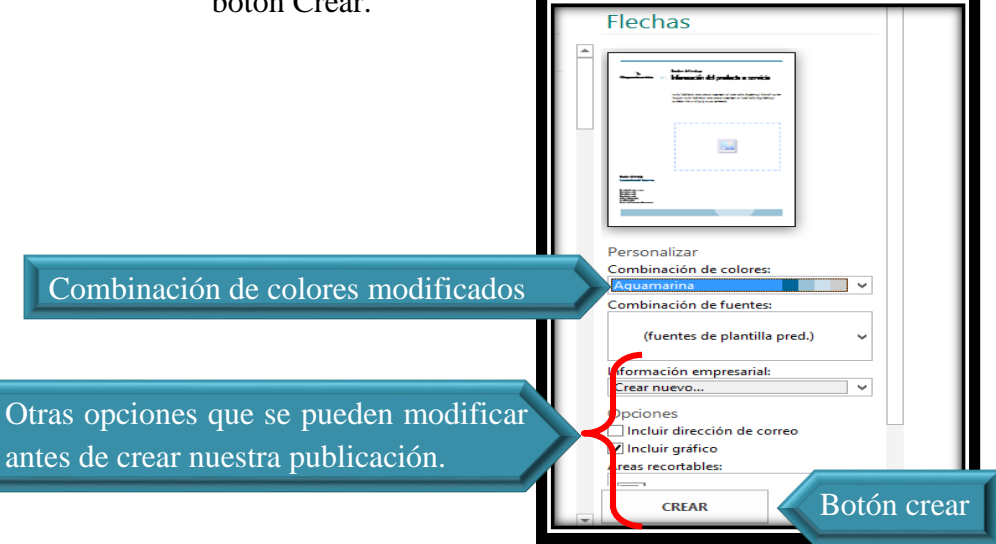

 **Fotografía de Sebastian de Paz Matóm, 2016, Nebaj, Quiché.**

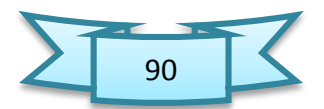

#### 1.5. Componentes de la pantalla Publisher 2013 Barra de Herramientas de Acceso Rápido

Dispone de accesos rápidos a las acciones más usadas por ejemplo guardar, deshacer; el usuario puede personalizar colocando otros botones.

# $\triangleright$  Pestañas

Las pestañas permiten acceder a las opciones que se encuentran en las Cintas de Opciones e indican la cinta activa o seleccionada.

# **Cinta de Opciones**

Contiene las herramientas para las diferentes acciones disponibles en el programa.

## Panel de Navegación

Muestra las miniaturas de las páginas creadas y existentes en el archivo actual, permite navegación entre las páginas, es decir, cambiarse de página haciendo clic sobre la miniatura, con esto inmediatamente se muestra el contenido de la página en el área de trabajo.

## Barra de Estado

Este elemento muestra información sobre el documento y los elementos insertados, por ejemplo, indica la página activa y el total de páginas, posición del puntero, tamaño y posición de las formas, etc.

### Zoom

Deslizador que permite acercar o alejar la vista sobre el área de trabajo, esto facilita trabajar en elementos pequeños con mayor precisión o tener una visión completa del diseño.

## Área de Trabajo

 Quizá la sección más importante de la ventana, pues es el espacio en donde el usuario puede plasmar sus ideas y creatividad, es en donde se insertan los elementos del diseño, que pueden ser: texto, formas, imágenes, tablas, etc.

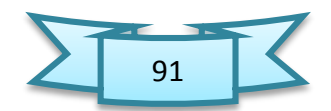

## Reglas

Permiten tener una medida de los elementos insertados y el espacio existente; de este modo se puede tener una idea más precisa de la distribución del espacio y la escala real de los objetos.

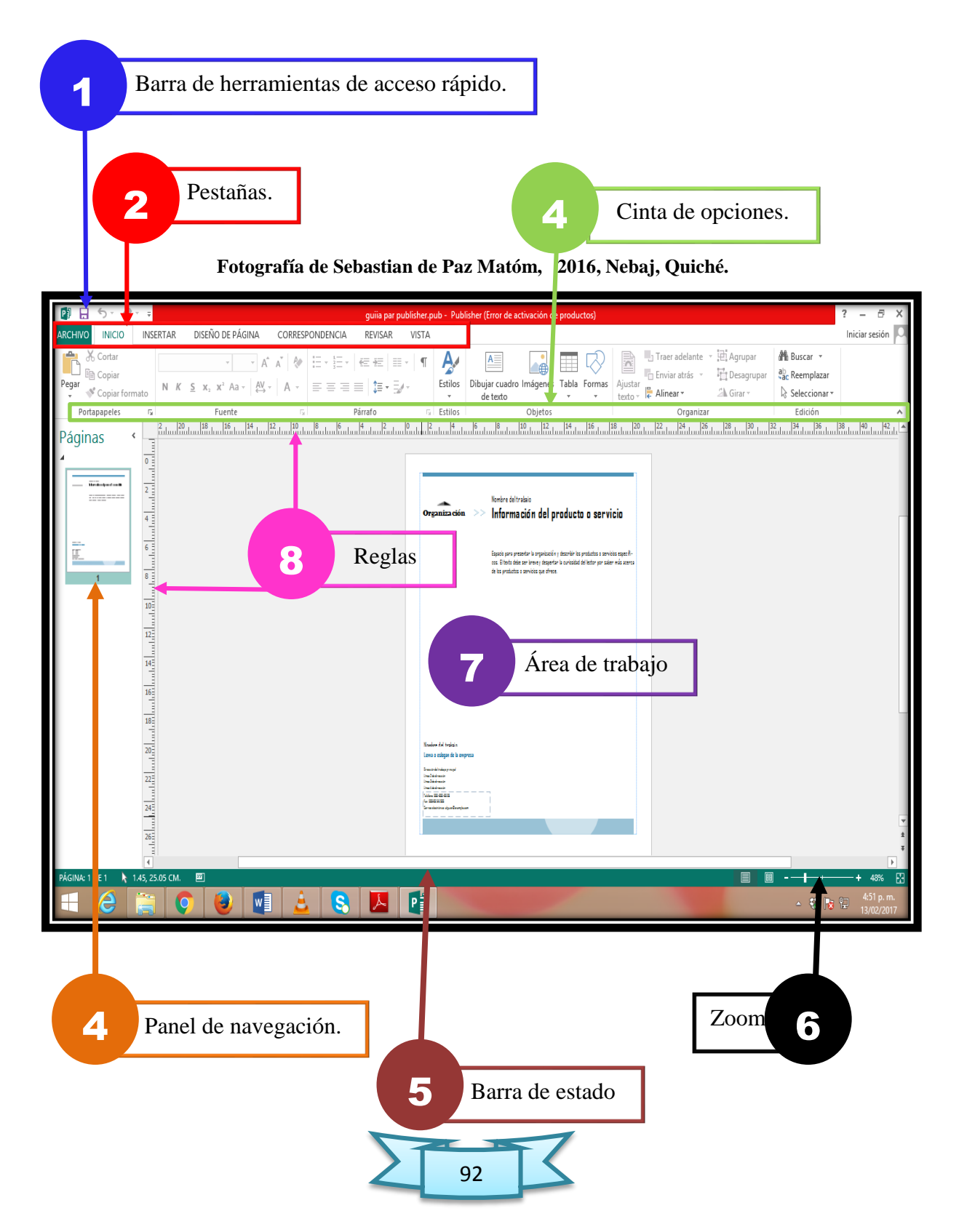

# 1.6.Editando texto dentro de un Flyer

- Para editar o borrar el texto de ejemplo que trae una publicación prediseñada.
- > Haga clic en la caja de texto que se encuentra el contenido.
- $\triangleright$  Seleccione el texto que desea eliminar o editar.
- Use las teclas barra espaciadora o suprimir para borrar el texto y escriba el texto nuevo. También puede, con el texto seleccionado, escribir el nuevo texto. Automáticamente se borrará el texto seleccionado y se escribirá el nuevo.

# 1.7.Para modificar tipo de texto y tamaño

- $\triangleright$  Seleccione todo el texto que desea modificar.
- Haga clic en la pestaña inicio y en el grupo fuente, escoja el tamaño deseado o que mejor se acomode a la página.

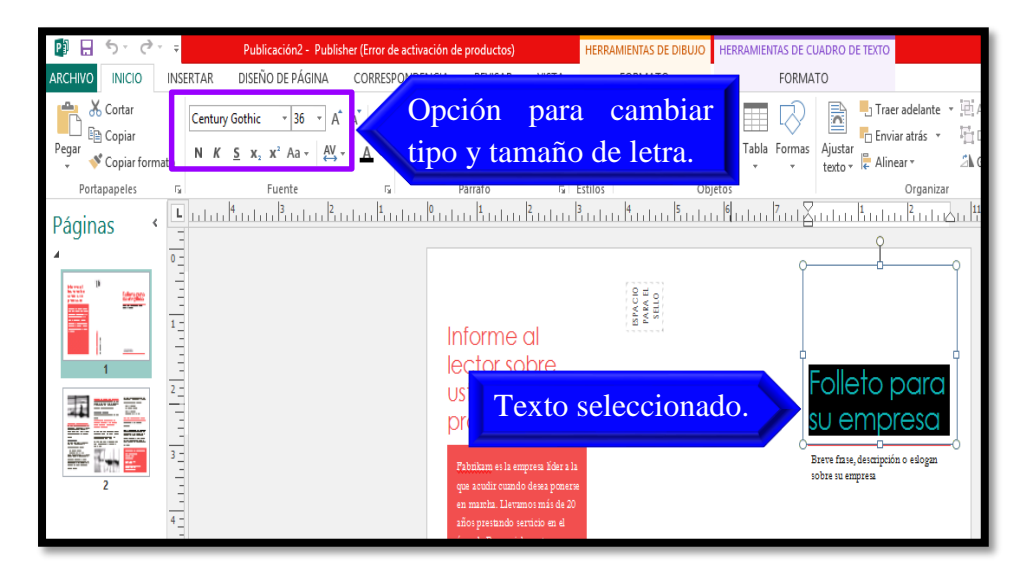

**Fotografía de Sebastian de Paz Matóm, 2016, Nebaj, Quiché.**

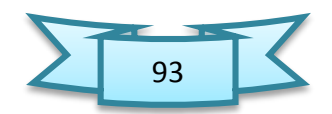

# 1.8. Insertar una imagen

- Haga clic en icono que se encuentra en el centro del cuadro para imagen.
- El programa le abrirá el cuadro de diálogo insertar imagen. Busque y seleccione la imagen deseada y posteriormente haga clic el botón insertar.

# 1.9.Para insertar una imagen adicional

- Haga clic en la pestaña Insertar.
- Del grupo Ilustraciones, haga clic en imágenes.
- El programa le abrirá el cuadro de diálogo insertar imagen. Busque y seleccione la imagen que deseada y posteriormente haga clic el botón insertar.

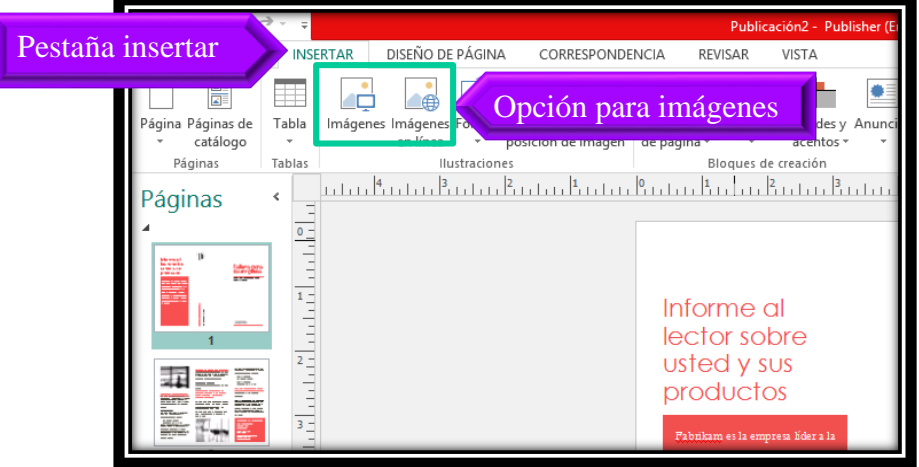

**Fotografía de Sebastian de Paz Matóm, 2016, Nebaj, Quiché.**

# 1.10. Modificar el color de las líneas o relleno de un objeto

- Seleccione la línea u objeto al cual le desea modificar el color. En este ejemplo, seleccione la barra donde se muestra el título de la venta.
- Notará que una nueva pestaña aparecerá en la parte superior de la cinta de opciones.
- Haga clic en la pestaña formato de la pestaña de contorno de forma.

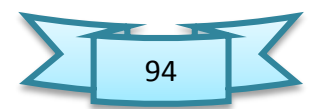

# 1.11. Para modificar el relleno de un objeto

- Haga clic con el botón secundario del mouse (ratón) en el objeto que desee cambiar y, a continuación, haga clic en Formato de <tipo de objeto>. Aparece el cuadro de diálogo Formato de <tipo de objeto>.
- En la pestaña Colores y líneas, seleccione las opciones que desee: en este caso Cambiar un relleno
- A continuación aparecerá la opción de color, y en el espacio donde está la flecha, dar clic para abrir el panel de colores, el usuario podrá aplicar los colores necesarios, o lo que desee.
- $\triangleright$  Por último dar clic en el botón aceptar, para aplicar los cambios al objeto seleccionado.

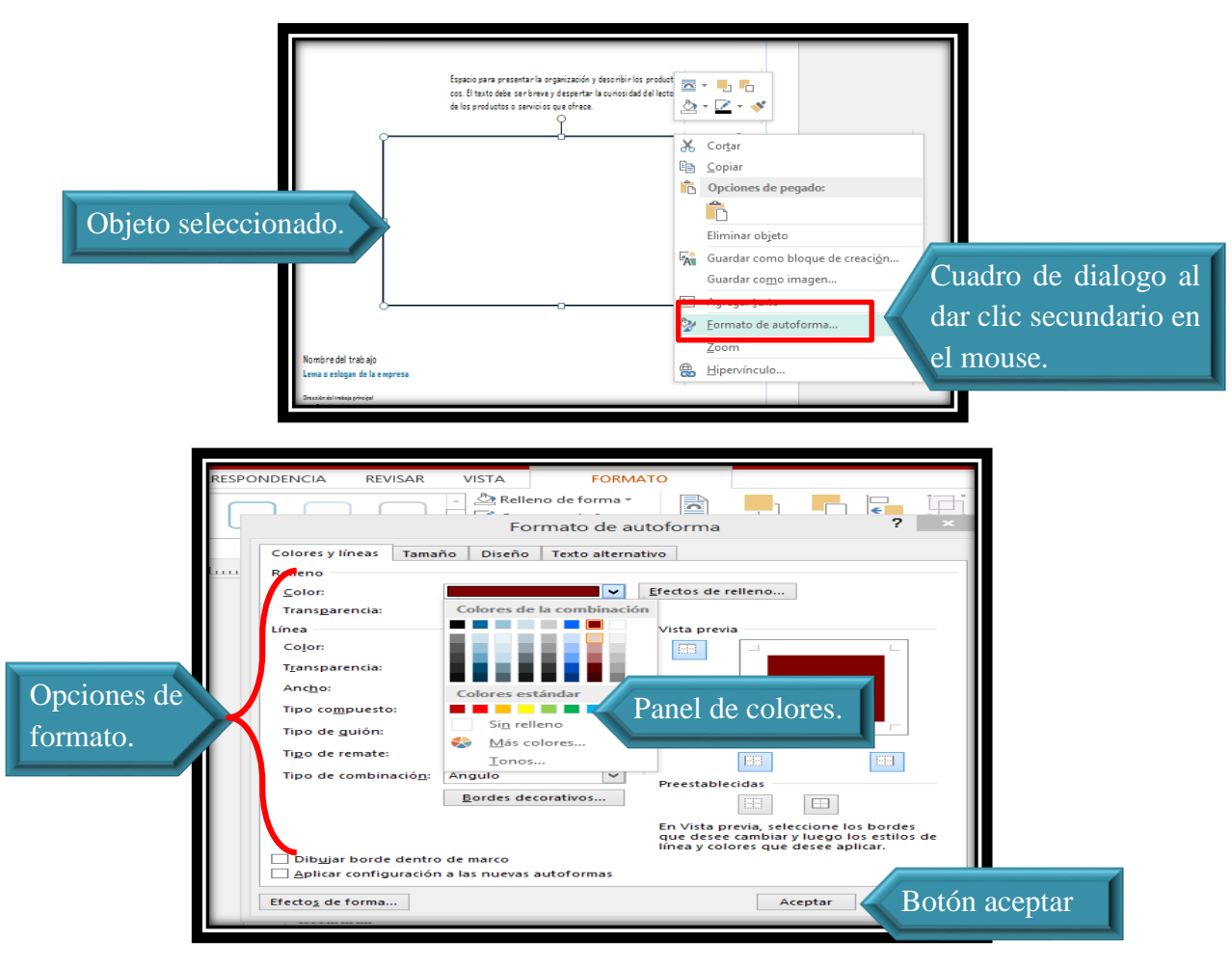

**Fotografía de Sebastian de Paz Matóm, 2016, Nebaj, Quiché.** 1.12.Guardar o grabar una publicación

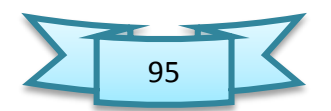

- Haga clic en la pestaña archivos y luego en guardar como.
- Escriba el nombre de la publicación en el espacio nombre del archivo.
- $\triangleright$  Seleccione el lugar donde desea guardar el archivo.
- Haga clic en el botón guardar del cuadro de dialogo.

# 1.13. Crear tarjeta de presentación

- Ejecutamos la aplicación de Publisher 2013
- Luego en la barra de buscadores de planillas en línea, escribimos la palabra.
- Buscamos un formato llamado tarjeta profesional, y damos clic en crear para abrir el formato prediseñado.

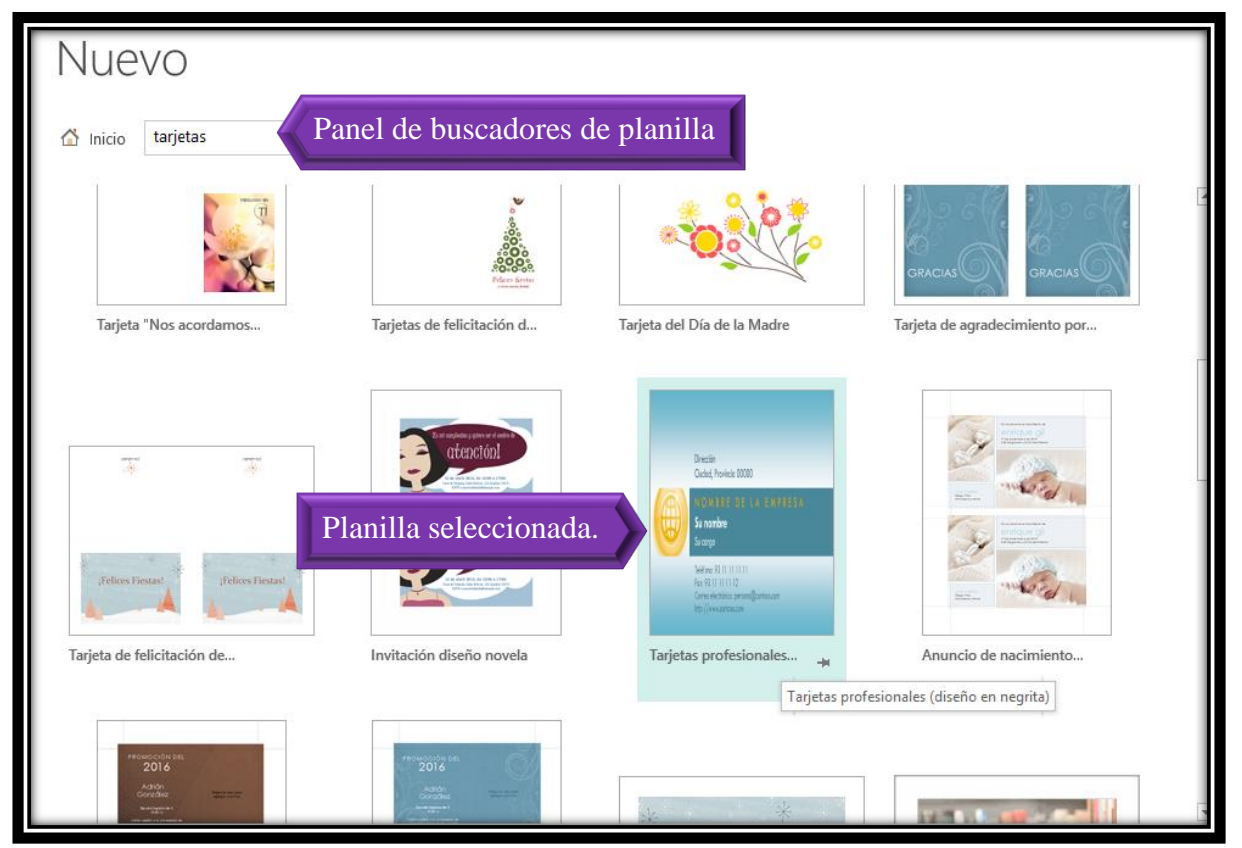

**Fotografía de Sebastian de Paz Matóm, 2016, Nebaj, Quiché.**

 Una vez abierto el formato prediseñado, nos aparecerá el área de trabajo de esta forma, el usuario podrá editarlo a su antojo.

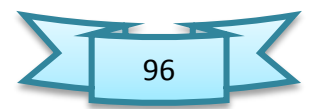

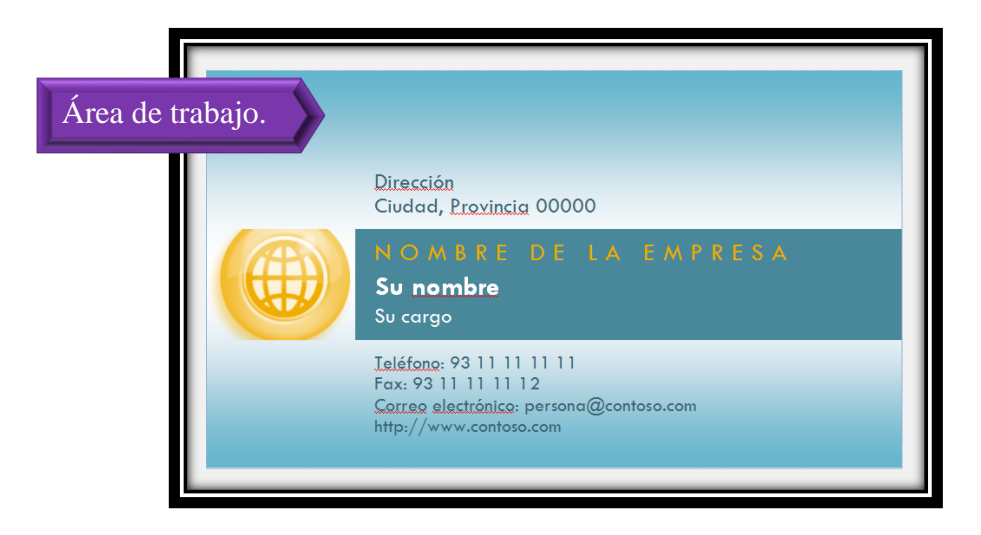

**Fotografía de Sebastian de Paz Matóm, 2016, Nebaj, Quiché.**

# 1.14. Colocando un logo en una publicación

Publisher nos brinda una área para mostrar el logo de la compañía. No obstante, en ocasiones deseamos insertar nuestro propio logo y el modelo que nos ofrecen no cumple con nuestras necesidades. Por tal motivo, eliminamos el modelo del logo e insertamos nuestro propio logo, los pasos a seguir son:

- Del grupo ilustraciones, haga clic en Imágenes.
- El programa le abrirá el cuadro de diálogo insertar imágenes. Busque y seleccione la imagen que deseada y posteriormente haga clic el botón insertar.
- De ser necesario, reduzca el tamaño del logo y muévalo al lugar donde se encontraba el anterior. Puede utilizar el Zoom para magnificar el área donde esté trabajando.

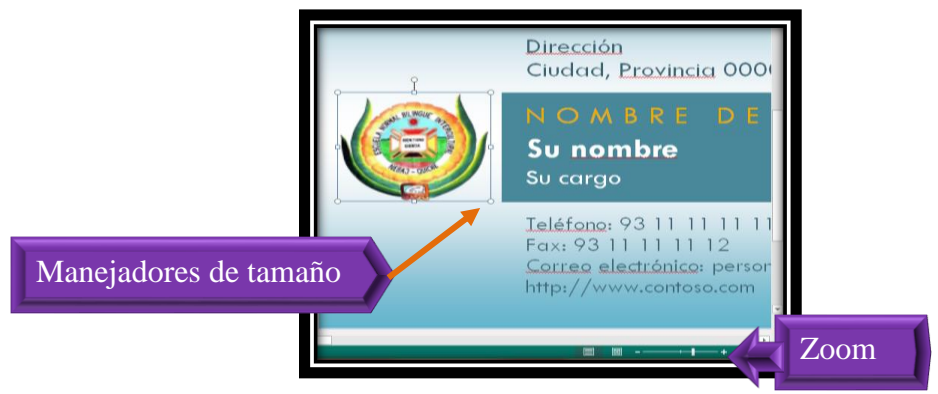

**Fotografía de Sebastian de Paz Matóm, 2016, Nebaj, Quiché.**

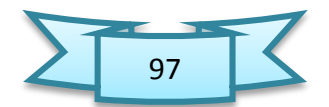
# 1.15. Editando la información en una tarjeta de presentación

- Haga clic y seleccione todo el texto de la caja de texto correspondiente al nombre.
- Escriba el nombre de la persona a quien corresponde la tarjeta.
- En el espacio correspondiente a título, escriba el título o puesto de la persona.
- En la sección nombre de la empresa, escriba el nombre de la compañía en que trabaja.
- $\triangleright$  En la sección correspondiente a la dirección, seleccione y borre todo el texto existente y escriba la dirección del trabajo. Puede escribir el nombre completo de la compañía previo a la dirección postal o física.
- $\triangleright$  En el espacio correspondiente a la información de contacto, borre y escriba la información de contacto de la persona, tal como: el número de teléfono con su extensión, número de fax, dirección de correo electrónico y sitio web. Puede agrandar el tamaño de las letras y las cajas de texto, de ser necesario.

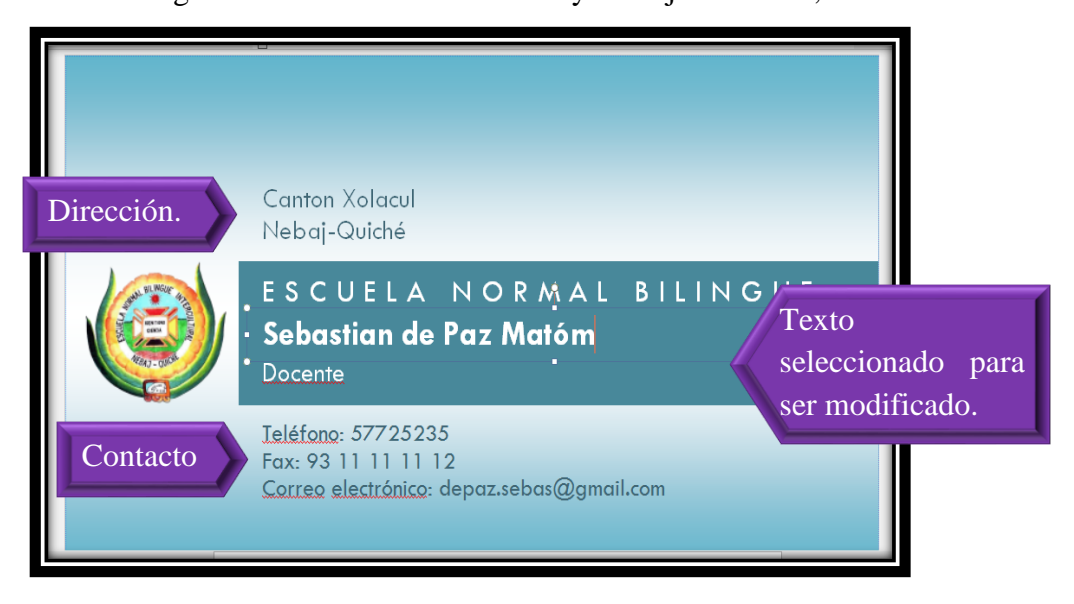

**Fotografía de Sebastian de Paz Matóm, 2016, Nebaj, Quiché.**

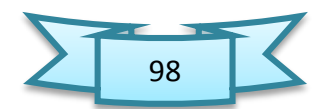

# 1.16. Modificar o cambiar los colores a una figura de la tarjeta

- $\triangleright$  Seleccione la figura u objeto a la cual le interesa cambiarle el color.
- Notará que una nueva pestaña aparecerá en la parte superior del grupo.
- Haga clic en la pestaña formato de la pestaña de herramientas estilos de forma.
- Del grupo estilos de forma, haga clic en la función relleno de forma. Observe que se muestra una paleta de colores. Estos colores cambiarán dependiendo de la combinación de colores que haya seleccionado.
- Si desea un color que no está en la paleta:
	- Haga clic en más colores de relleno. Le aparecerá el cuadro de diálogo colores.
	- Puede seleccionar el color que desee de la pestaña estándar o puede modificar el color en la estaña personalizada.
- Luego de haber escogido el color de su preferencia, haga clic en el botón aceptar.

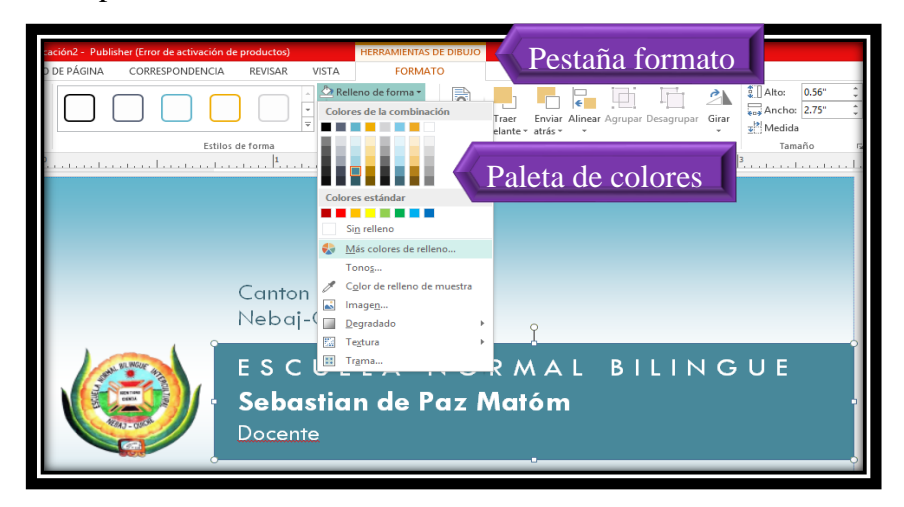

**Fotografía de Sebastian de Paz Matóm, 2016, Nebaj, Quiché.**

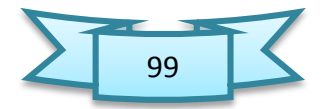

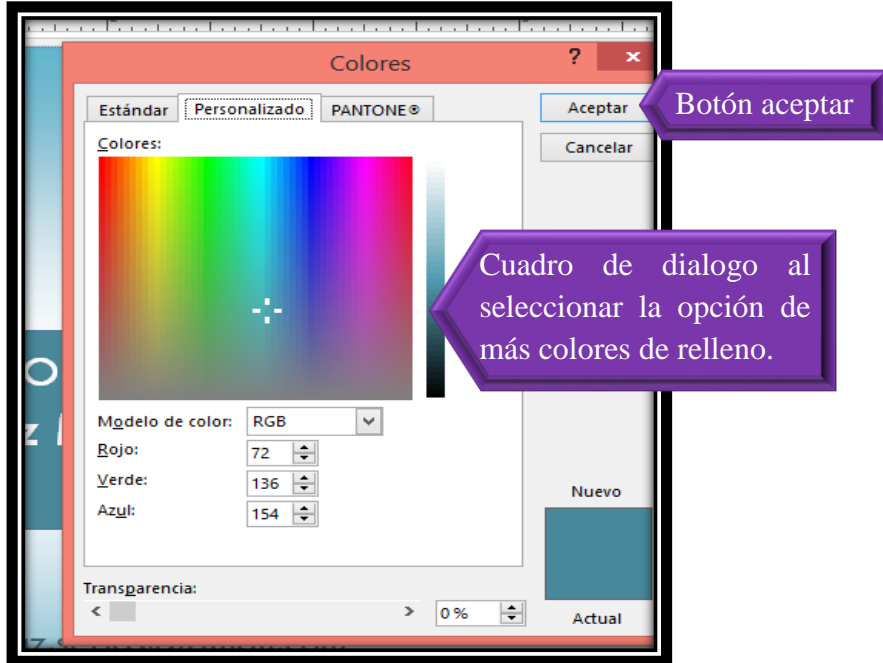

**Fotografía de Sebastian de Paz Matóm, 2016, Nebaj, Quiché.**

#### 1.17. Crear un calendario

Las opciones de calendario de Publisher nos permiten personalizar un calendario. Para incluir intervalos de fecha desde 1900 a 2200, así como mostrar un mes o todo un año en cada página.

# 1.17.1. Pasos para crear un calendario personalizado

- $\triangleright$  Inicie el programa de MS Publisher.
- $\triangleright$  Seleccione hoja en blanco 11\*8.5 pulgadas
- Luego en la pestaña diseño de página damos clic en cambiar plantilla.
- Damos clic en página principal y seleccione el tipo de diseño que desee.

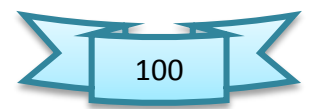

 $\triangleright$  Si desea, en el panel de opciones, escoja la combinación de colores y de tipos de letras que más le agrade. También, puede determinar la orientación del calendario. Posterior a ello, haga clic en el botón aceptar.

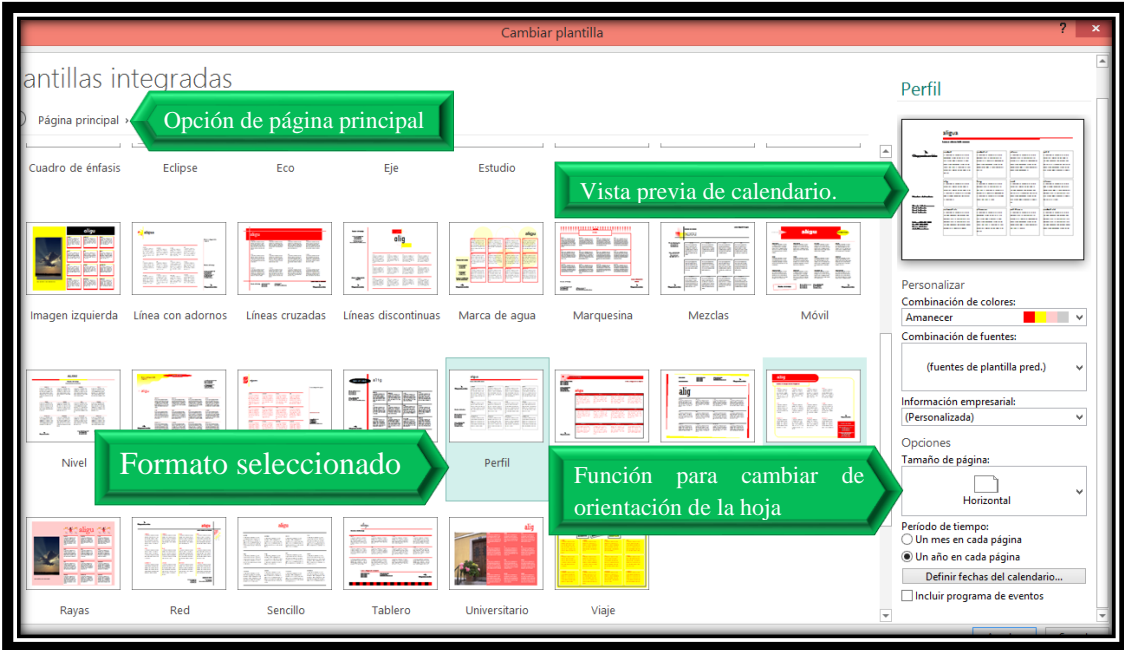

**Fotografía de Sebastian de Paz Matóm, 2016, Nebaj, Quiché.** 

## 1.17.2. Modificar la imagen y su descripción

Es posible que la plantilla del calendario que haya escogido tenga una imagen con descripción o imagen capturada. El usuario podrá modificar tanto la imagen como la descripción de la misma de la siguiente manera:

- o Seleccione la imagen y clic en suprimir.
- o En la pestaña insertar seleccione imágenes.
- o Seleccione la imagen que desea colocar y clic en el botón insertar
- o Una vez insertada la imagen el usuario podrá modificarlo según su gusto.

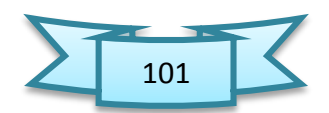

# 1.17.3. Para modificar la descripción de la imagen

- $\triangleright$  Haga clic dentro de la caja de texto.
- Escriba el texto deseado. Puede ser la descripción de la imagen que se muestra en la parte superior o una cita de un autor.

# 1.17.4. Cambiar la combinación de colores y tipos de letras

En ocasiones nos gusta la estructura del diseño de la publicación, pero no nos agrada la combinación de colores o los tipos de letras. Publisher contiene una gran cantidad de combinaciones de colores que las podemos visualizar y seleccionar fácilmente.

- Clic en la pestaña Diseño de Pagina
- $\Leftrightarrow$  En el grupo combinaciones, pase el apuntador del mouse por encima de la galería de combinaciones de colores y haga clic a la que más le guste.
- $\Leftrightarrow$  Si desea cambiar la combinación de tipos de letras, del grupo Combinaciones, haga clic en fuentes.
- Pase el apuntador del mouse por encima de la lista de combinaciones de tipos de letras y haga clic para seleccionar la que más le guste.

| HERRAMIENTAS DE DIBUJO HERRAMIENTAS DE CUADRO DE TEXTO<br><b>HERRAMIENTAS DE IMAGEN</b><br><b>VISTA</b><br>Inicia<br><b>FORMATO</b><br><b>FORMATO</b><br><b>FORMATO</b><br>Integrado<br>Aa<br>Opción para cambiar<br>Aspecto<br>Brío<br>Civil<br>Concurre<br>Fuenter<br>Equidad<br>Flujo<br><b>Fundición</b><br>Intermedio<br>bre<br>Metro<br>Mirador<br>Módulo<br>Negro y<br>tipo de letras<br>1.1.1<br>Office<br>Office 20<br>Origen<br>Opulento<br>، ، ، ا ، ، ،<br><b>Solsticio</b><br>Técnico<br>Urbano<br>Papel<br><b>Viajes</b><br>Vértice<br>Integrado (clásico)<br>Arboleda<br>Aguamar<br>Alpino<br>Amanecer<br>Arcilla<br>Arrecife<br><b>Artemisa</b><br>Azafrán<br>Azul mari<br>Azul mari<br>Azulejo<br>Berenjena<br>Caoba<br><b>Bosque</b><br>Cacao<br>Campo<br>Cítricos<br>Cascada<br>Ciruela<br>Cereza<br>Fiordo<br>Cueva<br>Desierto<br>Especia<br>Flor silves<br><b>Floral</b><br>Glaciar<br>Granate<br>Guinda<br>Hiedra<br>Isla<br>Laguna<br>Lila<br>Marea baia<br>Marino<br>Lirio<br>Melocotón<br>Montaña<br>Mora<br>Monarca<br>Muérdago<br><b>Neblina</b><br>Musqo<br>Naranja<br>Paleta de combinación<br>Oliva<br>Negro y<br>Océano<br>Nuez mo<br>Orguídea<br>Pedregal<br>Pampa<br>Papagayo<br>Riachuelo<br>Prado<br>Puerto<br>Puesta de<br>de colores,<br>Siena<br>Rojo<br>Rojo osc<br>Seguoia<br>Tinto<br>Trébol<br>Trópico<br>Toscana<br>Trucha<br>Verde<br>Uva<br>Verano<br>$7$ 10 21 22 23<br>21 22 23 24 25 26 27<br>17 28 29 30<br>28 29 30 31<br>Crear nueva combinación de colores<br>diciembre<br>septiembre<br>o chibri<br>Line 2 de dirección<br>$\mathbf{d}$<br>$\overline{\phantom{a}}$<br>$\mathbf{r}$<br>×<br>Line 4 de dirección<br>2 <sup>2</sup><br>$\mathbf{z}$<br>$\mathbf{r}$<br>2 <sup>2</sup><br>$\overline{\phantom{a}}$<br>$\overline{a}$<br>$-3 - 7 - 10$<br>$8 - 9 - 10$<br>2 <sup>2</sup><br>10<br>$11 - 12$<br>$-5$<br>. .<br>- 7<br>$\ddot{\phantom{1}}$<br>$\mathcal{L}$<br>- 85<br>$\mathbf{z}$<br>$\bullet$<br>-7<br>. .<br>$\overline{\phantom{a}}$<br>$\overline{\phantom{a}}$<br>11 12 13 14 15 16 17<br>$14 - 15$<br>16 17 18 19<br>11 12 13 14 15 16 17<br>Teléfono: 33 3-333-3 333 |  |  |  |  |  |  |  |  |  |  |  |  |
|----------------------------------------------------------------------------------------------------|--|--|--|--|--|--|--|--|--|--|--|--|
|                                                                                                    |  |  |  |  |  |  |  |  |  |  |  |  |
|                                                                                                    |  |  |  |  |  |  |  |  |  |  |  |  |
|                                                                                                    |  |  |  |  |  |  |  |  |  |  |  |  |
|                                                                                                    |  |  |  |  |  |  |  |  |  |  |  |  |
|                                                                                                    |  |  |  |  |  |  |  |  |  |  |  |  |
|                                                                                                    |  |  |  |  |  |  |  |  |  |  |  |  |
|                                                                                                    |  |  |  |  |  |  |  |  |  |  |  |  |
|                                                                                                    |  |  |  |  |  |  |  |  |  |  |  |  |
|                                                                                                    |  |  |  |  |  |  |  |  |  |  |  |  |
|                                                                                                    |  |  |  |  |  |  |  |  |  |  |  |  |
|                                                                                                    |  |  |  |  |  |  |  |  |  |  |  |  |
|                                                                                                    |  |  |  |  |  |  |  |  |  |  |  |  |
|                                                                                                    |  |  |  |  |  |  |  |  |  |  |  |  |
|                                                                                                    |  |  |  |  |  |  |  |  |  |  |  |  |
|                                                                                                    |  |  |  |  |  |  |  |  |  |  |  |  |
|                                                                                                    |  |  |  |  |  |  |  |  |  |  |  |  |
|                                                                                                    |  |  |  |  |  |  |  |  |  |  |  |  |
|                                                                                                    |  |  |  |  |  |  |  |  |  |  |  |  |
|                                                                                                    |  |  |  |  |  |  |  |  |  |  |  |  |
|                                                                                                    |  |  |  |  |  |  |  |  |  |  |  |  |
|                                                                                                    |  |  |  |  |  |  |  |  |  |  |  |  |
|                                                                                                    |  |  |  |  |  |  |  |  |  |  |  |  |
|                                                                                                    |  |  |  |  |  |  |  |  |  |  |  |  |
|                                                                                                    |  |  |  |  |  |  |  |  |  |  |  |  |
|                                                                                                    |  |  |  |  |  |  |  |  |  |  |  |  |
|                                                                                                    |  |  |  |  |  |  |  |  |  |  |  |  |
|                                                                                                    |  |  |  |  |  |  |  |  |  |  |  |  |
|                                                                                                    |  |  |  |  |  |  |  |  |  |  |  |  |
|                                                                                                    |  |  |  |  |  |  |  |  |  |  |  |  |
|                                                                                                    |  |  |  |  |  |  |  |  |  |  |  |  |
|                                                                                                    |  |  |  |  |  |  |  |  |  |  |  |  |

**Fotografía de Sebastian de Paz Matóm, 2016, Nebaj, Quiché.**

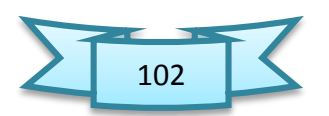

#### **Actividades sugeridas**

- $\checkmark$  Investigar sobre Microsoft Publisher 2,013
- $\checkmark$  Ilustrar los componentes de la pantalla de Publisher.
- $\checkmark$  Elaborar un glosario de todos los términos nuevos.
- $\checkmark$  Elaborar un calendario
- $\checkmark$  Elaborar una presentación personal.

#### EJERCICIO No. 11

#### **Evaluación de los aprendizajes**

#### **Trabajo práctico**

1. Crear dos tarjetas de presentación Personal.

Utiliza la planilla prediseñada PhotoScope, Modificarle el color, en los espacios escriba sus datos personales, contactos y entre otros. Haga una tarjeta con orientación vertical y otra con orientación horizontal, a una de ellas incluirle una imagen y a otra un logotipo.

#### 2. **Elaborar un calendario educativo con las siguientes características**

- $\checkmark$  Hoja tamaño oficio.
- $\checkmark$  Tipo de fuente Bernard MT Condensed
- Tamaño de la letra 8.

En el área de programa coloque las actividades que se describen a continuación y programando las fechas correspondientes.

- $\checkmark$  Inicio de ciclo escolar.
- $\checkmark$  Bienvenida a nuevos ingresos.
- $\checkmark$  Celebración del día del cariño.
- $\checkmark$  Celebración día de la madre.
- $\checkmark$  Fiestas agostinas.
- $\checkmark$  Fiestas septembrinas.
- $\checkmark$  Cierre de ciclo escolar.

## **NOTA: No olvide guardar los trabajos con su nombre, grado, sección y número de clave.**

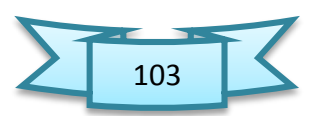

# Unidad VII

# Comandos especiales o métodos abreviados de teclados

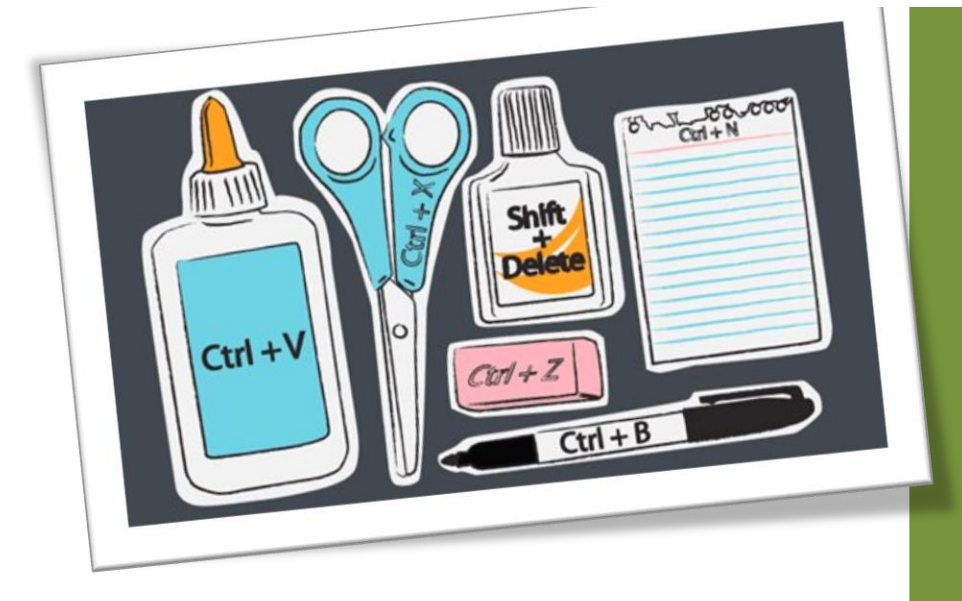

#### 1.Atajos de Word

 $CTRL+INICIO \rightarrow Ir$  al principio de un documento.

 $F10 \rightarrow$  Activar la barra de menús en los programa.

CTRL  $+F4 \rightarrow$  cerrar la ventana activa en programas de documentos múltiples.

 $ALT + F4 \rightarrow C \text{ and } P \text{ is a constant.}$ 

ALT+ESPACIO → Mostrar el menú de sistema de la ventana activa.

 $ALT+ESPACIO+N \rightarrow Minimizar$  la ventana activa.

 $ALT+ESPACIO+X \rightarrow Maximizar$  la ventana activa.

ALT+ESPACIO+R→ Restaurar la ventana activa.

 $ALT+TAB \rightarrow$  Cambiar de aplicación.

CTRL. +  $A \rightarrow$  Abrir un Documento.

- CTRL. +  $B \rightarrow B$ uscar y Reemplazar una Palabra.
- $CTRL + C \rightarrow Copiar$
- CTRL. +  $D \rightarrow$  Alinear a la Derecha.

CTRL. +  $E \rightarrow$  Seleccionar todo el Documento.

CTRL. +  $G \rightarrow$  Guardar el Documento.

 $CTRL. + H \rightarrow Dejar Sangria.$ 

- CTRL.  $+$  I  $\rightarrow$  Ir a...
- CTRL. + J  $\rightarrow$  Alineación Justificada
- CTRL. +  $K \rightarrow$  Poner en Letra Cursiva
- $CTRL + L \rightarrow Buscar$  y Reemplazar
- $CTRL + M \rightarrow$  Fuentes, Estilos, Tamaños...
- $CTRL + P \rightarrow Imprimir$
- CTRL. +  $R \rightarrow$  Cerrar el Documento
- CTRL.  $+ S \rightarrow$  Subrayar un texto
- $CTRL + T \rightarrow$  Alineación Centrada
- $CTRL + U \rightarrow Doc$ umento Nuevo
- $CTRL. + V \rightarrow Pegar$
- $CTRL + X \rightarrow Cortar$
- CTRL. +  $Y \rightarrow$  Repite la última Operación

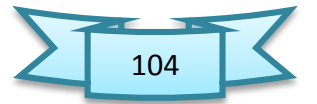

#### $CTRL$ . +  $Z \rightarrow$  Deshacer

#### 2.Atajos de teclado Excel

Al abrir una nueva hoja de cálculo, ya podemos aprovechar algunos atajos que nos ayudarán a configurarla a nuestro gusto:

CTRL+T: convierte una selección de celdas en una tabla.

CTRL + A: selecciona todas las celdas de un documento.

ALT + F1: crea un gráfico con un grupo de datos seleccionados.

CTRL + Mayúsculas + L: activa o desactiva el auto filtro.

CTRL + tecla "+": activa o desactiva las fórmulas de celdas seleccionadas.

F9: calcula todas las operaciones de todas las hojas de trabajo

F9 + selección de parte de una fórmula: calcula esa operación

Mayúsculas + F9: calcula las operaciones de la hoja de trabajo actual

 $ALT$  + =: realiza una suma de todas las celdas seleccionadas.

# 2.1. Algunos atajos de teclado a la hora de navegar por el documento

CTRL + suprimir: volvemos a la última celda activa.

CRTL + teclas de dirección: nos lleva a límite de cada dirección en la hoja de trabajo.

F2: al pulsarlo sobre una celda seleccionada, la editamos. Es como el doble clic.

Mayúsculas + F2: añade un comentario a una celda.

CTRL + Inicio: vuelves a la celda A1 del documento.

CTRL + Pág. arriba/Pág. abajo: cambia entre hojas de trabajo.

Mayúscula + F11: añade una nueva hoja de trabajo al documento.

#### 3.Comandos para PowerPoint

CTRL+X: Cortar CTRL+C: Copiar CTRL+V: Pegar CTRL+M: Nueva diapositiva CTRL+N: Negrita

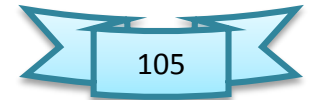

CTRL+K: Cursiva CTRL+S: Subrayado CTRL+¡: Aumentar tamaño de fuente Ctrl+': Disminuir tamaño de fuente CTRL+L: Reemplazar F5: Presentación desde el principio F7: Ortografía Mayus+F7: Sinónimos Alt+F8: Macros

## 4.Comandos para Publisher

ALT+TAB: Cambiar a la ventana siguiente. ALT+F4: Cerrar ventana. CTRL+F6: Cuando hay más de una ventana abierta, cambiar a la siguiente ventana. CTRL+Mayús+F6: Cambiar a la ventana anterior. CTRL+F7: activar reglas en el área de trabajo. CTRL+F12: Guardar como: CTRL+F1: mostrar cinta de opciones. CTRL+P: imprimir un documento. CTRL+MAYÚS+C: Copiar el formato. CTRL+MAYÚS+V CTRL+MAYÚS+Y Pegar el formato: Activar o desactivar Caracteres especiales. CTRL+S: subrayar el texto. CTRL+K: Aplica formato cursivo al texto. CTRL+N: Activa el formato de negrilla al texto. CTRL+MAYUS+N: insertar pagina el blanco.

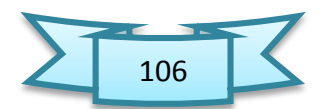

## GLOSARIO

## Acumular

El término procede del vocablo latino acumulativo y está vinculado al verbo que refiere a amontonar o juntar algo.

#### Adjuntar un documento

Acción de agregar a un mensaje (de email, o para un grupo de noticias) uno o varios archivos extras, llamados archivos adjuntos.

#### Almacenamiento

El almacenamiento es la propiedad o capacidad de guardar datos que tiene un dispositivo electrónico. Computadoras, teléfonos celulares, tabletas, televisores Smart, calculadoras, consolas de videojuegos y demás dispositivos electrónicos tienen esta propiedad, la cual es muy útil no sólo para guardar datos sino también para procesarlos.

#### Atajo

Una tecla de atajo, es una manera rápida de ejecutar alguna función sin la necesidad de quitar las manos del teclado o usar el mouse para buscar una función. Si el atajo es utilizado frecuentemente, es muy fácil recordar la combinación de teclas. El uso del mouse muchas veces termina "atrasando" nuestro trabajo.

## Celda

Una celda en Excel es la intersección de una fila y una columna. Una celda puede contener texto, números, fecha, instrucciones, funciones u otros datos. También se puede combinar el cálculo con datos o instrucciones dispuestas en otras hojas del libro. En general las celdas se representan de forma rectangular y se ubican por un número/letra de fila y un número/letra de columna, y pueden ser identificadas con un nombre único, por ejemplo B4 (columna B, fila 4).

#### Chrome

Es el navegador web creado por la compañía Google. Considerado como el navegador más rápido del mundo, en poco tiempo que tiene desarrollado Google Chrome cumples con sus objetivos principales, rápido, seguro, practico, estable y con un sentido minimalista único, que le brinda al usuario la mayor comodidad a la hora de navegar por la web.

#### **Compactas**

En topología, un espacio compacto es un espacio que tiene propiedades similares a un conjunto finito, en cuanto a que las sucesiones contenidas en un conjunto finito siempre contienen una subsucesión convergente. La noción de compacidad es una versión más general de esta propiedad.

## Computador

Nombre masculino de la Computadora.

## **CDT**

Definición de CRT. (Cathode Ray Tube). Tubo de rayos catódicos. Se llama genéricamente así a los monitores basados en un tubo de vacío donde un haz de electrones pinta la imagen en la pantalla.

## Cuadro d dialogo

Un cuadro de diálogo es un tipo de ventana que permite comunicación simple entre el usuario y el sistema informático. El tipo cuadro de diálogo más simple únicamente informa al usuario, es decir que muestran un texto (y eventualmente objetos gráficos) y ofrece la opción de cerrar el cuadro.

## **Cursiva**

Lo cierto es que su origen y, por lo tanto, su definición están en la escritura a mano apresurada. De hecho, la palabra «cursiva» proviene del latín curro (curris, currere, cucurri, cursum), que significa 'correr', por ser el tipo de letra obtenida al escribir con cierta agilidad.

## **Curso**

Señal, normalmente parpadeante, que indica en una pantalla de computadora la posición en la que se puede realizar una acción.

#### **Datos**

Un dato es una representación simbólica (numérica, alfabética, algorítmica, espacial, etc.) de un atributo o variable cuantitativa o cualitativa. Los datos describen hechos empíricos, sucesos y entidades.

#### Diapositiva

Fotografía sacada directamente en positivo y en película u otro material transparente y que se proyecta sobre una pantalla blanca

#### Digitalizar

Convertir una magnitud física, un texto o una señal analógica en una representación digital

#### Dispositivo

Un dispositivo es un aparato o mecanismo que desarrolla determinadas acciones. Su nombre está vinculado a que dicho artificio está dispuesto para cumplir con su objetivo

#### Edición

La producción de ejemplares de una obra artística o científica o de un documento visual. El verbo editar indica la acción de publicar una pieza a través de su plasmación en un soporte físico o digital.

## Elementos gráficos

Son una parte fundamental del diseño en todas sus modalidades, introduciendo en las composiciones información visual que complementa en gran medida el mensaje que se desea transmitir, y que a veces es tan importante en el diseño como los contenidos textuales del mismo.

## E-mail

Sistema que permite el intercambio de mensajes entre ordenadores conectados a una red.

#### Encabezado

Es el área de la parte superior de la página que se halla reservada para ese tipo de texto.

## Estándar

Que sirve de patrón, modelo o punto de referencia para medir o valorar cosas de la misma especie.

## Explorador

Consiste en una aplicación para administrar archivos que forma parte del sistema operativo Microsoft Windows. A través de esta herramienta es posible crear, editar o eliminar carpetas, archivos, etc.

## Gráfico

Es el nombre dado a cualquier imagen generada por una computadora. Originariamente se llamaba así a los histogramas, pero, por extensión, empezó a llamarse así a todas las representaciones visuales que el ordenador podía generar que no fueran texto.

#### **Hardware**

Conjunto de elementos físicos o materiales que constituyen una computadora o un sistema informático.

#### IBM

El acrónimo IBM son las siglas en inglés de International Business Machines, cuyo significado en español se traduce como Máquina de Negocios Internacionales. Definición: IBM es empresa de tecnología y consultoría más grande del mundo, con sede en Armonk, Nueva York, Estados Unidos

#### Iconos

Es utilizado para representar archivos, carpetas, programas, unidades de almacenamiento, etc. en un sistema operativo gráfico.

## Informática

Conjunto de conocimientos técnicos que se ocupan del tratamiento automático de la información por medio de computadoras.

## Interfaz

Dispositivo capaz de transformar las señales generadas por un aparato en señales comprensibles por otro.

## LCD

Sigla del inglés Liquid Cristal Display, "representación visual por cristal líquido",

sistema que utilizan determinadas pantallas electrónicas para mostrar información visual.

#### LINUX

Linux es un sistema operativo de software libre (no es propiedad de ninguna persona o empresa), por ende no es necesario comprar una licencia para instalarlo y utilizarlo en un equipo informático. Es un sistema multitarea, multiusuario, compatible con UNIX, y proporciona una interfaz de comandos y una interfaz gráfica, que lo convierte en un sistema muy atractivo y con estupendas perspectivas de futuro.

#### **Logo**

Es un signo gráfico que identifica a una empresa, un producto comercial o, en general, cualquier entidad pública o privada.

#### Magnificar

Engrandar o aumentar, hacer algo más grande.

#### Memoria flash

Es un dispositivo en forma de tarjeta, que se encuentra orientado a realizar el almacenamiento de grandes cantidades de datos en un espacio reducido, permitiendo la lectura y escritura de múltiples posiciones de memoria en la misma operación.

#### Menú

Es una serie de opciones que el usuario puede elegir para realizar determinadas tareas.

#### Mozilla Firefox

(Llamado simplemente Firefox) es un navegador web libre y de código abierto desarrollado para Linux, Android, IOS OS X y Microsoft Windows coordinado por la Corporación Mozilla y la Fundación Mozilla. Usa el motor Gecko para renderizar páginas web, el cual implementa actuales y futuros estándares web.

#### **Navegadores**

(En inglés, web browser) es un software, aplicación o programa que permite el acceso a la Web, interpretando la información de distintos tipos de archivos y sitios web para que estos puedan ser visualizados.

#### Ordenador

Máquina electrónica capaz de almacenar información y tratarla automáticamente mediante operaciones matemáticas y lógicas controladas por programas informáticos.

#### Palpable

Que puede ser tocado con las manos.

#### Panel

Puede tratarse de las diferentes divisiones o compartimentos de algo, del elemento que se emplea para realizar una separación física o del conjunto de individuos que se reúne para el tratamiento público de algún tema.

## Periférico de entrada

Es un dispositivo utilizado para proporcionar datos y señales de control a la unidad central de procesamiento de una computadora.

#### Periférico de salida

Es un dispositivo electrónico capaz de imprimir, mostrar o emitir señales que sean fácilmente interpretables por el usuario.

## Periférico

Unidad de una computadora que no forma parte de su unidad central.

## Periféricos internos

Son aquellos que se encuentran dentro del gabinete de la computadora. Por ejemplo: los discos duros, las unidades de CD/DVD, placa madre, tarjetas, controladores de puertos, etc.

## Periféricos externos

Son aquellos que se ubican fuera del gabinete de la computadora. Por ejemplo, monitores, teclados, ratones, lectores de memoria, etc.

#### Pestaña

Es un elemento de la interfaz de un programa que permite cambiar rápidamente lo que se está viendo sin cambiar de ventana que se usa en un programa o menú.

#### Pie de página

Son aquellas partículas de texto que aparecen en la parte inferior de los escritos los cuales le brindan al lector una clase de información adicional que pueden ser de gran interés para el lector y que no suele encontrase dentro del texto como tal; lo que usualmente podemos encontrar en un pie de página puede ser información, aclaraciones, citas, datos, comentarios, aclaraciones, notas de los escritores o traductores, ejemplos, etc. Ésto se hace en un lugar o espacio que se separa del resto del texto, espacio que usualmente se realiza mediante un espacio o linea en blanco.

#### Planilla en Word

Es un tipo de documento que crea una copia de sí mismo cuando se abre. En Microsoft Office Word 2007, una plantilla puede tener la extensión .dotx o .dotm (el tipo de archivo .dotm le permite habilitar las macros en el archivo).

#### Potencia

Es la cantidad de trabajo que se realiza por unidad de tiempo. Puede asociarse a la velocidad de un cambio de energía dentro de un sistema, o al tiempo que demora la concreción de un trabajo. Por lo tanto, es posible afirmar que la potencia resulta igual a la energía total dividida por el tiempo.

#### Procesar

Es, en general, "la acumulación y manipulación de elementos de datos para producir información significativa."

#### Puertos de conexión

Sirven para comunicar la computadora con la impresora, el ratón o el módem, sin embargo, el puerto USB sirve para todo tipo de periféricos, desde ratones a discos duros externos, pasando por conexiones bluetooth.

#### Rayos catódicos

Cualquier tipo de energía radiante.

#### Red

También llamada red de comunicaciones de datos o red informática, es un conjunto de equipos informáticos y software conectados entre sí por medio de dispositivos físicos que envían y reciben impulsos eléctricos, ondas electromagnéticas o cualquier otro medio para el transporte de datos, con la finalidad de compartir información, recursos y ofrecer servicios

#### Servidores de aplicaciones

Usualmente se trata de un dispositivo de software que proporciona servicios de aplicación a las computadoras cliente. Un servidor de aplicaciones generalmente gestiona la mayor parte (o la totalidad) de las funciones de lógica de negocio y de acceso a los datos de la aplicación.

#### Servidores web

Es un programa que gestiona cualquier aplicación en el lado del servidor realizando conexiones bidireccionales y/o unidireccionales y síncronas o asíncronas con el cliente generando una respuesta en cualquier lenguaje o aplicación en el lado del cliente.

#### Software

Conjunto de programas y rutinas que permiten a la computadora realizar determinadas tareas.

#### UNIX

Es un sistema operativo portable, multitarea y multiusuario; desarrollado, en principio, en 1969, por un grupo de empleados de los laboratorios Bell de AT&T, entre los que figuran Dennis Ritchie, Ken Thompson y Douglas McIlroy.

#### USB

Sigla del inglés universal serial bus, periférico que permite conectar diferentes periféricos a una computadora.

# Versatilidad

Es un adjetivo que procede del vocablo latino versatilis y que hace referencia a la capacidad de algo o alguien de adaptarse con rapidez y facilidad a distintas funciones. La versatilidad, por lo tanto, es una característica muy valorada.

## Videoconferencias

Conferencia que se realiza mediante el videoteléfono.

## **Web**

Conjunto de información que se encuentra en una dirección determinada de internet

## **WWW**

Sigla de la expresión inglesa World Wide Web, 'red informática mundial', sistema lógico de acceso y búsqueda de la información disponible en Internet, cuyas unidades informativas son las páginas web.

#### **Bibliografía**

- 1. Area Moreira, Manuel, Universidad de La Laguna, España, 2009
- 2. Libro de Mantenimiento y reparación de computadoras del grupo cultural, Madrid España.
- 3. Paau Mónica, viviendo el Futuro en el Aula. Editoras S.A. San José, Costa Rica, 2009,
- 4. Pérez, Margarita, La Biblia de la Computación e Internet, editores Lexus, Barcelona, España 2006.
- 5. Tecnología de la información y comunicación No. 4, Editora Educativa, Guatemala C.A.
- 6.<http://www.definicionabc.com/tecnologia/publisher.ph>
- 7.<http://es.wikihow.com/crear-un-prospecto-usando-Microsoft-Publisher>
- [8. https://sites.google.com/site/informatica7egb/home/tercer-parcial/5-partes-de-la](https://sites.google.com/site/informatica7egb/home/tercer-parcial/5-partes-de-la-ventana-de-publisher)[ventana-de-publisher](https://sites.google.com/site/informatica7egb/home/tercer-parcial/5-partes-de-la-ventana-de-publisher)
- 9.<https://www.youtube.com/watch?v=M61XfmcbzL0>